Valid de la versiunea software: V 1.00.00 (amplificator)

# *Proline Prowirl 73* **Sistem de măsurare a debitului 4...20 mA HART**

Instrucţiuni de operare

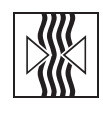

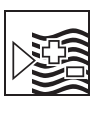

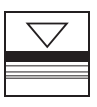

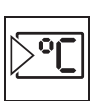

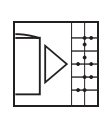

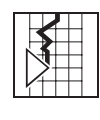

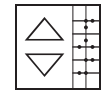

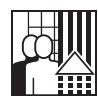

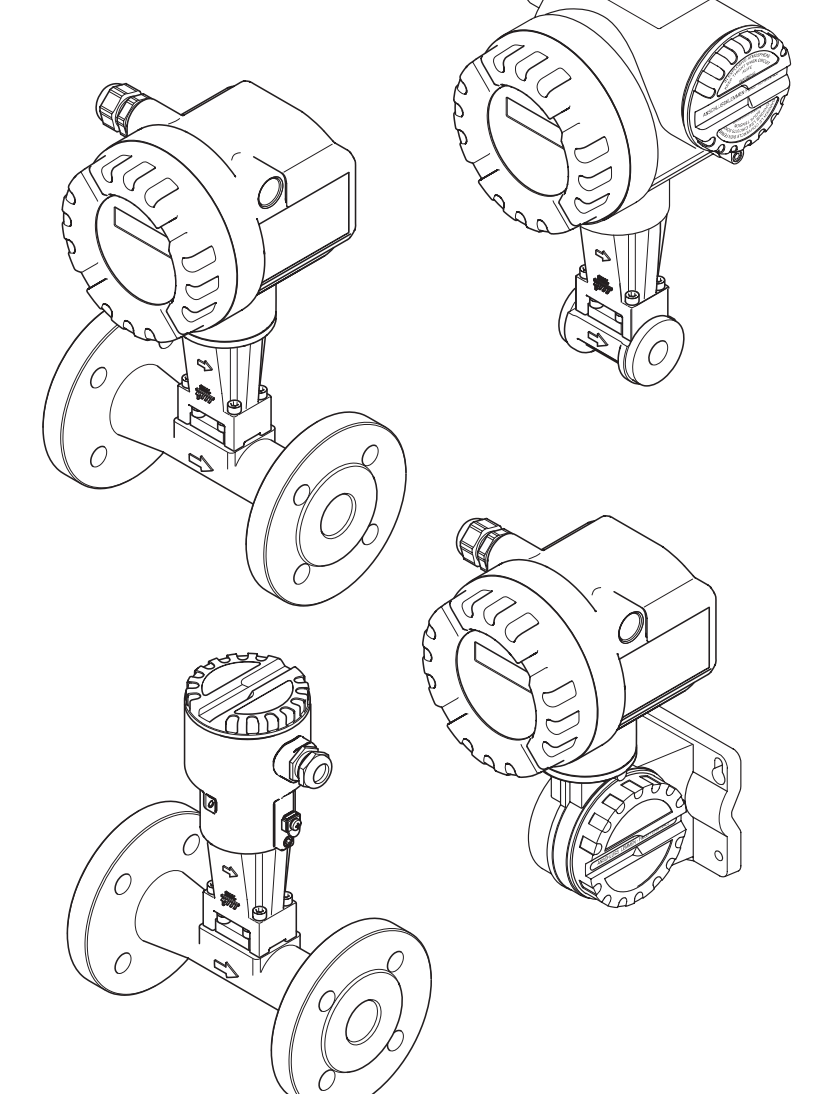

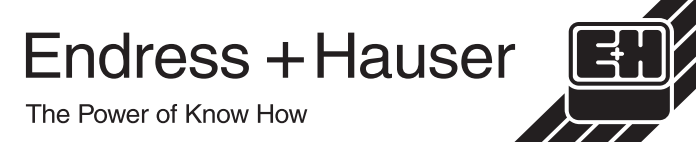

# **Instrucţiuni de operare pe scurt**

Aceste instrucţiuni de operare pe scurt explică modul rapid şi facil de punere în funcţiune a dispozitivului de măsurare achiziţionat de dumneavoastră:

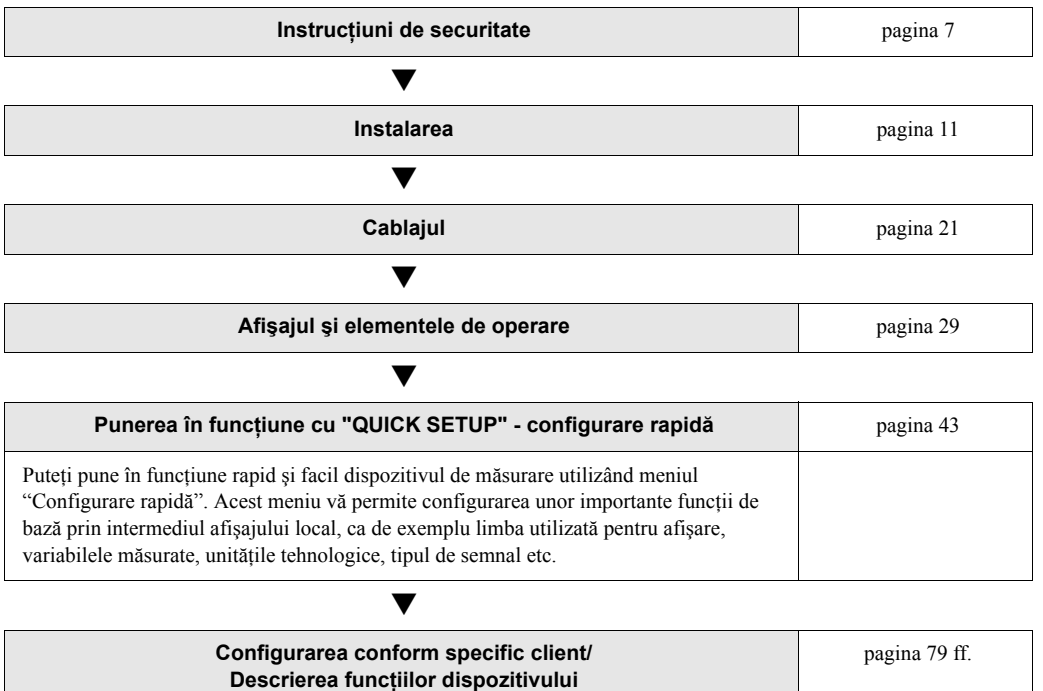

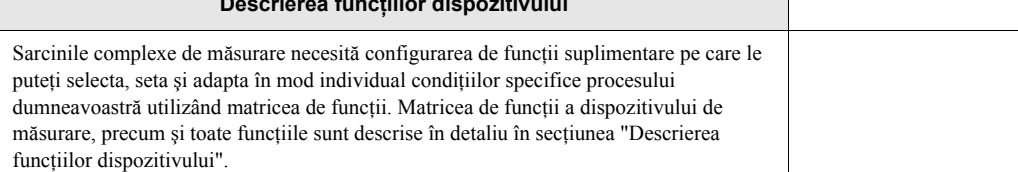

# **CONFIGURARE RAPIDĂ pentru punerea rapidă în funcţiune**

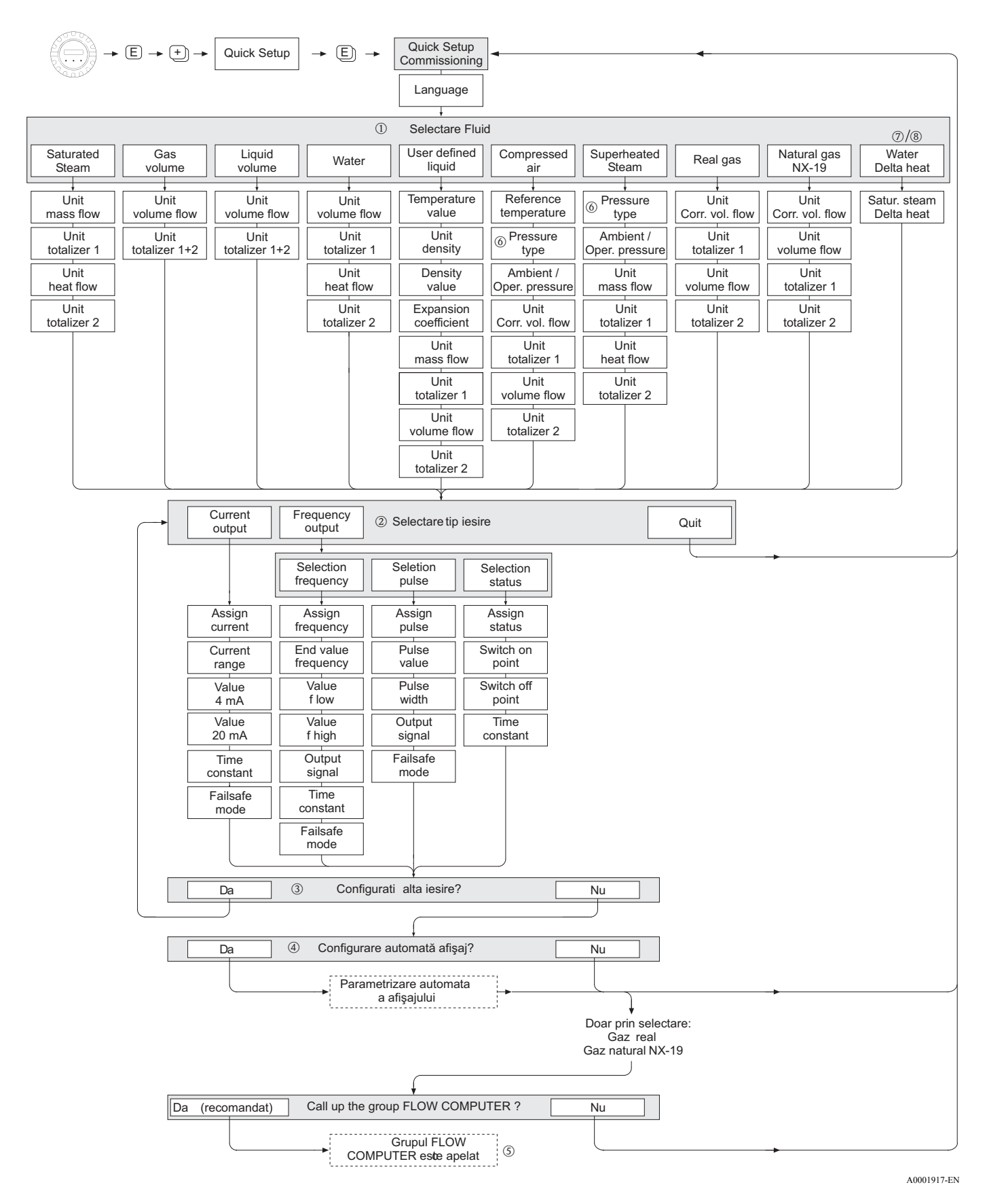

Endress+Hauser 3

#### **Solution** Notă!

Funcția QUICK SETUP COMMISSIONING - configurare rapidă pentru punerea în funcțiune este descrisă la pagina 87.

- Afişajul revine la celula QUICK SETUP COMMISSIONING configurare rapidă pentru punerea în funcțiune - dacă, în timpul interogării, apăsați combinația de taste ESCEL.
- 1 Dacă se schimbă fluidul selectat, următorii parametrii sunt resetați la valorile lor setate în fabrică:

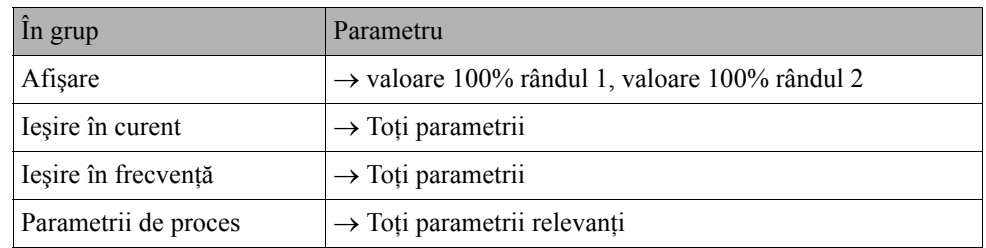

- · 2 După primul ciclu, pentru selectare se oferă doar ieșirea (ieșirea în curent sau ieșirea în frecvenţă) care nu este încă configurată în configurarea rapidă curentă.
- 3 Opțiunea "YES" da apare atât timp cât o ieșire neocupată este încă disponibilă. "NO" nu - este singura opţiune afişată când nu mai există ieşiri disponibile.
- p Când este selectată opţiunea "YES" da -, debitul volumetric este alocat la rândul 1 al afişajului local, iar temperatura la rândul 2.
- © Este apelată funcția SELECT FLUID selectare fluid. Confirmați fluidul selectat în această funcţie şi configuraţi toate funcţiile următoare din grupul FLOW COMPUTER - calculator de debit.

Configurarea este completă dacă este afişată selectarea grupului. Puteţi reveni la poziţia Home apăsând combinația de taste ESC ( $\Box$ ).

• Alocarea totalizatoarelor depinde de fluidul selectat:

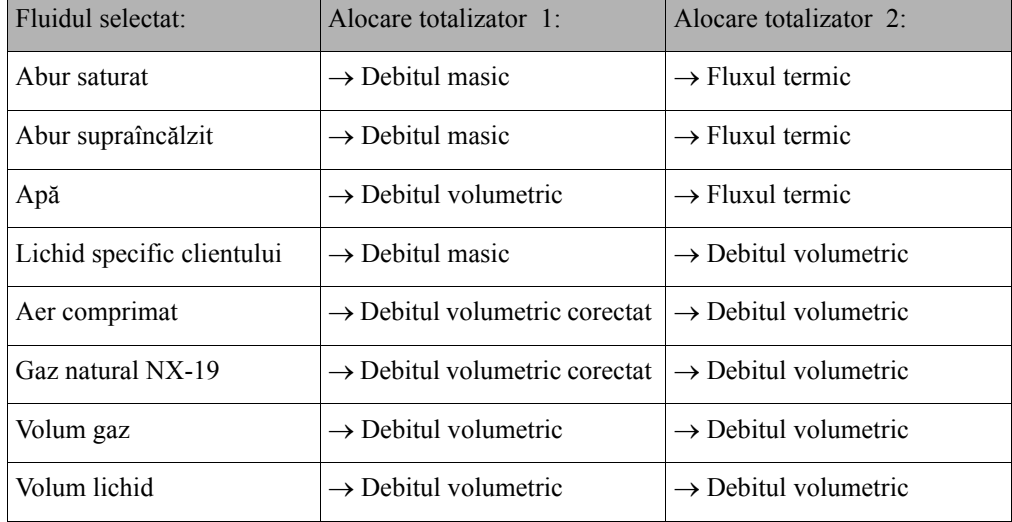

# **Cuprins**

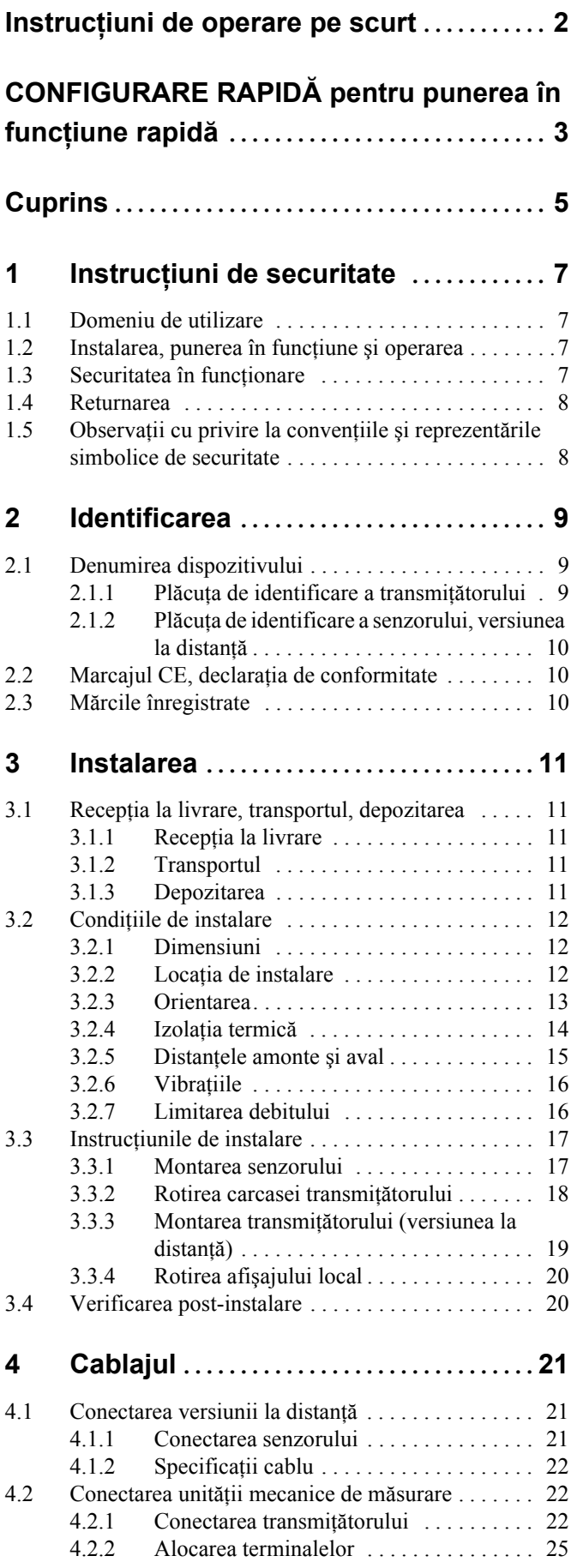

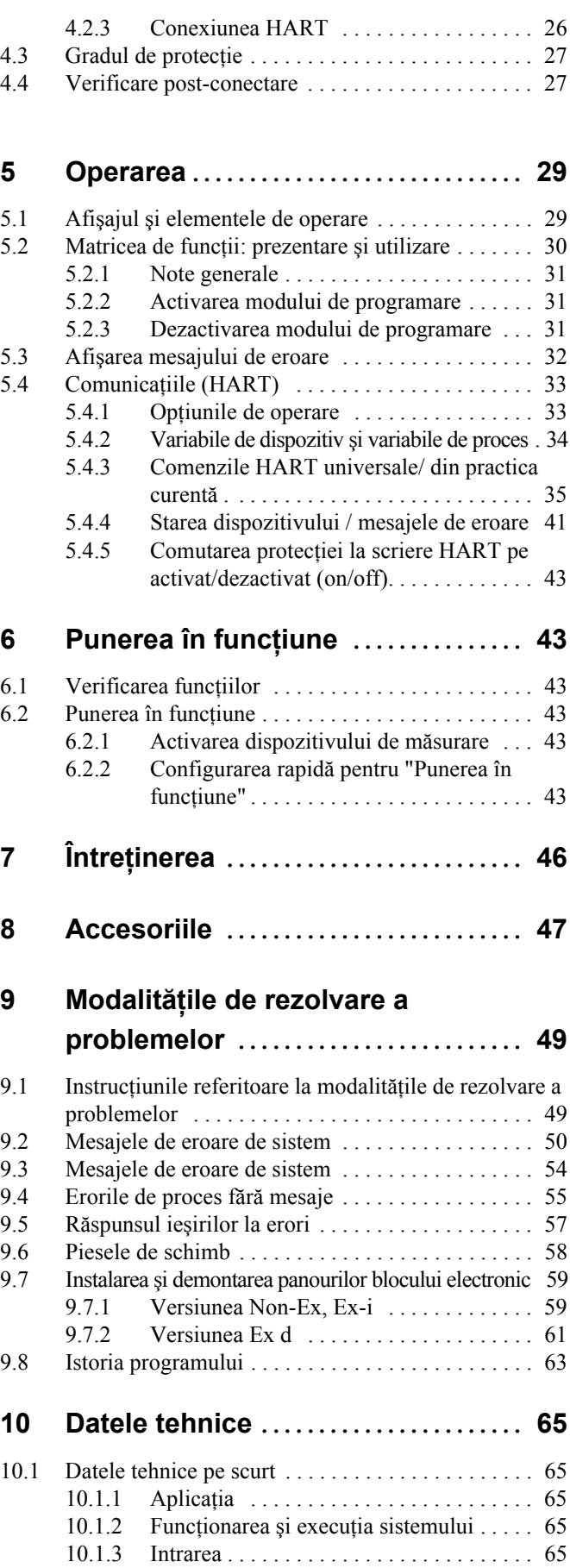

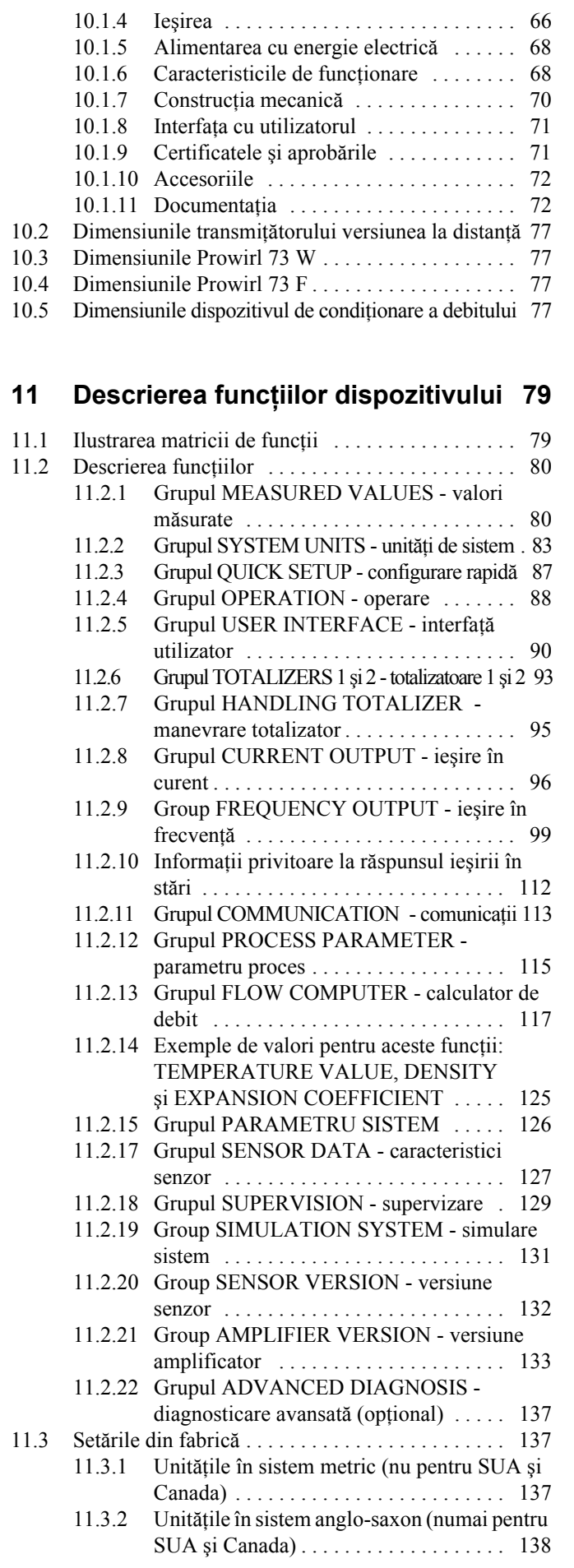

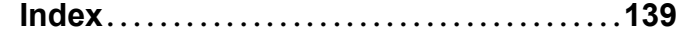

# **1 Instrucţiunile de securitate**

## **1.1 Domeniul de utilizare**

Sistemul de măsurare este utilizat pentru a măsura debitul aburului saturat, aburului supraîncălzit, gazelor şi lichidelor. Variabilele măsurate sunt, în primul rând, debitul volumetric şi temperatura. Pornind de la aceste valori, dispozitivul poate utiliza datele stocate referitoare la densitate şi entalpie pentru a calcula şi a oferi, de exemplu, debitul masic şi fluxul termic.

Ca urmare a utilizării incorecte sau a utilizării în alte scopuri decât cele prevăzute, poate fi afectată securitatea în funcţionare a dispozitivelor de măsurare. Producătorul nu îşi asumă nici o responsabilitate pentru pagubele provocate din această cauză.

## **1.2 Instalarea, punerea în funcţiune şi operarea**

Ţineţi cont de următoarele aspecte:

- Instalarea, montarea instalațiilor electrice, punerea în funcțiune și întreținerea dispozitivului trebuie să fie realizate de către specialiști calificați, instruiți și autorizați de către operatorulproprietar al instalaţiei să execute o astfel de lucrare. Specialistul trebuie să citească şi să inteleagă aceste Instrucțiuni de Operare înainte de începerea lucrărilor și trebuie să urmeze indicaţiile conţinute de acestea.
- Dispozitivul trebuie operat doar de către persoane autorizate şi instruite de către operatorulproprietar al instalatiei. Este obligatorie respectarea cu strictete a acestor Instructiuni de Operare.
- În cazul fluidelor speciale (inclusiv fluidele pentru curăţare), Endress+Hauser se oferă să acorde asistentă în procesul de clarificare a aspectelor legate de rezistenta materialelor pieselor umede (care vin în contact cu fluidul). Cu toate acestea, utilizatorul este cel care răspunde de alegerea materialelor care vin în contact cu fluidul în ceea ce priveste rezistența acestora pe parcursul utilizării instalaţiei. Producătorul nu îşi asumă răspunderea în legătură cu acest aspect.
- Cel care realizează instalarea trebuie să se asigure că sistemul de măsurare este cablat corect, conform schemelor de cablaj.
- În toate situaţiile, se aplică reglementările locale referitoare la deschiderea şi repararea dispozitivelor electrice.

## **1.3 Securitatea în funcţionare**

Tineti cont de următoarele aspecte:

- Sistemele de măsurare destinate utilizării în medii periculoase sunt însotite de o "Documentatie" Ex" separată, care este parte integrantă a acestor Instrucțiuni de Operare. Este obligatorie respectarea strictă a instrucțiunilor de instalare și a caracteristicilor nominale așa cum sunt ele prezentate în această documentație suplimentară. Simbolul de la începutul documentației Ex indică aprobarea și centrul de certificare ( $\circledB$  Europa,  $\circledP$  SUA,  $\circledR$  Canada).
- Sistemul de măsurare satisface cerinţele generale privind securitatea conform EN 61010 şi cerinţele EMC ale EN 61326/A1 şi NAMUR Recomandările NE 21 şi NE 43.
- Producătorul îşi rezervă dreptul de a modifica parametrii tehnici fără o notificare prealabilă. Distribuitorul dumneavoastră Endress+Hauser vă va aduce la cunoştiinţă informaţiile curente si actualizările la aceste Instructiuni de Operare.

## **1.4 Returnarea**

ex. inflamabil, toxic, caustic, carcinogen etc.

Următoarele proceduri trebuie îndeplinite înainte ca un debitmetru care necesită, de exemplu, reparaţii sau calibrare să fie returnat companiei Endress+Hauser:

• Întotdeauna trimiteţi, împreună cu dispozitivul, un formular de "Declaraţie privind nivelul de contaminare radioactivă" completat cu toate datele necesare. Doar în aceste condiții compania Endress+Hauser poate să transporte, să examineze şi să repare un dispozitiv returnat.

#### **Solution** Notă:

Un exemplar al "Declarației privind nivelul de contaminare radioactivă" poate fi găsit în partea finală a acestor Instructiuni de Operare.

- Dacă este necesar, anexaţi instrucţiuni speciale privind manipularea, de exemplu, o fişă de securitate conform Directivei Europene 91/155/CEE.
- Îndepărtaţi toate reziduurile fluide. Acordaţi o atenţie deosebită canelurilor pentru garniturile de etanşare şi fisurilor care ar putea să conţină reziduuri de fluide. Acest aspect este important în special în cazul în care fluidul este periculos pentru sănătate, de

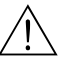

- Avertisment:<br>• Nu returnați un dispozitiv de măsurat dacă nu sunteți absolut sigur că toate urmele de substanțe periculoase au fost îndepărtate, de ex. substanţele care au penetrat fisurile sau s-au difuzat prin materialul plastic.
	- Costurile aferente depozitării deșeurilor și cele cauzate de răniri (arsuri provocate de substanțe caustice etc.) ca urmare a unei curățiri necorespunzătoare vor fi suportate de operatorulproprietar.

## **1.5 Observaţii cu privire la convenţiile şi reprezentările simbolice de securitate**

Dispozitivele sunt concepute pentru a satisface exigenţele de ultimă oră din domeniul securităţii, ele au fost testate şi au părăsit fabrica într-o stare care asigură funcţionarea în condiţii de securitate.

Dispozitivele respectă standardele şi reglementările aplicabile conform EN 61010 "Măsuri de protecţie a echipamentelor electrice pentru procedurile de măsurare, control, reglare şi de laborator". Acestea pot reprezenta, totuşi, o sursă de pericol în cazul utilizării lor incorecte sau în scopuri care nu se încadrează în domeniul de utilizare.

În consecinţă, acordaţi întotdeauna o atenţie deosebită instrucţiunilor de securitate indicate în aceste Instrucţiuni de Operare prin umătoarele simboluri:

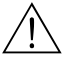

Avertisment:<br>"Avertisment" indică o acțiune sau o procedură care, dacă nu este executată în mod corect, poate avea ca rezultat rănirea sau un pericol pentru sănătatea și viața oamenilor. Respectați cu strictețe instrucțiunile și continuați cu atenție.

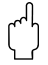

Atenție:<br>"Atenție" indică o acțiune sau o procedură care, dacă nu este executată corect, poate avea ca rezultat operarea incorectă sau distrugerea dispozitivului. Respectați cu strictețe instrucțiunile.

#### **Solution** Notă:

"Notă" indică o actiune sau o procedură care, dacă nu este executată corect, poate avea un efect indirect asupra functionării sau poate declansa o reactie neasteptată a unei componente a dispozitivului.

# **2 Identificarea**

### **2.1 Denumirea dispozitivului**

Sistemul "Proline Prowirl 73" de măsurare a debitului este format din următoarele componente: • Transmitător Proline Prowirl 73

• Senzor Prowirl F sau Prowirl W

În versiunea compactã, transmiţătorul şi senzorul formează o singură unitate mecanică; în versiunea la distanţă aceste componente sunt montate separat una de cealaltă.

## **2.1.1 Plăcuţa de identificare a transmiţătorului**

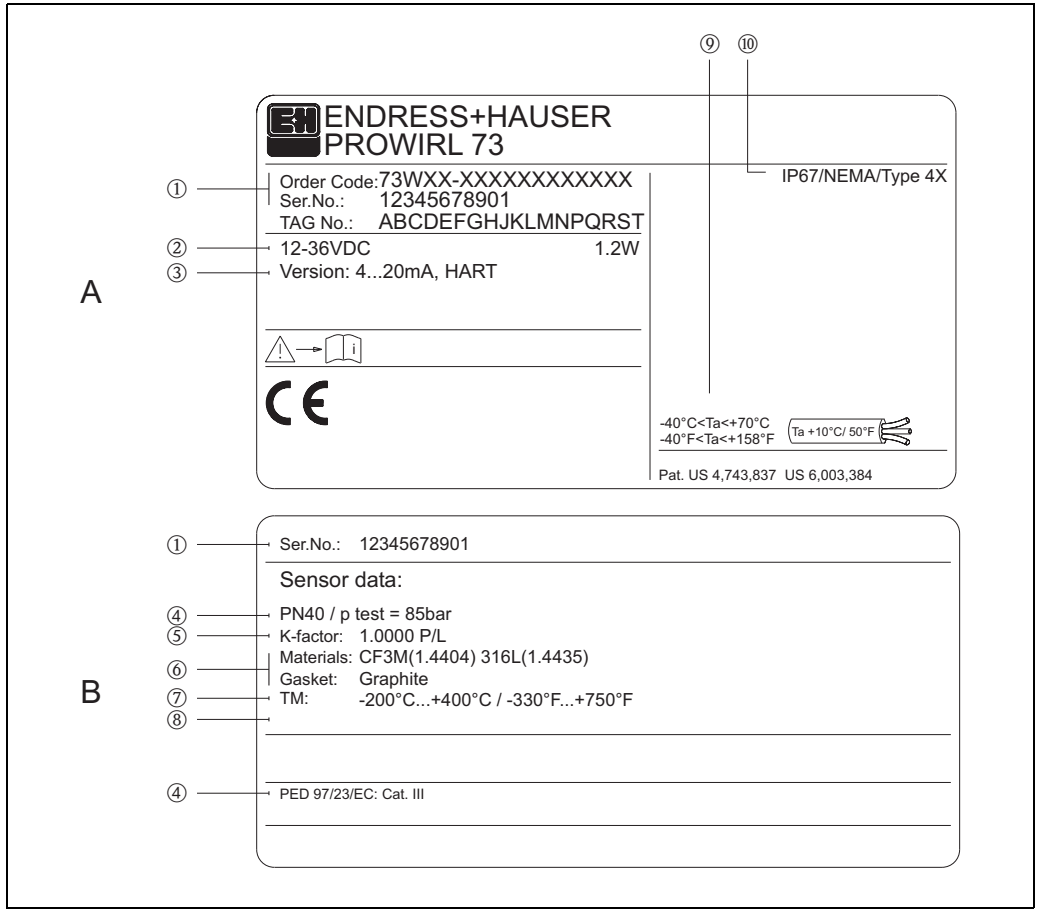

A0001873

Fig. 1: Specificaţiile de pe plăcuţa de identificare pentru transmiţător şi pentru senzor (exemplu) A = Plăcuţa de identificare de pe transmiţător, B =Plăcuţa de identificare de pe transmiţător (doar la versiunea compactă)

- 1 Cod comandă / număr de serie: a se vedea specificaţiile de pe confirmarea comenzii pentru înţelegerea semnificaţiei fiecărei litere şi cifre.
- 2 Alimentarea cu energie electrică: 12...36 V cc, consum de putere: 1,2 W
- 3 Ieşiri disponibile: ieşire în curent 4...20 mA
- 4 Date referitoare la Directiva privind echipamentele sub presiune (opțional)<br>5 Factorul de calibrare
- 5 Factorul de calibrare
- 6 Tubul manometric şi materialul de etanşare
- 7 Intervalul de temperatură a fluidului
- 8 Rezervat pentru informațiile referitoare la produsele speciale
- 9 Interval de temperatură ambiantă admisă
- 10 Gradul de protecţie

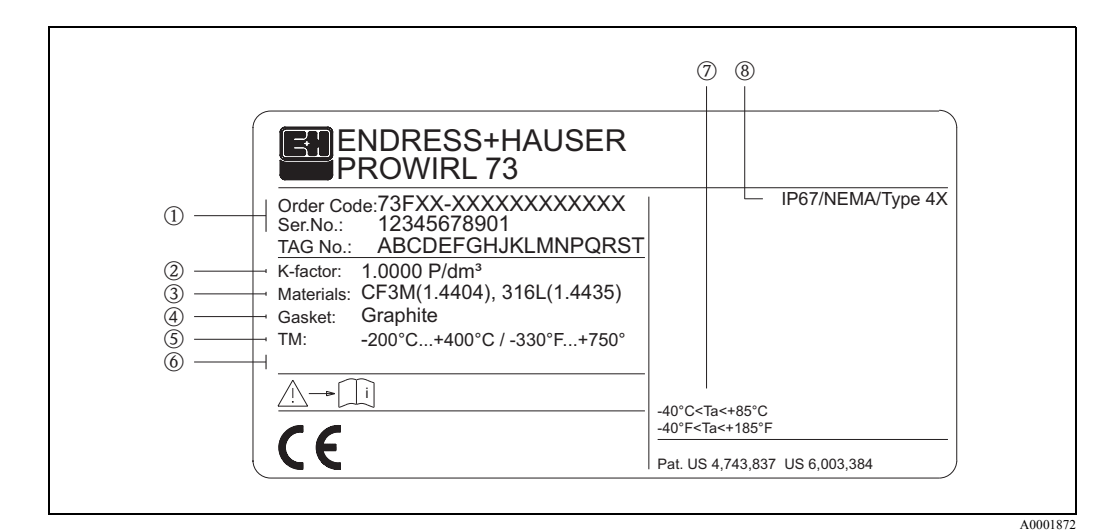

#### **2.1.2 Plăcuţa de identificare a senzorului, versiunea la distanţă**

Fig. 2: Specificațiile de pe plăcuța de identificare a transmițătorului "Proline Prowirl 73", versiunea la distantă (exemplu)

- 1 Cod comandă / număr de serie: a se vedea specificaţiile de pe confirmarea comenzii pentru înţelegerea semnificatiei fiecărei litere și cifre.
- 2 Factorul de calibrare
- 3 Materialul tubului manometric
- 4 Materialul garniturilor de etanşare
- 5 Intervalul de temperatură a fluidului
- 6 Rezervat pentru informatiile referitoare la produsele speciale
- 7 Interval de temperatură ambiantă admisă
- 8 Gradul de protecţie

## **2.2 Marcajul CE, declaraţia de conformitate**

Dispozitivele sunt concepute pentru a satisface exigenţele de ultimă oră din domeniul securităţii, în conformitate cu buna practică tehnologică. Au fost testate şi au părăsit fabrica într-o stare care asigură funcţionarea în condiţii de securitate.

Dispozitivele respectă standardele şi reglementările aplicabile conform EN 61010 "Măsuri de protecţie a echipamentelor electrice pentru procedurile de măsurare, control, reglare şi de laborator" și cerințele EMC conform EN 61326/A1.

Sistemul de măsurare prezentat în aceste Instrucţiuni de Operare este, prin urmare, în conformitate cu cerintele prevăzute de directivele CE. Endress+Hauser confirmă testarea cu succes a dispozitivului prin ataşarea marcajului CE.

## **2.3 Mărcile înregistrate**

- GYLON<sup>®</sup>
- Marcă înregistrată a companiei Garlock Sealing Technologies, Palmyar, NY, SUA • HART  $^{\circledR}$

Marcă înregistrată a companiei HART Communication Foundation, Austin, SUA • INCONEL <sup>®</sup>

- Marcă înregistrată a companiei Inco Alloys International Inc., Huntington, SUA
- KALREZ  $\overline{\Phi}$ , VITON  $\overline{\Phi}$
- Marcă înregistrată a companiei E.I. Du Pont de Nemours & Co., Wilmington, SUA • Fieldcheck®, Applicator®, ToF Tool - Fieldtool® Package
- Mărci înregistrate sau în curs de înregistrare ale companiei Endress+Hauser Flowtec AG, Reinach, Elveţia

# **3 Instalarea**

## **3.1 Recepţia la livrare, transportul, depozitarea**

#### **3.1.1 Recepţia la livrare**

La receptia produselor, verificati următoarele aspecte:

- Verificaţi ca ambalajul şi conţinutul să nu prezinte deteriorări.
- Verificaţi transportul, asiguraţi-vă că nu lipseşte nimic şi că scopul livrării este cel prevăzut în comanda dumneavoastră.

## **3.1.2 Transportul**

La scoaterea din ambalaj sau la transportarea la punctele de măsurare, vă rugăm ţineţi cont de următoarele aspecte:

- Dispozitivele trebuie transportate în containerul furnizat.
- În timpul transportului, nu este voie să se ridice dispozitivele cu diametrul nominal DN 40...300 la carcasa transmiţătorului sau la carcasa de conexiune a versiunii la distanţă (a se vedea [Fig. 3\)](#page-10-0). La transport utilizați inele de suspensie pe care le plasați în jurul ambelor conexiuni la proces. Evitaţi lanţurile de suspensie, deoarece acestea ar putea deteriora carcasa.

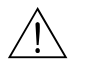

Avertisment:<br>
În cazul alunecării dispozitivului de măsurare, există riscul rănirii.

Centrul de greutate al întregului dispozitiv de măsurare poate fi mai sus decât punctele în jurul cărora sunt suspendate inelele. Din acest motiv, la transport, luati-vă măsuri ca dispozitivul să nu se răstoarne sau să nu alunece.

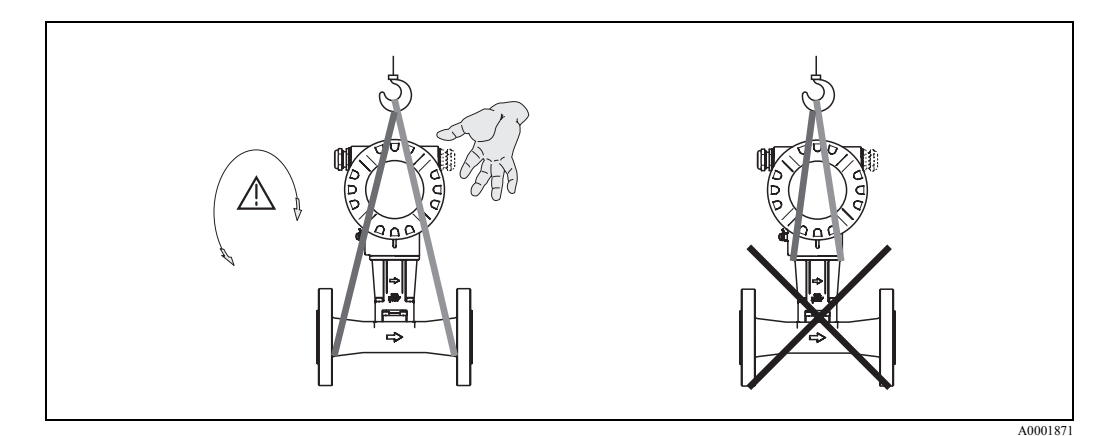

<span id="page-10-0"></span>Fig. 3: Instrucţiuni privind transportul senzorilor cu DN 40...300

#### **3.1.3 Depozitarea**

Ţineţi cont de următoarele aspecte:

- Ambalaţi dispozitivul de măsurare în aşa fel încât să fie bine protejat contra impactului la depozitare (și la transport). Ambalajul original asigură o protecție optimă.
- Temperatura de depozitare admisă este de –40...+80 °C (versiunea ATEX II 1/2 GD /protejată la aprinderea prafului –20...+55°C).
- În timpul depozitării, dispozitivul nu trebuie expus luminii directe a soarelui pentru a se evita depăşirea temperaturii admise la suprafaţa produsului.

## <span id="page-11-0"></span>**3.2 Condiţiile de instalare**

Ţineţi cont de următoarele aspecte:

- Dispozitivul de măsurare necesită un profil de curgere complet desfăşurat ca o condiţie prealabilă pentru o corectă măsurare a debitului volumetric. Trebuie luate în considerare distanţele în amonte şi în aval (a se vedea [pagina 15](#page-14-0)).
- Trebuie respectate temperaturile ambiante maxime admise ([a se vedea pagina 69\)](#page-68-0) şi temperaturile fluidului ([a se vedea pagina 69](#page-68-1)).
- Acordaţi o atenţie deosebită notelor referitoare la orientare şi la izolarea conductelor (a se vedea [pagina 13 ff.](#page-12-0)).
- Verificaţi dacă, la plasarea comenzii, s-a luat în calcul diametrul nominal corect şi standardul corect pentru țevi (DIN/JIS/ANSI), deoarece calibrarea dispozitivului și acuratețea cu care se pot face măsurătorile depind de aceşti factori. Dacă conducta de conectare şi dispozitivul au diferite diametre nominale/standarde de ţevi, se poate face o corecţie la intrare (în amonte) cu ajutorul unui program, introducându-se diametrul real al conductei (a se vedea funcţia [D MATING PIPE - Diametru conduct](#page-114-0)ă de conectare de la [pagina 115\)](#page-114-0).
- Operarea corectă a sistemului de măsurare nu este influentată de vibratii ale utilajului de până la 1 g, 10...500 Hz.
- Din motive de natură mecanică şi pentru a proteja conductele, pentru senzorii cu greutate mare se recomandă montarea unui suport (a se vedea pagina 73).

### **3.2.1 Dimensiuni**

Dimensiunile senzorului sunt prezentate la pagina 72.

#### **3.2.2 Locaţia de instalare**

Vă recomandăm să respectaţi următoarele dimensiuni pentru a garanta accesul fără probleme la dispozitiv în scopuri de service:

- Distanţă minimă în toate direcţiile = 100 mm
- Lungimea de cablu necesară: L + 150 mm

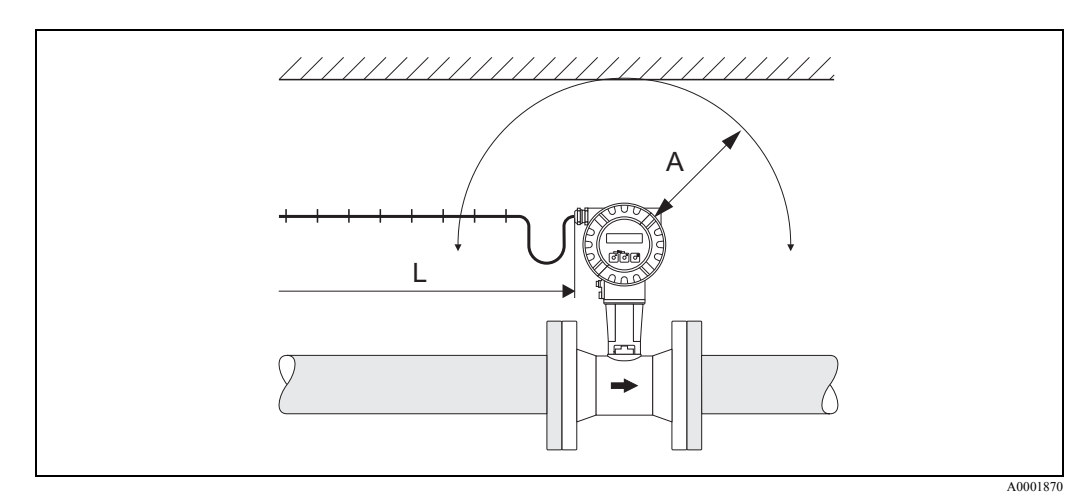

Fig. 4:  $A = Distanta minim\tilde{a}$  în toate direcțiile,  $L = lungimea$  cablului

### <span id="page-12-0"></span>**3.2.3 Orientarea**

În general, dispozitivul poate fi instalat, în reţeaua de conducte, în orice poziţie. În cazul lichidelor, se preferă debitul ascendent la conductele verticale pentru a se evita umplerea parţială a conductelor

(a se vedea orientarea A).

În cazul fluidelor fierbinţi (de exemplu, abur sau fluid cu temperatura ≥ 200 °C), selectaţi orientarea C sau D astfel încât să nu se depăşească temperatura ambiantă admisă la blocul electronic. Orientările B şi D sunt recomandate pentru fluidele foarte reci (de ex. azot lichid) [\(a](#page-12-1)  [se vedea pagina 13\)](#page-12-1).

Orientările B, C şi D sunt posibile în cazul instalării orizontale ([a se vedea pagina 13\)](#page-12-1).

Săgeata indicată pe dispozitiv trebuie să corespundă întotdeauna cu direcţia debitului la toate poziţiile de montare.

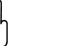

- 
- t<sup>d</sup>} Atenție:<br>• Dacă temperatura fluidului este ≥ 200 °C, orientarea B nu este admisă pentru versiunea compactă
	- (Prowirl 73 W) cu un diametru nominal DN 100 şi DN 150.
	- În cazul orientării verticale şi a lichidului cu debit descendent, conductele trebuie să fie întotdeauna complet pline.

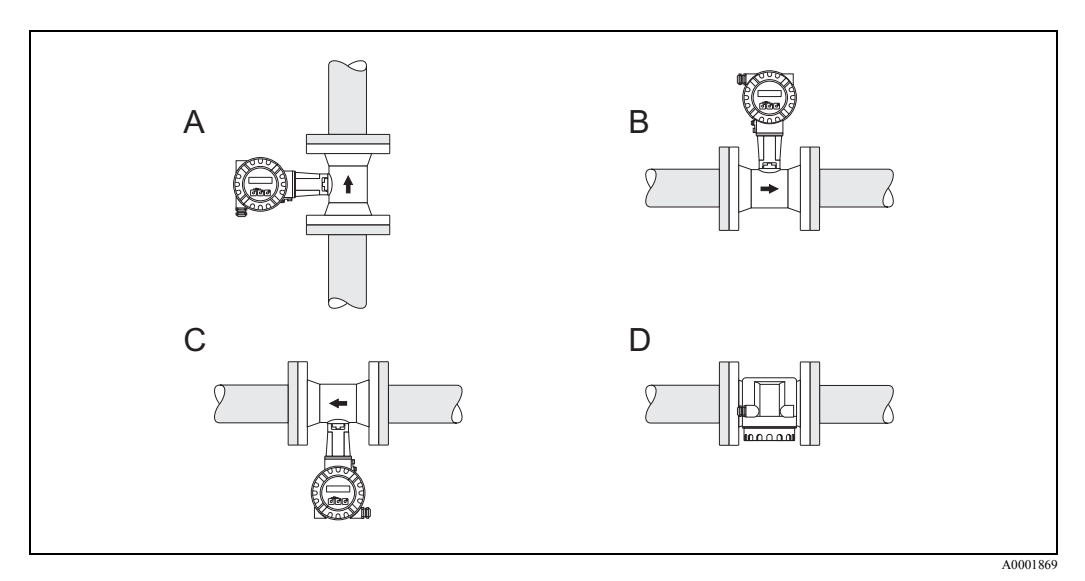

<span id="page-12-1"></span>Fig. 5: Posibile orientări ale dispozitivului

#### **3.2.4 Izolarea termică**

Unele fluide necesită măsuri corespunzătoare pentru evitarea transferului de căldură la senzor în vederea asigurării unei optime măsurări a temperaturii şi a unei corecte calculări a masei. Pentru a se asigura izolarea necesară poate fi utilizată o gamă largă de materiale.

La izolare, vă rugăm asiguraţi-vă că rămâne neacoperită o zonă suficient de mare a suportului carcasei. Partea neacoperită are funcţia de radiator şi protejează blocul electronic de supraîncălzire (sau de subrăcire).

Înălţimea maximă de izolare permisă este ilustrată în scheme. Acestea se aplică în egală măsură versiunii compacte, cât şi senzorului din versiunea la distanţă.

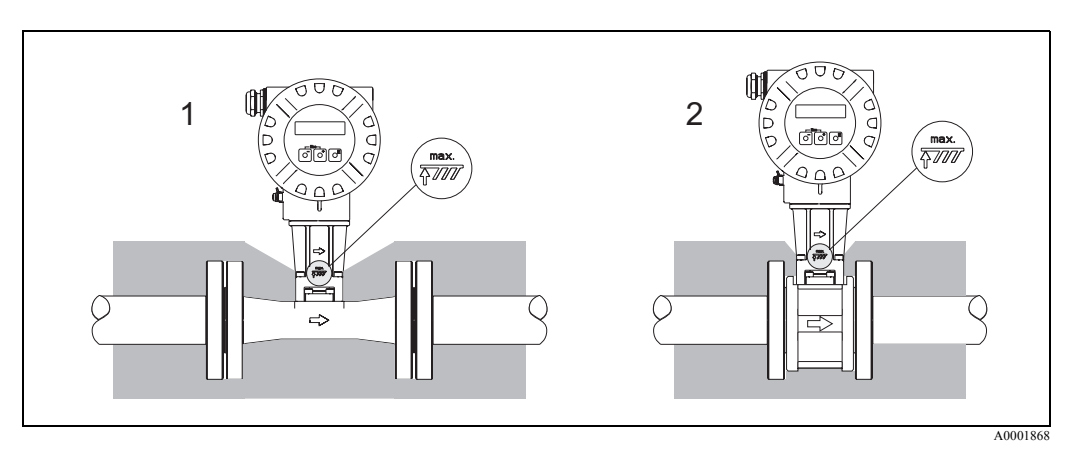

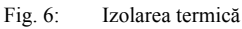

- 1 Versiunea cu flanşă
- 2 Versiunea compactă

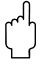

Atenție:<br>Pericol de supraîncălzire a blocului electronic!

- Din acest motiv, asiguraţi-vă că şi carcasa de conexiune a versiunii la distanţă şi adaptorul dintre senzor şi transmiţător rămân întotdeauna neacoperite.
- Observaţi că, în funcţie de temperatura fluidului, poate fi necesară o anumită orientare  $\rightarrow$  [pagina 13](#page-12-0).
- Informații privind intervalele de temperatură admise  $\rightarrow$  [pagina 69](#page-68-0).

### <span id="page-14-0"></span>**3.2.5 Distanţele amonte şi aval**

Cerinţele minime se referă la respectarea distanţelor în amonte şi în aval indicate mai jos, pentru a obţine precizia specificată pentru dispozitiv. Dacă sunt prezente două sau mai multe perturbări de debit, trebuie respectată cea mai lungă distanţă în amonte indicată.

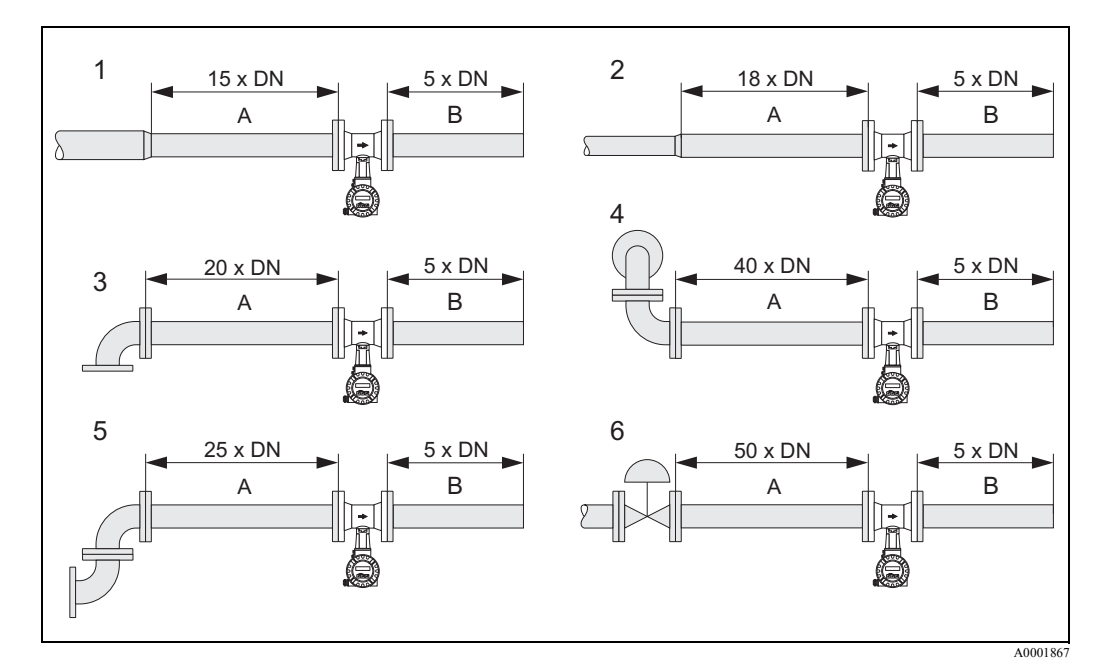

Fig. 7: Distanţele minime în amonte şi în aval în cazul a diferite obstrucţii de debit

- A Distanþa în amonte
- B Distanta în aval
- 1 Reducţie
- 2 Expandare
- 3 cot de 90° sau piesă în T
- 4 2 x cot de 90° în planuri diferite
- 5 2 x cot de 90°
- 6 Ventil de reglare

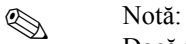

Dacă nu este posibil să se respecte distanţele în amonte necesare, poate fi instalat un dispozitiv de condiționare a debitului special conceput, cu placă perforată [\(a se vedea pagina 16\)](#page-15-0).

#### **Distanţele în aval până la punctele de măsurare a presiunii**

Dacă este instalat un punct de măsurare a presiunii în urma dispozitivului, vă rugăm asiguraţi-vă că există o distanţă suficient de mare între dispozitiv şi punctul de măsurare pentru a evita efectele negative asupra formării turbioanelor în senzor.

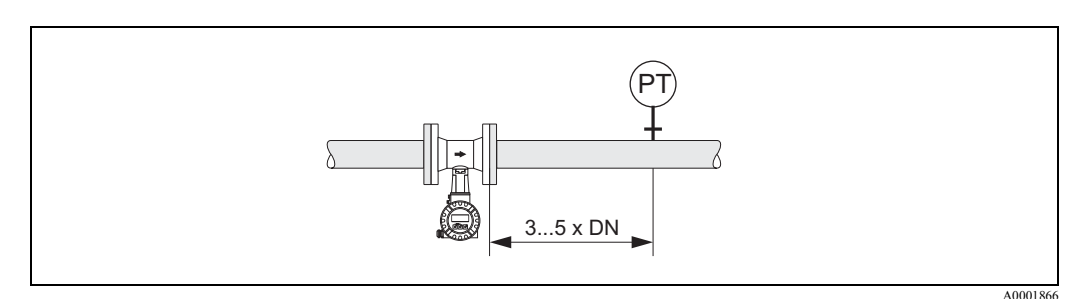

Fig. 8: Instalarea unui punct de măsurare a presiunii (PT)

#### <span id="page-15-0"></span>**Dispozitivul de condiţionare a debitului cu placă perforată**

Dacă nu este posibil să se respecte distanțele amonte necesare, poate fi instalat un dispozitiv de condiționare a debitului special conceput, cu placă perforată, disponibil la Endress+Hauser. Dispozitivul de condiţionare a debitului este montat între două flanşe ale conductelor şi este centrat cu ajutorul unor bolţuri de montare. În general, acest lucru reduce distanţa necesară în amonte la 10 x DN, păstrându-se acurateţea măsurătorilor.

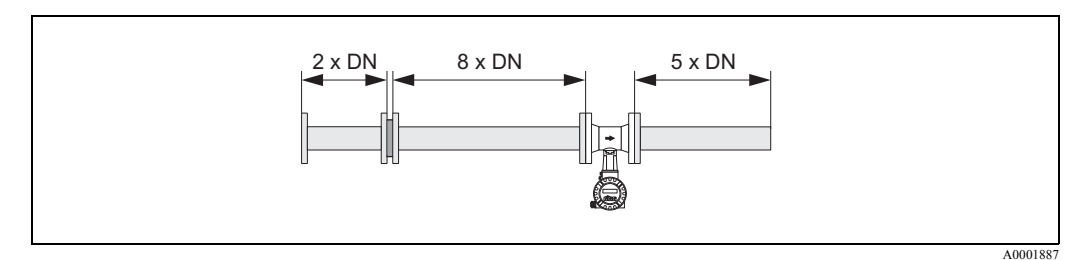

Fig. 9: Dispozitivul de conditionare a debitului cu placă perforată

Exemple de pierderi de presiune la dispozitivul de condiţionare a debitului Pierderea de presiune la dispozitivele de conditionare a debitului se calculează după cum urmează:

 $Δp [mbar] = 0,0085 · ρ [kg/m<sup>3</sup>] · v<sup>2</sup> [m/s]$ 

• Exemplu cu abur  $p = 10$  bar abs t = 240 °C  $\rightarrow \rho$  = 4,39 kg/m<sup>3</sup>  $v = 40$  m/s  $\Delta p = 0.0085 \cdot 4.39 \cdot 402 = 59.7$  mbar • Exemplu cu condensat de  $H_2O (80^{\circ}C)$  $ρ = 965 kg/m<sup>3</sup>$  $v = 2.5$  m/s  $\Delta p = 0.0085 \cdot 965 \cdot 2.52 = 51.3$  mbar

#### **3.2.6 Vibraţiile**

Operarea corectă a sistemului de măsurare nu este influenţată de vibraţii ale utilajului de până la 1 g, 10...500 Hz. Prin urmare, senzorii nu necesită măsuri speciale pentru fixare.

#### **3.2.7 Limitarea debitului**

A se vedea informaţiile specificate la [pagina 65](#page-64-0) şi [70.](#page-69-0)

## **3.3 Instrucţiunile de instalare**

#### **3.3.1 Montarea senzorului**

Atenție:<br>
Înainte de montare, vă rugăm țineți cont de următoarele aspecte:

- Înainte de instalarea dispozitivului de măsurare în reteaua de conducte, îndepărtati de pe senzor toate urmele ambalajului folosit la transport si orice material de protectie utilizat pentru acoperire.
- Asiguraţi-vă că diametrele interne ale garniturilor de etanşare sunt egale sau mai mari decât cele ale conductei de măsurare şi ale sistemului de conducte. Garniturile de etanşare care depăşesc marginea şi ajung în curentul de curgere au un efect negativ asupra formării turbioanelor în urma corpului obstacol şi determină o măsurare imprecisă. Din acest motiv, garniturile de etanşare furnizate de Endress+Hauser au un diametru intern un pic mai mare decât cel al conductei de măsurare.
- Asigurați-vă că săgeata indicată pe conducta de măsurare corespunde direcției de curgere (direcţia debitului mediu prin conducte).
- Lungimi:
	- Prowirl W (versiunea compactă): 65 mm
	- Prowirl F (versiunea cu flanşă) → vezi pagina 73.

#### **Montarea modelului Prowirl W**

Inelele de centrare furnizate sunt utilizate pentru montarea şi centrarea dispozitivelor tip compact. Un set de montaj care constă în prezoane de legătură, garnituri de etanșare, piulițe și șaibe poate fi comandat separat.

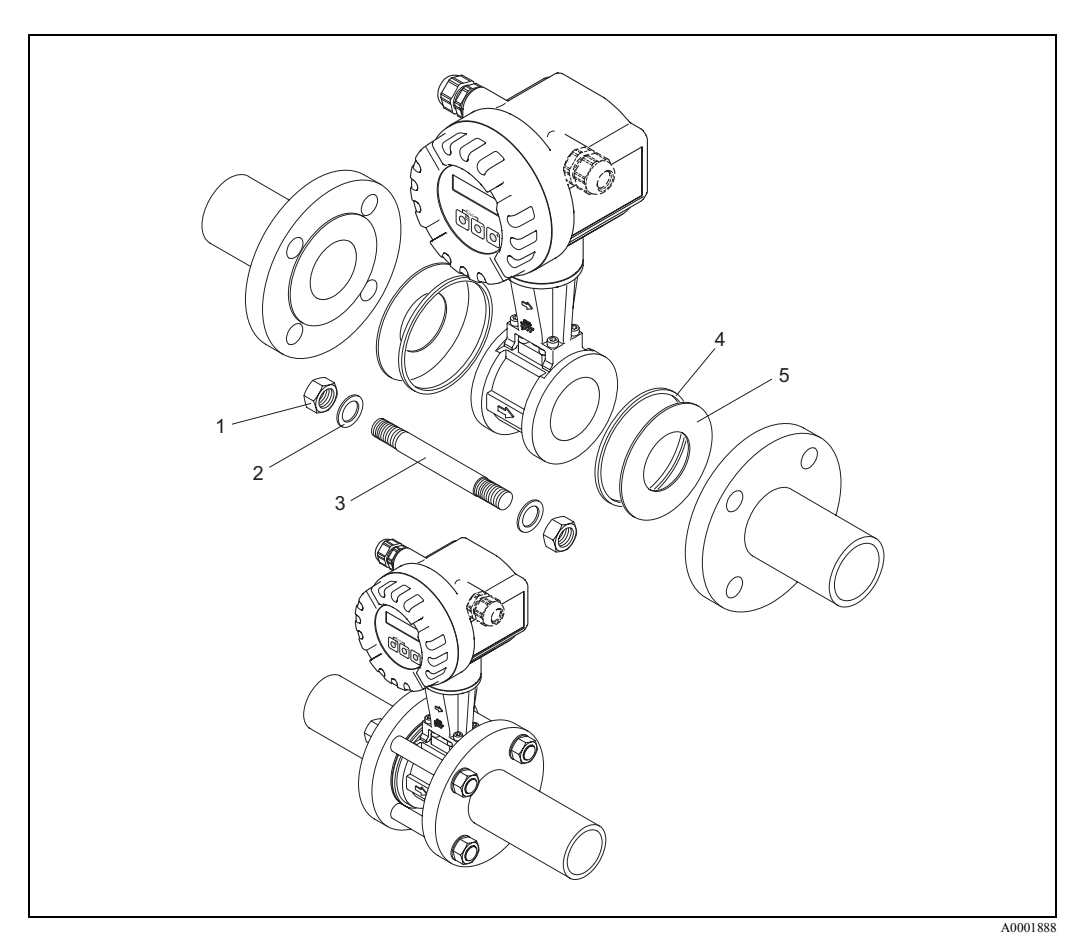

Fig. 10: Montarea versiunii compacte

- 1 Piuliţă
- 2 Saibă
- 3 Prezon de legătură
- 4 Inel de centrare (se livrează împreună cu dispozitivul)
- 5 Garnitură de etanşare

### **3.3.2 Rotirea carcasei transmiţătorului**

Carcasa blocului electronic poate fi rotită continuu 360° pe suportul carcasei.

- 1. Slăbiţi şurubul de siguranţă.
- 2. Rotiţi carcasa transmiţătorului în poziţia dorită (max. 180° în fiecare direcţie, până la limită).

<sup>1</sup> Notă!

Există lăcaşuri în canelura de rotaţie la treptele de 90° (doar la versiunea compactă). Acestea vă vor ajuta să aliniaţi mai uşor transmiţătorul.

3. Strângeţi şurubul de siguranţă.

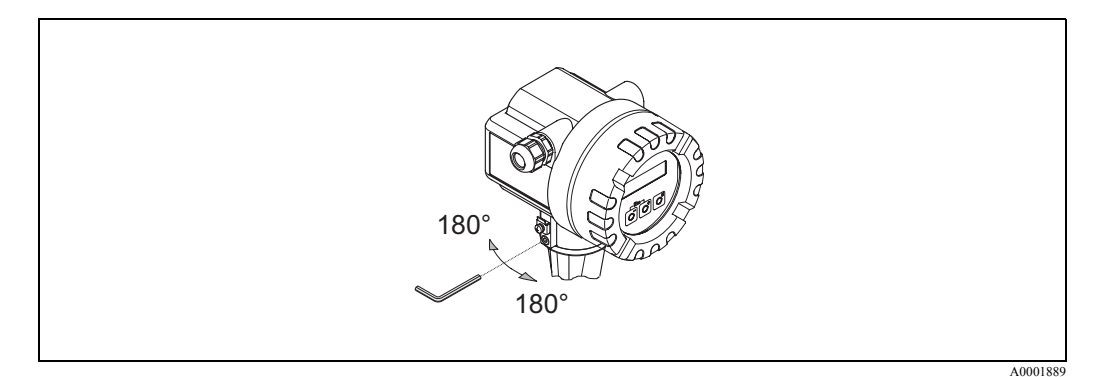

Fig. 11: Rotirea carcasei transmiţătorului

#### **3.3.3 Montarea transmiţătorului (versiunea la distanţă)**

Transmiţătorul poate fi montat în următoarele moduri:

- Montare pe perete
- Montare pe conductă (cu set de montaj separat, accesorii [a se vedea pagina 47](#page-46-0))

Transmiţătorul şi senzorul se montează separat în următoarele situaţii:

- Accesibilitate redusă
- Lipsă de spaţiu
- Temperaturi ambiante extreme

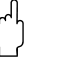

Atenție:<br>Dacă dispozitivul este montat pe conducte calde, asigurați-vă că temperatura carcasei nu depăşeşte valoarea maximă admisă de +80 °C (versiunea EEx-d: –40...+60°C; versiunea ATEX II 1/2 GD/protejată la aprinderea prafului: –20...+55°C).

Montaţi transmiţătorul conform imaginilor din schemă.

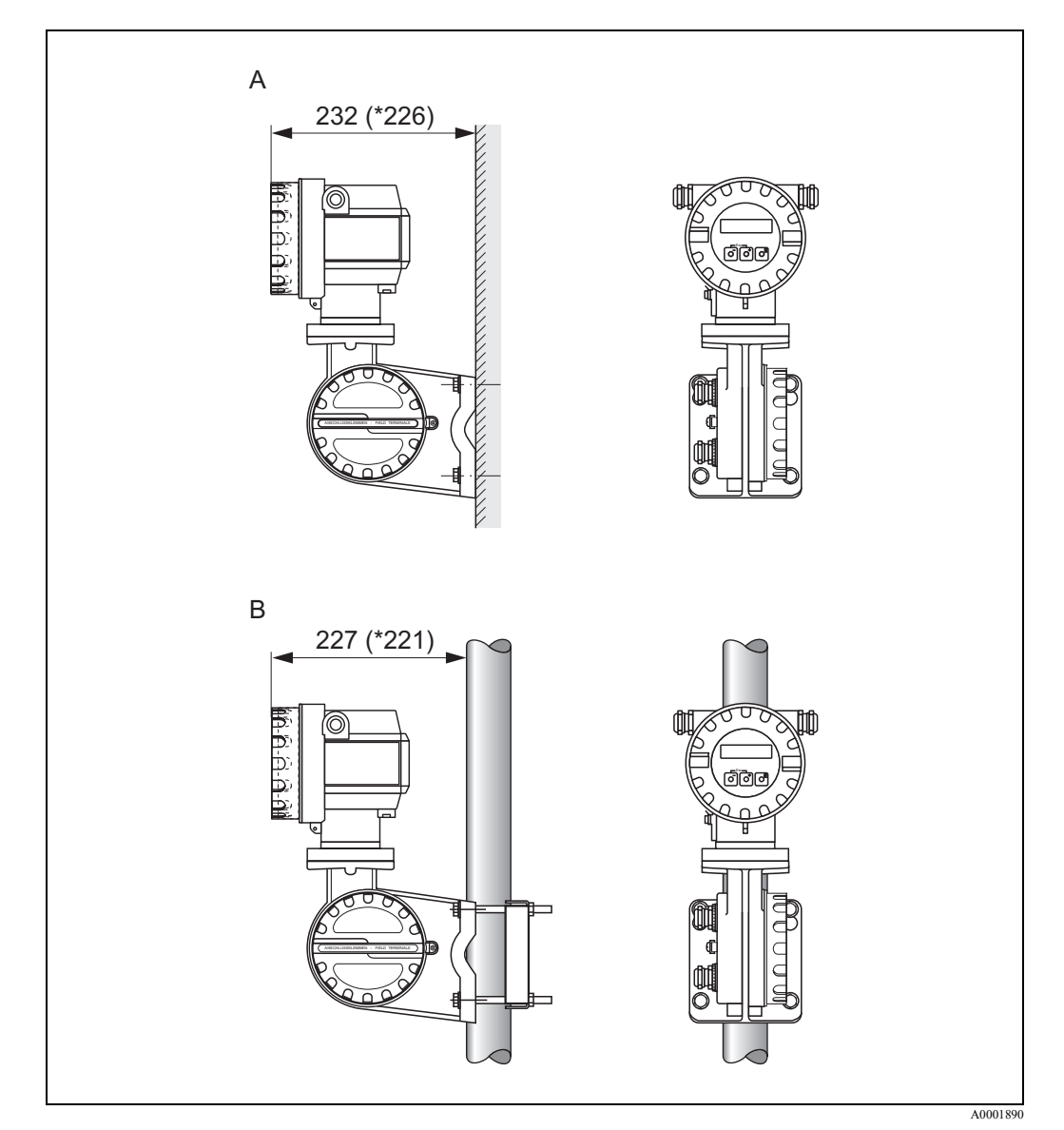

Fig. 12: Montarea transmiţătorului (versiunea la distanţă)

- A Montarea direct pe perete
- B Montarea pe conductă
- \* Dimensiunile pentru versiunea fără operare locală

#### **3.3.4 Rotirea afişajului local**

- 1. Deşurubaţi capacul compartimentului blocului electronic de pe carcasa transmiţătorului.
- 2. Demontaţi modulul de afişaj de pe şinele de fixare ale transmiţătorului.
- 3. Rotiţi afişajul în poziţia dorită (max. 4 x 45° în fiecare direcţie) şi montaţi-l la loc pe şinele de fixare.
- 4. Înşurubaţi bine capacul compartimentului blocului electronic la loc, pe carcasa transmiţătorului.

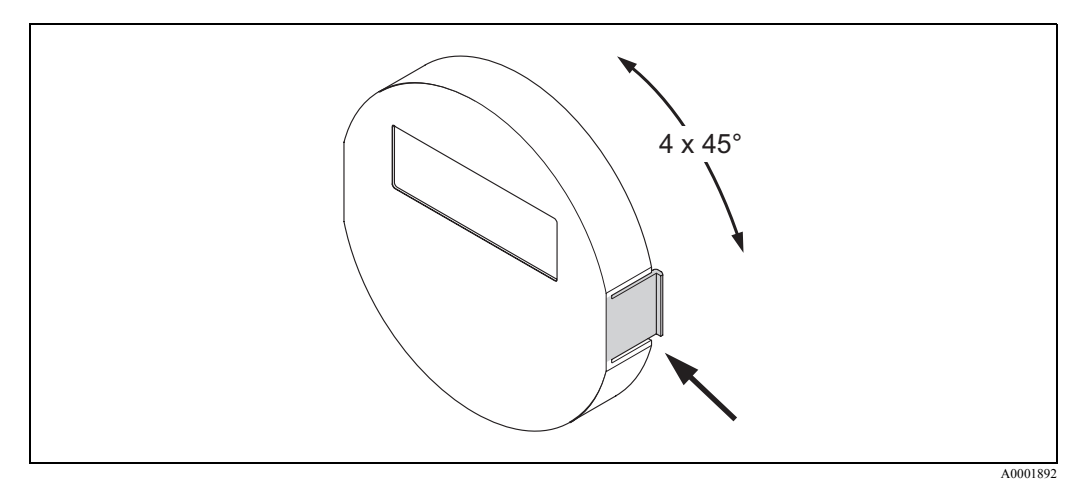

Fig. 13: Rotirea afişajului local

# **3.4 Verificarea post-instalare**

După instalarea dispozitivului în sistemul de conducte, efectuați următoarele verificări:

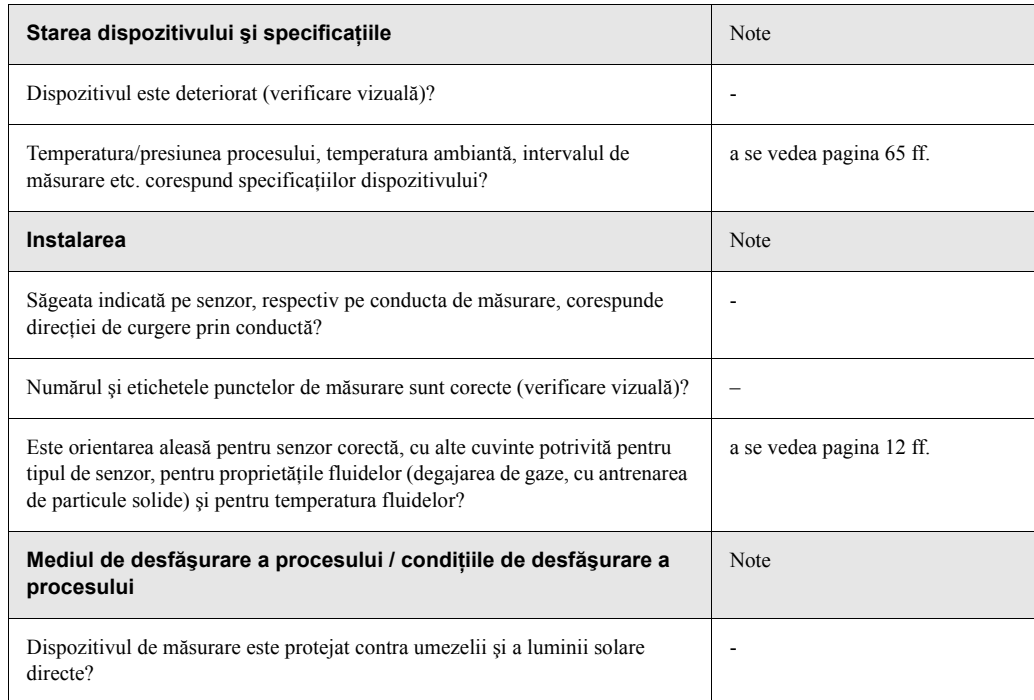

# **4 Cablajul**

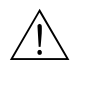

Avertisment:<br>La conectarea dispozitivelor certificate Ex, vă rugăm consultați notele și schemele din suplimentul Ex specific anexat la aceste Instructiuni de Operare. Dacă aveti întrebări, vă rugăm nu ezitaţi să contactaţi reprezentantul dumneavoastră Endress+Hauser.

## **4.1 Conectarea versiunii la distanţă**

#### <span id="page-20-1"></span>**4.1.1 Conectarea senzorului**

## <sup>Notă:</sup>

- Versiunea la distanţă trebuie împământată. În acest scop, trebuie să se conecteze senzorul şi transmiţătorul la aceeaşi adaptare de tensiune.
- Când utilizaţi versiunea la distanţă, asiguraţi-vă întotdeauna că faceţi conectarea senzorului doar la transmiţătorul cu acelaşi număr de serie. Dacă, la conectarea dispozitivelor, nu se respectă acest aspect, pot apărea probleme de compatibilitate (de ex. este utilizat un factor K greşit).
- 1. Demontaţi capacul compartimentului de conexiune al transmiţătorului (a).
- 2. Îndepărtați capacul compartimentului de conexiune al senzorului (b).
- 3. Introduceţi cablul de conectare (c) prin intrările corespunzătoare de cabluri.
- 4. Cablaţi cablul de conectare dintre senzor şi transmiţător conform schemei de conexiuni de montaj:  $\rightarrow$  [Fig.](#page-20-0) 14
	- $\rightarrow$  Schema de cablaj în piulite olandeze
- 5. Strângeți presgarniturile intrărilor de cablu de pe carcasa senzorului și carcasa transmiţătorului.
- 6. Însurubați capacul compartimentului de conexiune  $(a/b)$  la loc, pe carcasa senzorului sau pe carcasa transmitătorului.

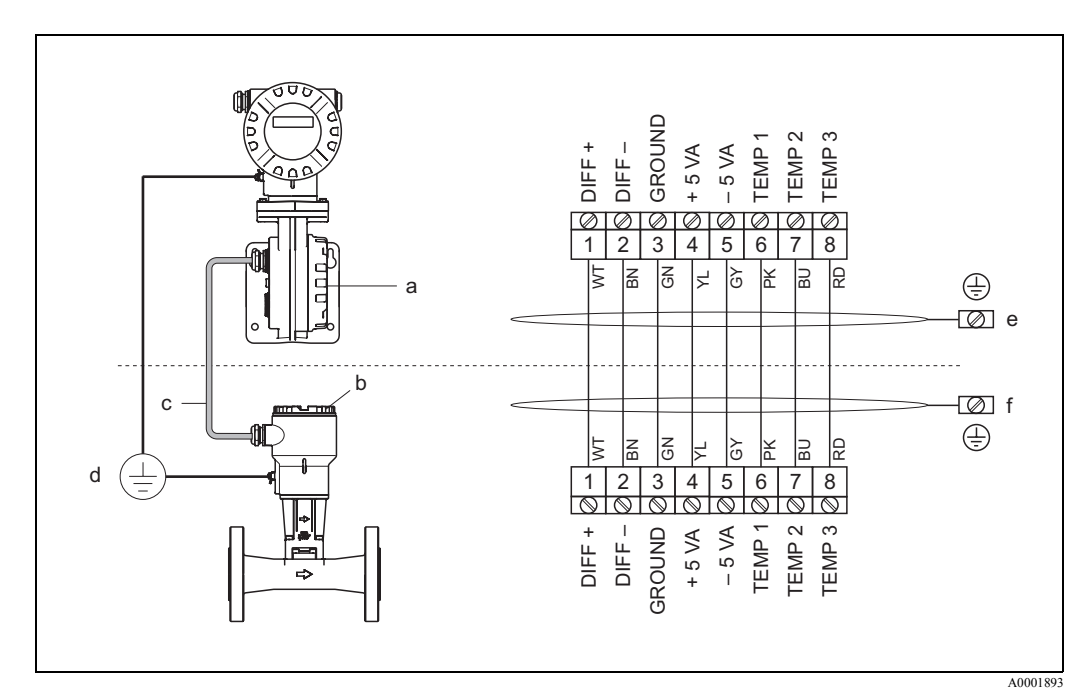

<span id="page-20-0"></span>Fig. 14: Conectarea versiunii la distantă

- a Capacul compartimentului de conexiune (transmiţător).
- b Capacul compartimentului de conexiune (senzor).
- c Cablul de conectare (cablul de semnal)<br>d Adaptare identică de tensiune pentru se
- Adaptare identică de tensiune pentru senzor și pentru transmitător
- e Protecţia cablurilor trebuie conectată, cât mai scurt posibil, la borna de împământare din carcasa transmiţătorului
- f Protecţia cablurilor trebuie conectată la borna de împământare din carcasa de conexiune

#### <span id="page-21-0"></span>**4.1.2 Specificaţii cablu**

Specificaţiile aferente cablului de conectare a transmiţătorului şi senzorului din versiunea la distanţă sunt următoarele:

- $\cdot$  4 x 2 x 0,5 mm<sup>2</sup> cablu PVC cu ecranare comună (4 perechi, cablare pe pereche).
- Lungime cablu: max. 30 m
- Rezistenta conductorului conform DIN VDE 0295 Clasa 5 sau IEC 60228 Clasa 5
- Capacitate electrică a conductorului/ a protecţiei prin ecranare: < 400 pF/m
- Temperatura de funcționare:  $-40...+105$  °C

### **INDER SERVICE DE Notă:**

Este compensată rezistența cablului care, conform specificațiilor, este de 39  $\Omega_{\rm km}$ . Dacă se utilizează un cablu cu o secţiune transversală care se abate de la specificaţii, valoarea lungimii cablului trebuie calculată după cum urmează și trebuie introdusă în funcția CABLE LENGTH lungimea cablului ([a se vedea pagina 128](#page-127-0)):

Rezistenţa cablului aferentă cablului utilizat  $\left[ \frac{\Omega_{k}}{k} \right]$ • Lungimea reală<sup>a</sup> cablului [m] Rezistența cablului conform cablului [m] introdusă [m]

= lungimea de cablu care trebuie

Exemplu:

- Rezistența cablului aferentă cablului utilizat =  $26 \Omega_{\text{km}}$
- Rezistența cablului conform specificațiilor = 39  $\Omega_{kmn}$
- Lungimea reală a cablului = 15 m

$$
\frac{26 \left[ \frac{\Omega_{\text{/km}}}{\Omega_{\text{km}}}\right]}{39 \left[ \frac{\Omega_{\text{/km}}}{\Omega_{\text{km}}}\right]}
$$
 • 15 [m] = 10 m

specificațiilor [ $\Omega_{\rm /km}]$ 

 $\rightarrow$  În funcția CABLE LENGTH - lungimea cablului ([a se vedea pagina 128](#page-127-0)), trebuie introdusă valoarea 10 m (sau 32.81 ft, în funcție de unitatea de măsură selectată în funcția UNIT ENGTH unitate de lungime).

### **4.2 Conectarea unităţii de măsurare**

#### <span id="page-21-1"></span>**4.2.1 Conectarea transmiţătorului**

<sup>Notă:</sup>

- La conectarea dispozitivelor certificate Ex, vă rugăm consultați notele și schemele din suplimentul Ex specific anexat la aceste Instrucţiuni de Operare.
- Versiunea la distanță trebuie împământată. În acest scop, trebuie asigurată conectarea senzorului şi transmiţătorului la aceeaşi adaptare de tensiune.
- Trebuie respectate reglementările naţionale cu privire la instalarea echipamentelor electrice.
- La conectarea transmiţătorului, utilizaţi un cablu de conectare cu o temperatură de funcţionare continuă de cel puţin –40...(temperatura ambiantă maximă admisă +10 °C).

#### **Procedura de conectare a transmiţătorului, versiunea Non-Ex/ Ex-i (a se vedea** → **[Fig. 15](#page-22-0))**

- 1. Deşurubaţi capacul (a) compartimentului blocului electronic de pe carcasa transmiţătorului.
- 2. Demontaţi modulul de afişaj (b) de pe şinele de fixare (c) şi remontaţi-l cu partea stângă pe şina de fixare din dreapta (se asigură astfel modulul de afişaj).
- 3. Slăbiţi şurubul (d) capacului compartimentului de conexiune şi îndoiţi capacul în jos.
- 4. Împingeţi cablul pentru alimentarea cu energie electrică/ieşirea în curent prin presgarnitura cablului (e). Opţional: împingeţi cablul pentru ieşire în frecvenţă prin presgarnitura cablului (f).
- 5. Strângeți presgarniturile cablului (e / f) (a se vedea și  $\rightarrow$  [pagina 27](#page-26-0)).
- 6. Trageţi conectorul terminal (g) afară din carcasa transmiţătorului şi conectaţi cablul pentru alimentarea cu energie electrică/ieșirea în curent (a se vedea  $\rightarrow$  [Fig. 17](#page-24-0)). Opţional: Trageţi conectorul terminal (h) afară din carcasa transmiţătorului şi conectaţi cablul pentru ieșire în frecvență (a se vedea  $\rightarrow$  [Fig. 17](#page-24-0)).

Notă! Conectorii terminali (g / h) sunt conectabili, deci pot fi deconectaţi de la carcasa transmitătorului pentru a conecta cablurile.

7. Conectaţi conectorii terminali (g / h) la carcasa transmiţătorului.

S Notă! Conectorii au coduri individuale, deci nu există posibilitatea de a fi încurcaţi.

- 8. Doar la versiunea la distanţă: Legaţi cablul de împământare la borna de împământare (a se vedea [Fig. 17,](#page-24-0) c).
- 9. Îndoiţi la loc, în sus, capacul compartimentului de conexiune şi strângeţi şuruburile (d).
- 10. Demontaţi modulul de afişaj (b) şi montaţi pe şinele de fixare (c).
- 11. Înşurubaţi capacul compartimentului blocului electronic (a) pe carcasa transmiţătorului.

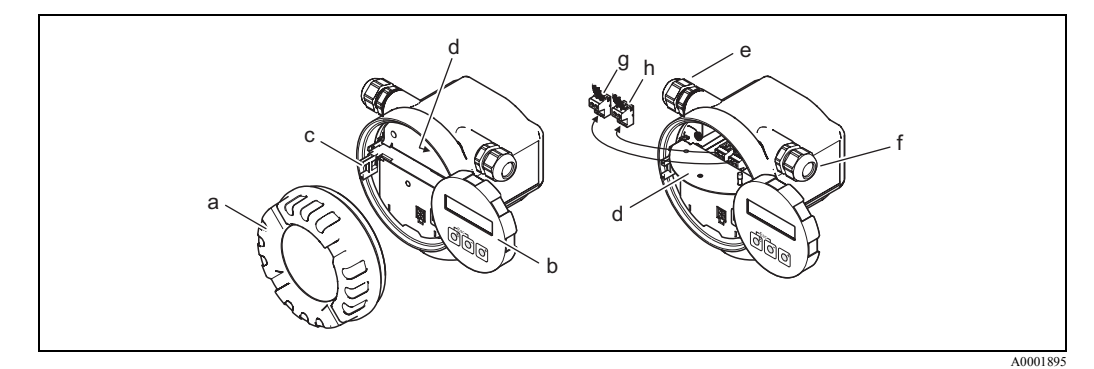

<span id="page-22-0"></span>Fig. 15: Procedura de conectare a transmiţătorului, versiunea Non-Ex/ Ex-i

- a Capacul compartimentului blocului electronic
- b Şina de fixare pentru modulul de afişaj
- c Modulul de afişaj
- d Capacul compartimentului de conexiune cu conexiune filetată
- e Presgarnitura de cablu pentru cablu de alimentare cu energie electrică/ieşire în curent
- f Presgarnitura de cablu pentru cablu de ieşire în frecvenţă (opţional)
- g Conector terminal pentru alimentare cu energie electrică/ieșire în curent<br>b Conector terminal pentru iesire în frecventă (optional)
- Conector terminal pentru ieșire în frecvență (optional)

#### **Procedura de conectare a transmiţătorului, versiunea Ex-d (a se vedea** → **[Fig. 16](#page-23-0))**

## **INDER SERVICE DE Notă:**

La conectarea dispozitivelor certificate Ex, vă rugăm consultați notele și schemele din suplimentul Ex specific anexat la aceste Instrucțiuni de Operare.

- 1. Deschideti clema (a) care fixează capacul compartimentului de conexiune.
- 2. Deşurubaţi capacul (b) compartimentului de conexiune de pe carcasa transmiţătorului.
- 3. Împingeţi cablul pentru alimentarea cu energie electrică/ieşirea în curent prin presgarnitura cablului (e). Opţional: împingeţi cablul pentru ieşire în frecvenţă prin presgarnitura cablului (f).
- 4. Strângeți presgarniturile cablului (e / f) (a se vedea și  $\rightarrow$  [pagina 27](#page-26-0)).
- 5. Trageti conectorul terminal (g) afară din carcasa transmitătorului și conectati cablul pentru alimentarea cu energie electrică/ieșirea în curent (a se vedea  $\rightarrow$  [Fig. 17](#page-24-0)). Opţional: Trageţi conectorul terminal (h) afară din carcasa transmiţătorului şi conectaţi cablul pentru ieșire în frecvență (a se vedea  $\rightarrow$  [Fig. 17](#page-24-0)).

Notă!

Conectorii terminali (g / h) sunt conectabili, deci pot fi deconectați de la carcasa transmiţătorului pentru a conecta cablurile.

6. Conectaţi conectorii terminali (g / h) la carcasa transmiţătorului.

S Notă! Conectorii au coduri individuale, deci nu există posibilitatea de a fi încurcaţi.

- 7. Doar la versiunea la distanţă: Legaţi cablul de împământare la borna de împământare (a se vedea [Fig. 17,](#page-24-0) c).
- 8. Înşurubaţi capacul (b) compartimentului de conexiune de pe carcasa transmiţătorului.
- 9. Închideţi clema (a) pentru a fixa capacul compartimentului de conexiune (b) pe poziţie şi strângeţi dispozitivul de fixare filetat al clemei.

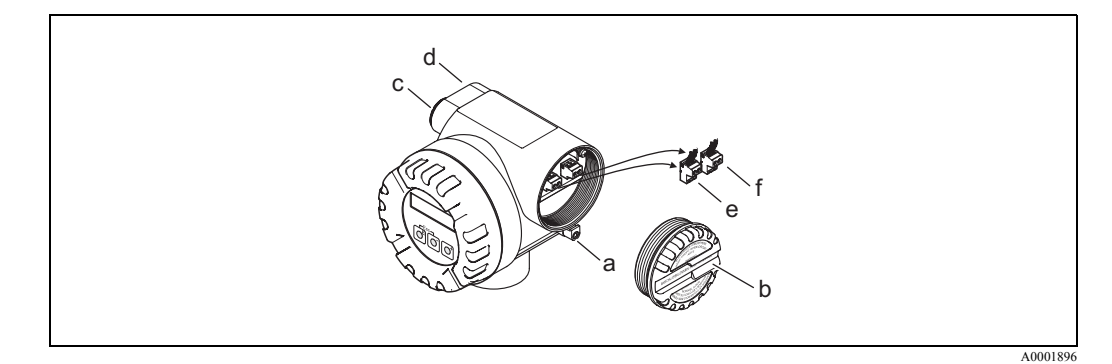

<span id="page-23-0"></span>Fig. 16: Procedura de conectare a transmiţătorului, versiunea Ex-d

- a Clema care fixează capacul compartimentului de conexiune
- b Capacul compartimentului de conexiune
- c Presgarnitura de cablu pentru cablu de alimentare cu energie electrică/ieşire în curent
- d Presgarnitura de cablu pentru cablu de ieşire în frecvenţă (opţional)
- e Conector terminal pentru alimentare cu energie electrică/ieşire în curent
- f Conector terminal pentru ieşire în frecvenţă (opţional)

#### **Schema de cablaj**

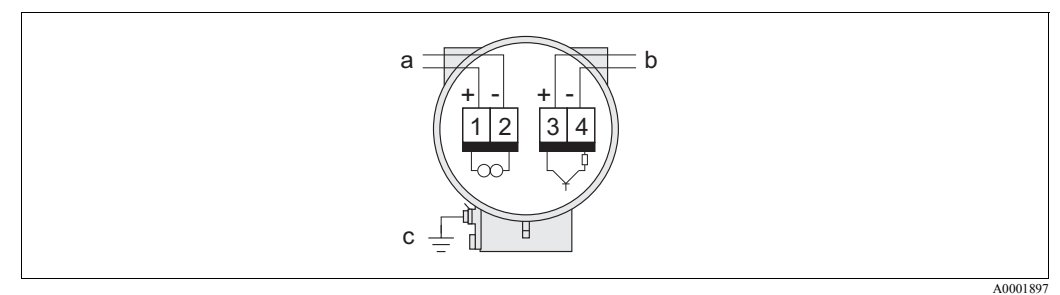

<span id="page-24-0"></span>Fig. 17: Alocarea terminalelor

- a Alimentarea cu energie electrică/ieşirea în curent
- b Ieşirea opţională în frecvenţă poate fi operată ca ieşire în impulsuri sau în stări împreună cu calculatorul de debit RMC sau RMS 621 ca ieşire PFM (modulaţie de frecvenţă impulsuri) (a se vedea mai jos)
- c Bornă de împământare (relevantă doar pentru versiunea la distanţă)

#### **Conectarea dispozitivului la calculatorul de debit RMC sau RMS621**

Împreună cu calculatorul de debit RMC sau RMS 621, dispozitivul poate oferi semnale de ieşire PFM (modulaţie de frecvenţă impulsuri).

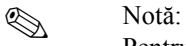

Pentru a avea ieşiri direct în impulsuri Vortex, trebuie selectată opţiunea VORTEX FREQUENCY - frecvenţă turbioane - din funcţia ASSIGN FREQUENCY - alocare frecvenţă ([a](#page-99-0)  [se vedea pagina 100\)](#page-99-0).

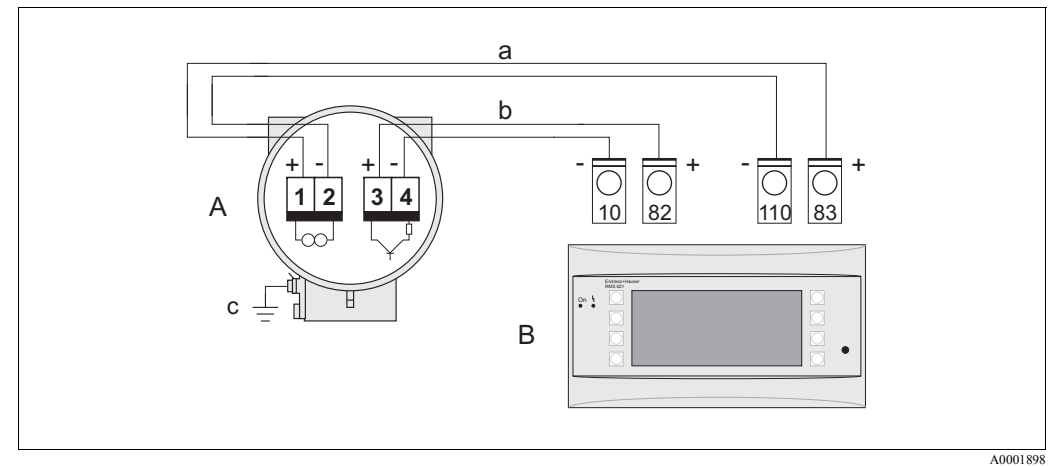

Fig. 18: Alocarea terminalelor pentru calculatorul de debit RMC sau RMS621

- A Dispozitivul de mãsurare
- B Calculatorul de debit RMC sau RMS621
- a Terminal 83 (Alimentare buclă 2 +); terminal 110 (Intrare 2 mA/PFM/impuls)
- b Terminal 82 (Alimentare buclă 1 +); terminal 10 (Intrare 1 mA/PFM/impuls)
- c Bornă de împământare (relevantă doar pentru versiunea la distanţă)

#### **4.2.2 Alocarea terminalelor**

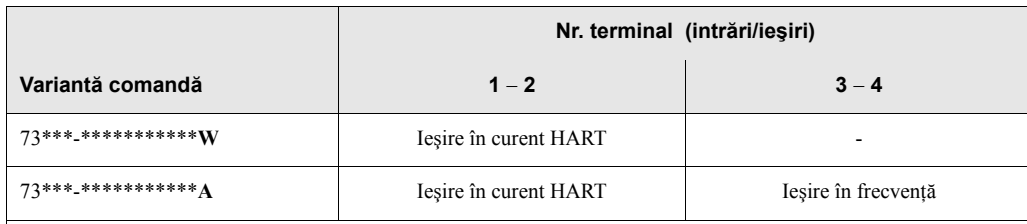

Ieşire în curent HART Izolată galvanic, 4...20 mA cu HART

Ieşire în frecvenţă Colectorul în gol, pasiv, izolat galvanic, U<sub>max</sub> = 30 V, cu limită de curent de 15 mA,  $R_i$  = 500  $\Omega$ , poate fi configurat ca ieşire în impulsuri, în stări sau în frecvenţă

### <span id="page-25-2"></span>**4.2.3 Conexiunea HART**

Utilizatorii au la dispoziţie următoarele opţiuni de conectare:

- Conectare directă la transmiţător prin intermediul terminalelor 1 (+) / 2 (-)
- Conectare prin circuit în buclă de 4...20 mA.

# <sup>Notă:</sup>

- Sarcina minimă a circuitului de măsurare trebuie să fie de cel puțin 250  $\Omega$ .
- După punerea în funcţiune, realizaţi următoarea setare: Comutaţi protecţia la scriere HART pe activat sau dezactivat (on sau off) ([a se vedea pagina 41](#page-40-0))
- Pentru conectare, vă rugăm consultați și documentația emisă de HART Communication Foundation, în special HCF LIT 20: "HART, un sumar tehnic".
- Dacă transmițătorul trebuie să fie parametrizat via HART, trebuie să deconectați un circuit pentru intrarea HART şi să realizaţi conectarea conform [Fig. 19](#page-25-0) sau [Fig. 20.](#page-25-1)

#### **Conectarea terminalului portabil HART**

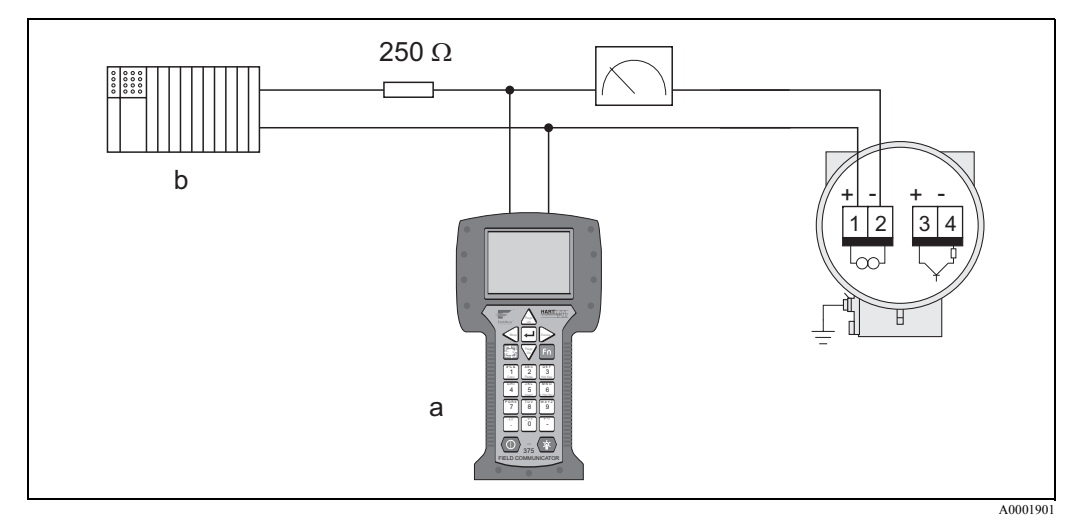

<span id="page-25-0"></span>Fig. 19: Conexiunea electrică a terminalului portabil HART:

- a Terminal portabil HART
- b Unităţi de comutare suplimentare sau PLC (controler logic programabil) cu alimentare prin transmiţător

#### **Conectarea unui PC cu program de operare**

Pentru conectarea unui calculator cu program de operare (de ex. FieldTool) este necesar un modem HART (de ex. Commubox FXA 191).

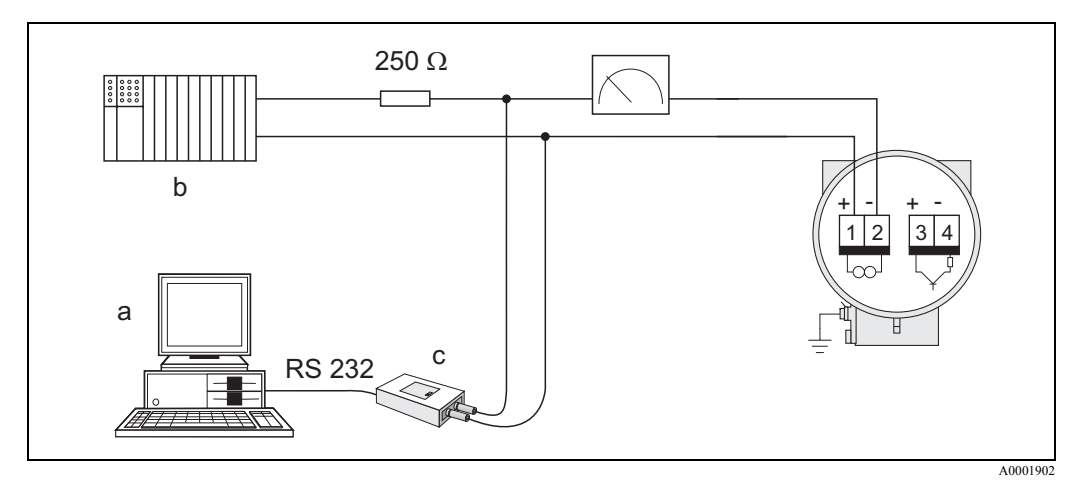

<span id="page-25-1"></span>Fig. 20: Conexiunea electrică a unui calculator cu program de operare

a Calculator cu program de operare

- b Unități de comutare suplimentare sau PLC cu intrare pasivă
- c Modem HART, de ex. Commubox FXA 191

## <span id="page-26-0"></span>**4.3 Gradul de protecţie**

Dispozitivele îndeplinesc toate cerințele pentru grad de protecție IP 67. Pentru asigurarea menținerii protecției IP 67, după instalarea la amplasament sau după operațiuni de service, este obligatorie conformarea la următoarele puncte:

- La introducerea în canelurile lor, garniturile de etanşare a carcasei trebuie să fie curate şi nedeteriorate. Garniturile de etanşare trebuie să fie uscate, curate, iar, când este necesar, trebuie să fie înlocuite. Dacă dispozitivul este utilizat într-o atmosferă cu mult praf, pot fi utilizate doar garniturile de etanşare a carcasei Endress+Hauser asociate.
- Toate şuruburile carcasei şi piuliţele olandeze trebuie strânse foarte bine.
- Cablurile utilizate la conectare trebuie să aibă diametrul exterior specificat [\(a se](#page-67-0)  [vedea pagina 68](#page-67-0)).
- Strângeţi foarte bine intrarea de cablu [\(Fig. 21](#page-26-1)).
- Cablurile trebuie să aibă o curbură în jos înainte de a intra în intrările de cablu ("separator de apă", [Fig. 21](#page-26-1)). Acest aranjament împiedică umezeala să pătrundă în intrare. Instalaţi întotdeauna dispozitivul de măsurare astfel încât intrările de cabluri să nu fie orientate în sus.
- Înlocuiti toate intrările de cablu neutilizate cu fise oarbe.
- Nu îndepărtaţi garnitura inelară de la intrarea de cablu.

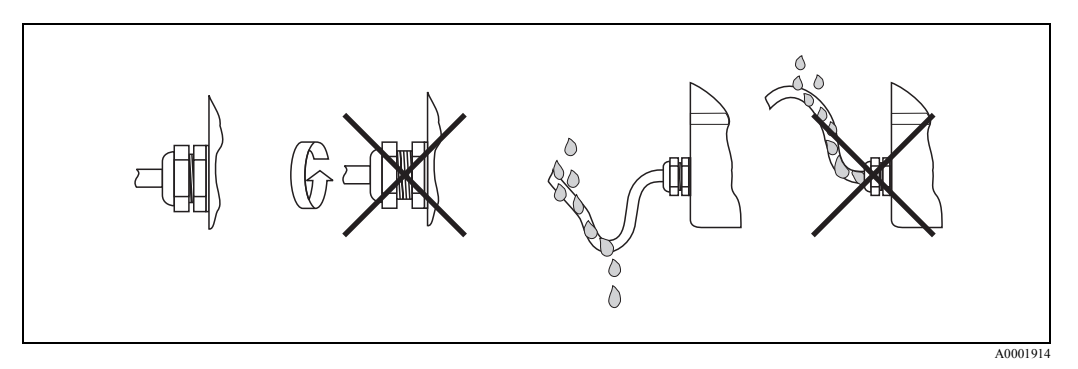

<span id="page-26-1"></span>Fig. 21: Instrucţiuni de instalare pentru intrările de cablu

## **4.4 Verificarea post-conectare**

După finalizarea instalaţiei electrice a dispozitivului de măsurare, efectuaţi următoarele verificări:

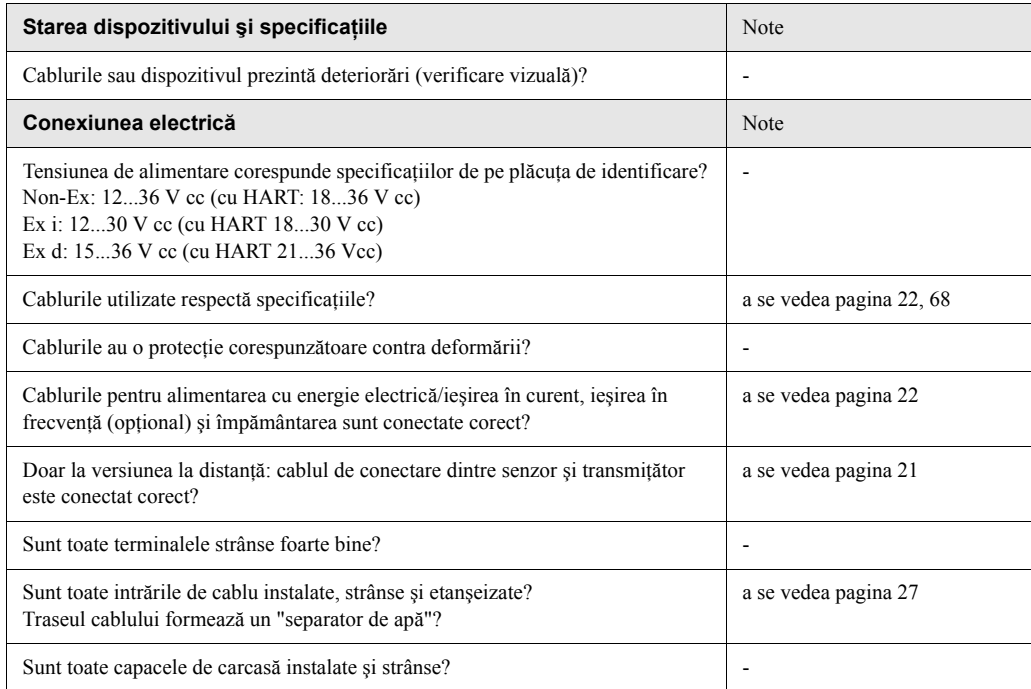

# **5 Operarea**

## **5.1 Afişajul şi elementele de operare**

Operarea locală vă permite să citiţi parametrii importanţi direct la punctul de măsurare şi, de asemenea, să configuraţi dispozitivul.

Afişajul este format din două rânduri; este locul unde sunt afişate valorile măsurate şi/sau variabilele de stare (de ex. afişaj tip grafic cu bare). Puteţi modifica alocarea rândurilor afişajului la diferite variabile pentru a le adapta la nevoile şi preferinţele dumneavoastră (→ a se vedea grupul de funcţii USER INTERFACE - interfaţă utilizator - de la [pagina 90\)](#page-89-0).

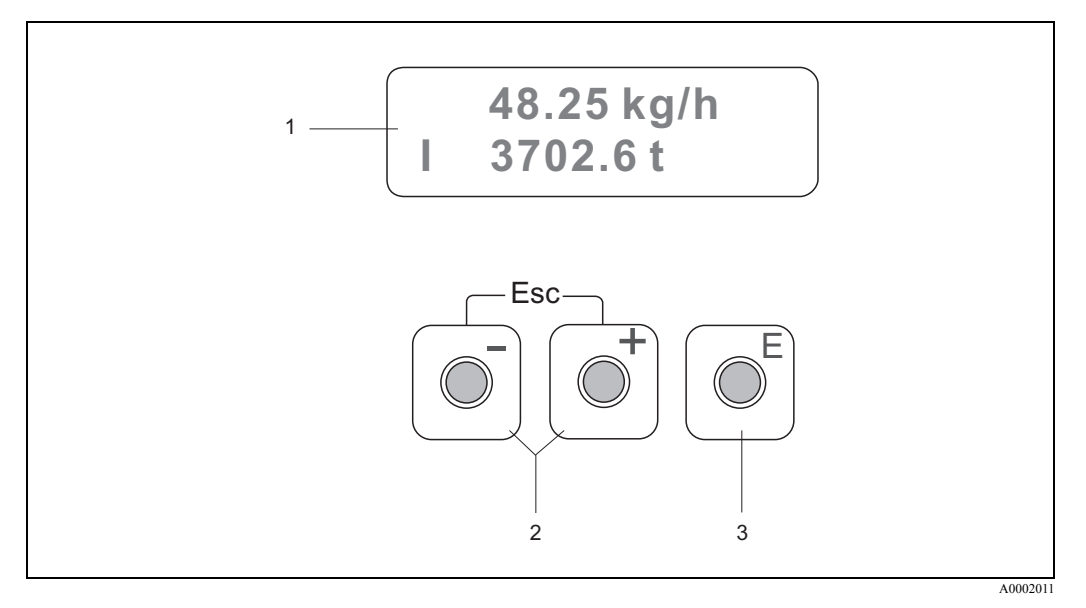

Fig. 22: Afişajul şi elementele de operare

#### **Afişajul cu cristale lichide (1)**

Afişajul pe două rânduri, cu cristale lichide, prezintă valorile măsurate, textele de dialog, mesajele de semnalare a defectelor și mesajele de atenționare. Afișajul așa cum apare el în timpul modului de măsurare standard este cunoscut ca poziţia HOME (mod de operare).

- Rândul de sus: indică principalele valori măsurate, de ex. debitul masic în [kg/h] sau în [%].
- Rândul de jos: indică variabilele măsurate suplimentare şi variabilele de stare, de ex. totalizator care citeşte în [t], grafic de bare, nume etichetă.

#### **Tastele plus/minus** P **(2)**

– Introduceţi valorile numerice, selectaţi parametri

- Selectaţi diferite grupuri de funcţii din cadrul matricei de funcţii
- Apăsați simultan tastele **Q** pentru a declanșa următoarele funcții:
- Ieşiţi progresiv din matricea de funcţii → poziţia HOME
- Apăsați și mențineți apăsate tastele  $\overline{a}$ mai mult de 3 secunde → vă întoarceți direct la poziția HOME
- Anulaţi introducerea datelor

#### **Tasta Enter (3)**

- $-$  Poziția HOME  $\rightarrow$  intrați în matricea de funcții
- Salvaţi valorile numerice pe care le-aţi introdus sau setările pe care le-aţi modificat

## <span id="page-29-0"></span>**5.2 Matricea de funcţii: prezentare şi utilizare**

# $\bigotimes$  Notă:

- Vă rugăm consultaţi notele generale referitoare la [pagina 31](#page-30-0).
- Prezentarea generală a matricei de funcții  $\rightarrow$  [pagina 79](#page-78-0)
- Descrierea detaliată a tuturor funcțiilor  $\rightarrow$  [pagina 80](#page-79-0) ff.

Matricea de funcții este o construcție cu două niveluri: grupurile de funcții formează un nivel, iar funcţiile grupurilor formează celălalt nivel. Grupurile constituie gruparea la cel mai înalt nivel a optiunilor de control existente pentru dispozitivul de măsurare. Un anumit număr de funcții sunt alocate fiecărui grup. Selectaţi un grup pentru a accesa funcţiile individuale de operare şi configurare a dispozitivului de măsurare.

- 1. Poziția HOME  $\rightarrow \Box \rightarrow$  intrați în matricea de funcții
- 2. Selectați un grup de funcții (de ex. CURRENT OUTPUT ieșire în curent)
- 3. Selectați o funcție (de ex. TIME CONSTANT constanta de timp) Modificaţi parametrul / introduceţi valorile numerice:
	- $\exists \exists \rightarrow \text{selecta}$ ți sau introduceți: cod de deblocare, parametri, valori numerice
	- $\mathbb{F} \to$  salvați datele introduse
- 4. Ieșiți din matricea de funcții (reveniți la poziția HOME):
	- Apăsați și mențineți apăsată tasta Esc ( $\Box$ ) mai mult de 3 seconde  $\rightarrow$  reveniți direct
	- Apăsați în mod repetat tasta Esc  $(\Box \Box) \rightarrow$  reveniți pas cu pas

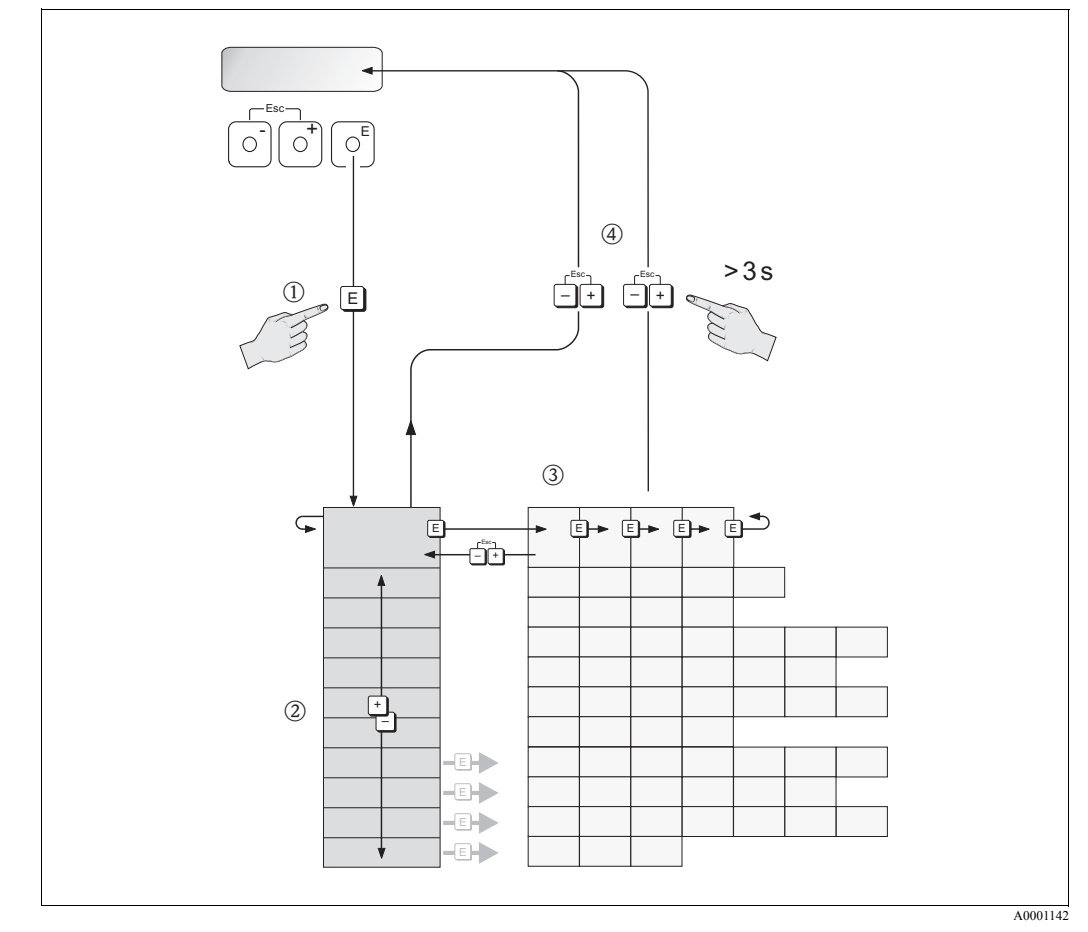

Fig. 23: Selectarea şi configurarea funcţiilor (matricea de funcţii)

Exemple de modalitate de configurare a unei funcţii (modificare limbă pentru interfaţă utilizator):

- ① Intrați în matricea de funcții (tasta<sup>∈</sup>).
- n Selectaţi grupul OPERATION operare.
- <sup>3</sup> Selectați funcția LANGUAGE -limba -, modificați setarea de la ENGLISH engleză la DEUTSCH germană <sup>[2</sup>] și salvați <sup>E</sup> (tot textul de pe afișaj apare acum în germană).

pIeşiţi din matricea de funcţii (apăsaţi X mai mult de 3 secunde).

### <span id="page-30-0"></span>**5.2.1 Note generale**

Meniul Quick Setup (configurare rapidă) ([a se vedea pagina 87](#page-86-0)) este adecvat pentru punerea în funcţiune cu setările standard necesare.

Pe de altă parte, operațiile de măsurare complexe necesită funcții adiționale pe care le puteți configura în funcţie de necesităţi şi le puteţi adapta pentru a corespunde parametrilor procesului urmărit de dumneavoastră.

Din acest motiv, matricea de funcții cuprinde o diversitate de funcții adiționale care, pentru claritate, sunt aranjate într-un număr de grupuri de funcţii.

La configurarea funcțiilor, respectați următoarele instrucțiuni:

- Selectaţi funcţiile conform prezentării de la [pagina 30.](#page-29-0)
- Puteți dezactiva anumite funcții (OFF dezactivat). În acest caz, funcțiile corespunzătoare din alte grupuri de funcţii nu vor mai fi afişate.
- Dacă o optiune nealocabilă se selectează din funcția [ASSIGN LINE 1 alocare rând 1](#page-89-1) sau [ASSIGN LINE 2 - alocare rând 2](#page-89-2) pentru fluidul selectat (de ex. opţiunea debit volumetric corectat pentru abur saturat, pe afișaj apare: " $---$ ".
- Anumite functii vă invită, prin apariția pe ecran a unui prompt, să confirmați datele pe care leați introdus. Apăsați <sup>1</sup> □ pentru a selecta "SURE [ YES ]" - sigur / da - și tastați **E** pentru a confirma. Această procedură vă salvează setările sau activează o funcție, după caz.
- Revenirea la poziţia HOME este automată, dacă nu se apasă nici o tastă în următoarele 5 minute.
- Modul de programare este automat dezactivat, dacă nu apăsaţi nici o tastă în 60 de secunde de la revenirea la poziţia HOME.

**INDER** Notă:

- Transmiţătorul continuă să măsoare, în timp ce introducerea datelor este în curs de desfăşurare, deci valorile curente măsurate sunt redate prin ieşirile de semnal în manieră normală.
- În caz de întrerupere a alimentării cu energie electrică, toate valorile presetate şi configurate sunt păstrate în siguranţă în EEPROM (memoria nevolatilă).

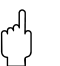

Atenție:<br>Toate funcțiile, precum și matricea de funcții sunt prezentate în detaliu la [pagina 79 ff.](#page-78-1)

#### **5.2.2 Activarea modului de programare**

Matricea de funcţii poate fi dezactivată. Dezactivarea matricei de funcţii exclude posibilitatea unor modificări neintenționate a funcțiilor, valorilor numerice sau setărilor din fabrică aferente dispozitivului.

Înainte ca setările să poată fi modificate, trebuie introdus un cod numeric (setarea din fabrică = 73). Dacă utilizaţi un număr de cod ales de dumneavoastră, excludeţi posibilitatea ca persoanele neautorizate să acceseze datele  $(\rightarrow$  a se vedea funcția ACCESS CODE - cod de acces - de la [pagina 89](#page-88-0)).

La introducerea codurilor respectaţi următoarele instrucţiuni:

- Dacă este dezactivată programarea, iar tastele  $\mathbb{E}$  sunt apăsate în orice funcție, un prompt de introducere a codului va apărea automat pe afişaj.
- Dacă se introduce "0" ca număr ales pentru codul secret, programarea va fi întotdeauna activată.
- Compania dumneavoastră de service Endress+Hauser poate să vă ofere asistenţă în cazul în care ați uitat codul secret.

#### **5.2.3 Dezactivarea modului de programare**

Modul de programare este automat dezactivat, dacă nu apăsați nici o tastă în 60 de secunde de la revenirea la poziţia HOME.

Puteți dezactiva programarea și prin introducerea oricărui număr (cu excepția celui care reprezintă codul secret) în funcţia ACCESS CODE - cod de acces.

## **5.3 Afişarea mesajului de eroare**

#### **Tipul erorii**

Erorile care pot apărea în timpul punerii în funcţiune sau a operaţiei de măsurare sunt imediat afişate. În cazul producerii a două sau mai multor erori de proces sau de sistem, eroarea cu cea mai mare prioritate este întotdeuna cea indicată pe afişaj. Sistemul de măsurare face distincţia între două tipuri de erori:

- Eroarea de sistem: această grupă include toate erorile dispozitivului, de exemplu, erorile de comunicare, erorile de componente hard etc.  $\rightarrow$  [a se vedea pagina 50](#page-49-0)
- Eroarea de proces: această grupă include toate erorile de aplicație, de exemplu "DSC SENSOR LIMIT" - limită senzor DSC - etc.  $\rightarrow$  [a se vedea pagina 50](#page-49-0)

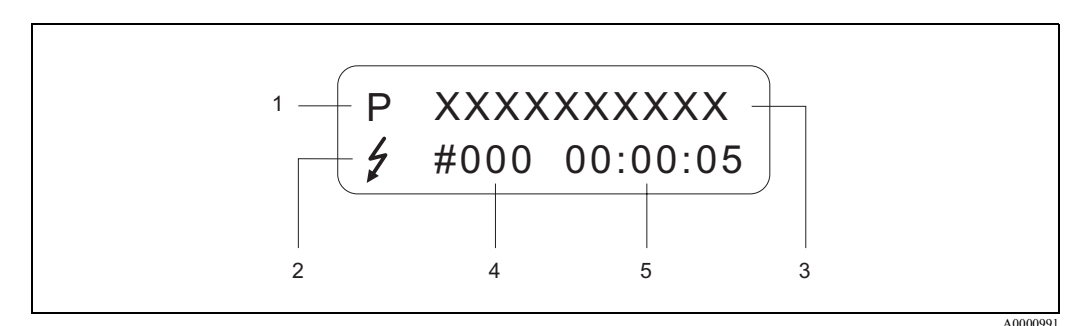

Fig. 24: Mesaje de eroare pe afişaj (exemplu)

- 1 Tipul erorii:  $P = E$ roare de proces,  $S = E$ roare de sistem
- 2 Tip de mesaj de eroare:  $\dot{\tau}$  = Mesaj de semnalare defect, ! = Mesaj de atenționare (definiție: a se vedea mai jos)
- 3 Denumire eroare: de ex. DSC SENS LIMIT limită senzor DSC = Dispozitivul este operat aproape de limitele aplicatiei
- 4 Număr eroare: de ex. #395
- 5 Durata producerii celei mai recente erori (în ore, minute și secunde), format afișaj a se vedea funcția OPERATION HOURS - ore de funcţionare - la [pagina 130](#page-129-0)

#### **Tipul de mesaj de eroare**

Utilizatorii au opţiunea de a aprecia erorile de proces şi de sistem în mod diferit prin definirea lor ca **Mesaje de semnalare defect** sau **Mesaje de atenþionare**. Aceasta se specifică prin intermediul matricei de funcții  $(\rightarrow a$  se vedea grupul de funcții SUPERVISION - supervizare - la [pagina 129](#page-128-0)).

Erorile de sistem grave, de ex. defectări ale modulelor electronice, sunt întotdeauna clasificate şi afişate de dispozitivul de măsurare ca "Mesaje de semnalare defect".

Mesaj de atenţionare (!)

- Afișat sub formă de  $\rightarrow$  semn de exclamare (!), grupa de erori (S: eroare de sistem, P: eroare de proces)
- Eroarea în discuţie nu are efect asupra intrărilor şi ieşirilor dispozitivului de măsurare.

Mesaj de semnalare defect ( \$)

- Afişat sub formă de → semnal luminos intermitent *(*\$*)*, denumire eroare (S: eroare de sistem, P: eroare de proces)
- Eroarea în discuţie are efect direct asupra intrărilor şi ieşirilor. Reacţia intrărilor/ieşirilor (mod protejat la pene - failsafe) poate fi definită prin intermediul funcțiilor din matricea de funcții [\(a se vedea pagina 57\)](#page-56-0).

# <sup>Notă:</sup>

Mesajele de eroare pot fi redate prin intermediul ieşirii în curent conform NAMUR NE 43.

## **5.4 Comunicaţiile (HART)**

În afară de configurarea prin operare locală, dispozitivul de măsurat poate fi configurat, iar valorile măsurate pot fi obținute, și prin intermediul protocolului HART. Comunicațiile digitale se realizează prin utilizarea ieşirii HART în curent de 4–20 mA ([a se vedea pagina 26\)](#page-25-2). Protocolul HART permite transferul datelor de măsurare şi al celor referitoare la dispozitiv între master-ul HART şi dispozitivele de pe teren în vederea configurării şi a diagnosticării. Master-ele HART, cum ar fi terminalul portabil sau programele cu operare prin PC (de ex. FieldTool), necesită fişiere de descriere a dispozitivului (DD). Acestea sunt utilizate pentru accesarea tuturor informaţiilor existente într-un dispozitiv HART. Aceste informaţii sunt transferate doar prin intermediul "comenzilor".

Există trei clase diferite de comenzi:

• Comenzi universale:

Toate dispozitivele HART acceptă şi utilizează comenzi universale. La ele sunt legate următoarele functionalități:

- Recunoaşterea dispozitivelor HART
- Interpretarea valorilor măsurate digital (debit, totalizator etc.)
- Comenzi din practica curentã: Comenzile din practica curentă oferă funcţii care sunt acceptate şi pot fi executate de multe dintre dispozitivele de teren, dar nu de către toate.
- Comenzi specifice dispozitivului:

Aceste comenzi permit accesarea funcțiilor specifice dispozitivului care nu sunt standard HART. Astfel de comenzi accesează, (printre altele), informaţiile individuale ale dispozitivului de teren, cum ar fi setările de întrerupere la debit redus etc.

! Notă:

Prowirl 73 are trei clase de comenzi. [pagina 35 ff.](#page-34-0) vă furnizează o listă cu toate "Comenzile universale" şi "Comenzile din practica curentă" acceptate.

#### **5.4.1 Opţiunile de operare**

În vederea operării la capacitatea integrală a dispozitivului de măsurare, inclusiv prin comenzile specifice dispozitivului, există fișiere de descriere a dispozitivului (DD) care sunt la dispoziția utilizatorului pentru a furniza următoarele programe şi mijloace auxiliare de operare:

#### **HART Field Communicator DXR 275 respectiv DXR 375 (Comunicator de teren)**

Selectarea funcţiilor dispozitivului cu ajutorul unui comunicator HART este un proces care implică un număr de niveluri de meniu şi o matrice specială de funcţii HART. Instrucţiunile de operare HART din caseta de transport a terminalului portabil HART conţin mai multe informaţii detaliate referitoare la dispozitiv.

#### **Pachetul de programe ToF Tool-FieldTool Package**

Pachetul de programe Modular Software cuprinde instrumentele de service ToF Tool şi FieldTool, destinate unei configurări, puneri în funcțiune și diagnosticări complete a dispozitivelor de măsurare nivel ToF şi a debitmetrelor PROline. Cuprinde:

- Punerea în funcţiune, analiza procesului de întreţinere
- Configurarea dispozitivului de măsurare
- Funcții de service
- Vizualizarea datelor de proces
- Modalităţi de rezolvare a problemelor
- Verificarea simulatorului/dispozitivului de testare "FieldCheck"

#### **Programe de operare suplimentare**

- Program de operare "AMS" (Fisher Rosemount)
- Program de operare "SIMATIC PDM" (Siemens)

### **5.4.2 Variabilele de dispozitiv şi variabilele de proces**

Variabilele de dispozitiv:

Prin intermediul protocolului HART sunt disponibile următoarele variabile de dispozitiv:

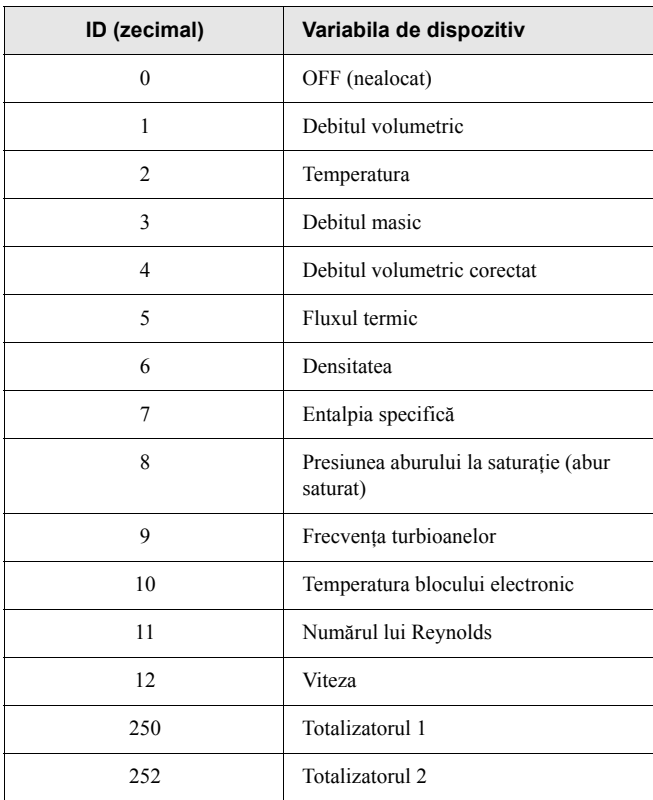

Variabilele de proces:

La fabrică, variabilele de proces sunt alocate următoarelor variabile de dispozitiv:

- Prima variabilă de proces  $(PV) \rightarrow$  debitul volumetric
- A doua variabilă de proces  $(SV) \rightarrow$  temperatura
- A treia variabilă de proces  $(TV) \rightarrow$  debitul masic
- A patra variabilă de proces (FV) → totalizatorul 1

## <span id="page-34-0"></span>**5.4.3 Comenzile HART universale/ din practica curentă**

Următorul tabel conţine toate comenzile universale şi din practica curentă acceptate de dispozitivul de măsurare.

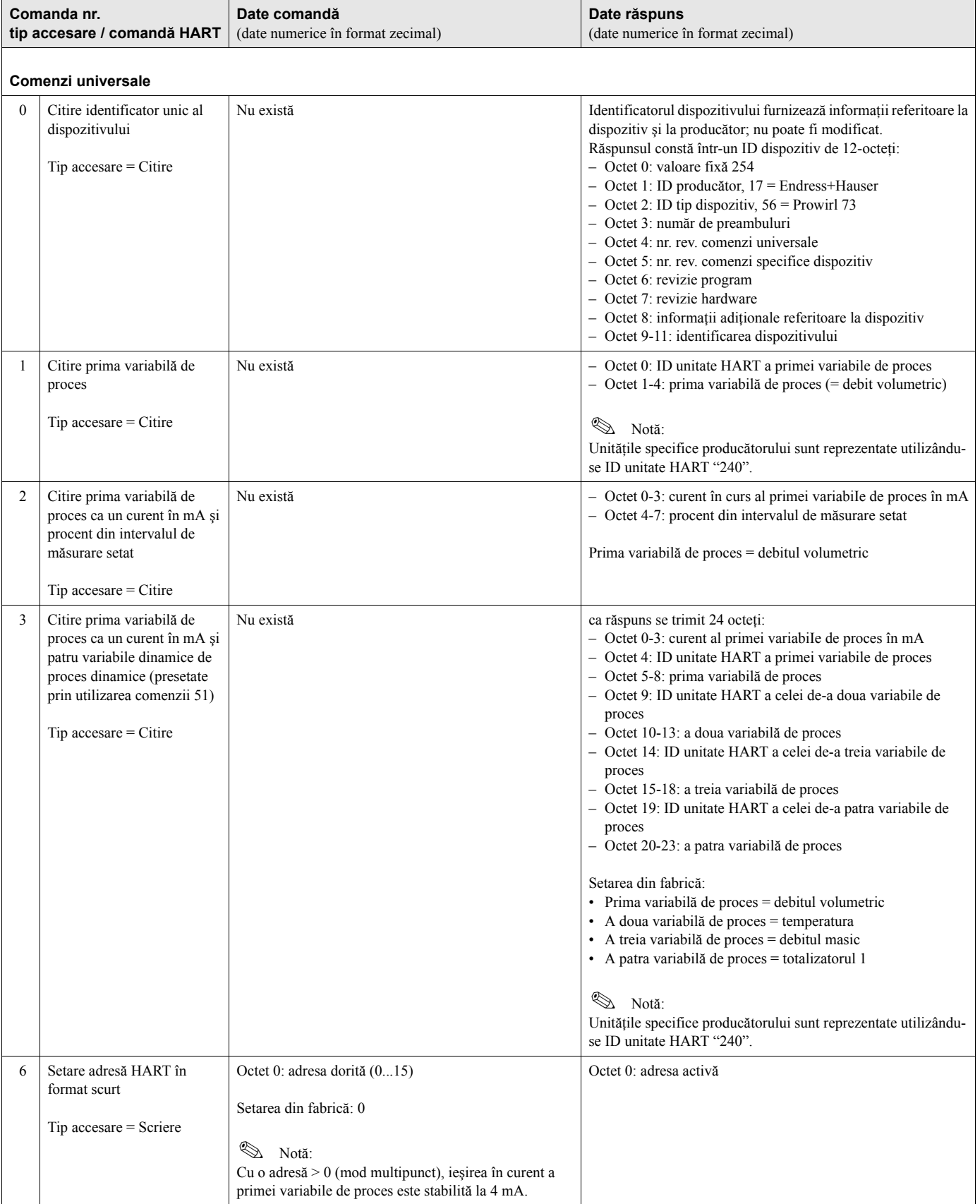

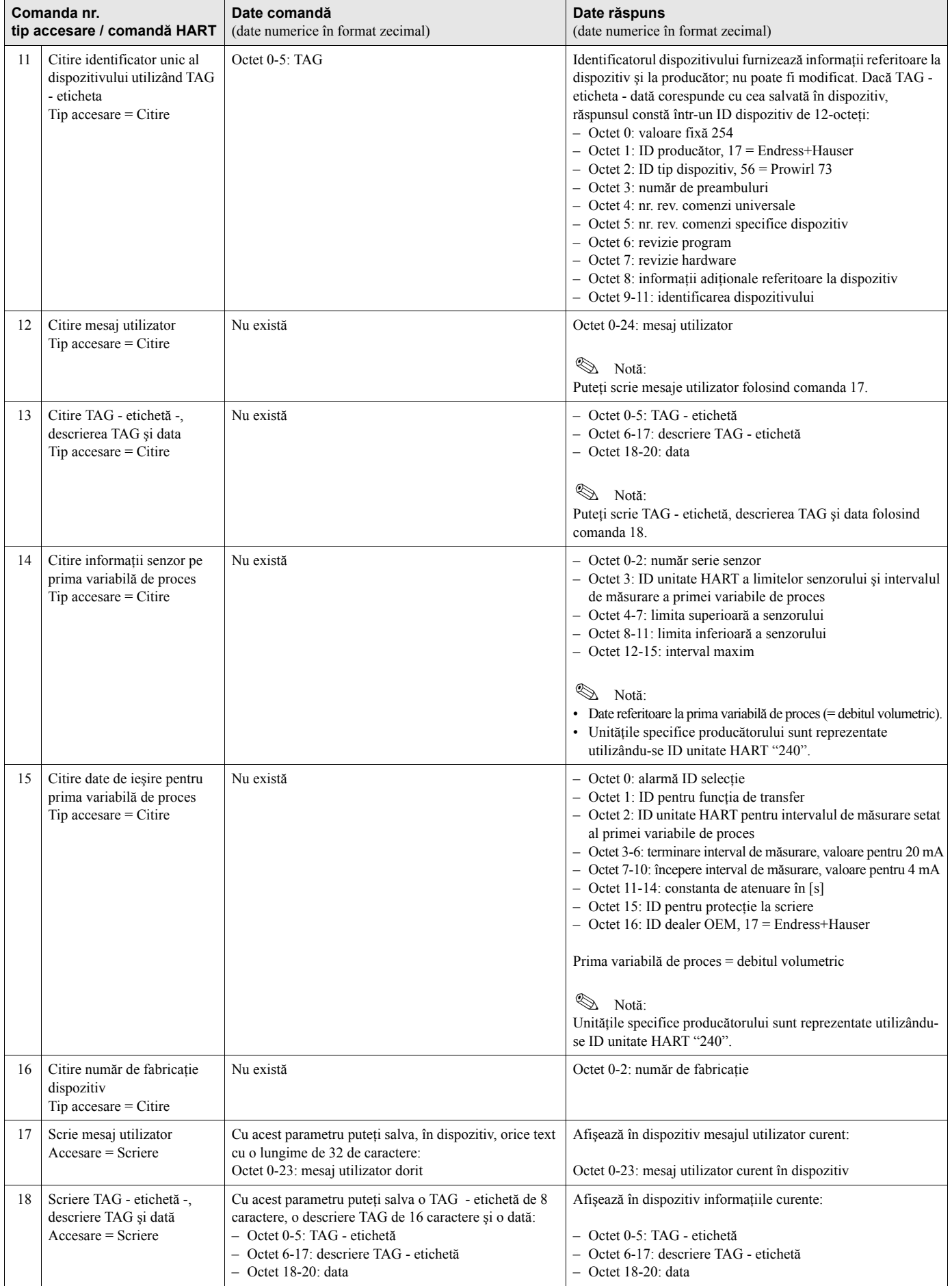
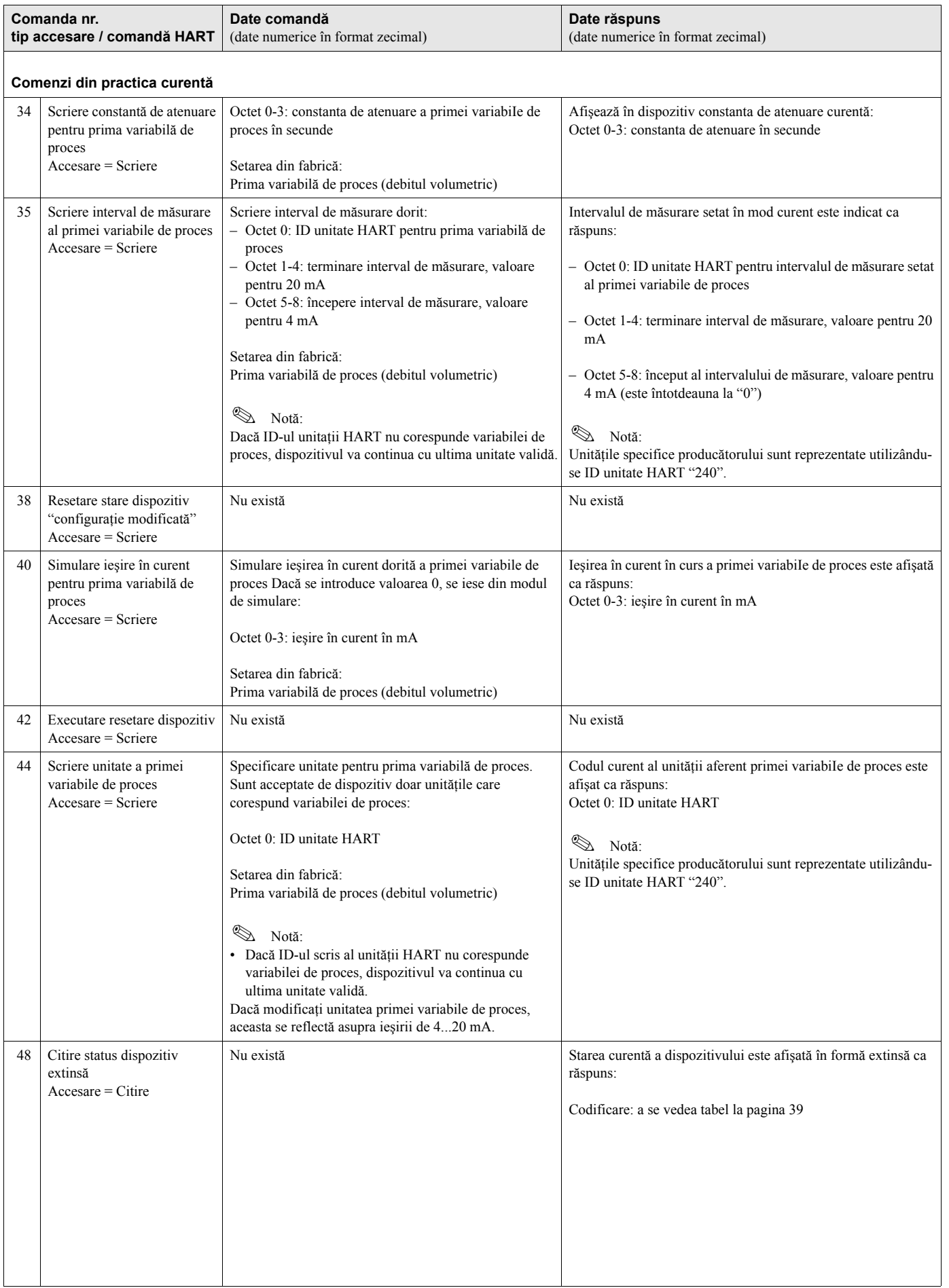

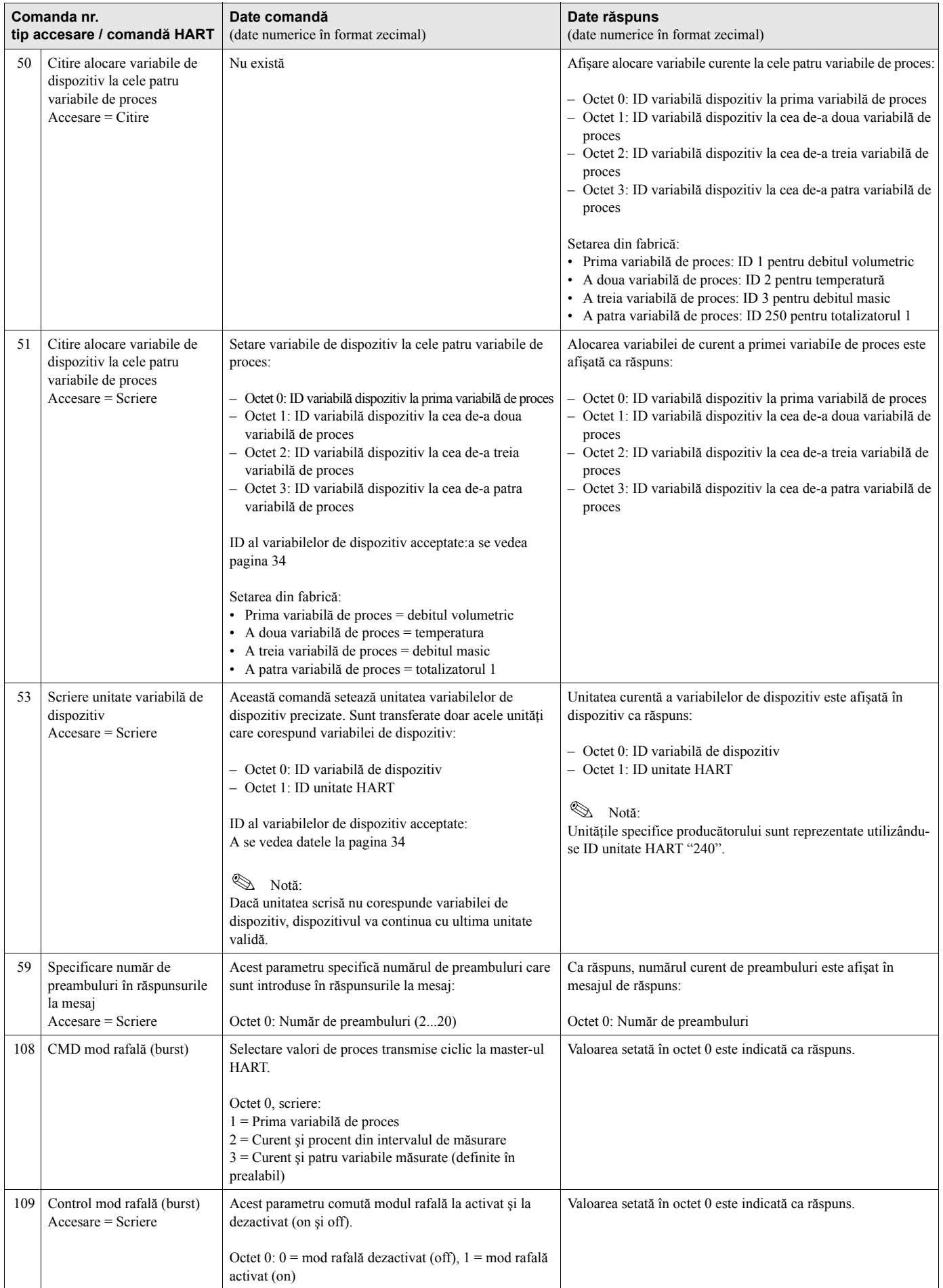

## **5.4.4 Starea dispozitivului / mesajele de eroare**

Puteţi citi starea dispozitivului în formă extinsă, în acest caz, mesajele de eroare curente, prin intermediul comenzii 48. Comanda transmite informaţia în formă computerizată - biţi (a se vedea tabelul de mai jos).

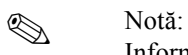

Informaţii detaliate referitoare la mesajele de stare a dispozitivului şi la mesajele de eroare precum şi la modul în care sunt rectificate pot fi găsite la [pagina 50 ff.!](#page-49-0)

<span id="page-38-0"></span>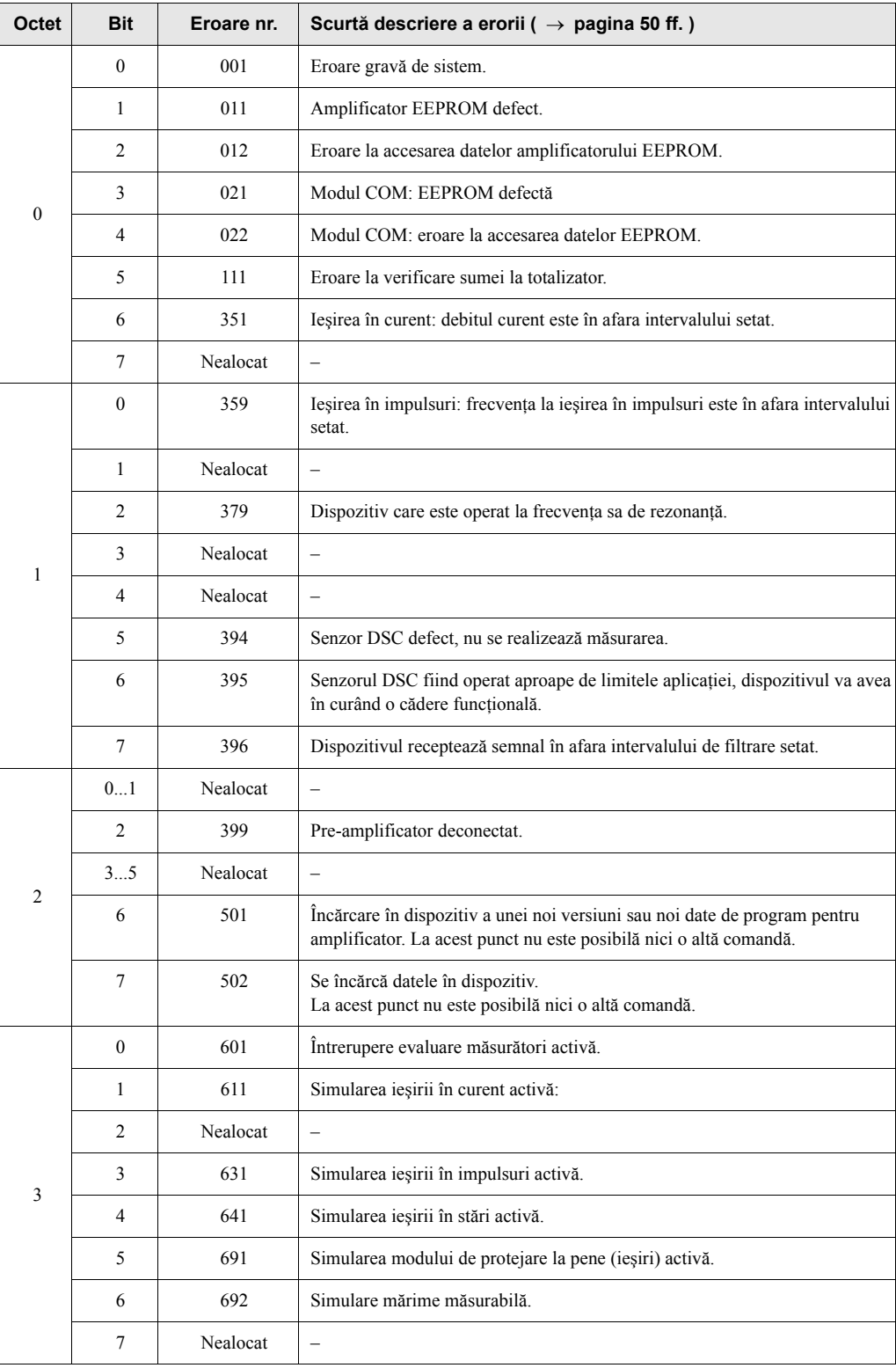

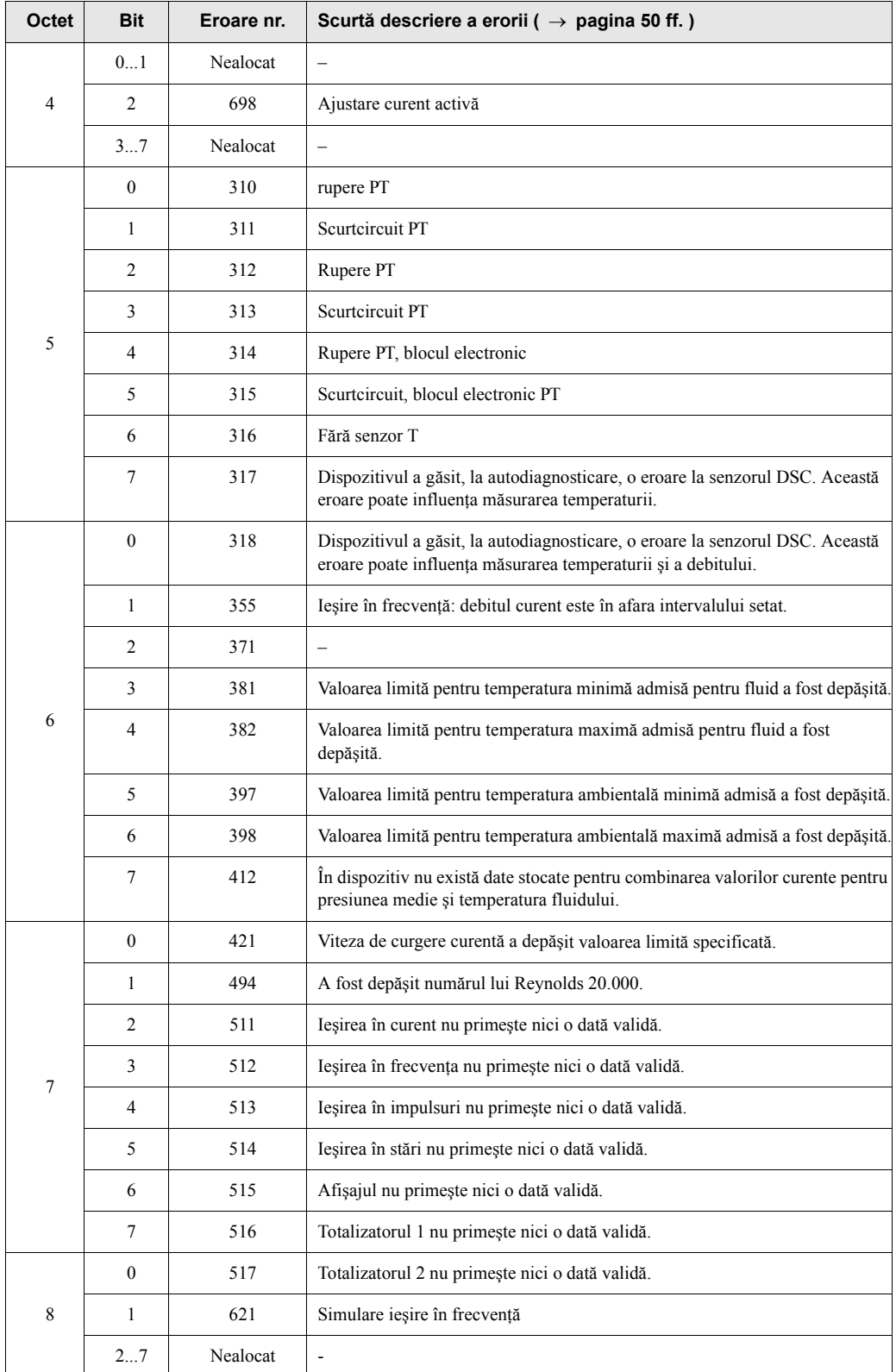

### **5.4.5 Comutarea protecţiei la scriere HART pe activat/dezactivat (on/off)**

Un comutator DIP de pe panoul de comandă a amplificatorului asigură mijloacele de activare sau dezactivare a protecţiei la scriere HART. Când protecţia la scriere HART este activată, parametrii nu pot fi modificaţi prin protocolul HART.

- 1. Deşurubaţi capacul compartimentului blocului electronic de pe carcasa transmiţătorului.
- 2. Îndepărtați modulul de afisaj (b) de pe sinele de fixare (c) și remontați-l cu partea stângă pe şina de fixare din dreapta (se asigură astfel modulul de afişaj).
- 3.  $\hat{I}$  indoiti în sus capacul de plastic (c).
- 4. Setaţi comutatorul DIP la poziţia dorită. Poziţia **A**, comutatorul DIP în faţă = protecţia la scriere HART dezactivată Poziția **B**, comutatorul DIP în spate = protecția la scriere HART activată

**&** Notă!

Starea curentă a protecției la scriere HART este afișată în funcția WRITE PROTECTION protecţie la scriere ([a se vedea pagina 113](#page-112-0)).

5. Instalarea este inversul procedurii de demontare.

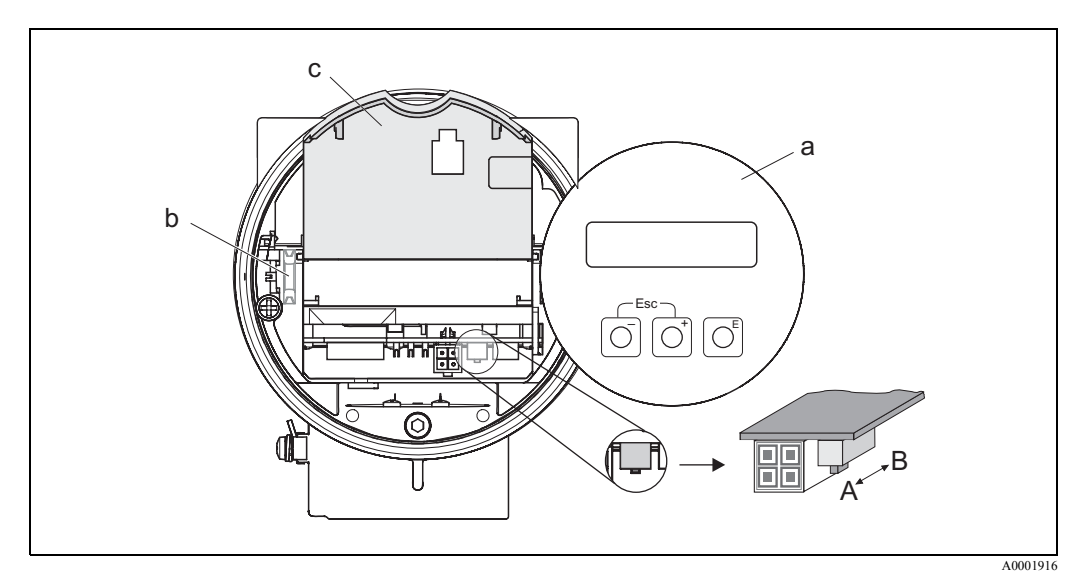

Fig. 25: Comutator DIP pentru comutarea protecţiei la scriere HART pe Activat/Dezactivat (on/off)

- a Modul de afişaj local
- b Şinele de fixare a modulului de afişaj local
- c Capac de plastic
- A Protecþia la scriere dezactivatã (comutatorul DIP în faþã)
- B Protecţia la scriere activată (comutatorul DIP în spate)

# **6 Punerea în funcţiune**

## **6.1 Verificarea funcţiilor**

Asiguraţi-vă că toate verificările finale au fost realizate înainte de a vă pune în funcţiune punctele de măsurare:

- Lista de control pentru "Verificarea post-instalare" → [pagina 20](#page-19-0)
- Lista de control pentru "Verificarea post-conectare" → [pagina 27](#page-26-0)

## **6.2 Punerea în funcţiune**

### **6.2.1 Activarea dispozitivului de măsurare**

La terminarea cu succes a verificării funcțiilor, este momentul să porniți tensiunea de alimentare. După aproximativ 5 secunde, dispozitivul este gata de operare!

După conectarea la sursa de energie electrică, dispozitivul de măsurare execută un număr de funcții de testare internă.

Pe măsură ce această procedură avansează, pe afişajul local apare următorul mesaj:

**PROWIRL 73 VX.XX.XX**

Mesaj de lansare Afişează programul curent (exemplu)

Modul de măsurare normal începe de îndată ce lansarea este completă. Pe afişaj apar diverse valori măsurate şi/sau variabilele de stare (poziţia HOME).

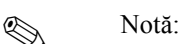

Dacă lansarea nu reușește, este afișat un mesaj de eroare corespunzător, în funcție de cauză.

## <span id="page-42-0"></span>**6.2.2 Configurarea rapidă pentru "Punerea în funcţiune"**

Configurarea rapidă pentru "Punerea în funcţiune" vă ghidează sistematic prin toate funcţiile importante ale dispozitivului, funcţii care trebuie configurate pentru operaţia standard de măsurare.

Schema logică a Configurării rapide pentru "Punerea în funcţiune" - a se vedea pagina următoare.

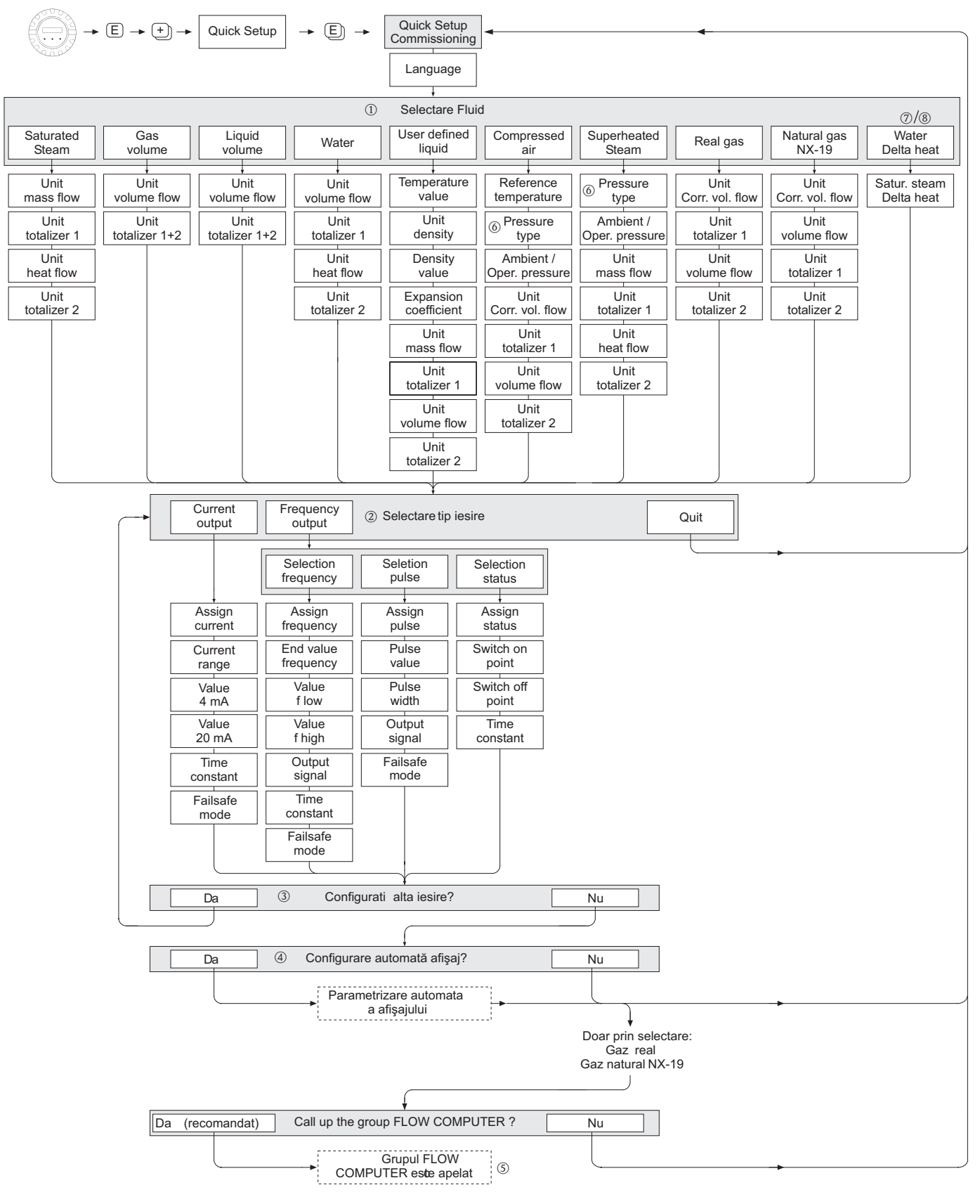

### **Configurarea rapidă pentru "Punerea în funcţiune"**

A0001917-EN

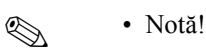

Funcția QUICK SETUP COMMISSIONING - configurare rapidă pentru punerea în funcțiune este descrisă la [pagina 87.](#page-86-0)

- Afişajul revine la celula QUICK SETUP COMMISSIONING configurare rapidă pentru punerea în funcțiune - dacă, în timpul interogării, apăsați combinația de taste ESCEL.
- 1 Dacă se schimbă fluidul selectat, următorii parametrii sunt resetați la valorile lsetate în fabrică:

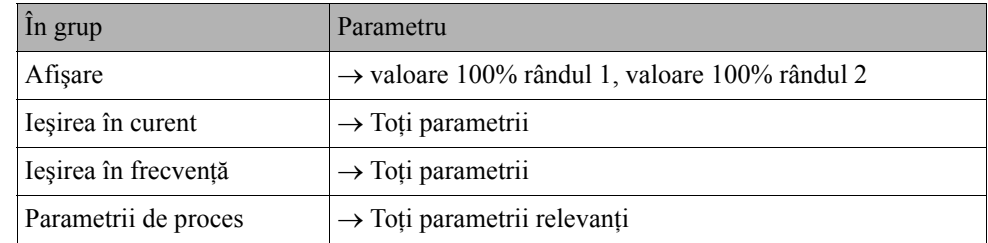

- 2 După primul ciclu, pentru selectare se oferă doar ieșirea (ieșirea în curent sau ieșirea în frecvenţă) care nu este încă configurată în configurarea rapidă curentă.
- 3 Opțiunea "YES" da apare atât timp cât o ieșire neocupată este încă disponibilă. "NO" nu - este singura opţiune afişată când nu mai există ieşiri disponibile.
- 4 Când este selectată opțiunea "YES" da -, debitul volumetric este alocat la rândul 1 al afişajului local, iar temperatura la rândul 2.
- © Este apelată funcția SELECT FLUID selectare fluid. Confirmați fluidul selectat în această funcţie şi configuraţi toate funcţiile următoare din grupul FLOW COMPUTER calculatorul de debit. Configurarea este completă dacă este afişată selectarea grupului. Puteţi reveni la poziţia Home apăsând combinatia de taste ESC  $(\Box \Box)$ .

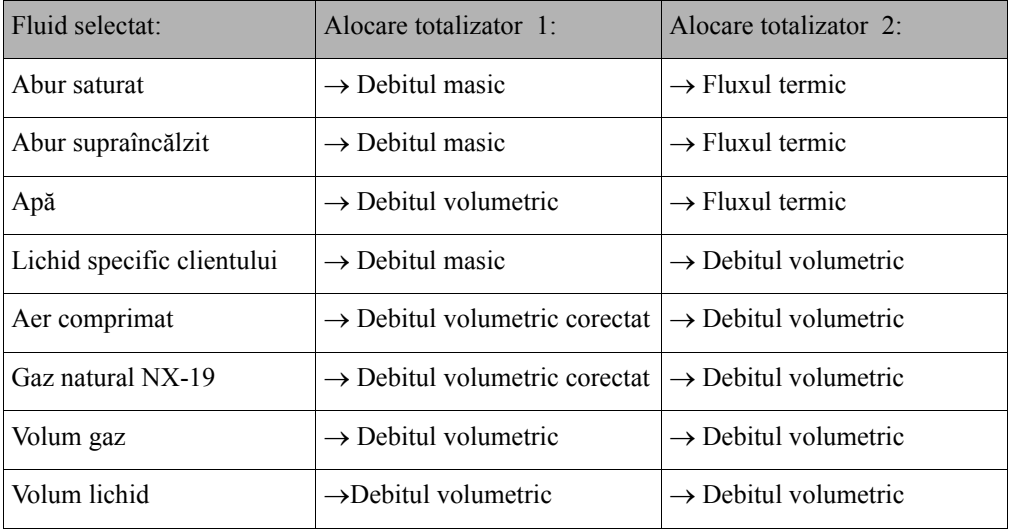

Alocarea totalizatoarelor depinde de fluidul selectat:

# **7 Întreţinerea**

Sistemul de măsurare a debitului nu necesită o întreţinere specială.

### **Curăţarea exterioară**

La curăţarea exteriorului dispozitivelor de măsurare, utilizaţi întotdeauna agenţi de curăţare care nu atacă suprafaţa carcasei şi garniturile de etanşare.

### **Curăţarea cu raclete**

Curăţarea cu raclete **nu** este posibilă!

### **Înlocuirea garniturilor de etanşare a senzorului**

În condiții normale, garniturile de etanșare care sunt în contact permanent cu fluidul nu trebuie înlocuite. Înlocuirea este necesară doar în condiţii speciale, de exemplu, dacă fluidele agresive sau corozive sunt incompatibile cu materialul garniturii de etanşare.

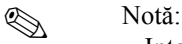

- Intervalul de timp dintre înlocuirile unei garnituri individuale depinde de proprietăţile fluidelor.
- Garniturile de etanșare de schimb (accesorii)  $\rightarrow$  [pagina 47](#page-46-0).

Pot fi utilizate doar garniturile de etanşare senzori Endress+Hauser.

### **Înlocuirea garniturilor de etanşare a carcasei**

La introducerea în canelurile lor, garniturile de etanşare a carcasei trebuie să fie curate şi nedeteriorate.

Garniturile de etanşare trebuie să fie uscate, curate sau ,dacă este necesar, trebuie să fie înlocuite.

## **INDER STRAND Notă:**

Dacă dispozitivul este utilizat într-o atmosferă cu mult praf, pot fi utilizate doar garniturile de etanşare a carcasei Endress+Hauser asociate.

# <span id="page-46-0"></span>**8 Accesoriile**

Diverse accesorii, care pot fi comandate separat de la Endress+Hauser, sunt disponibile pentru transmiţător şi pentru senzor. Compania dumneavoastră de service E+H poate oferi informaţii detaliate referitoare la codurile de comandă în discuţie.

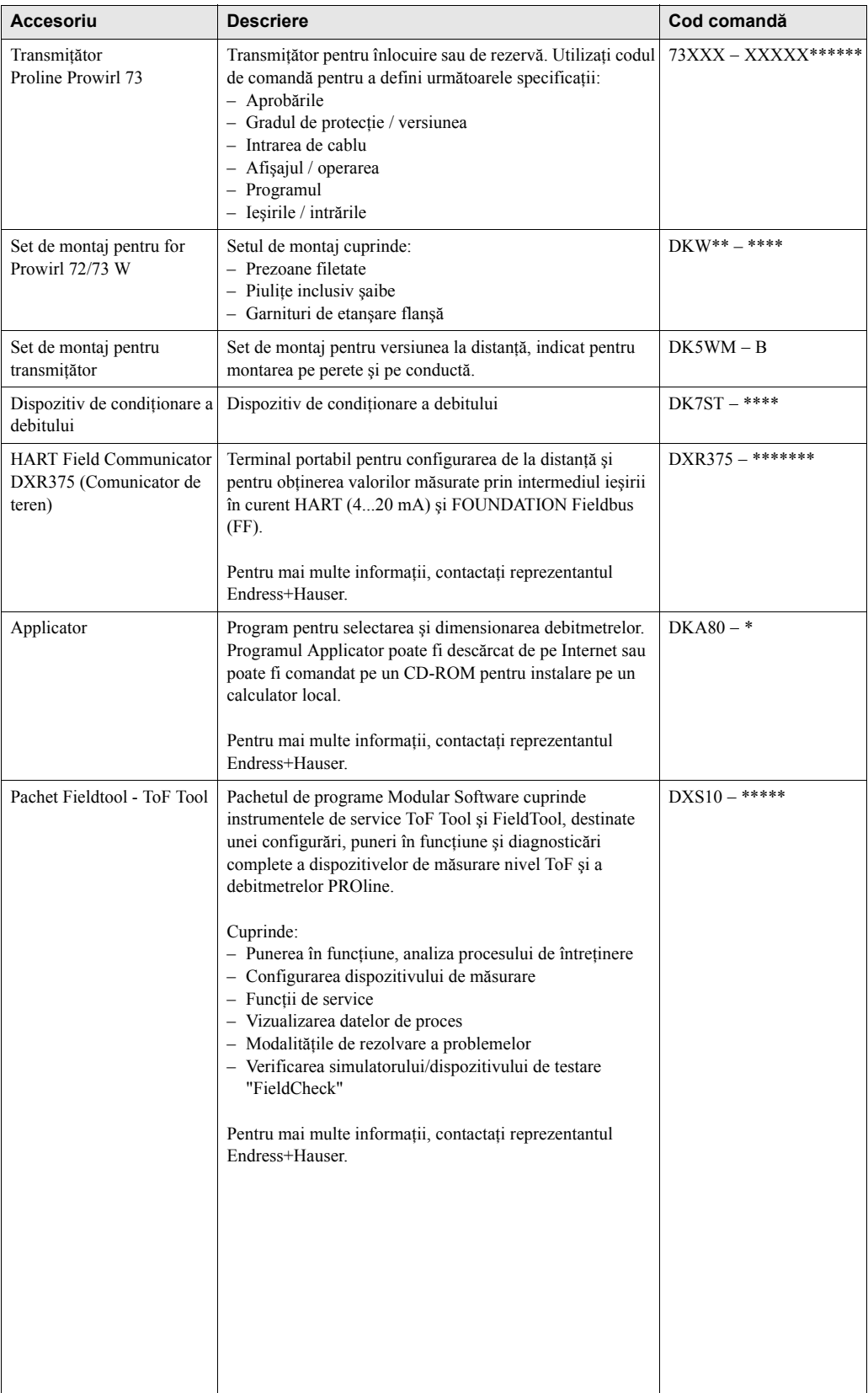

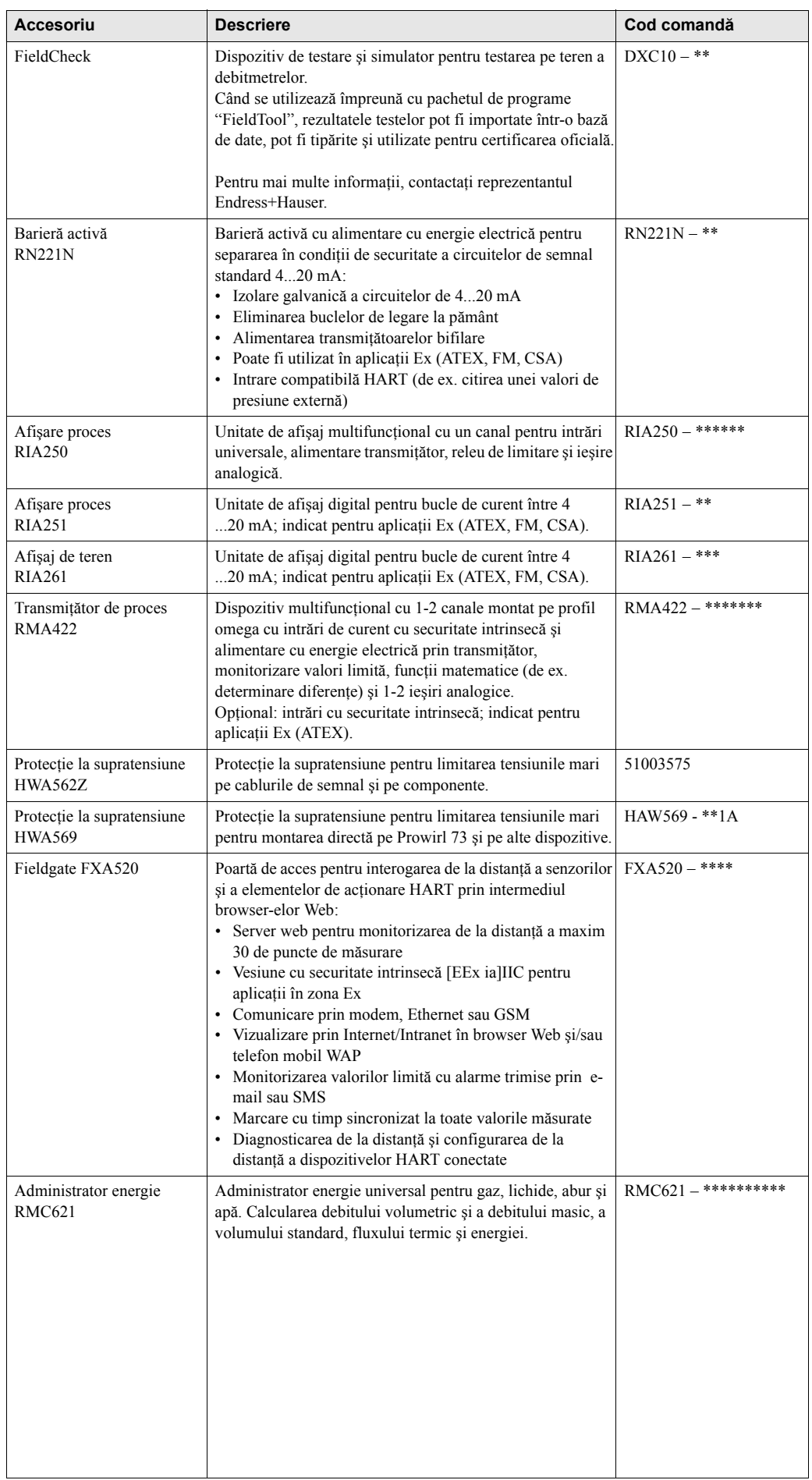

# **9 Modalităţile de rezolvare a problemelor**

## <span id="page-48-0"></span>**9.1 Instrucţiuni privind modalităţile de rezolvare a problemelor**

Dacă erorile/defectările apar după pornire sau în timpul funcționării, începeți întotdeauna să căutați modalitățile de rezolvare a problemelor cu lista de control de mai jos. Acest mod de abordare vă va conduce direct (prin diferite întrebări la care trebuie să răspundeţi) la cauza problemei şi la măsurile corespunzătoare de remediere.

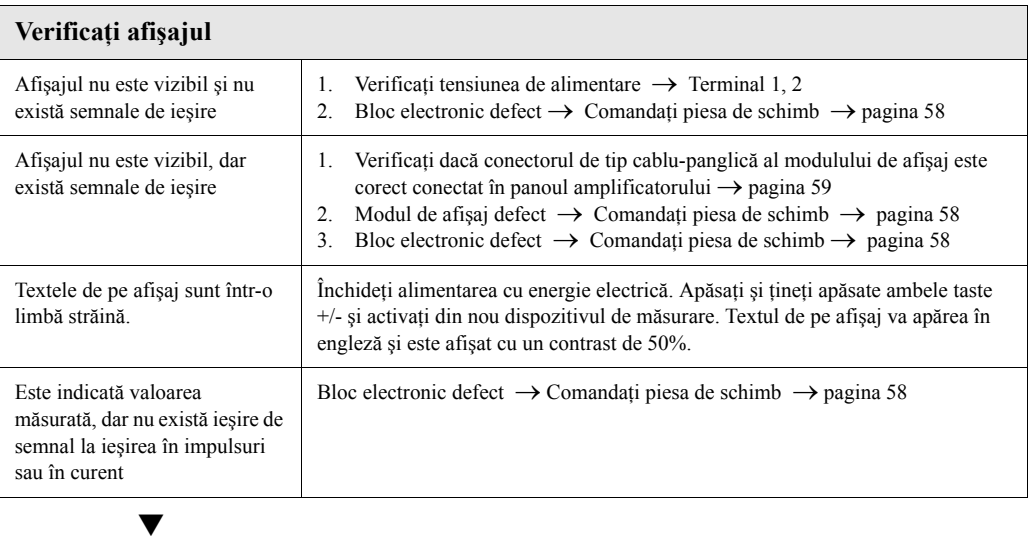

### **Mesajele de eroare de pe afişaj**

Erorile care se produc în timpul punerii în funcţiune sau a operării sunt imediat afişate sau îndată ce timpul de întârziere setat a trecut (a se vedea functia ALARM DELAY - întârzierea alarmei - la [pagina 130](#page-129-0)). Mesajele de eroare constau într-o varietate de reprezentări simbolice. Semnificaţiile acestor simboluri sunt după cum urmează (exemplu):

- Tipul erorii: **S** = Eroare de sistem, **P** = Eroare de proces
- Tip de mesaj de eroare: \$ = Mesaj de semnalare defect, **!** = Mesaj de atenţionare
- **DSC SENS LIMIT** = Indicare eroare (dispozitivul fiind operat aproape de limitele aplicaţiei)
- **03:00:05** = Durata producerii celei mai recente erori (în ore, minute şi secunde), format afişaj a se vedea funcţia OPERATION HOURS - ore de funţionare - la [pagina 130](#page-129-1)

– **#395** = Număr eroare

W

### $\bigcup$  Atentie:

- Vă rugăm consultaţi şi informaţiile de la [pagina 32 ff.](#page-31-0)!.
- Sistemul de măsurare interpretează simulările şi întreruperea evaluării măsurătorilor ca erori de sistem, dar le afişează doar ca mesaje de atenţionare.

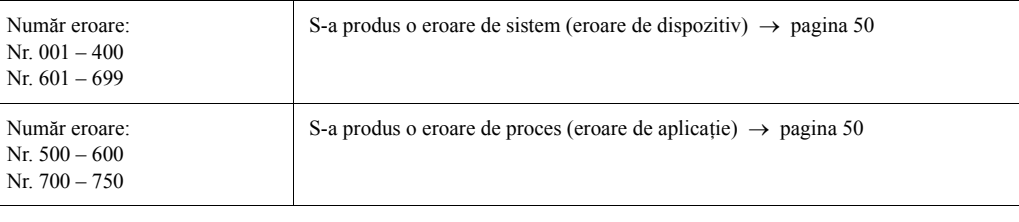

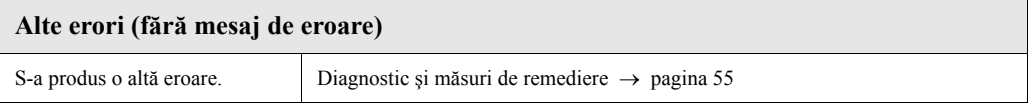

## <span id="page-49-0"></span>**9.2 Mesajele de eroare de sistem**

Atenție:<br>În situația unui defect grav, debitmetrul ar putea fi returnat la producător pentru reparații. În astfel de cazuri, procedurile de la [pagina 8](#page-7-0) trebuie îndeplinite înainte de a returna dispozitivul de măsurare la Endress+Hauser.

Întotdeauna trimiteţi, împreună cu dispozitivul, un formular de "Declaraţie privind nivelul de contaminare radioactivă" completat cu toate datele necesare. Un exemplar al formularului poate fi găsit la finalul acestor Instrucţiuni de Operare.

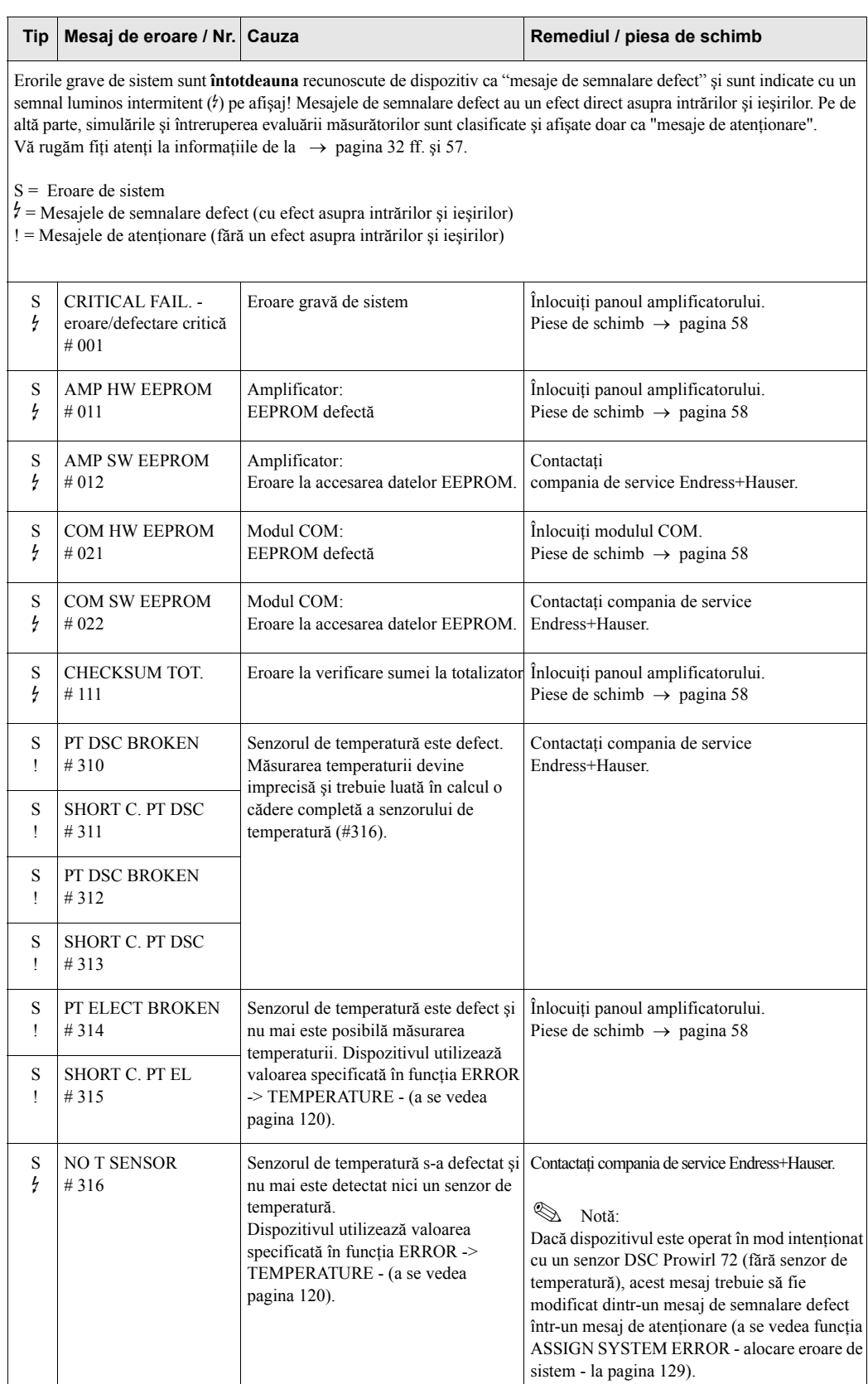

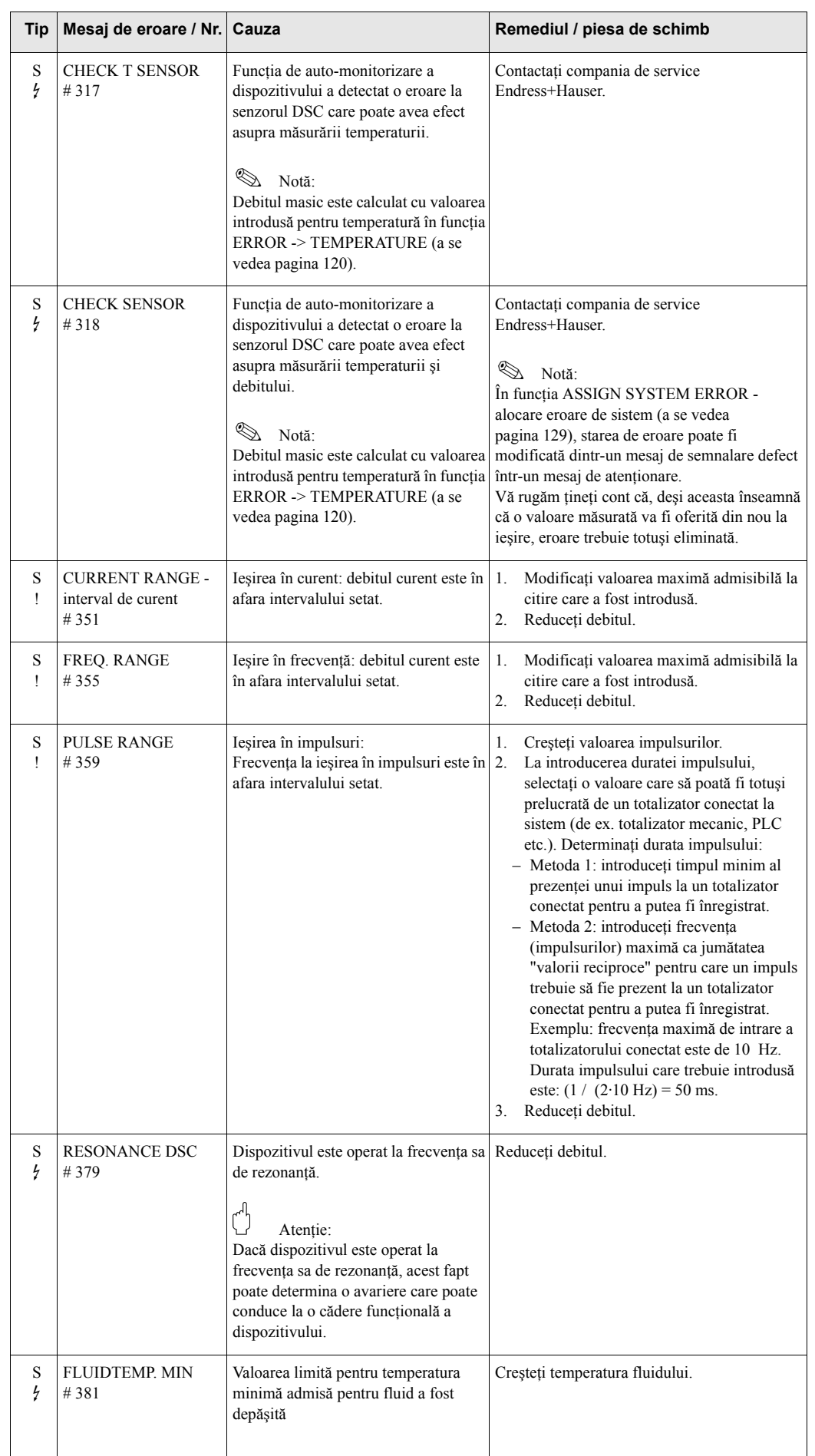

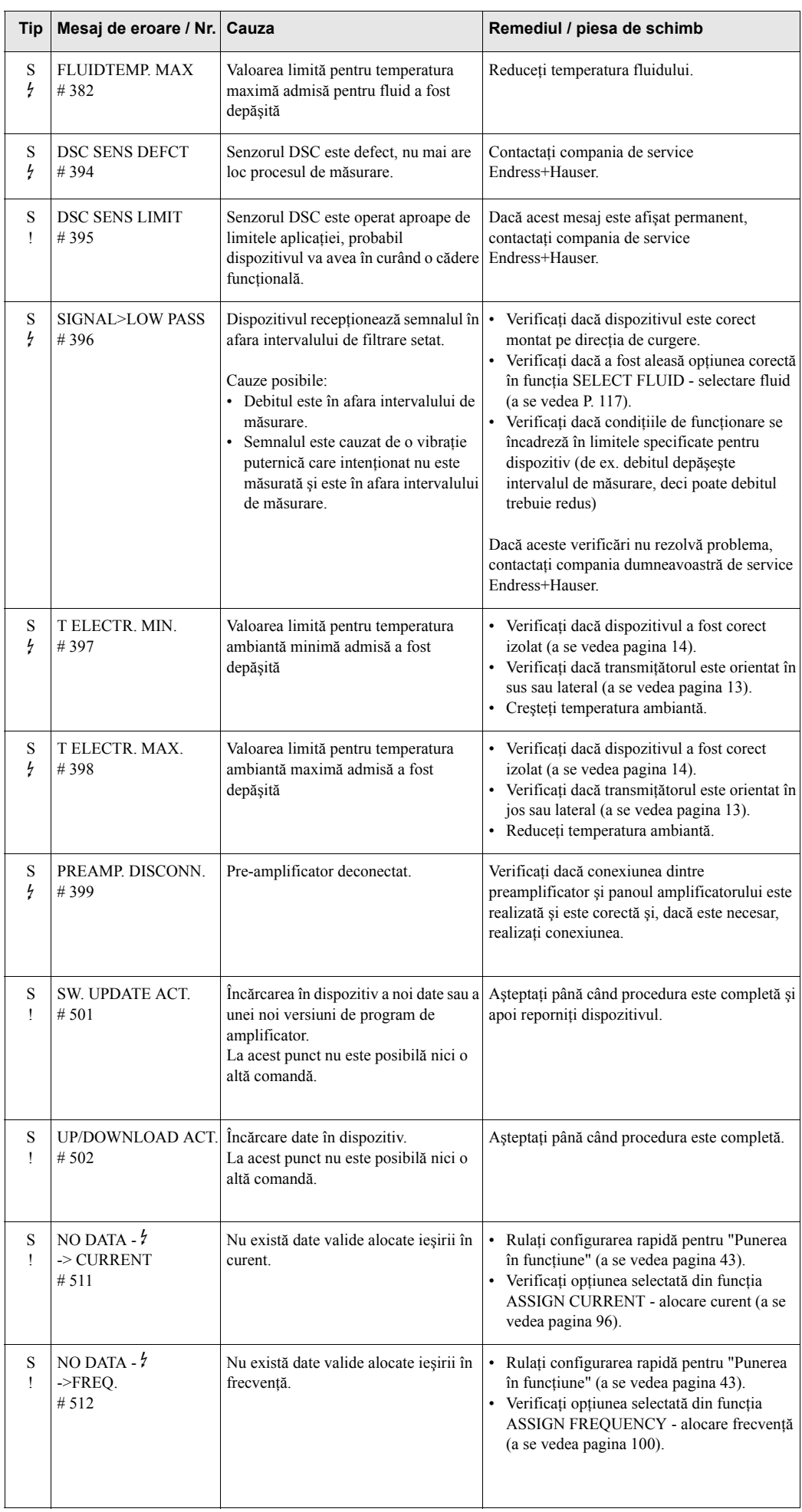

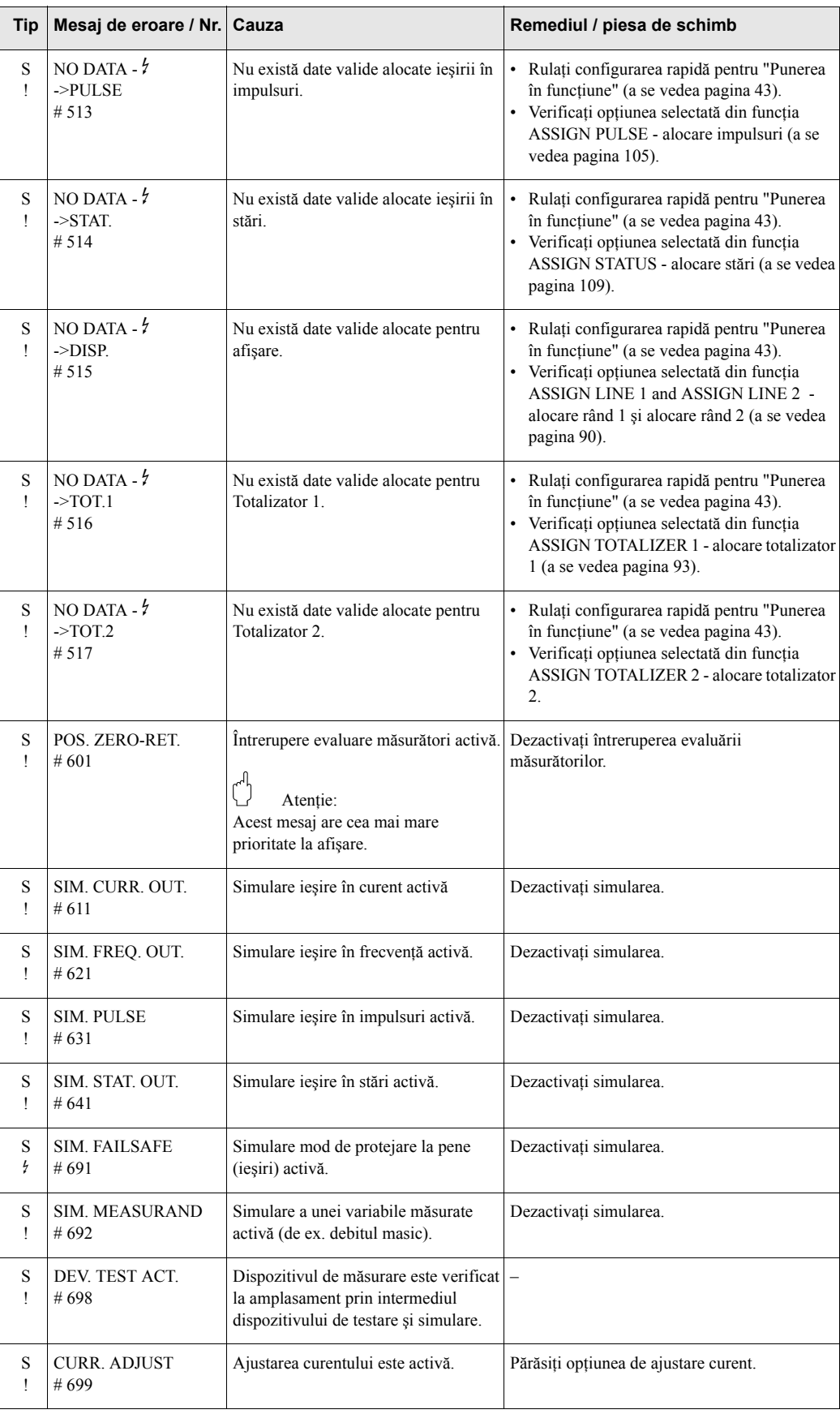

## **9.3 Mesajele de eroare de proces**

Erorile de proces pot fi definite fie ca mesaje de "Semnalare defect", fie ca mesaje de "Atenţionare" şi, din acest motiv, pot

fi evaluate în mod diferit. Această determinare se face prin intermediul matricei de funcţii (a se vedea [Descrierea func](#page-79-0)ţiilor la [pagina 80 ff.](#page-79-0)).

Notă:

- Tipurile de mesaje de eroare enumerate mai jos corespund setărilor din fabrică.
- Ţineţi cont, de asemenea, de informaţiile specificate la [pagina 32 ff.](#page-31-1) şi la [pagina 57.](#page-56-0)

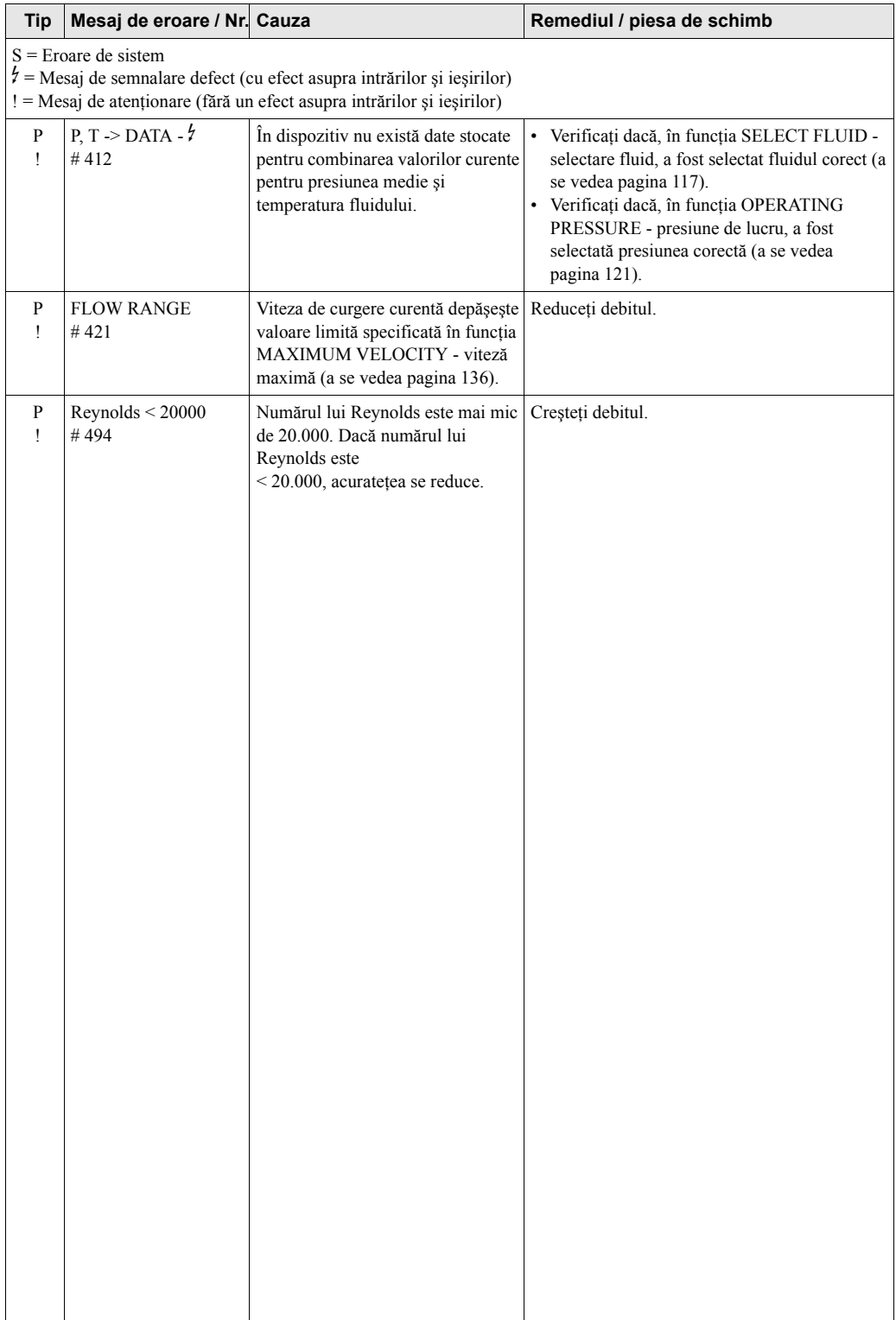

# <span id="page-54-0"></span>**9.4 Erorile de proces fără mesaje**

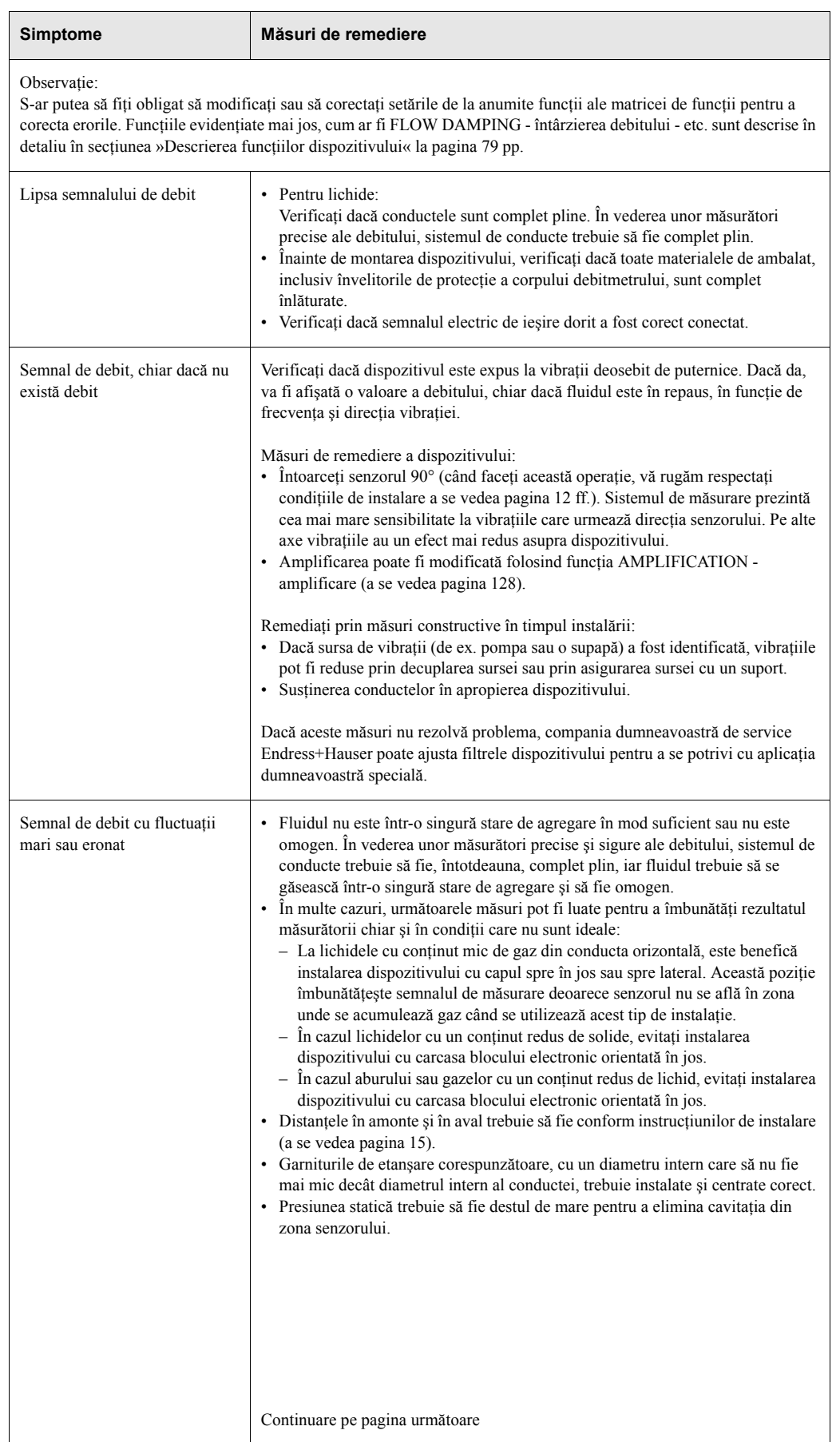

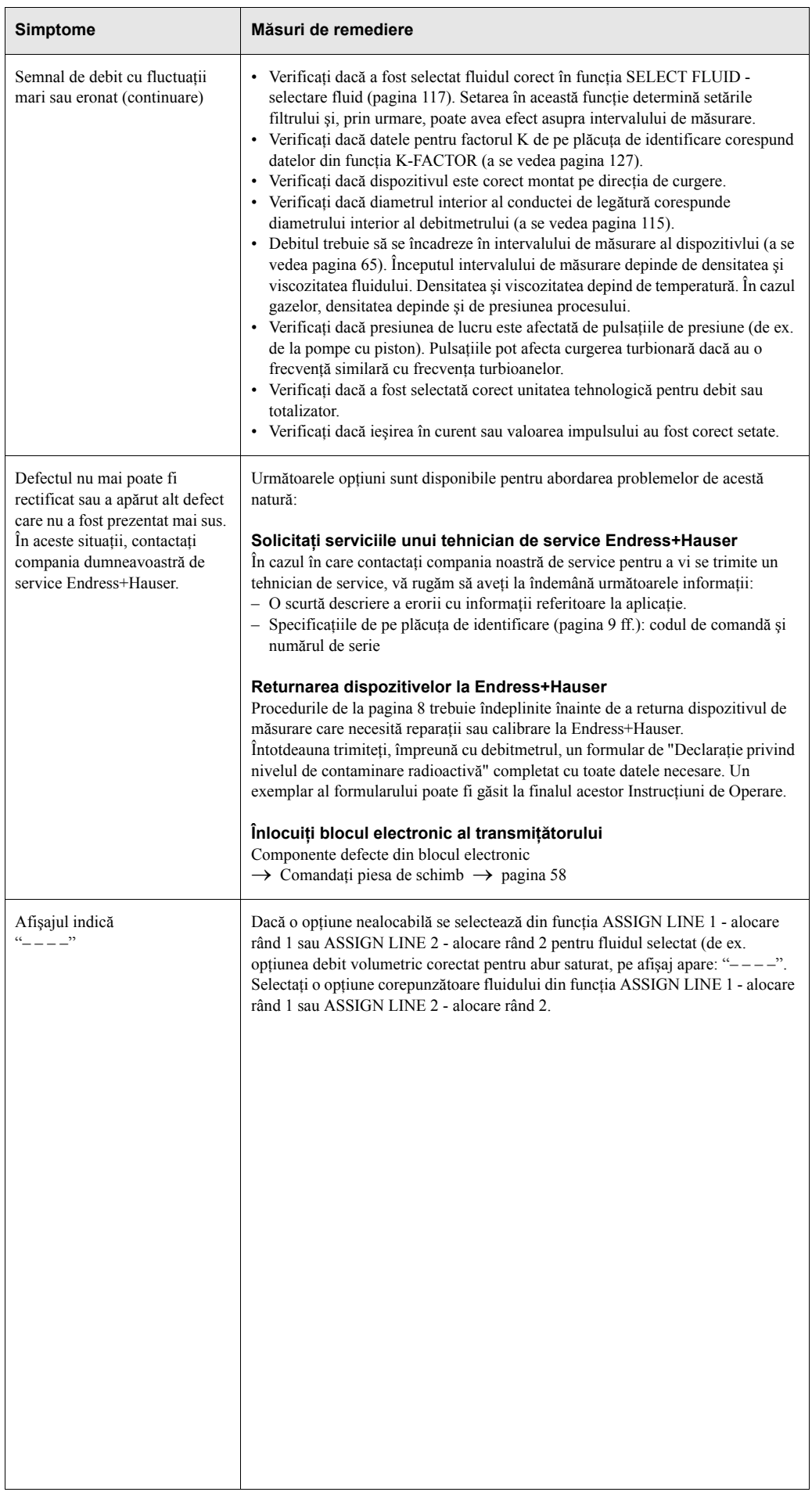

# <span id="page-56-0"></span>**9.5 Răspunsul ieşirilor la erori**

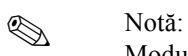

Modul protejat la pene al totalizatoarelor şi ieşirilor în frecvenţă, impulsuri şi curent poate fi configurat prin intermediul diferitelor funcţii din matricea de funcţii.

Întreruperea evaluării măsurătorilor şi răspunsul la eroare:

Puteţi utiliza întreruperea evaluării măsurătorilor pentru a seta semnalele ieşirilor în frecvenţă, impulsuri și curent la valoarea lor de repornire, de exemplu când operația trebuie să fie întreruptă în timp ce se curăţă conducta. Această funcţie are prioritate în faţa tuturor celorlalte funcţii ale dispozitivului; de exemplu, simulările se suspendă.

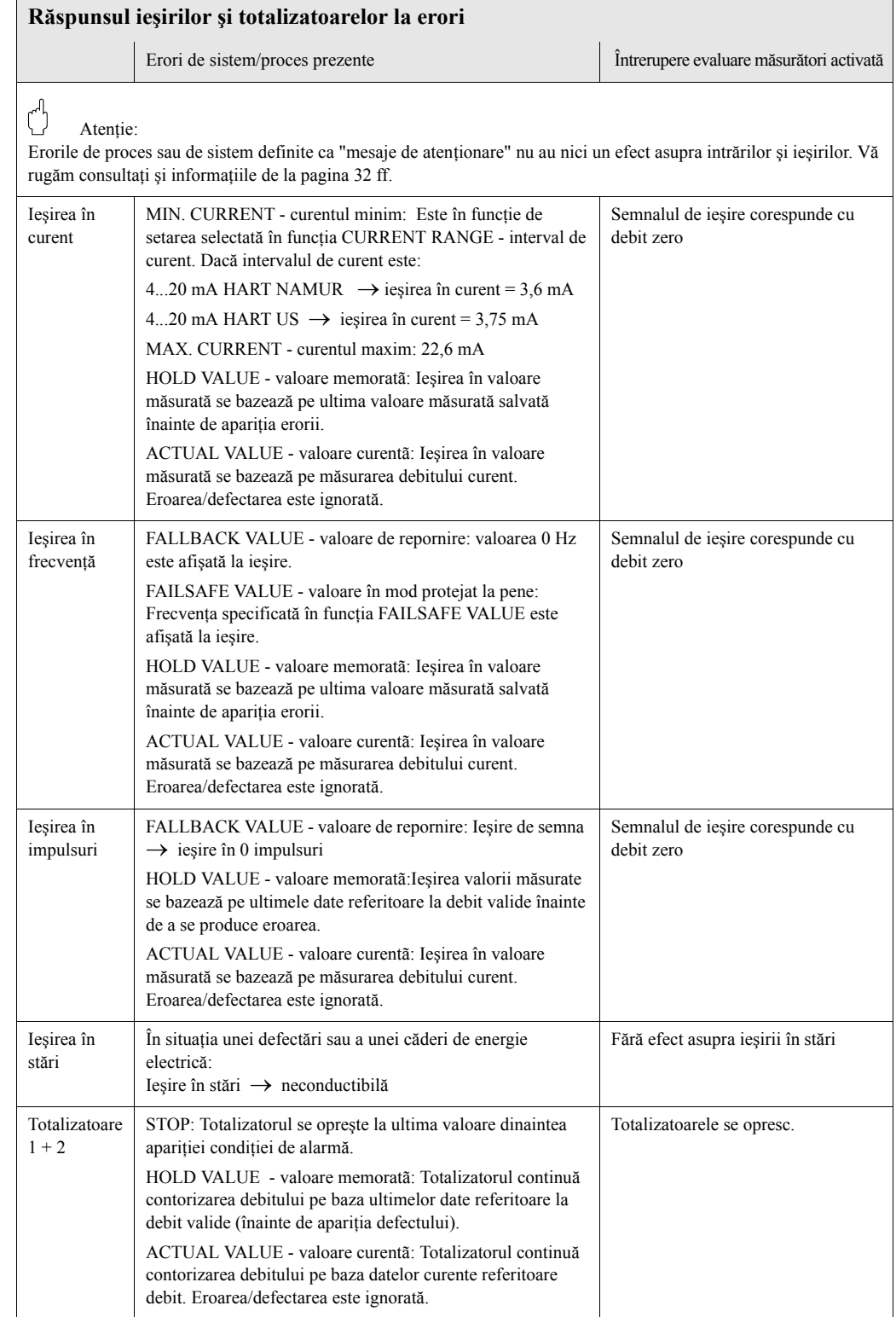

## <span id="page-57-0"></span>**9.6 Piesele de schimb**

[Capitolul 9.1](#page-48-0) cuprinde instrucţiuni detaliate privind modalităţile de rezolvare a problemelor. Mai mult decât atât, dispozitivul de măsurare asigură un suport adiţional sub formă de autodiagnosticare neîntreruptă şi mesaje de eroare.

Localizarea şi rezolvarea problemelor poate duce la înlocuirea componentelor defecte cu piese de schimb testate. Imaginea de mai jos prezintă domeniul de disponibilitate a pieselor de schimb.

## <sup>Notă:</sup>

Puteţi comanda piese de schimb direct de la compania dumneavoastră de service Endress+Hauser prin precizarea numărului de serie tipărit pe plăcuţa de identificare a transmiţătorului [\(a se](#page-8-1)  [vedea pagina 9\)](#page-8-1).

Piesele de schimb sunt expediate ca seturi care includ următoarele componente:

- Piesa de schimb
- Componente adiţionale, articole mărunte (şuruburi etc.)
- Instrucţiuni de instalare
- Ambalaj

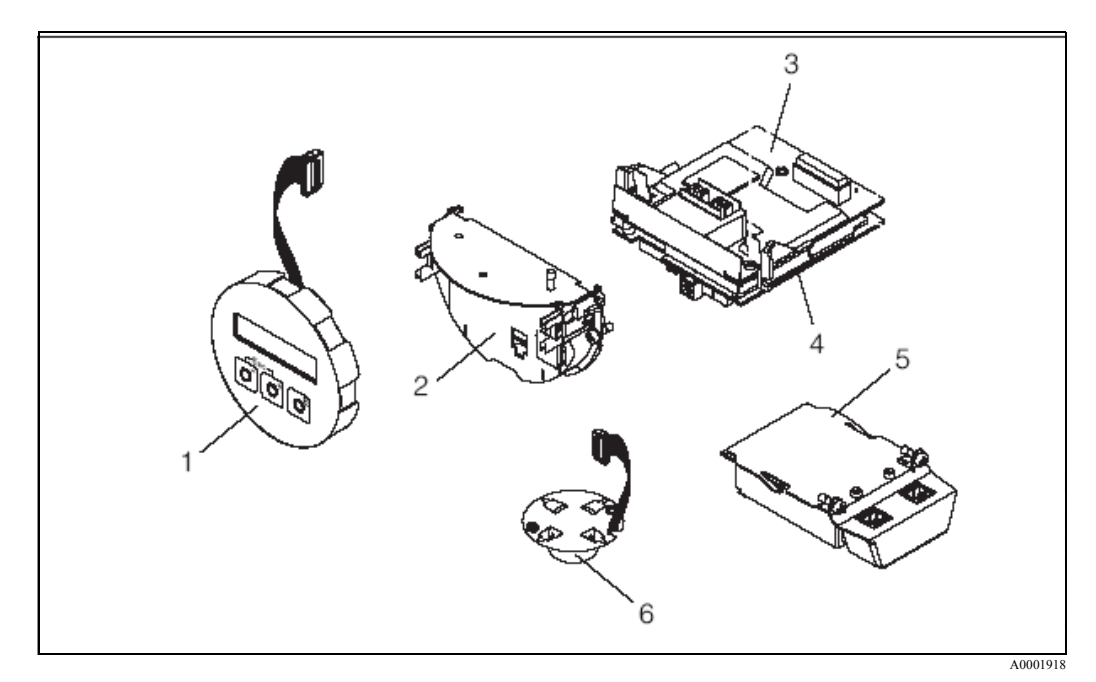

Fig. 26: Piese de schimb pentru transmiţătorProline Prowirl 73

- 1 Modul de afişaj local
- 2 Suport panou
- 3 Panou I/O -intrări/ieşiri- (modul COM), versiune Non-Ex şi Ex-i
- 4 Panou amplificator
- 5 Panou I/O -intrări/ieşiri- (modul COM), versiune Ex-d
- 6 Pre-amplificator

## <span id="page-58-0"></span>**9.7 Instalarea şi demontarea panourilor blocului electronic**

## **9.7.1 Versiunea Non-Ex, Ex-i**

## $\bigotimes$  Notă:

- La conectarea dispozitivelor certificate Ex, vă rugăm consultaţi notele şi schemele din suplimentul Ex specific anexat la aceste Instructiuni de Operare.
- Risc de deteriorare a componentelor electronice (protectie ESD controler de hard-disc). Electricitatea statică poate deteriora componentele electronice sau le poate diminua functionalitatea.

Utilizați un spațiu cu o suprafață de lucru cu împământare, construită special pentru dispozitive cu sensibilitate electrostatică!

Atenție:<br>Utilizați doar componente originale Endress+Hauser.

### **Procedura la instalarea/demontarea panourilor blocului electronic ([vezi Fig. 27\)](#page-59-0)**

- 1. Deşurubaţi capacul (a) compartimentului blocului electronic de pe carcasa transmiţătorului.
- 2. Demontaţi modulul de afişaj local (b) de pe şinele de fixare (c).
- 3. Fixaţi modulul de afişaj local (b) cu partea stângă pe şina de fixare din dreapta (c) (această operaţie asigură modulul de afişare locală).
- 4. Slăbiti surubul de fixare (d) capacului compartimentului de conexiune (e) și îndoiti capacul în jos.
- 5. Scoateţi conectorul terminal (f) din panoul I/O -intrări/ieşiri- (modul COM) (q).
- 6. Îndoiti în sus capacul de plastic  $(g)$ .
- 7. Demontaţi conectorul cablului de semnal (h) din panoul amplificatorului (s) şi scoateţi-l din suportul de cablu (i).
- 8. Demontați conectorul cablului panglică (j) din panoul amplificatorului (s) și scoateți-l din suportul de cablu (k).
- 9. Demontaţi modulul de afişaj local (b) de pe şina de fixare din dreapta (c).
- 10. Îndoiţi, din nou, în sus, capacul de plastic (g).
- 11. Scoateti ambele suruburi (l) ale suportului de panou (m).
- 12. Trageţi cu totul afară suportul de panou (m).
- 13. Apăsaţi elementele de închidere laterale (n) ale suportului de panou şi separaţi suportul de panou (m) de corpul panoului (o).
- 14. Înlocuiti panoul I/O -intrări/ieșiri- (modul COM) (q):
	- Slăbiţi cele trei şuruburi de fixare (p) ale panoului I/O -Intrări/Ieşiri- (modul COM).
	- Demontaţi panoul I/O (modul COM) (q) de pe corpul panoului (o).
	- Fixaţi un nou panou I/O (modul COM) pe corpul panoului.
- 15. Înlocuiţi panoul amplificatorului (s):
	- Slăbiţi şuruburile de fixare (r) a panoului amplificatorului.
	- Demontaţi panoul amplificatorului (s) de pe corpul panoului (o).
	- Fixaţi un nou panou de amplificator pe corpul panoului.
- 16. Instalarea este inversul procedurii de demontare.

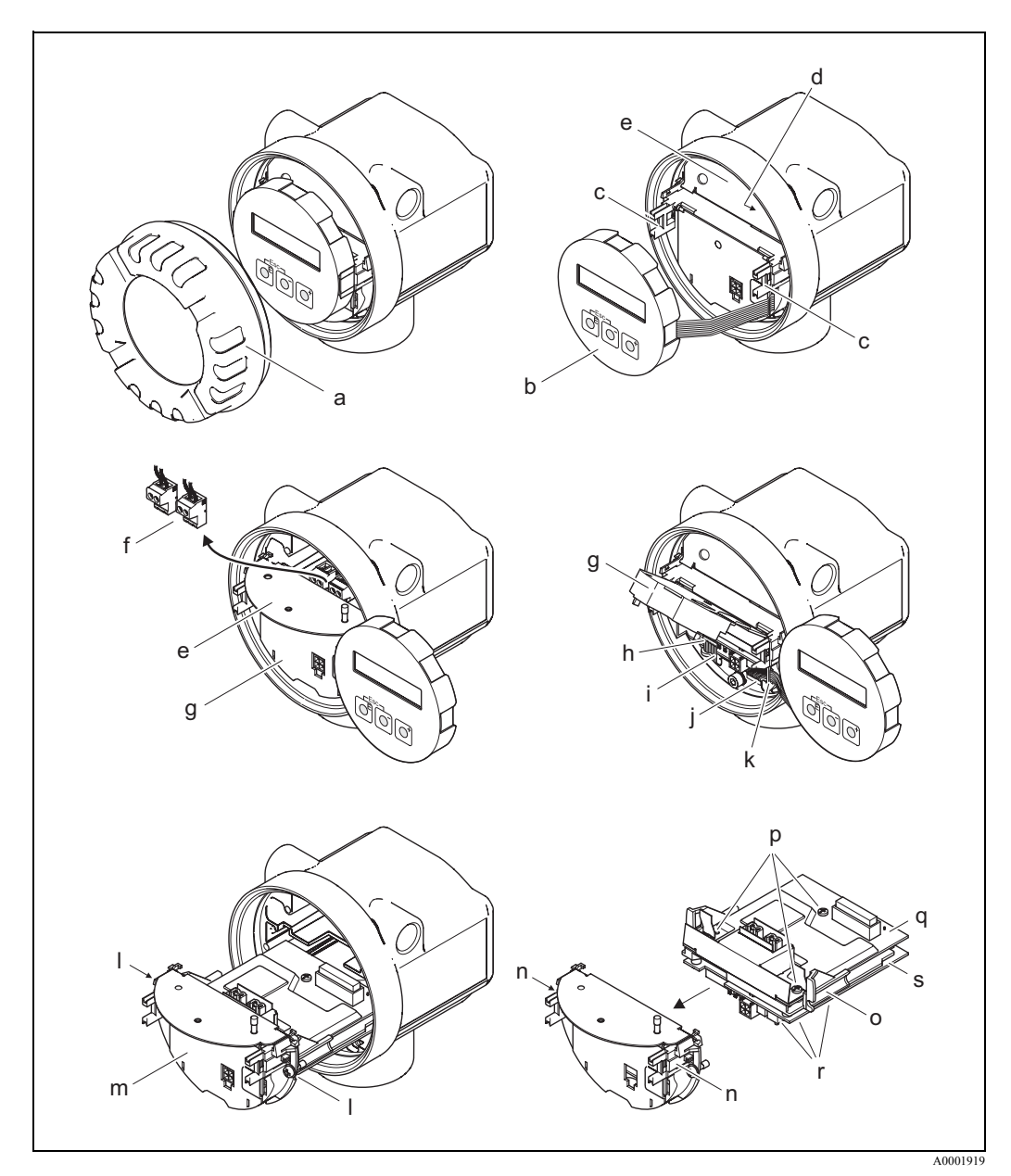

<span id="page-59-0"></span>Fig. 27: Instalarea şi demontarea panourilor blocului electronic, versiunea Non-Ex/ Ex-i

- a Capacul compartimentului blocului electronic
- b Modulul de afişaj local
- c Şinele de fixare a modulului de afişaj local
- d Şuruburile de fixare pentru capacul compartimentului de conexiune
- e Capacul compartimentului de conexiune
- f Conectorul terminal
- g Capacul de plastic
- h Conectorul cablului de semnal
- i Elementul de fixare a conectorului de cablu de semnal
- j Conectorul de cablu panglică modul de afişaj
- k Elementul de fixare a conectorului de cablu panglică
- l Suportul panoului, conexiune cu filet
- m Suportul panoului
- n Elementele de închidere suport panou
- o Corpul de panou
- p Panoul I/O -intrări/ieşiri- (modul COM), conexiune cu filet
- q Panoul I/O (modul COM)
- r Panoul amplificatorului, conexiune cu filet
- s Panoul amplificatorului

### **9.7.2 Versiunea Ex-d**

# **Exercise Notă:**

- La conectarea dispozitivelor certificate Ex, vă rugăm consultaţi notele şi schemele din suplimentul Ex specific anexat la aceste Instrucţiuni de Operare.
- Risc de deteriorare a componentelor electronice (protecţie ESD controler de hard-disc). Electricitatea statică poate deteriora componentele electronice sau le poate diminua funcționalitatea. Utilizați un spațiu cu o suprafață de lucru cu împământare, construită special pentru dispozitive cu sensibilitate electrostatică!

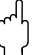

.

Atenție:<br>Utilizați doar componente originale Endress+Hauser.

### **Procedura la instalarea/demontarea panourilor blocului electronic ([vezi Fig. 28\)](#page-61-0)**

### **Instalarea/demontarea panoului I/O (modul COM)**

- 1. Desfaceti clema (a) care fixează capacul compartimentului de conexiune (b).
- 2. Demontați capacul (b) compartimentului de conexiune de pe carcasa transmitătorului.
- 3. Deconectaţi conectorul terminal (c) din panoul I/O (modul COM) (e).
- 4. Desfaceţi conexiunea cu filet (d) a panoului I/O (modul COM) (e) şi trageţi uşor panoul afară
- 5. Deconectaţi conexiunea fişei de cablu (f) de pe panoul I/O (modul COM) (e) şi demontaţi complect panoul.
- 6. Instalarea este inversul procedurii de demontare.

### **Instalarea/demontarea panoului amplificatorului**

- 1. Deşurubaţi capacul (g) compartimentului blocului electronic de pe carcasa transmiţătorului.
- 2. Demontaţi modulul de afişaj local (h) de pe şinele de fixare (i).
- 3. Îndoiţi în sus capacul de plastic (j).
- 4. Demontaţi conectorul cablului panglică al modulului de afişaj local (h) de pe panoul amplificatorului (t) şi scoateţi-l din suportul de cablu.
- 5. Demontati conectorul cablului de semnal (k) din panoul amplificatorului (t) si scoateti-l din suportul de cablu.
- 6. Scoateţi şuruburile de fixare (l) şi îndoiţi în jos capacul (m).
- 7. Scoateti ambele suruburi (n) ale suportului de panou (o).
- 8. Trageţi uşor afară suportul de panou (o) şi deconectaţi fişa de conectare a cablului (p) de pe corpul panoului.
- 9. Trageţi afară complet suportul de panou (o).
- 10. Apăsaţi elementele de închidere laterale (q) ale suportului de panou şi separaţi suportul de panou (o) de corpul panoului (r).
- 11. Înlocuiţi panoul amplificatorului (t):
	- Slăbiţi şuruburile de fixare (s) a panoului amplificatorului.
	- $-$  Demontati panoul amplificatorului (t) de pe corpul panoului (r).
	- Fixaţi un nou panou de amplificator pe corpul panoului.
- 12. Instalarea este inversul procedurii de demontare.

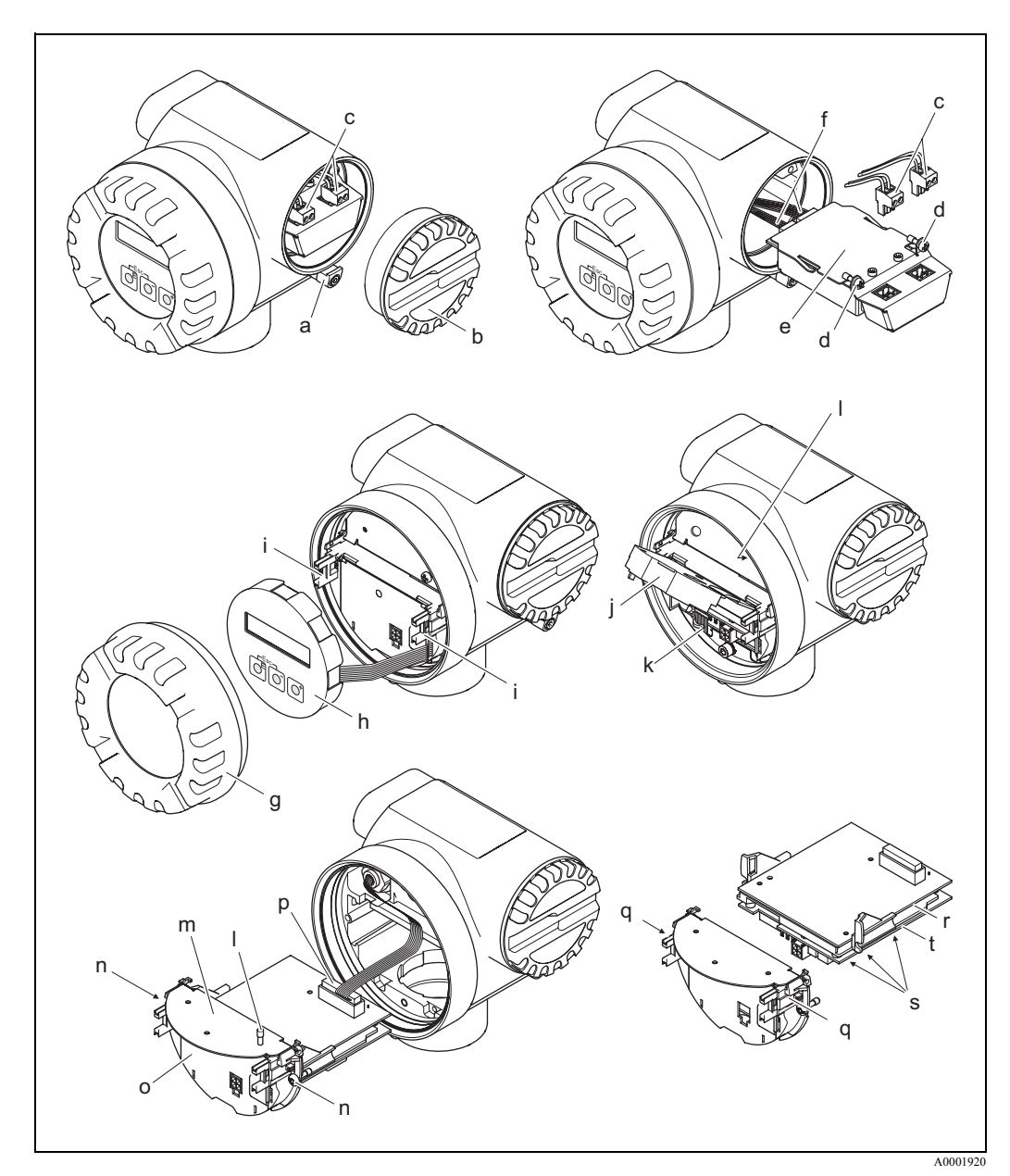

<span id="page-61-0"></span>Fig. 28: Instalarea şi demontarea panourilor blocului electronic, versiunea Ex-d

- a Clema pentru capacul compartimentului de conexiune
- b Capacul compartimentului de conexiune
- c Conectorul terminal
- d Panoul I/O -intrări/ieşiri- (modul COM), conexiune cu filet
- e Panoul I/O (modul COM)
- f Conectarea modulului I/O cu fişă de cablu
- g Capacul compartimentului blocului electronic
- h Modulul de afişaj local
- i Şinele de fixare a modulului de afişaj local
- j Capacul de plastic
- k Conectorul cablului de semnal
- l Şuruburile de fixare pentru capacul compartimentului de conexiune
- m Capacul compartimentului de conexiune
- n Suportul panoului, conexiune cu filet
- o Suportul panoului
- p Fişa cablului de conectare
- q Elementele de închidere suport panou
- r Corpul panoului
- s Panoul amplificatorului, conexiune cu filet
- t Panoul amplificatorului

# **9.8 Istoria programului**

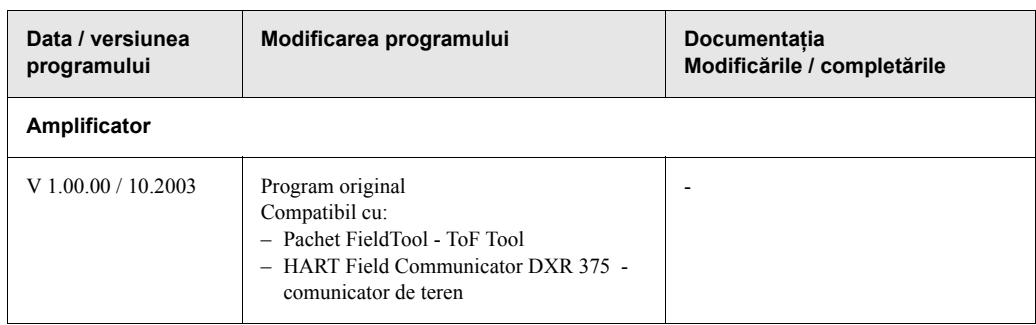

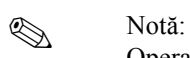

Operaţiile de încărcare / descărcare între diferite versiuni de program sunt posibile în mod normal numai cu ajutorul unui program special de service.

# **10 Datele tehnice**

## **10.1 Datele tehnice pe scurt**

## **10.1.1 Aplicaţia**

Sistemul de măsurare este utilizat pentru a măsura debitul aburului saturat, aburului supraîncălzit, gazelor şi lichidelor. Variabilele măsurate sunt, în primul rând, debitul volumetric şi temperatura. Pornind de la aceste valori, dispozitivul poate utiliza datele stocate referitoare la densitate şi entalpie pentru a calcula şi a oferi, de exemplu, debitul masic şi fluxul termic.

## **10.1.2 Funcţionarea şi execuţia sistemului**

<span id="page-64-0"></span>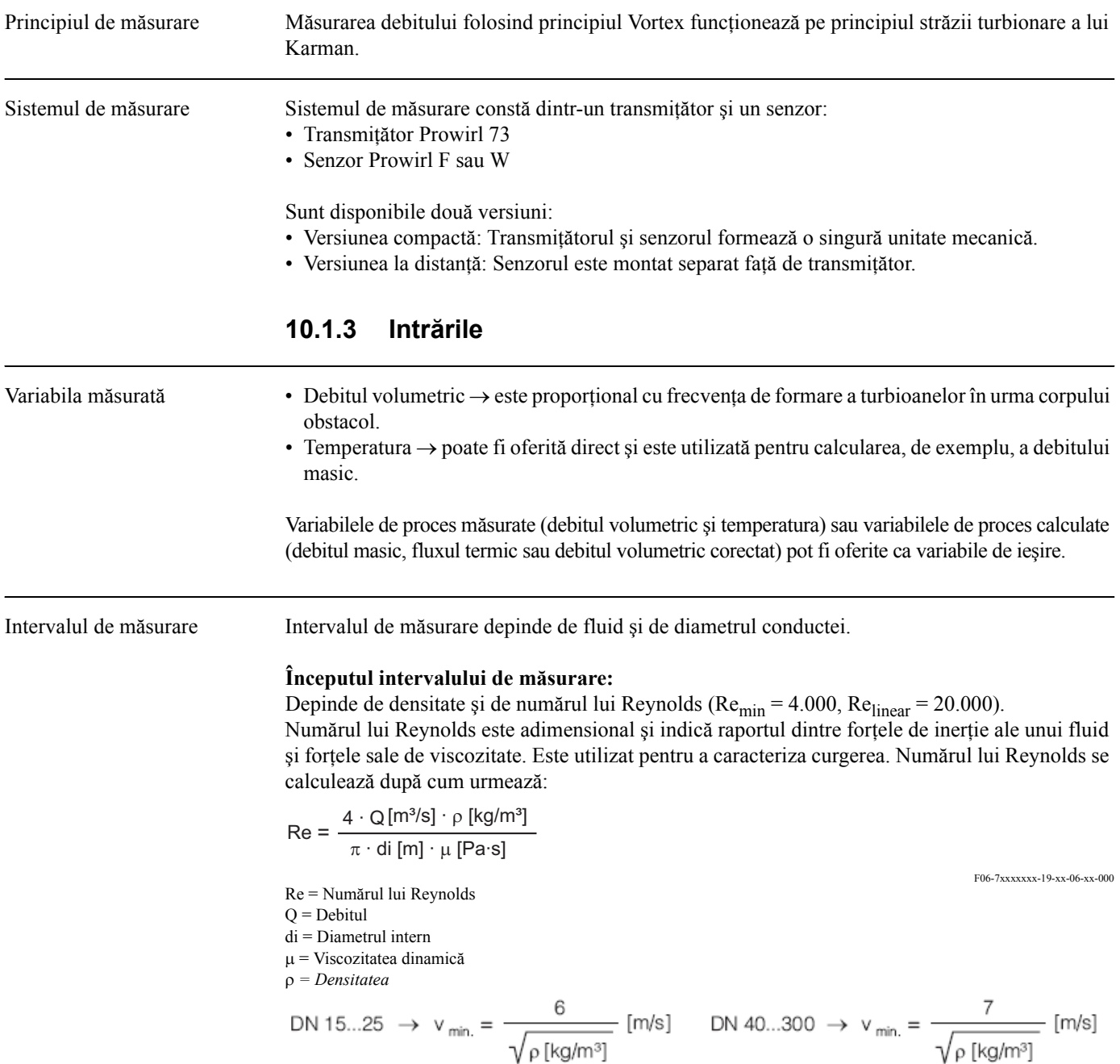

A0003097

### **Valoarea maximã admisibilã de citire:**

- Gaz / abur:  $v_{max} = 75$  m/s (DN 15:  $v_{max} = 46$  m/s)
- Lichide:  $v_{\text{max}} = 9 \text{ m/s}$

### **Notă!**

Cu ajutorul programului de selectare şi dimensionare "Applicator", puteţi determina valorile exacte pentru fluidul pe care îl utilizaţi. Puteţi obţine programul Applicator de la centrul de distribuție Endress+Hauser sau de pe Internet de la adresa www.endress.com.

### **Intervalul pentru factorul K**

Tabelul are rol orientativ. Intervalul în care se poate situa factorul K este indicat pentru diametre nominale individuale şi pentru geometrii individuale.

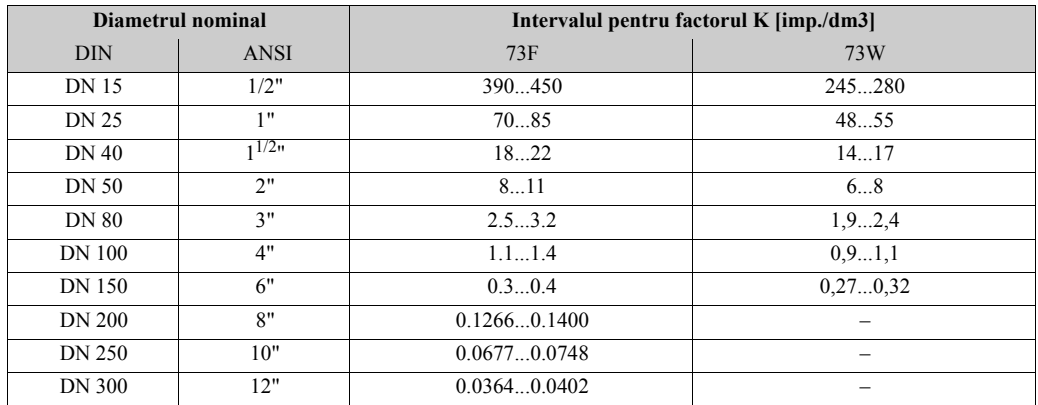

### **10.1.4 Ieşirile**

Ieşirile, în general Următoarele variabile de măsurare pot fi, în general, oferite prin intermediul ieşirilor:

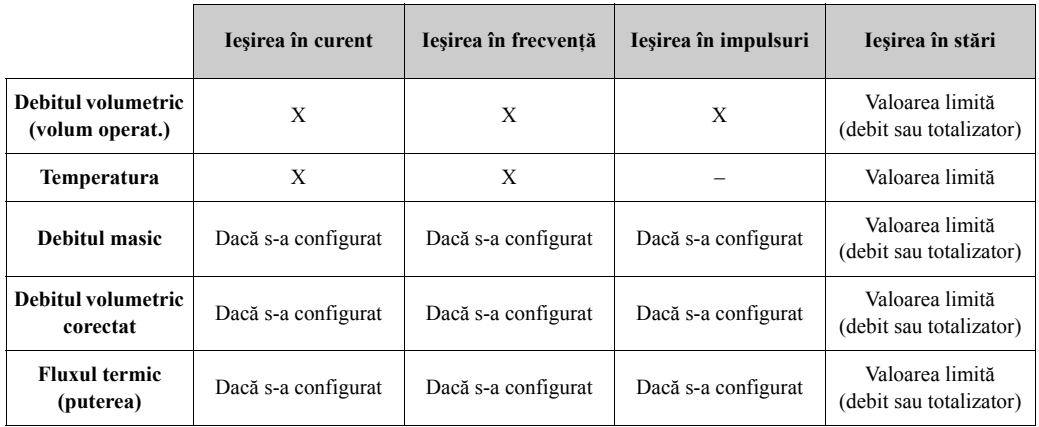

În plus, variabilele măsurate calculate: densitatea, entalpia specifică, presiunea aburului la saturație (pentru aburul saturat), factorul Z și viteza de curgere pot fi afișate, dacă sunt disponibile, prin intermediul afişajului local.

### Semnalul de ieşire **Ieşirea în curent:**

- 4...20 mA cu HART
- Pot fi stabilite valoarea de început, valoarea maximă admisibilă de citire şi constanta de timp  $(0...100 s)$
- Coeficient de temperatură: specific 0.005% o.r. / °C (o.r. = of reading la citire)

### **Ieşirea în frecvenţă:**

Colector în gol, pasiv, izolat galvanic

- Versiunea Non-Ex, Ex d: U<sub>max</sub> = 36 V, cu limită de curent de 15 mA,  $R_i$  = 500  $\Omega$
- Versiunea Ex i: U<sub>max</sub> = 30 V, cu limită de curent de 15 mA,  $R_i$  = 500  $\Omega$

Ieşirea în frecvenţă poate fi configurată ca:

- Ieşire în frecvenţă: Frecvența de final  $0...1.000$  Hz  $(f_{\text{max}} = 1.250$  Hz) • Ieşire în impulsuri: Pot fi selectate polaritatea şi valoarea impulsurilor, Durata impulsului ajustabilă (0,01...10s)
- Frecvenţa impulsurilor max. 100 Hz
- Ieşire în stări: Poate fi configurată pentru mesajele de eroare sau pentru valorile limită ale debitului sau ale temperaturii
- Frecvenţă turbioane: Ieşire direct în impulsuri turbionare (vortex) nemăsurate 0,5...2.850 Hz (de.ex. pentru conectarea la un calculator de debit RMC621)
- Semnal PFM (pulse-frequency modulation modulaţie de frecvenţă a impulsurilor): Prin conectare externă la calculatorul de debit RMC sau RMS621 (a se vedea [pagina 25](#page-24-0)).

Semnalul de alarmă • Ieşirea în curent: poate fi selectat modul protejat la pene (de ex. în conformitate cu Recomandarea NAMUR NE 43)

- Ieşirea în frecvenţă: poate fi selectat modul protejat la pene
- Ieşirea în stări: "neconductoare" pe durata erorii/defectării

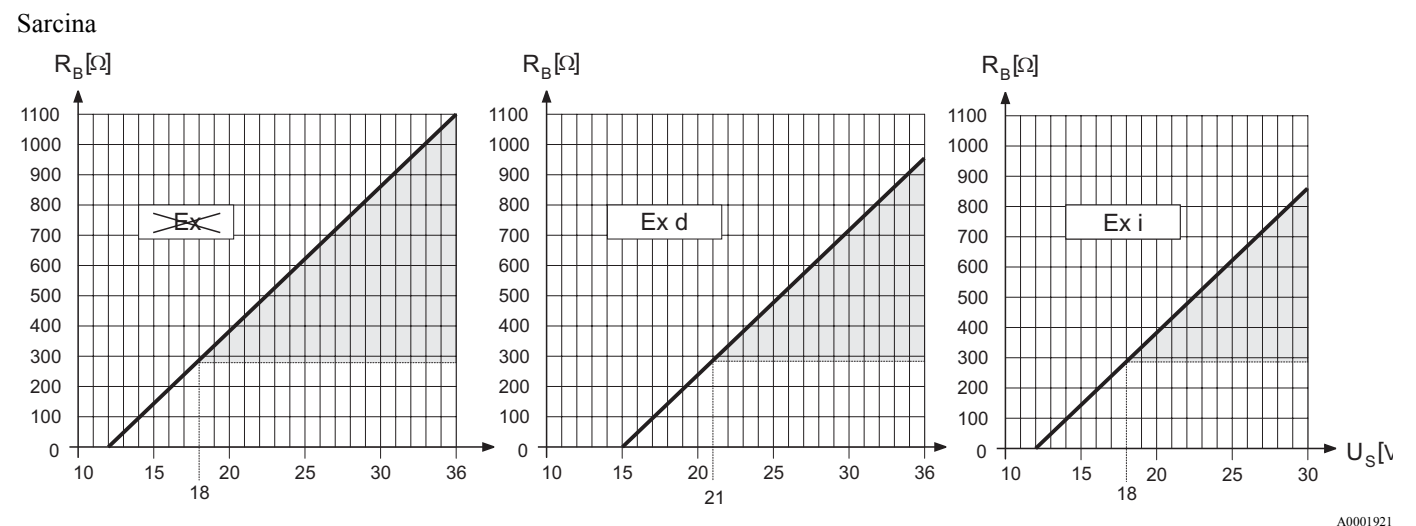

Zona marcată cu gri indică sarcina admisibilă (cu HART: min. 250 Ω) Sarcina se calculează după cum urmează:

$$
R_B = \frac{(U_s - U_{kI})}{(I_{max} - 10^{-3})} = \frac{(U_s - U_{kI})}{0.022}
$$
  
\n
$$
R_B
$$
 Sarcină, rezistentă de sarcină  
\n
$$
U_S
$$
 Tensiunea de alimentare:  
\n- Non-Ex = 12...36 V cc  
\n- Ex d = 15...36 V cc  
\n
$$
U_{K1}
$$
 Tensiunea la borne:  
\n- Non-Ex = min. 12 V cc  
\n- Ex d = min. 15 V cc  
\n- Ex i = min. 12 V cc  
\n
$$
I_{max}
$$
 Current iesire (22,6 mA)

Întreruperea la debit redus Punctele de comutare pentru întreruperea la debit redus pot fi selectate după cum este necesar

Izolarea galvanică Toate conexiunile electrice sunt izolate galvanic unele faţă de altele.

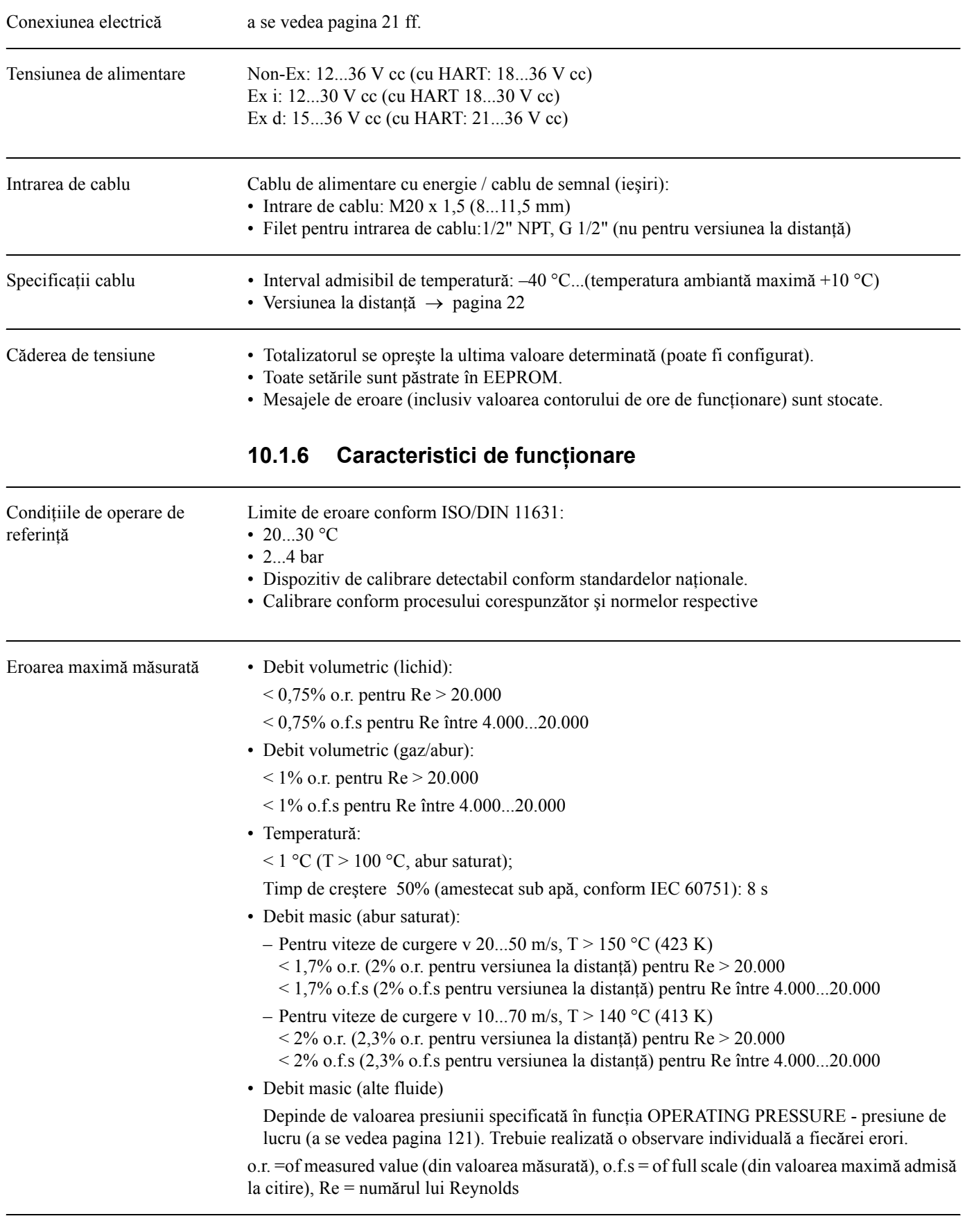

## **10.1.5 Alimentarea cu energie electrică**

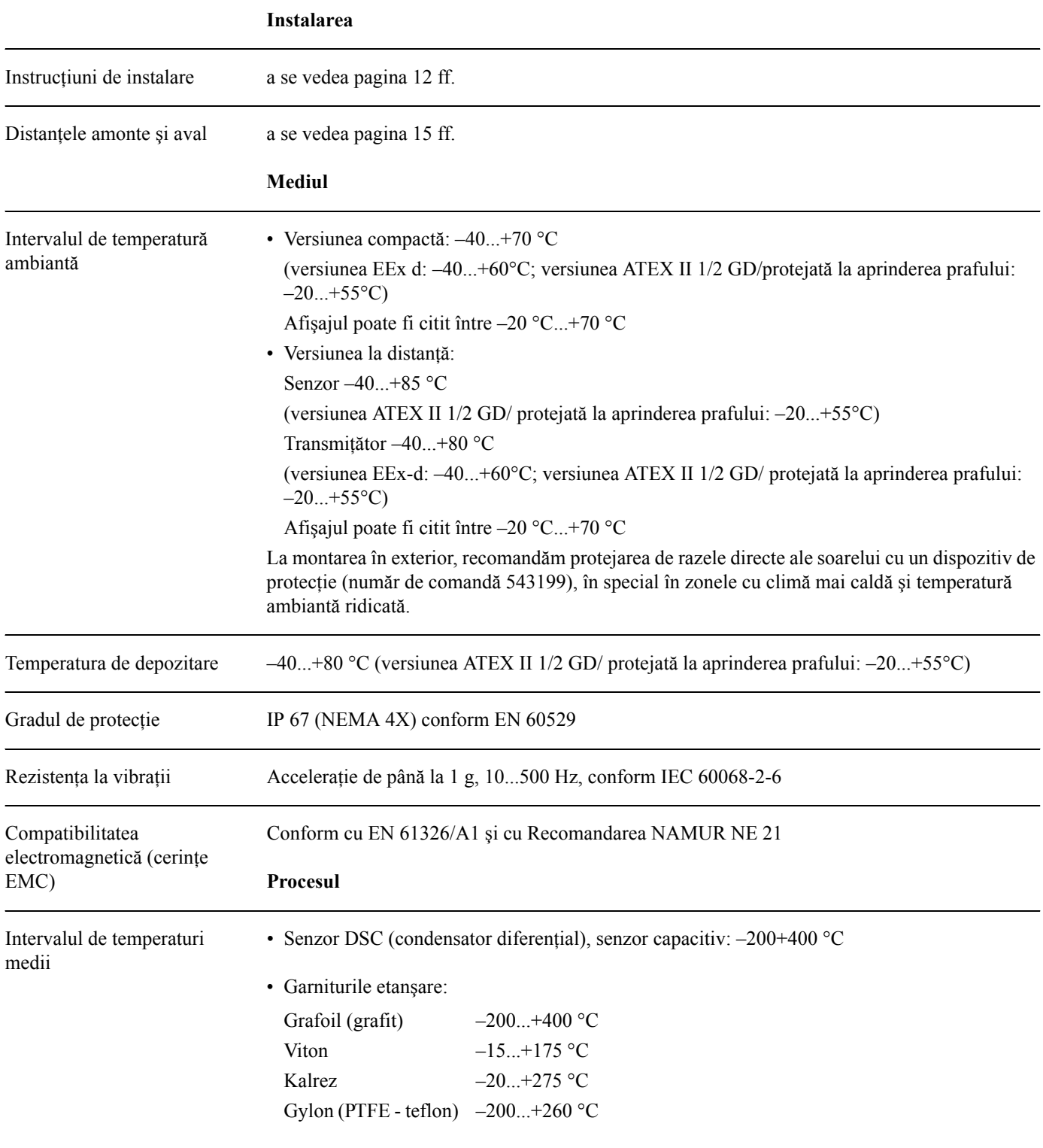

# Presiunea medie **Curba presiune - temperatură conform EN (DIN), oţel inoxidabil**

 $EN(DIN) \rightarrow PN 10...40$ 

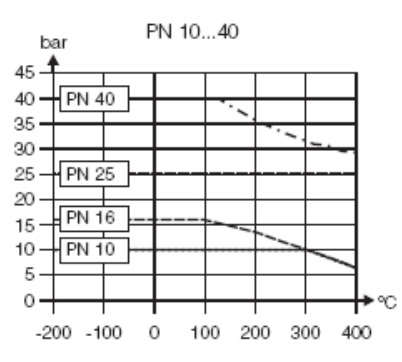

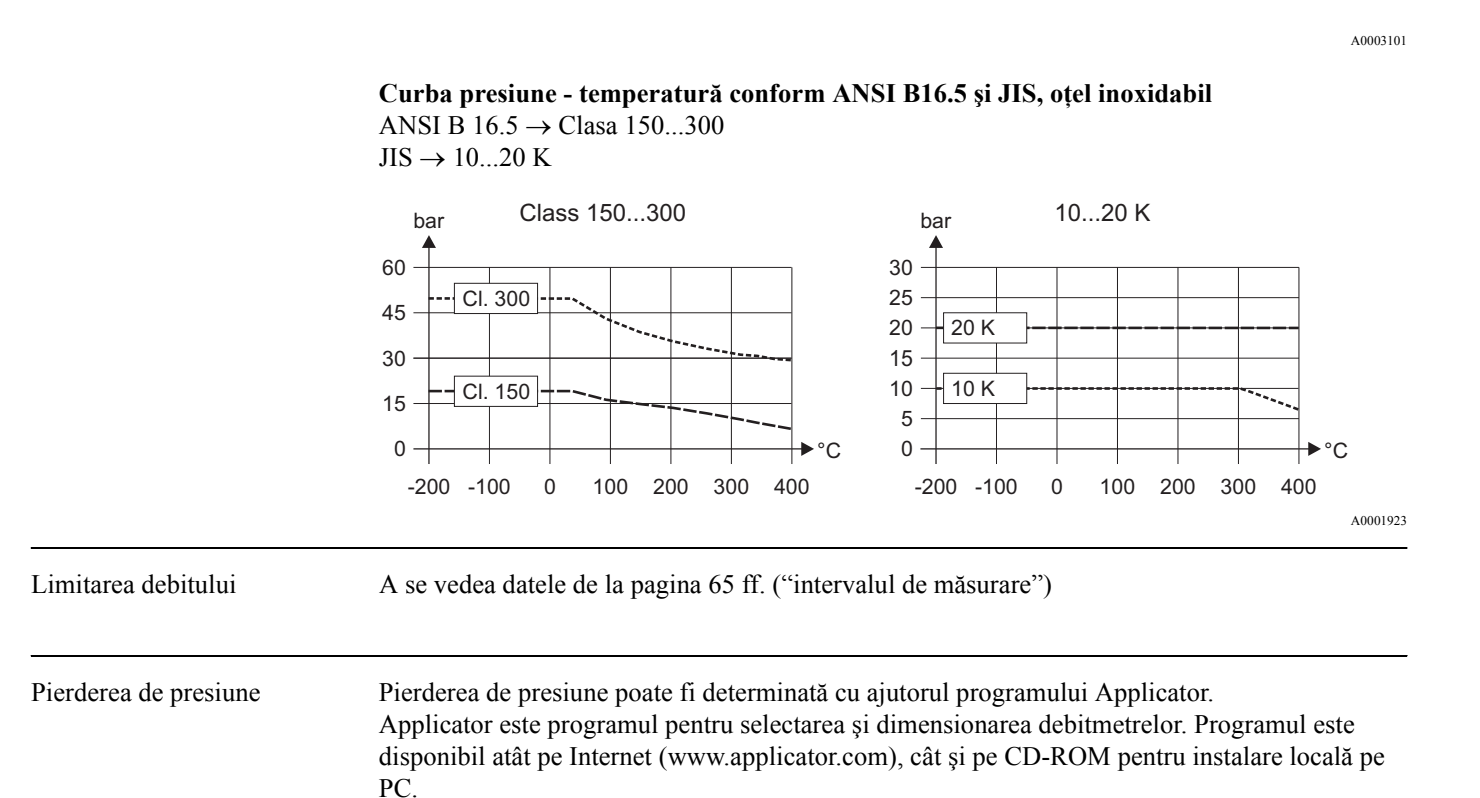

## **10.1.7 Construcţia mecanică**

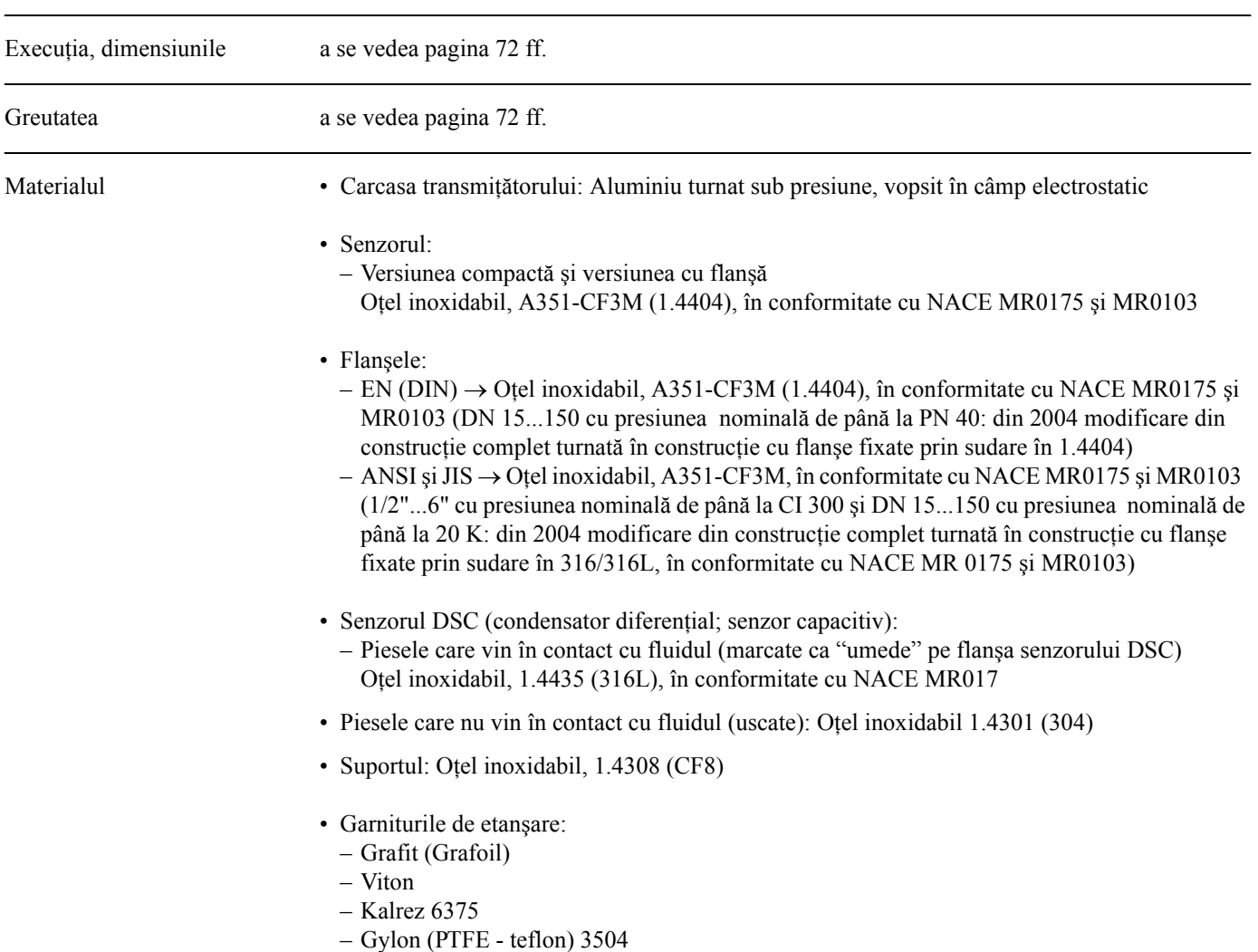

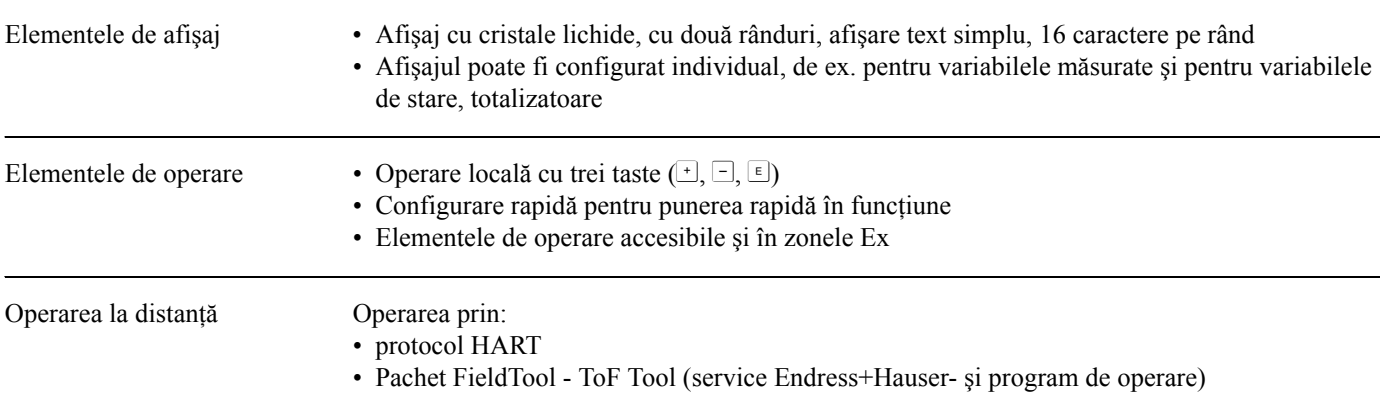

## **10.1.8 Interfaţa cu utilizatorul**

# **10.1.9 Certificatele şi aprobările**

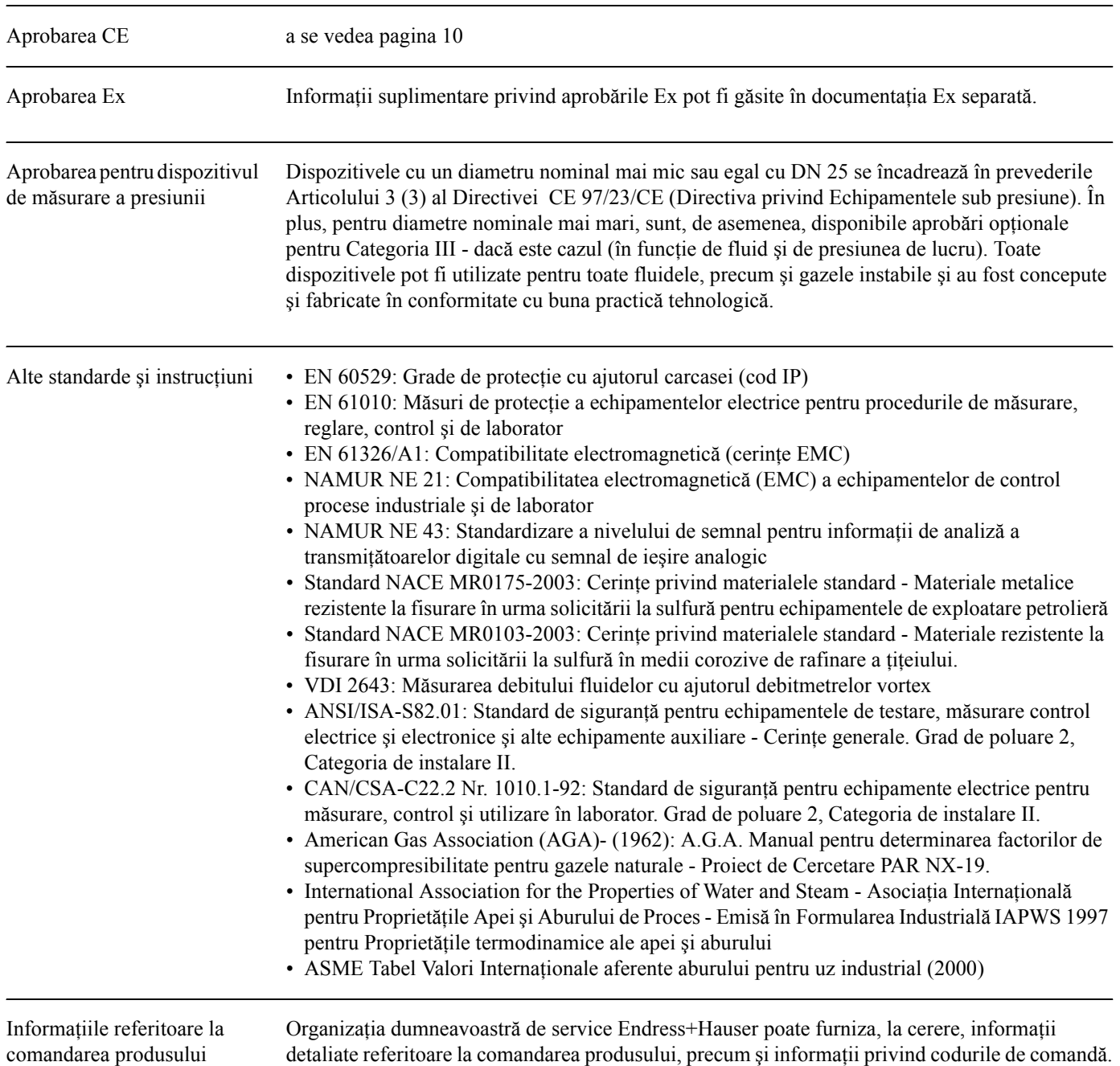

### **10.1.10 Accesoriile**

Pentru transmiţător şi senzor sunt disponibile diverse accesorii, care pot fi comandate separat de la Endress+Hauser [\(a se vedea pagina 47](#page-46-0)). Compania dumneavoastră de service Endress+Hauser poate furniza, la cerere, informaţii detaliate privind codurile de comandă.

### **10.1.11 Documentaţia**

- Informaţiile tehnice privind PROline Prowirl 73
- Documentaţia Ex aferentă
- Documentația suplimentară referitoare la Directiva privind echipamentele sub presiune
- <span id="page-71-0"></span>• Informaţii referitoare la sistemul PROline Prowirl 72/73

## **10.2 Dimensiunile transmiţătorului, versiunea la distanţă**

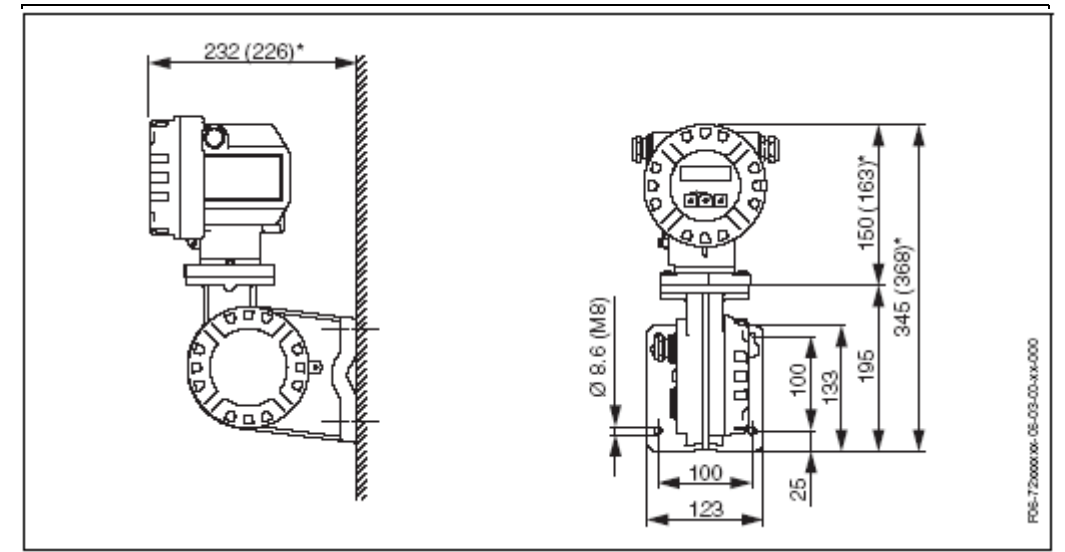

*Fig. 29: Dimensiunile transmiţătorului, versiunea la distanţă*

*\* Următoarele dimensiuni diferă în funcţie de versiune:*

- *Dimensiunea 232 mm se modifică în 226 mm în versiunea oarbă (fără operare locală).*
- *Dimensiunea 150 mm se modifică în 163 mm în versiunea Ex-d.*
- *Dimensiunea 345 mm se modifică în 368 mm în versiunea Ex-dDispozitivul de condiţionare a debitului*
#### **10.3 Dimensiuni ale Prowirl 73 W**

Versiunea compactă pentru flanşe în conformitate cu:

- EN 1092-1 (DIN 2501), PN 10...40,
- ANSI B16.5, Clasa 150...300, Grafic 40
- JIS B2238, 10...20K, Grafic 40

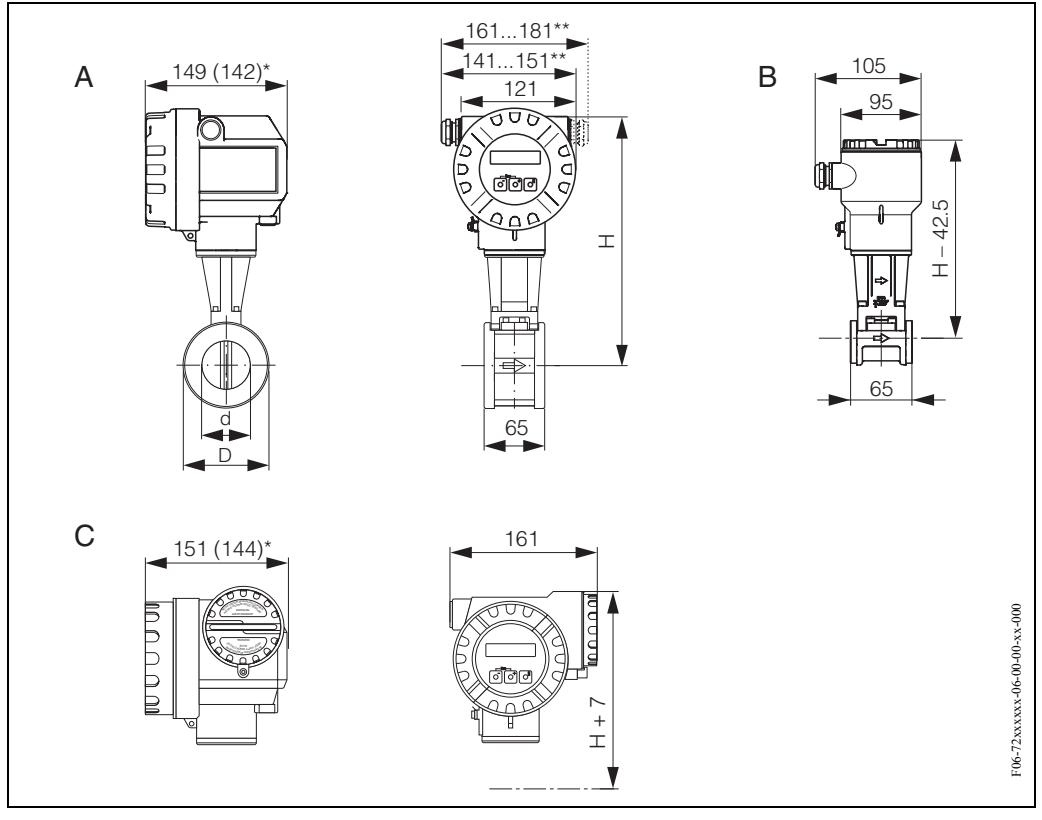

*Fig. 30: Dimensiuni ale Prowirl 73 W*

*A = Versiuni standard şi Ex-i*

*B = Versiunea la distanţă*

- *C = Versiunea Ex-d (transmiţător)*
- *\* Următoarele dimensiuni se modifică după cum urmează în versiunea oarbă (fără operare locală):*
- *Versiuni standard şi Ex-i: dimensiunea 149 mm se modifică în 142 mm în versiunea oarbă.*
- *Versiunea Ex-d: dimensiunea 151 mm se modifică în 144 mm în versiunea oarbă.*

*\*\* Dimensiunea depinde de garnitura de etanşare a cablului utilizată.*

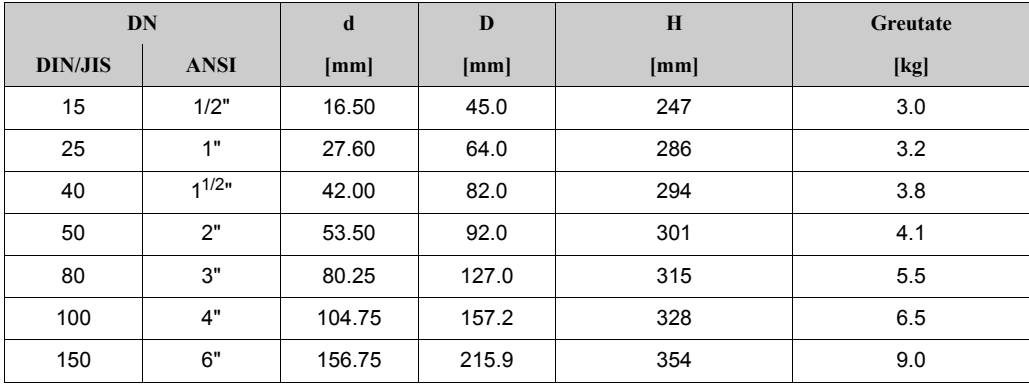

#### **10.4 Dimensiuni ale Prowirl 73 F**

- EN 1092-1 (DIN 2501),  $Ra = 6,3...12,5 \mu m$ , profil conform cu: – EN 1092-1 formular B1 (DIN 2526 formular C)
- ANSI B16.5, Clasa 150...600, R<sub>a</sub> = 125...250  $\mu$ in
- JIS B2238, 10...40K,  $R_a = 125...250 \mu \text{in}$

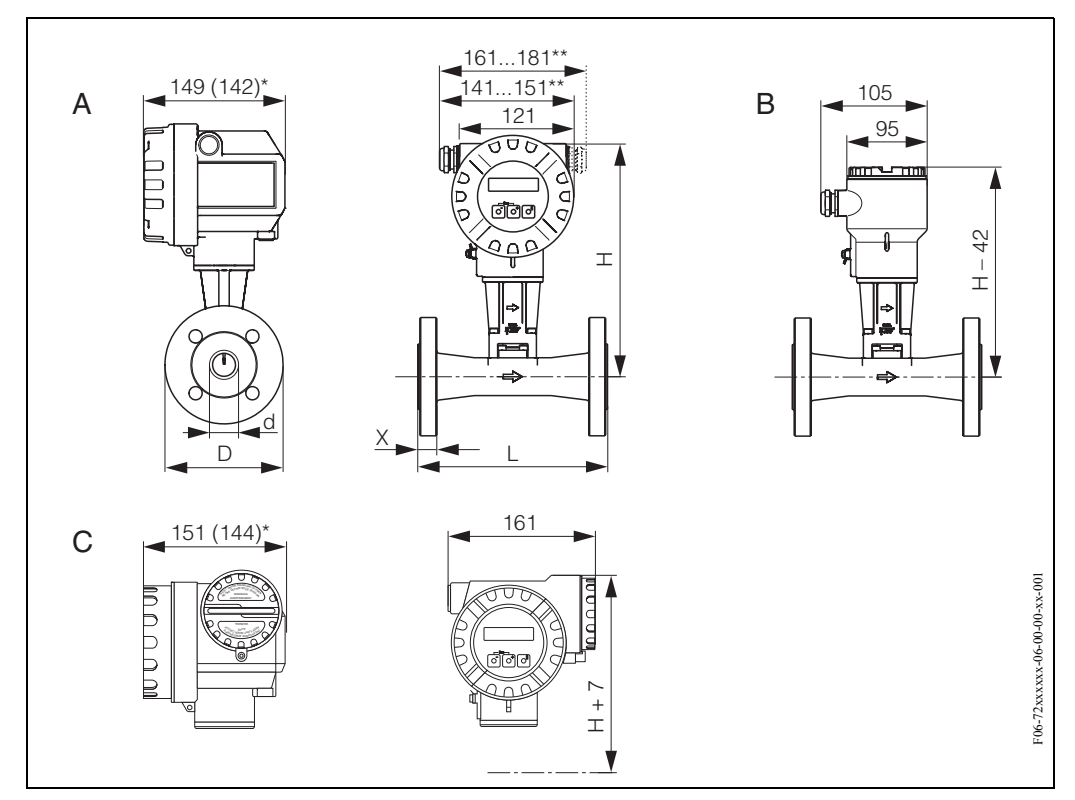

*Fig. 31: Dimensiuni ale Prowirl 73 F*

*A = Versiuni standard şi Ex-i, B = Versiunea la distanţă, C = Versiunea Ex-d (transmiţător)*

*\* Următoarele dimensiuni se modifică după cum urmează în versiunea oarbă (fără operare locală):*

- *Versiuni standard şi Ex-i: dimensiunea 149 mm se modifică în 142 mm în versiunea oarbă.*
- *Versiunea Ex-d: dimensiunea 151 mm se modifică în 144 mm în versiunea oarbă.*

*\*\* Dimensiunea depinde de garnitura de etanşare a cablului utilizată.*

#### **.Tabel: dimensiunile Prowirl 73 F conform cu EN 1092-1 (DIN 2501)**

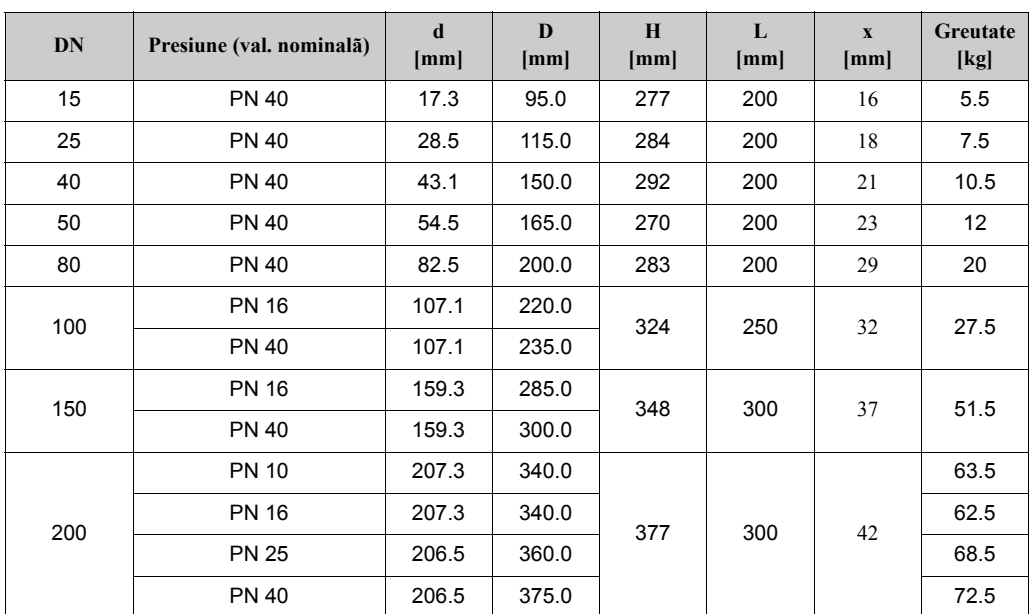

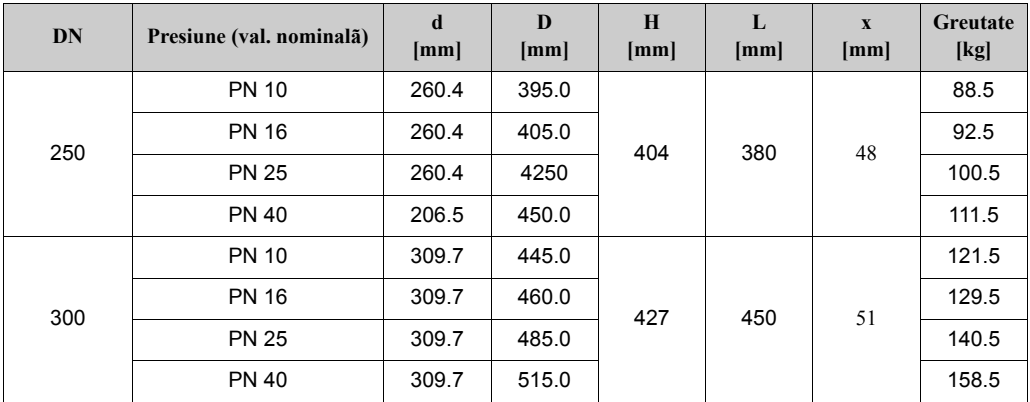

#### **Tabel: dimensiunile Prowirl 73F conform ANSI B16.5**

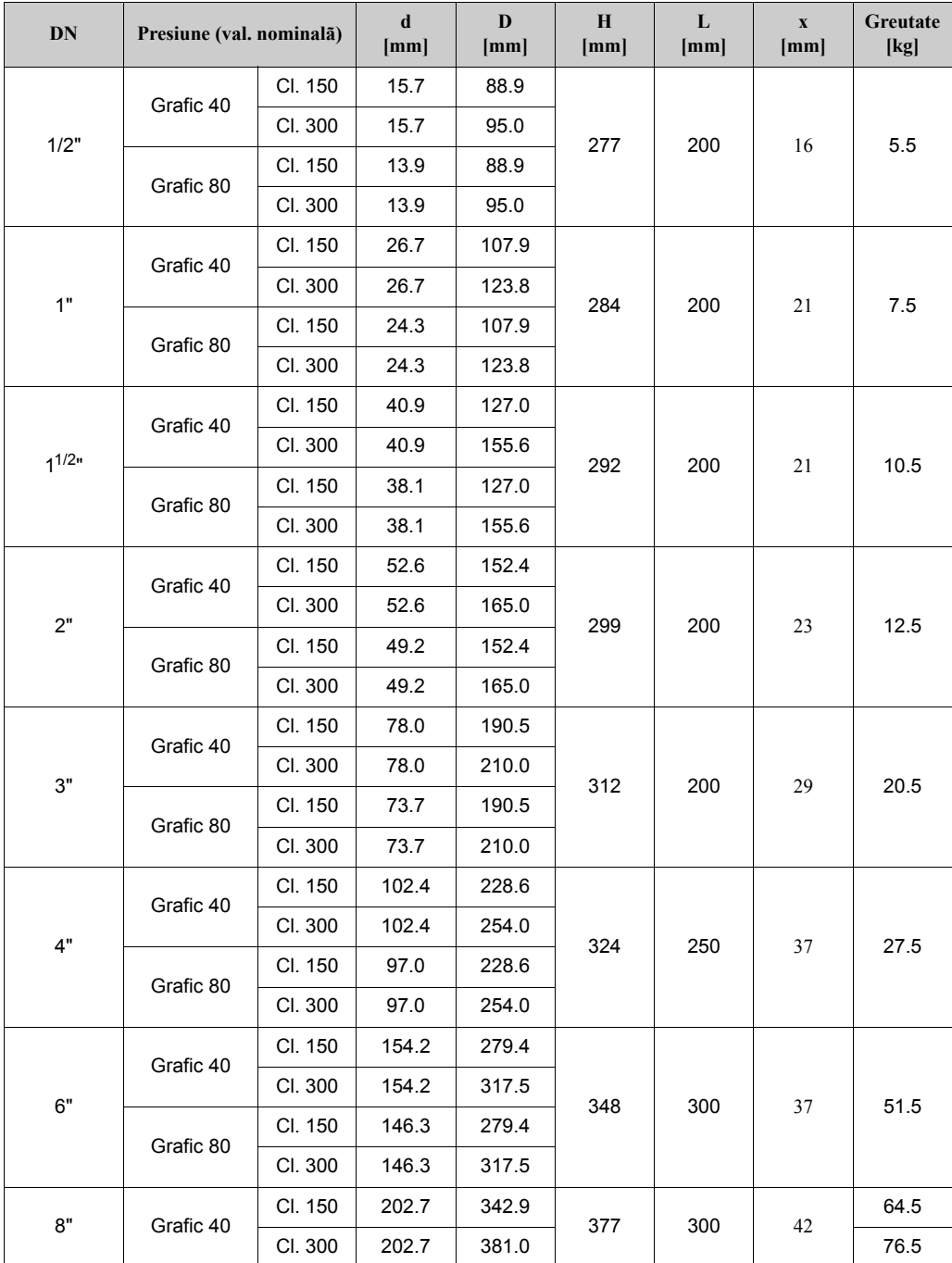

| DN  | Presiune (val. nominalã) |         | d<br>$\mathbf{m}\mathbf{m}$ | D<br>[mm] | H<br>[mm] | L<br>[mm] | X<br>[mm] | Greutate<br>[kg] |
|-----|--------------------------|---------|-----------------------------|-----------|-----------|-----------|-----------|------------------|
| 10" | Grafic 40                | CI. 150 | 254.5                       | 406.4     | 404       | 380       | 48        | 92.5             |
|     |                          | CI. 300 | 254.5                       | 444.5     |           |           |           | 109.5            |
| 12" | Grafic 40                | CI. 150 | 304.8                       | 482.6     | 398       | 427       | 60        | 143.5            |
|     |                          | CI. 300 | 304.8                       | 520.7     |           |           |           | 162.5            |

**Tabel: dimensiunile Prowirl 73 F conform JIS B2238**

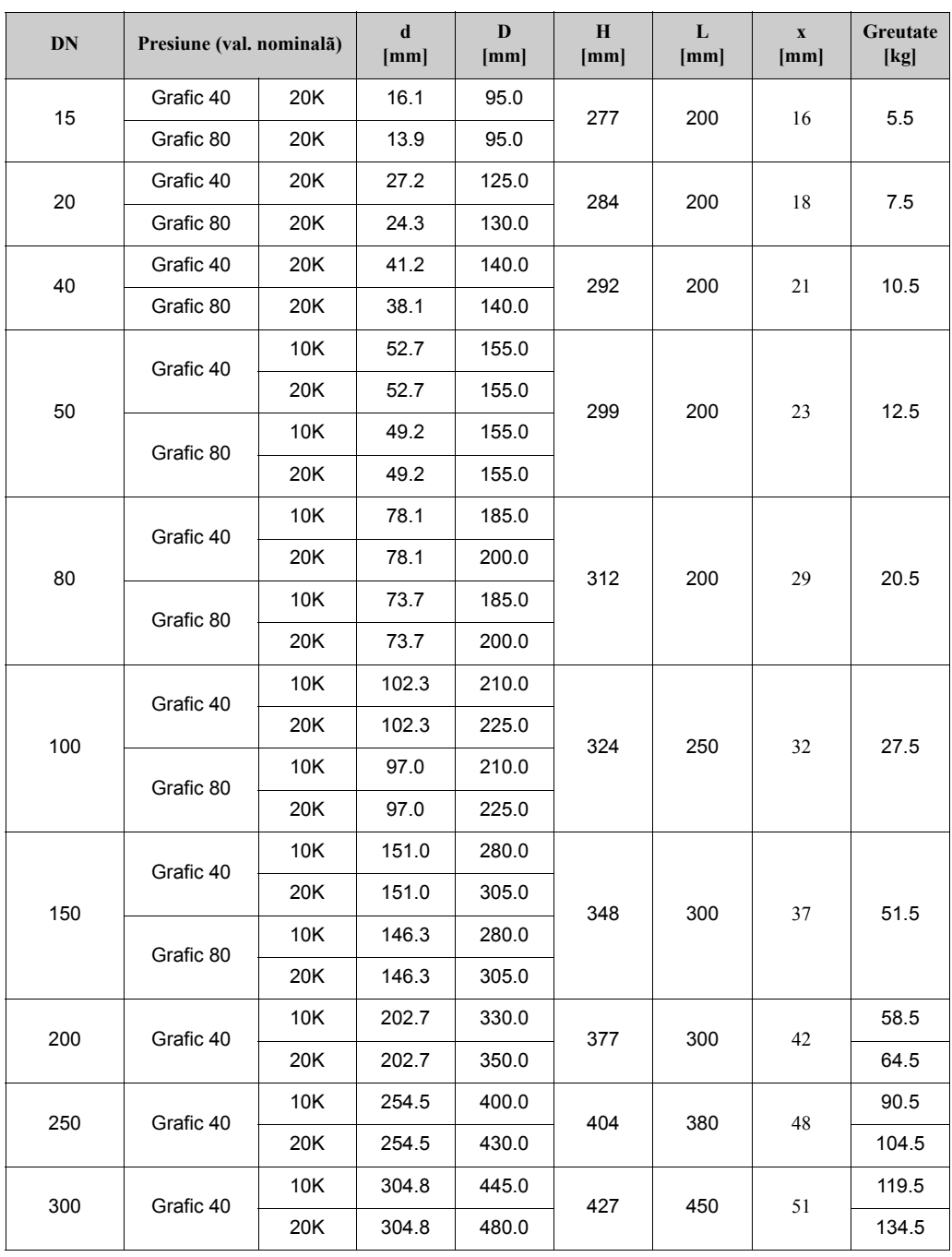

# **10.5 Dispozitivul de condiţionare a debitului**

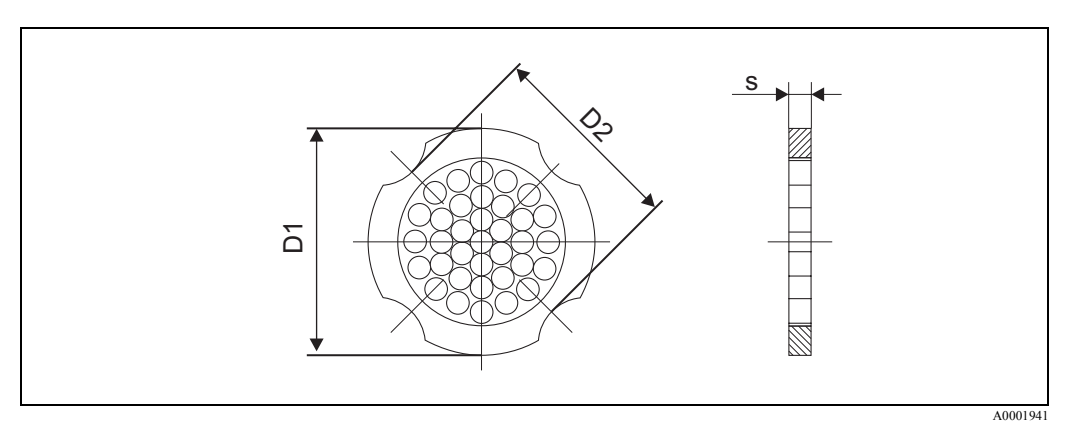

Fig. 32: Dimensiunile dispozitivului de condiţionare a debitului conform EN (DIN)/ANSI, material 1.4435 (316L)

D1 = Dispozitivul de condiţionare a debitului este montat pe diametrul exterior, între bolţuri.

D2 = Dispozitivul de condiţionare a debitului este montat în adânciturile dintre bolţuri.

#### **Dimensiunile dispozitivului de condiţionare a debitului conform EN (DIN)**

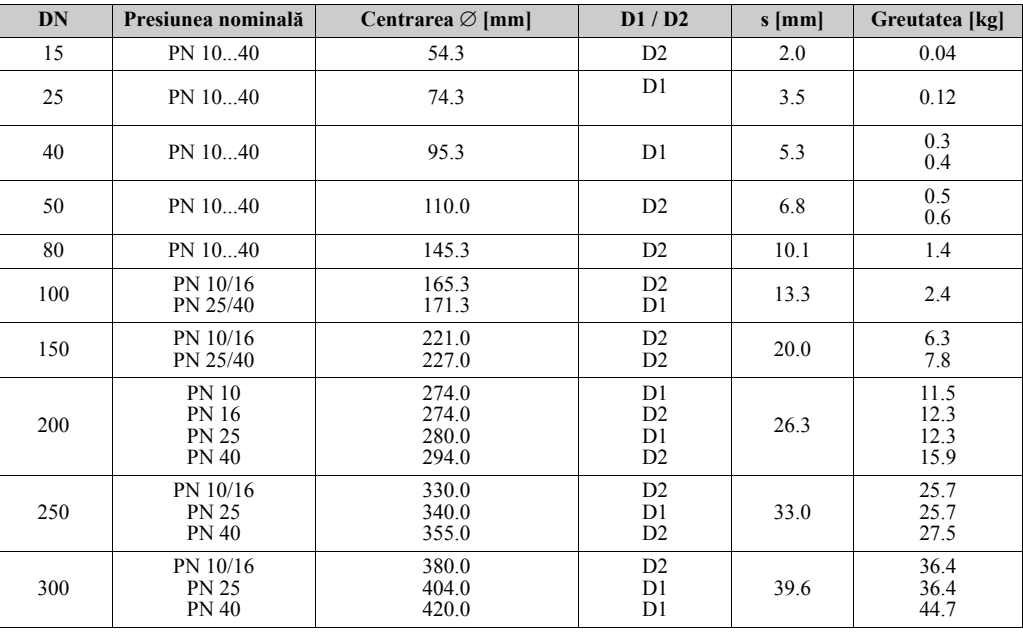

#### **Dimensiunile dispozitivului de condiţionare a debitului conform ANSI**

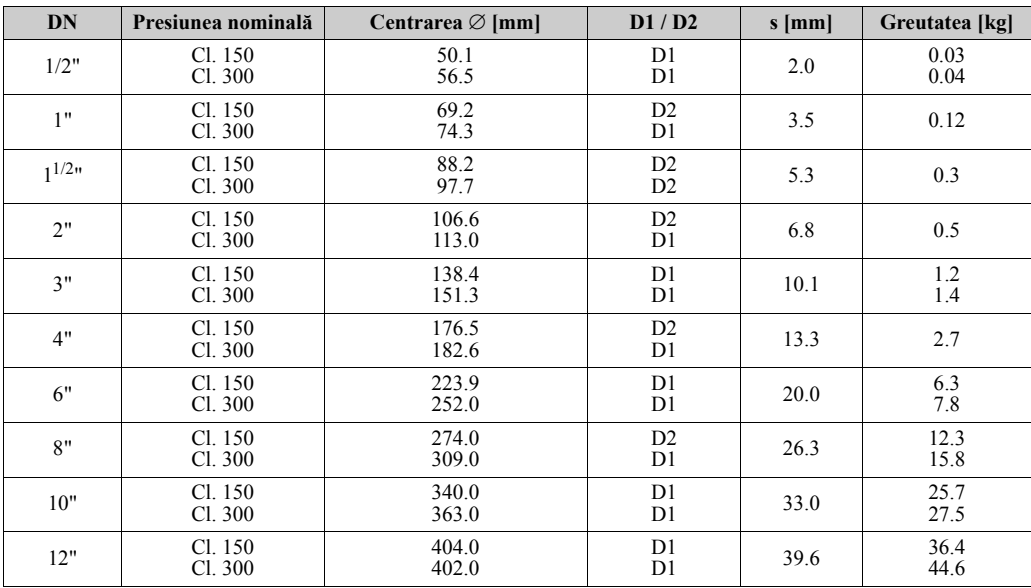

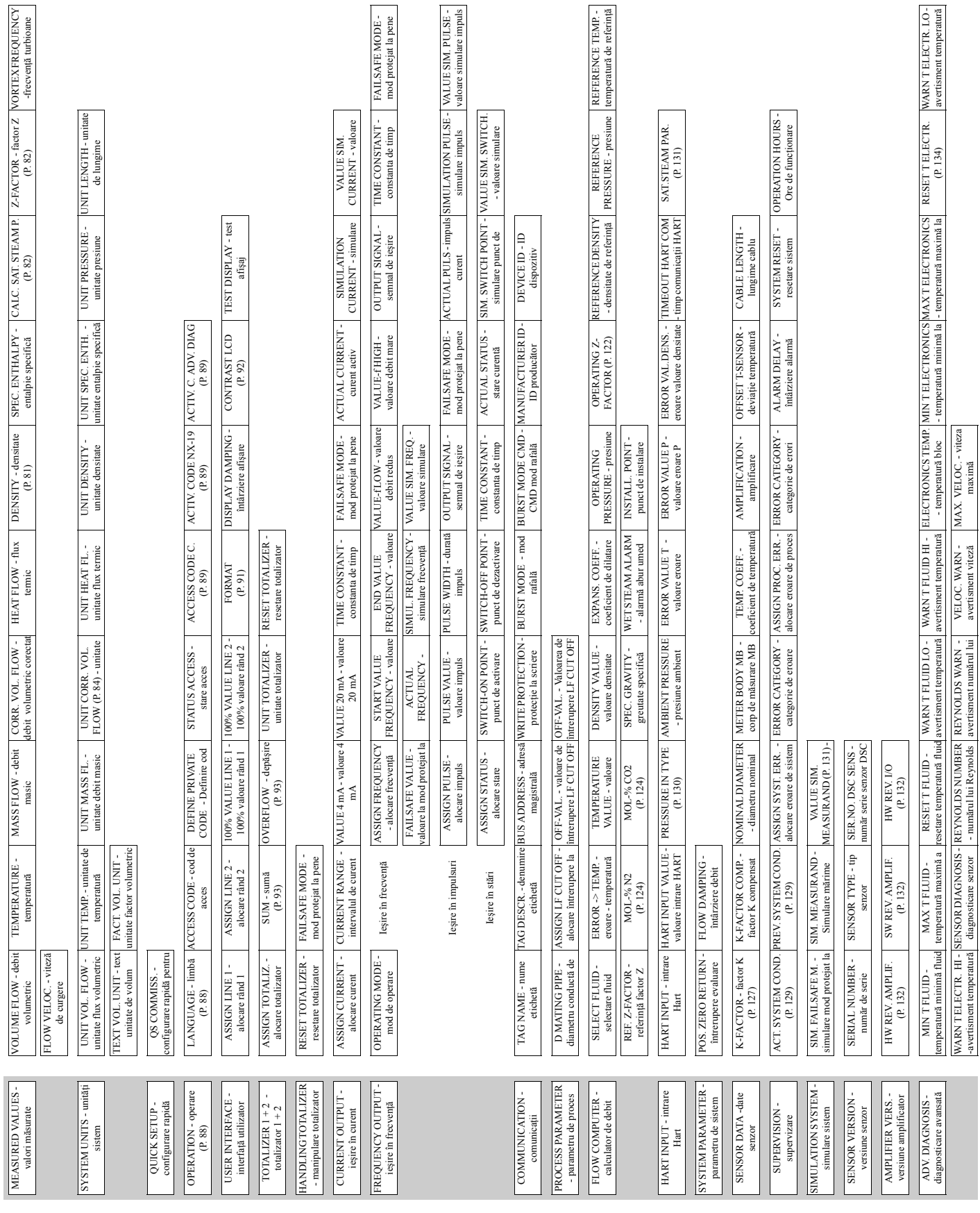

# **11.1 Ilustrarea matricei de funcţii**

**11 Descrierea funcţiilor dispozitivului** 

# **11.2 Descrierea funcţiilor**

### **11.2.1 Grupul MEASURED VALUES - valori măsurate**

<span id="page-79-0"></span>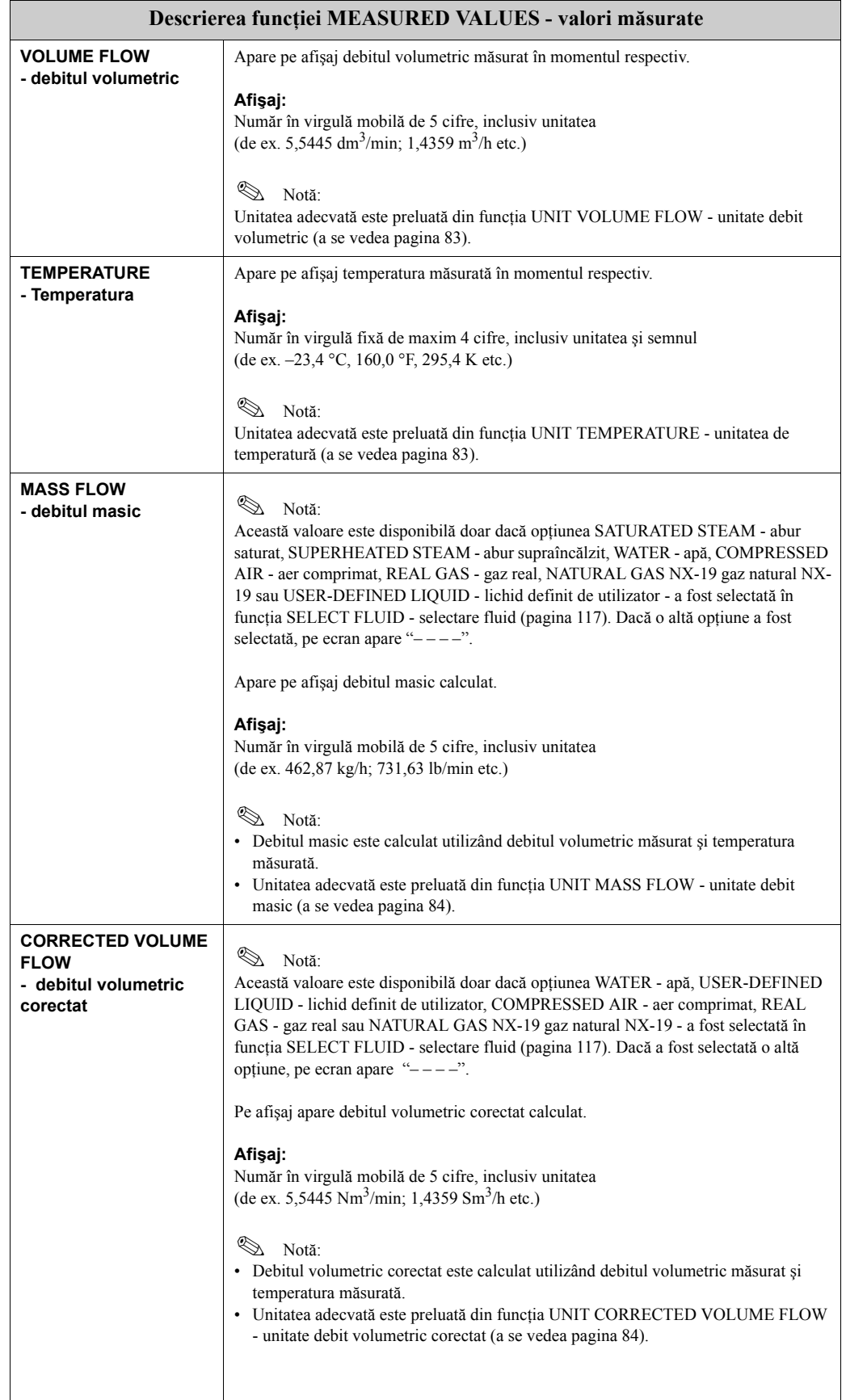

<span id="page-80-0"></span>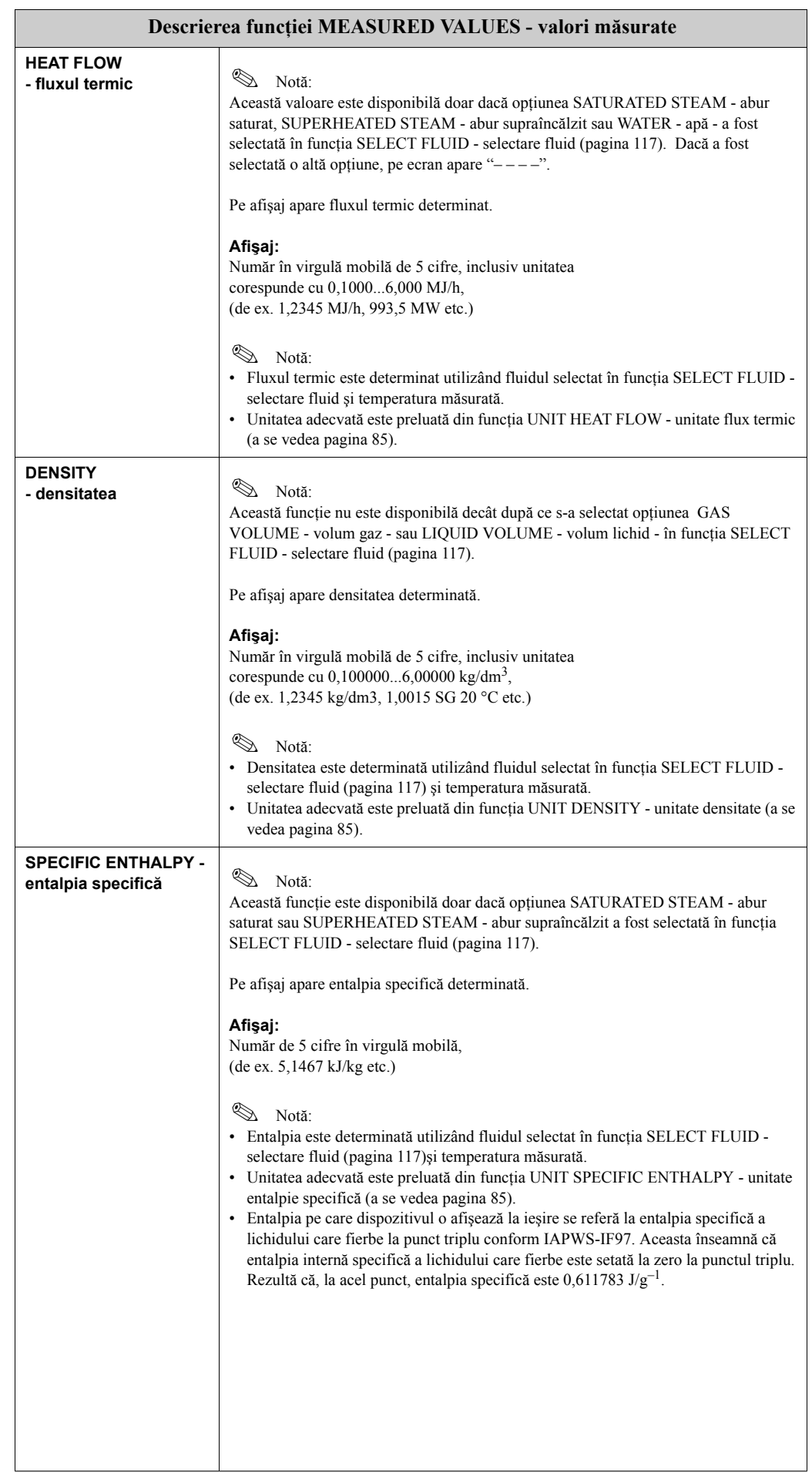

<span id="page-81-2"></span><span id="page-81-1"></span><span id="page-81-0"></span>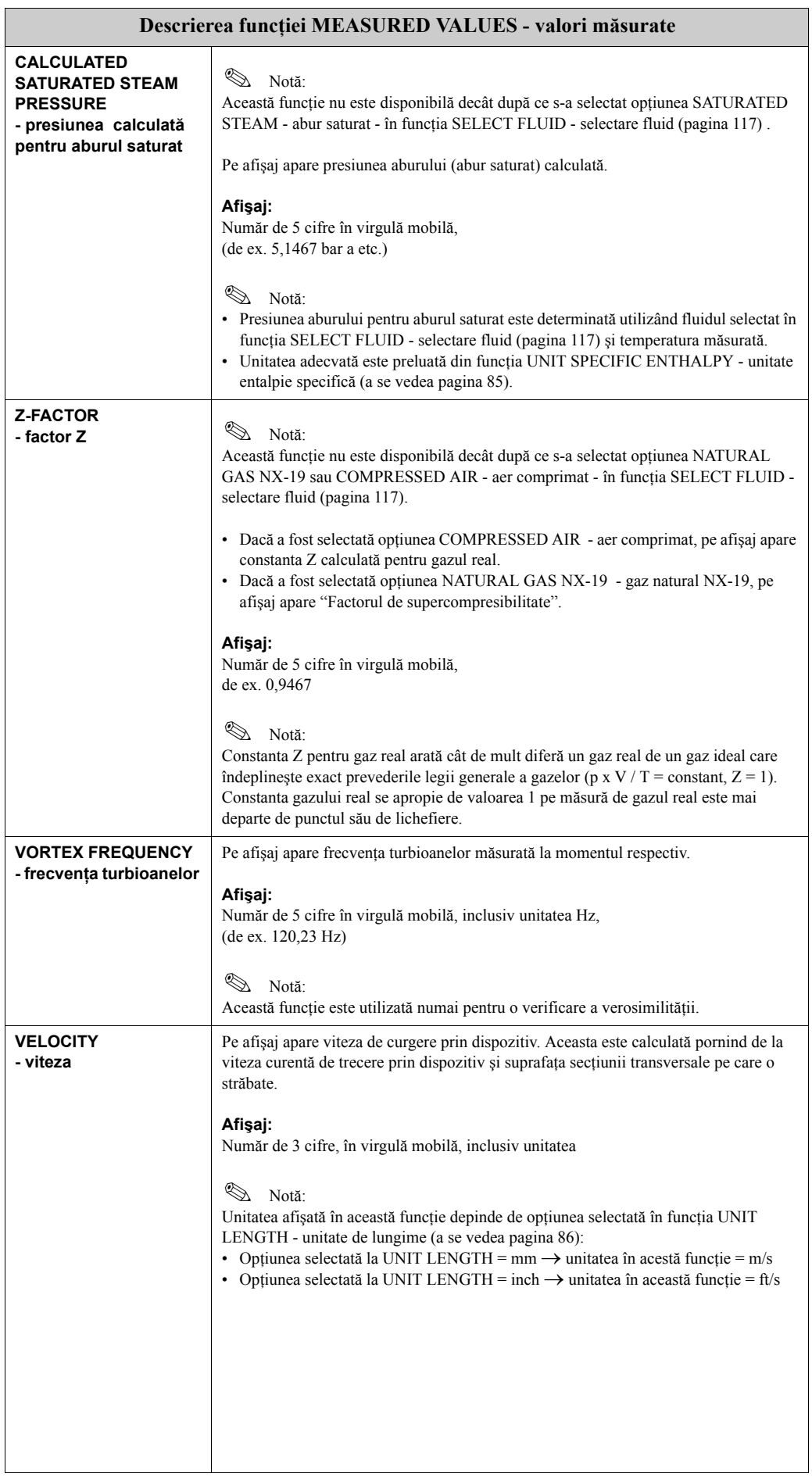

<span id="page-82-2"></span>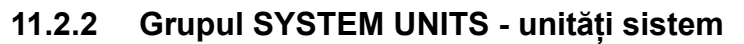

<span id="page-82-1"></span><span id="page-82-0"></span>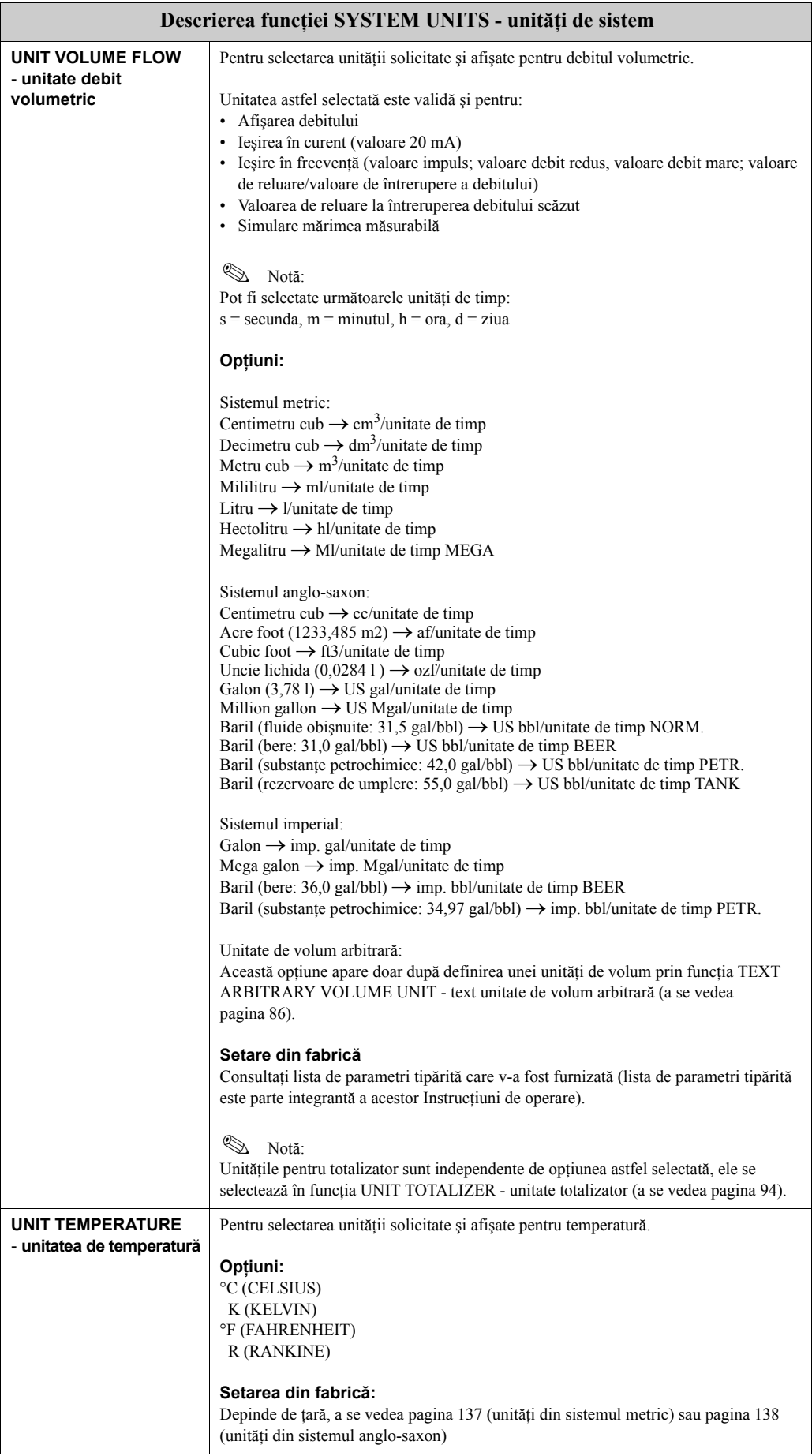

<span id="page-83-1"></span><span id="page-83-0"></span>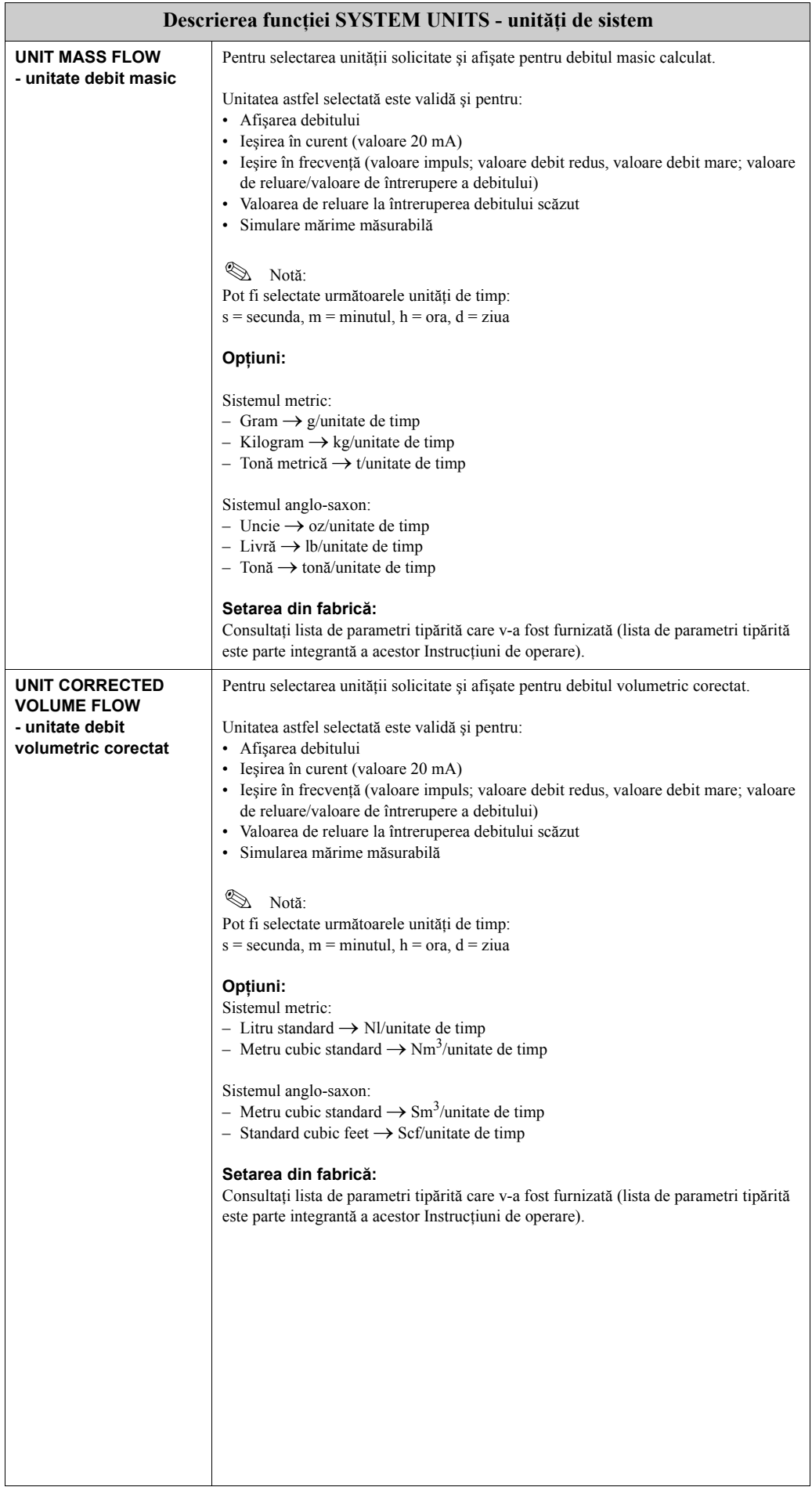

<span id="page-84-2"></span><span id="page-84-1"></span><span id="page-84-0"></span>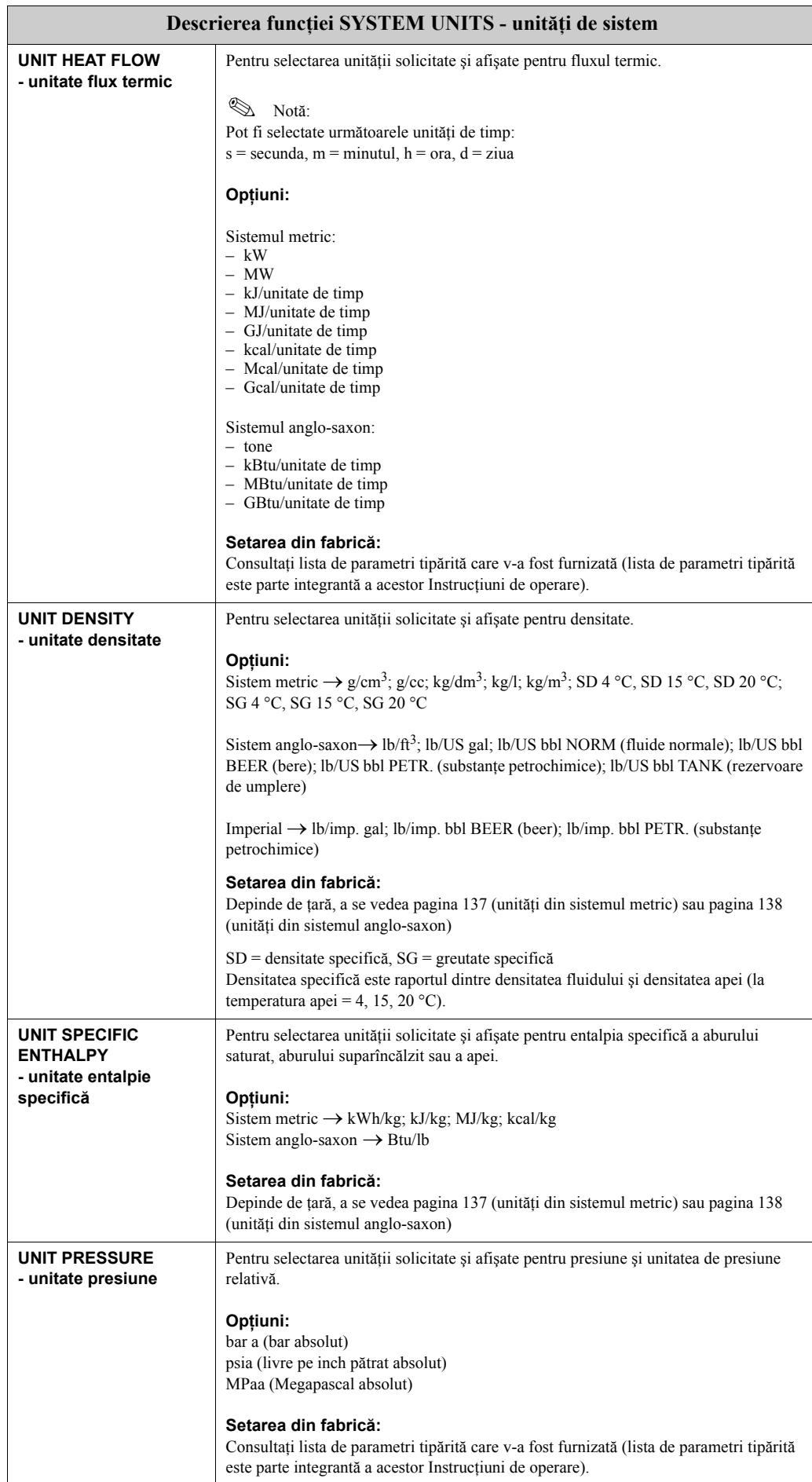

<span id="page-85-1"></span><span id="page-85-0"></span>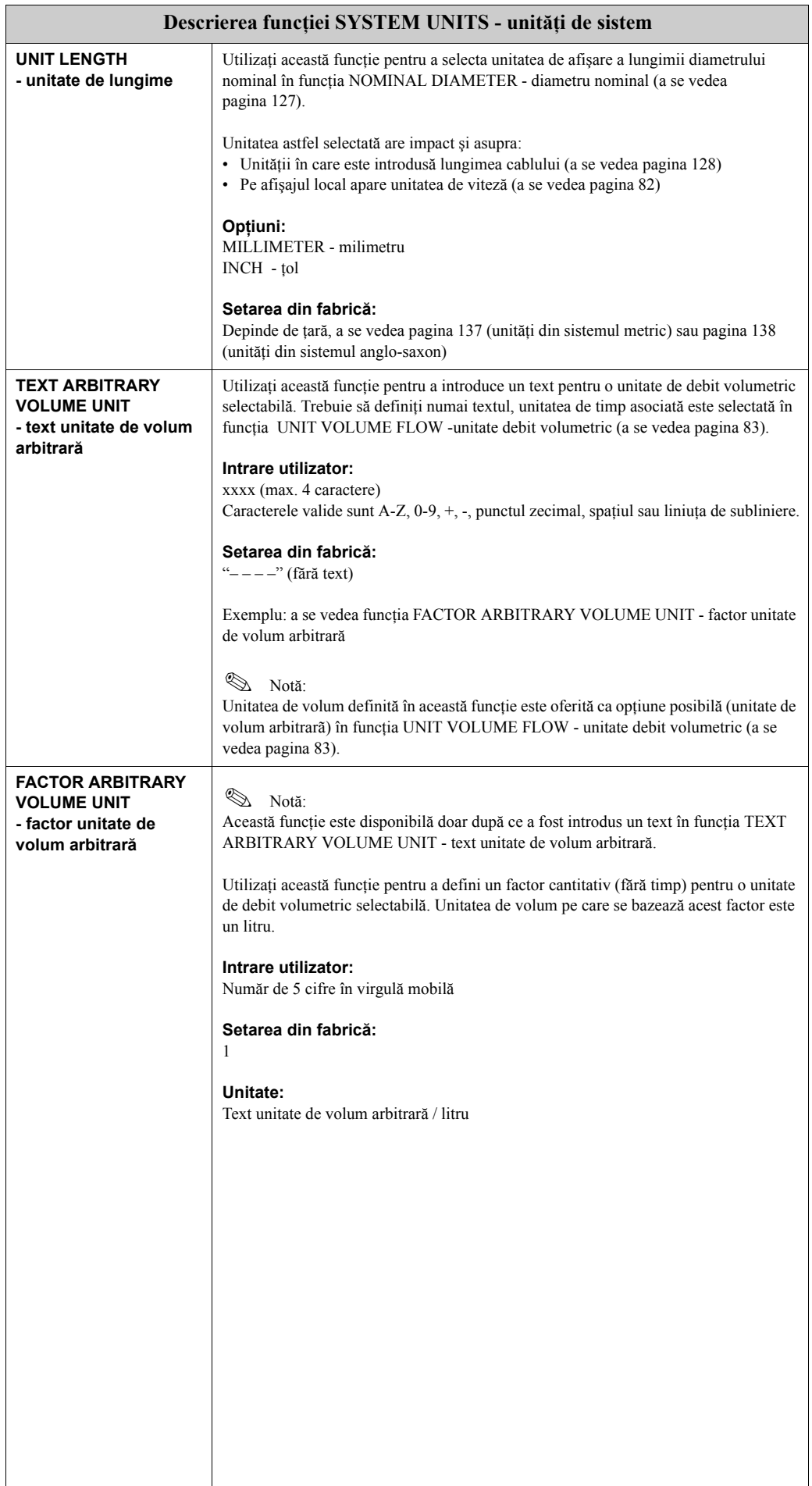

### **11.2.3 Grupul QUICK SETUP - Configurare rapidă**

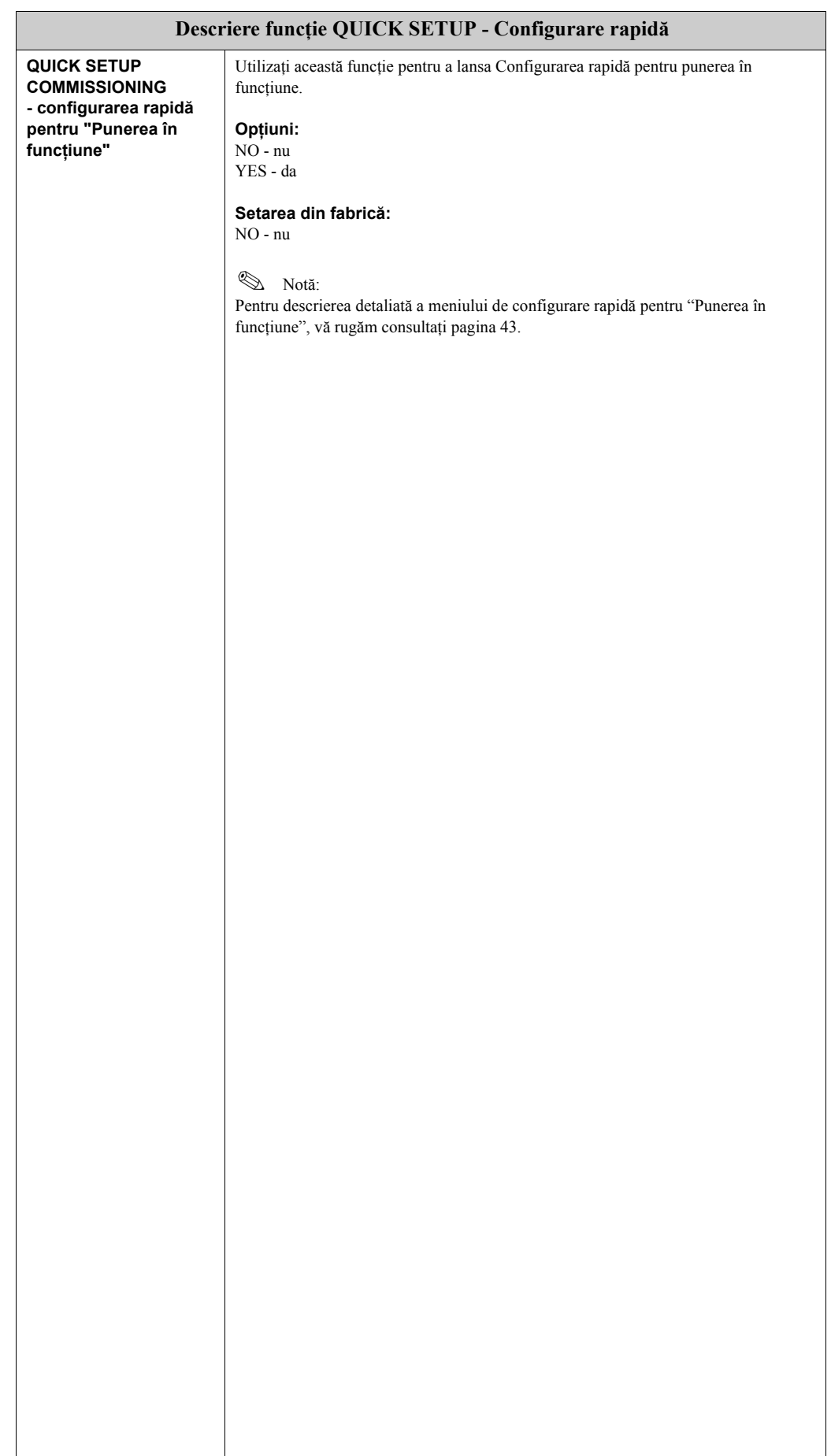

#### <span id="page-87-1"></span>**11.2.4 Grupul OPERATION - operare**

<span id="page-87-0"></span>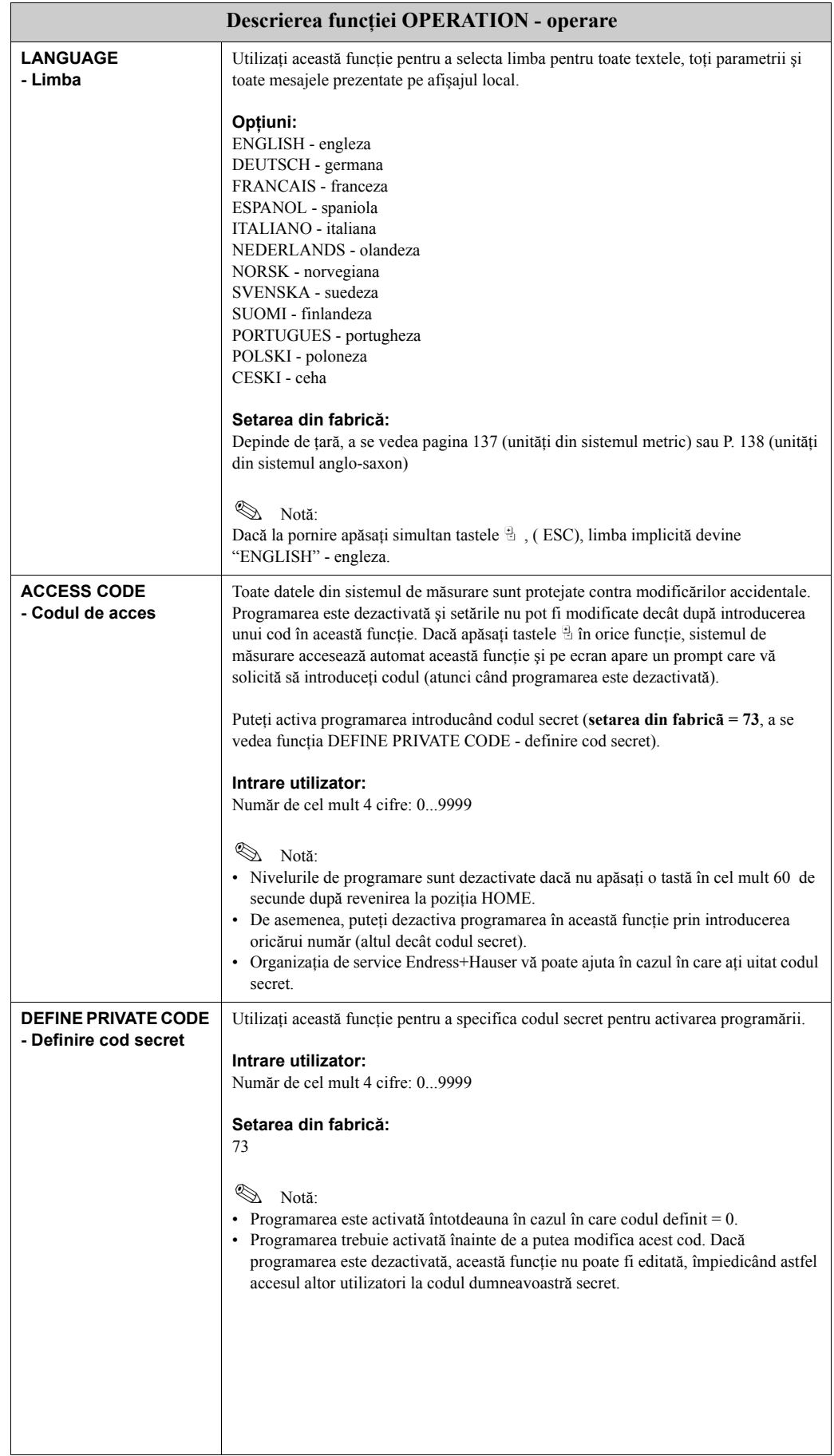

<span id="page-88-2"></span><span id="page-88-1"></span><span id="page-88-0"></span>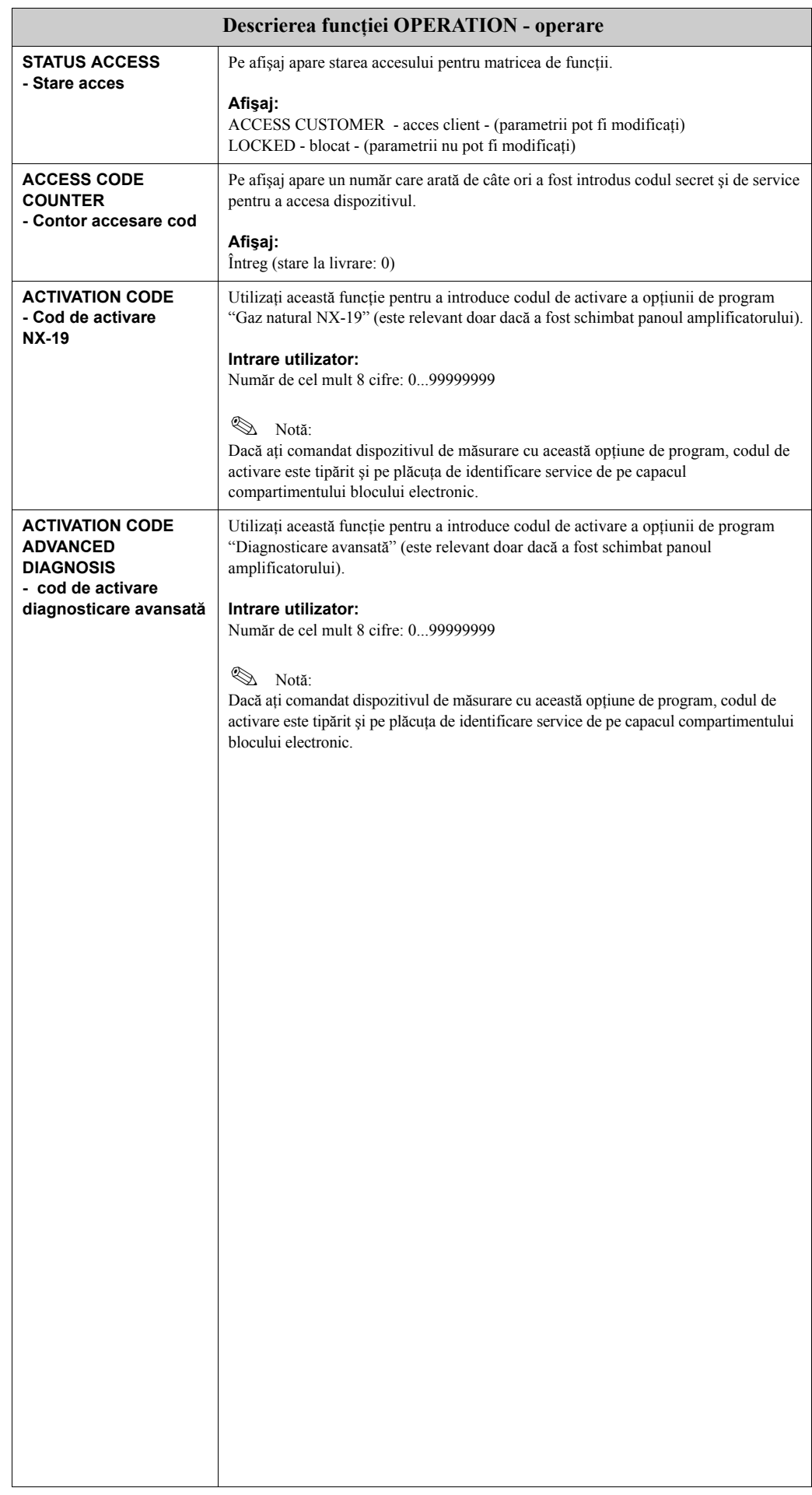

# **11.2.5 Grupul USER INTERFACE - interfaţă utilizator**

<span id="page-89-1"></span><span id="page-89-0"></span>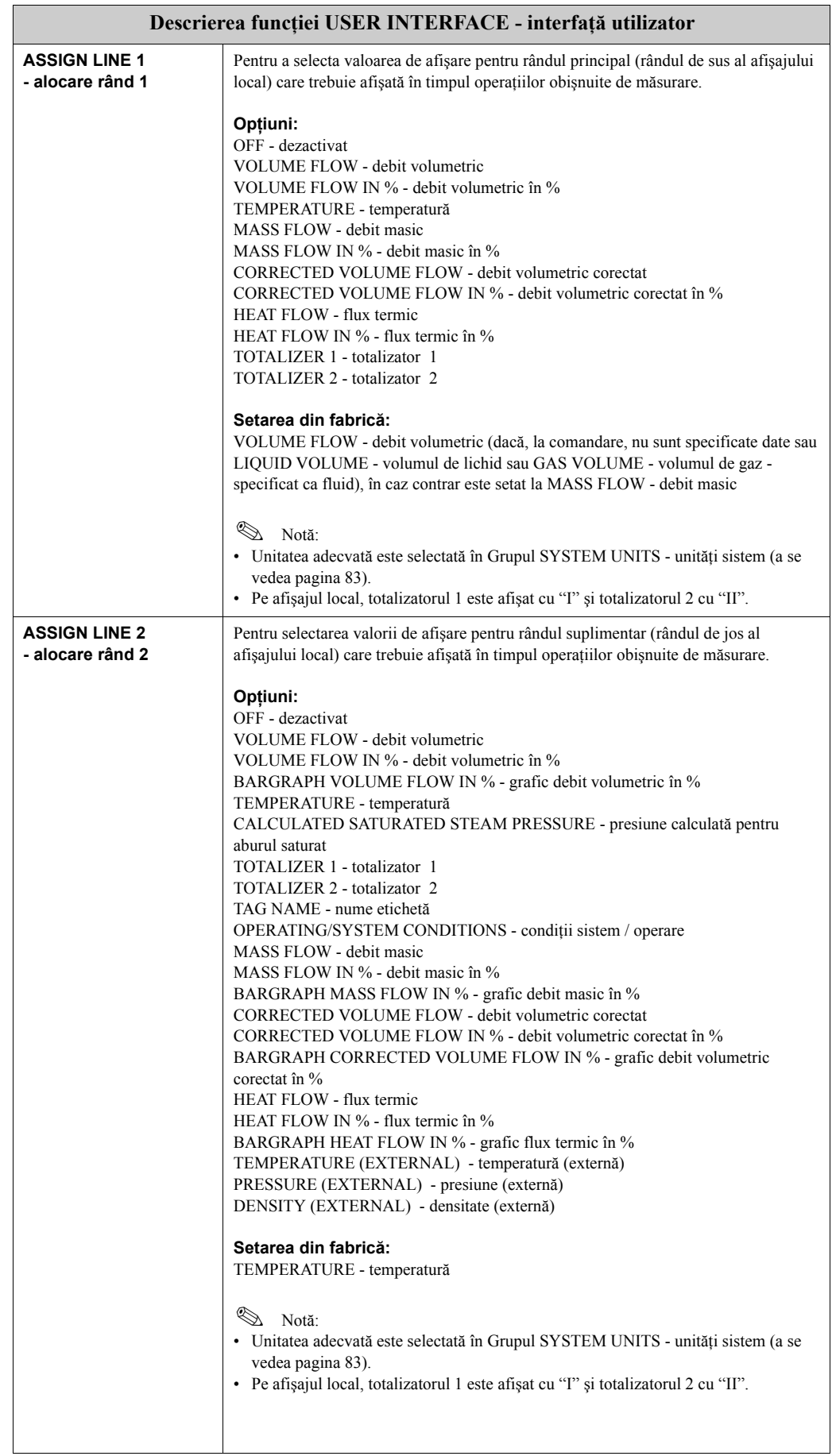

<span id="page-90-0"></span>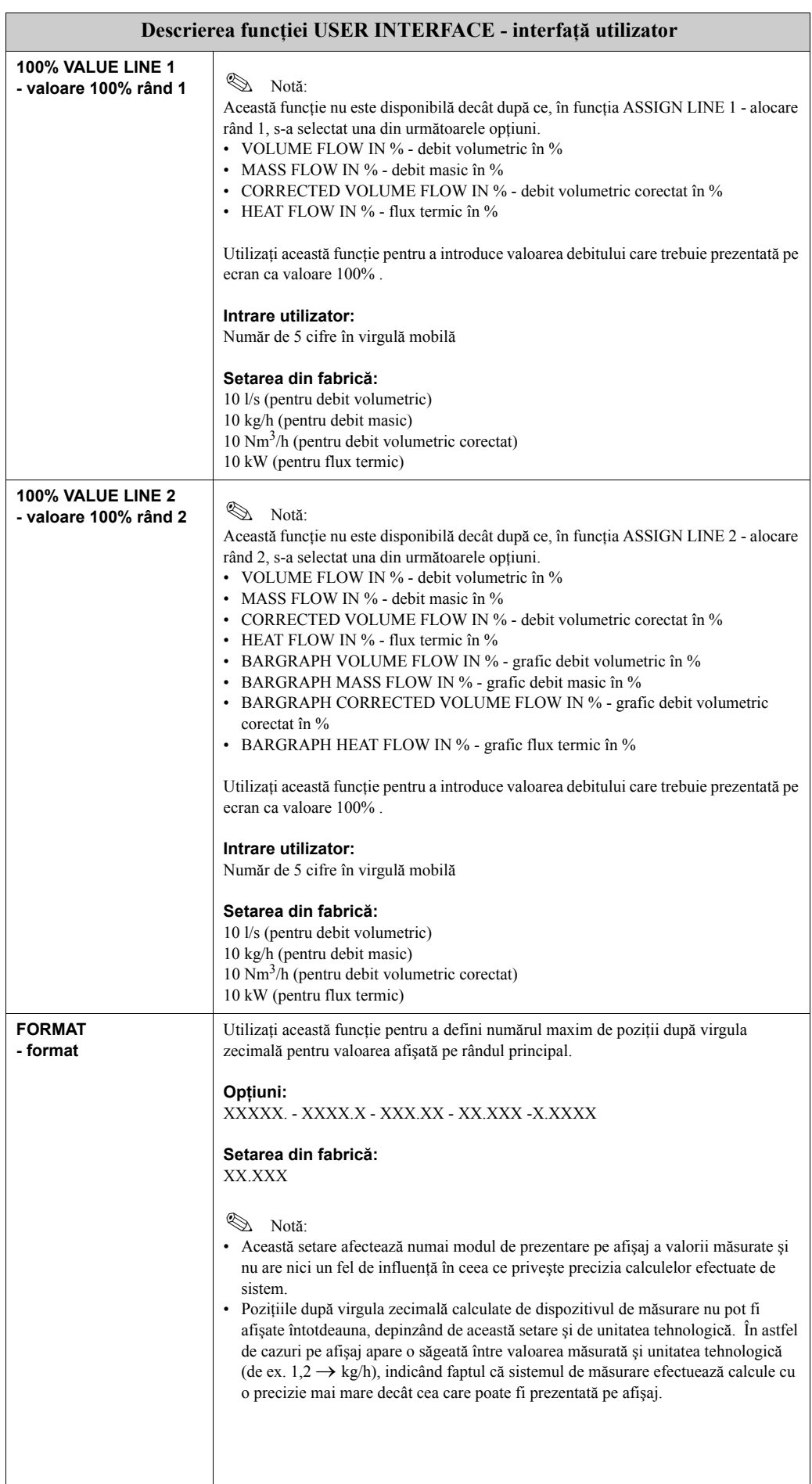

<span id="page-91-0"></span>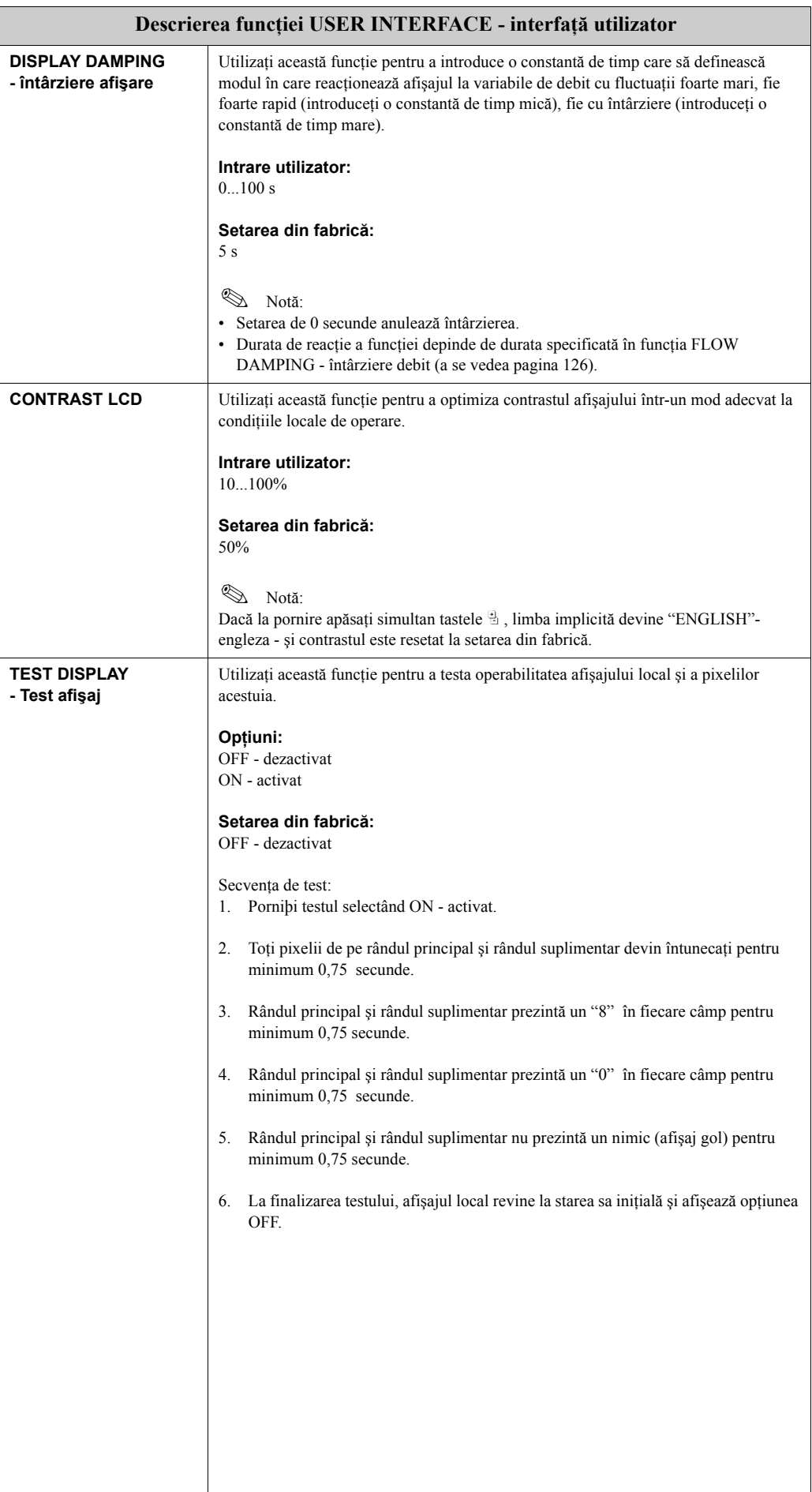

### **11.2.6 Grupul TOTALIZERS 1 şi 2 - totalizatoare 1 şi 2**

<span id="page-92-2"></span><span id="page-92-1"></span><span id="page-92-0"></span>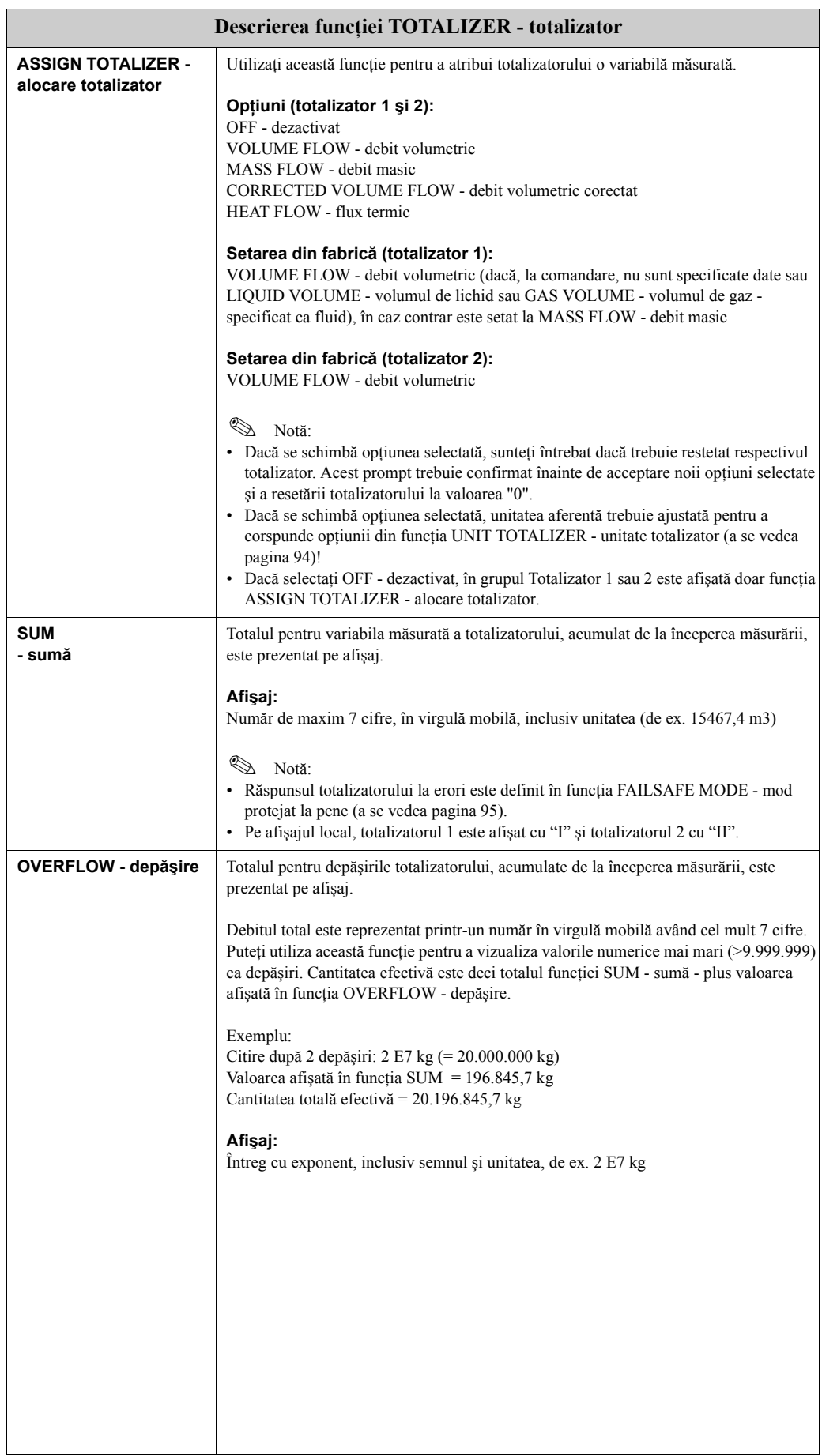

<span id="page-93-0"></span>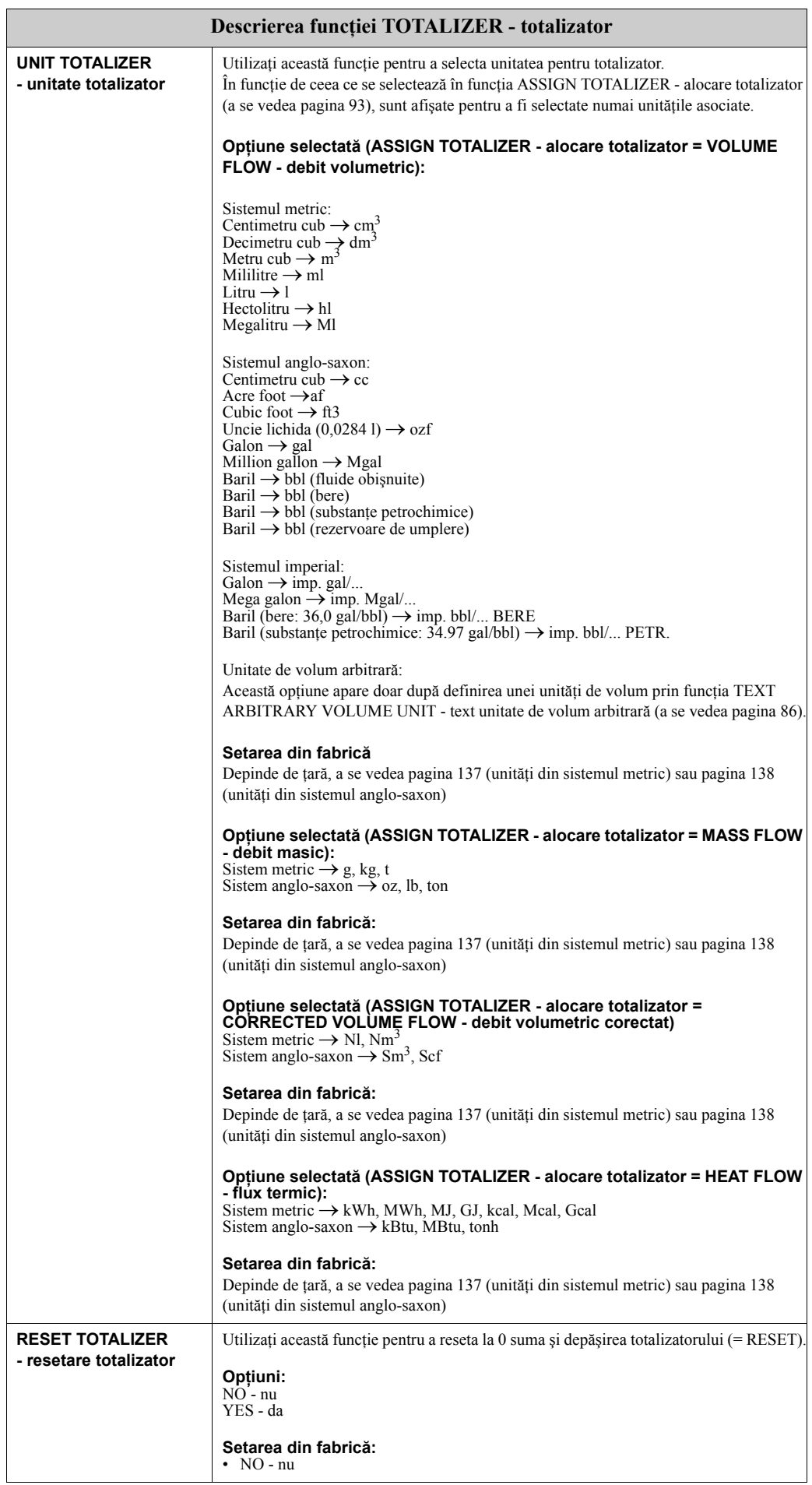

### **11.2.7 Grupul HANDLING TOTALIZER - manipulare totalizator**

<span id="page-94-0"></span>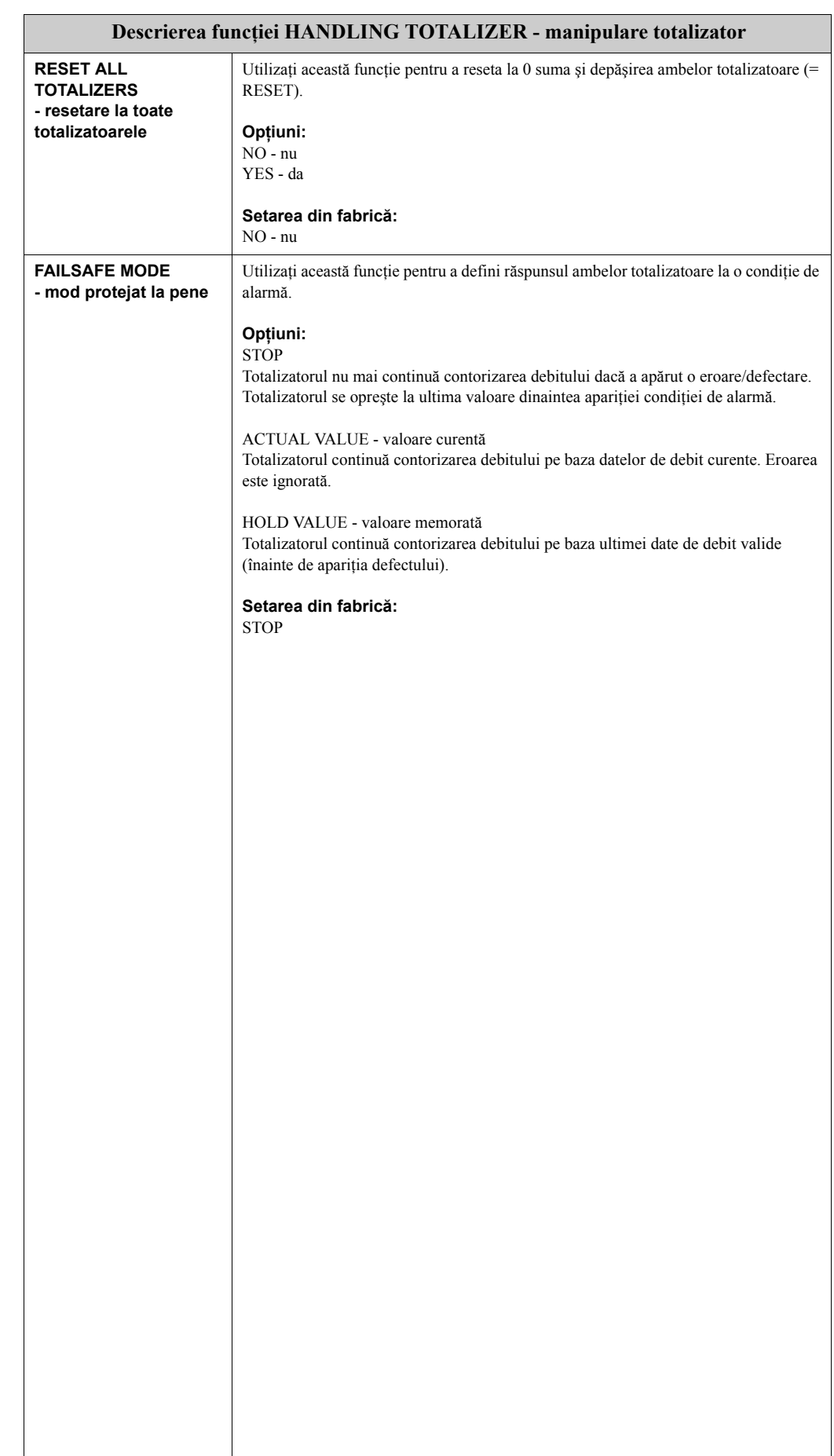

### <span id="page-95-1"></span>**11.2.8 Grupul CURRENT OUTPUT - ieşire în curent**

<span id="page-95-0"></span>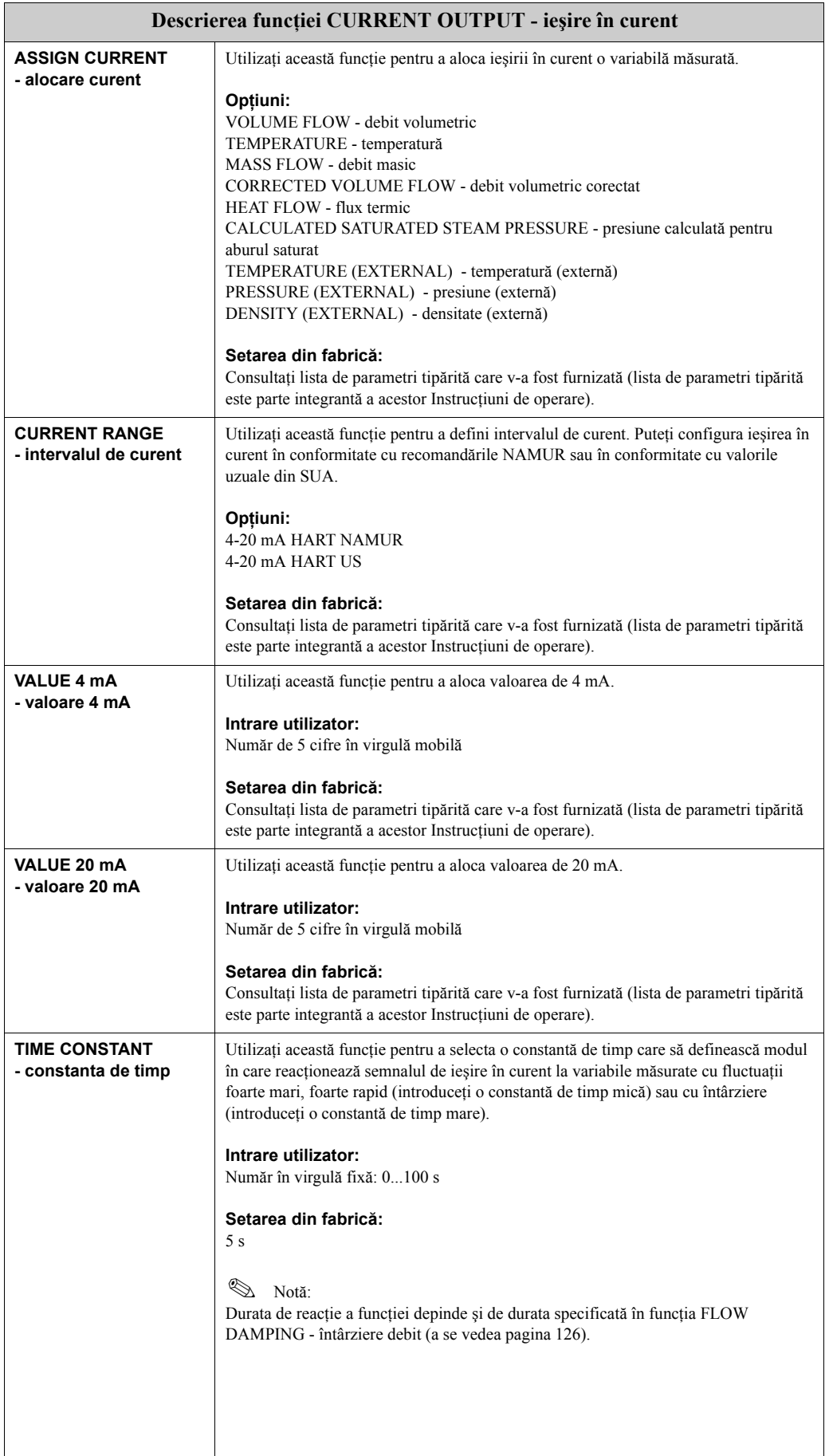

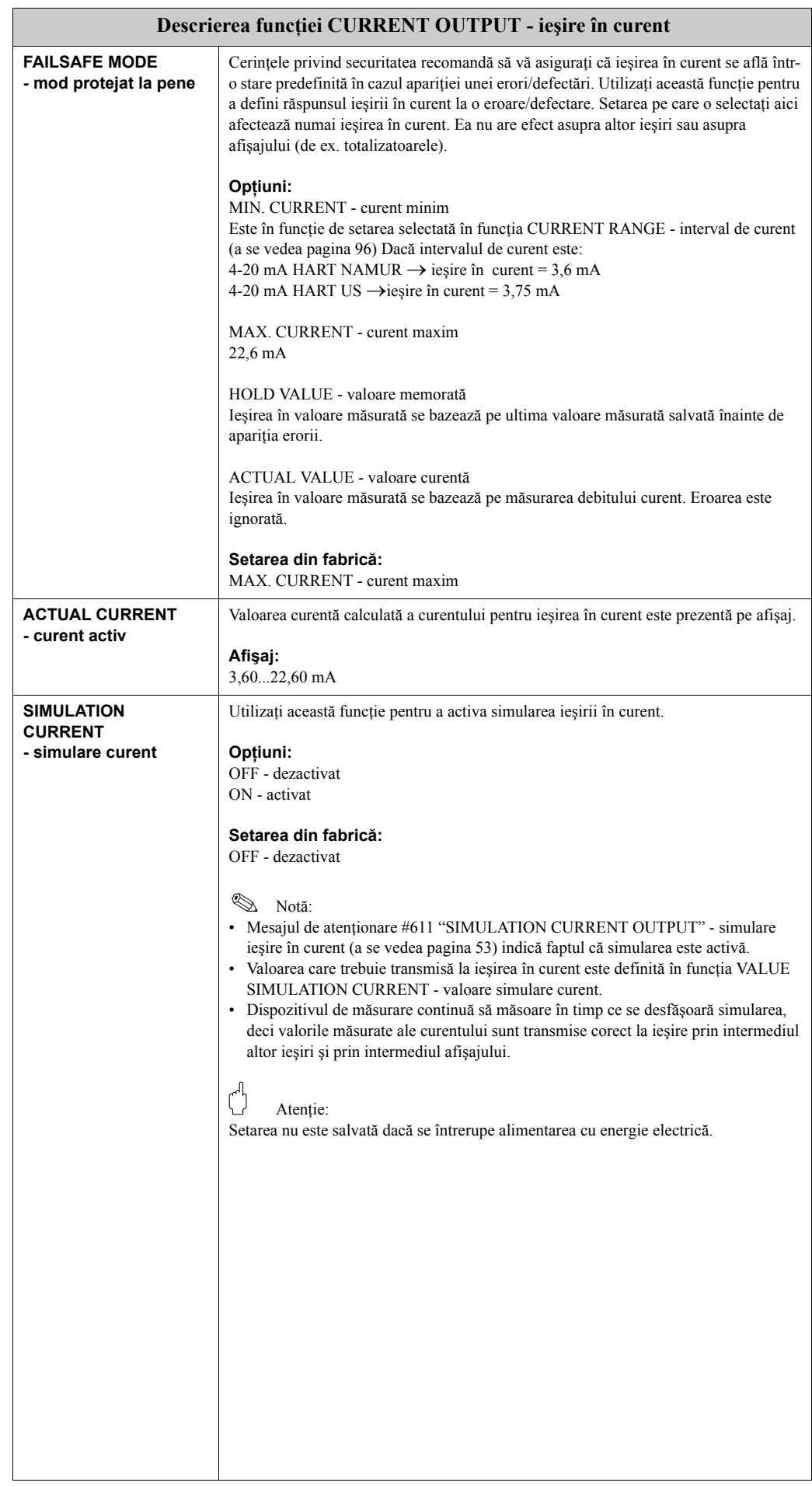

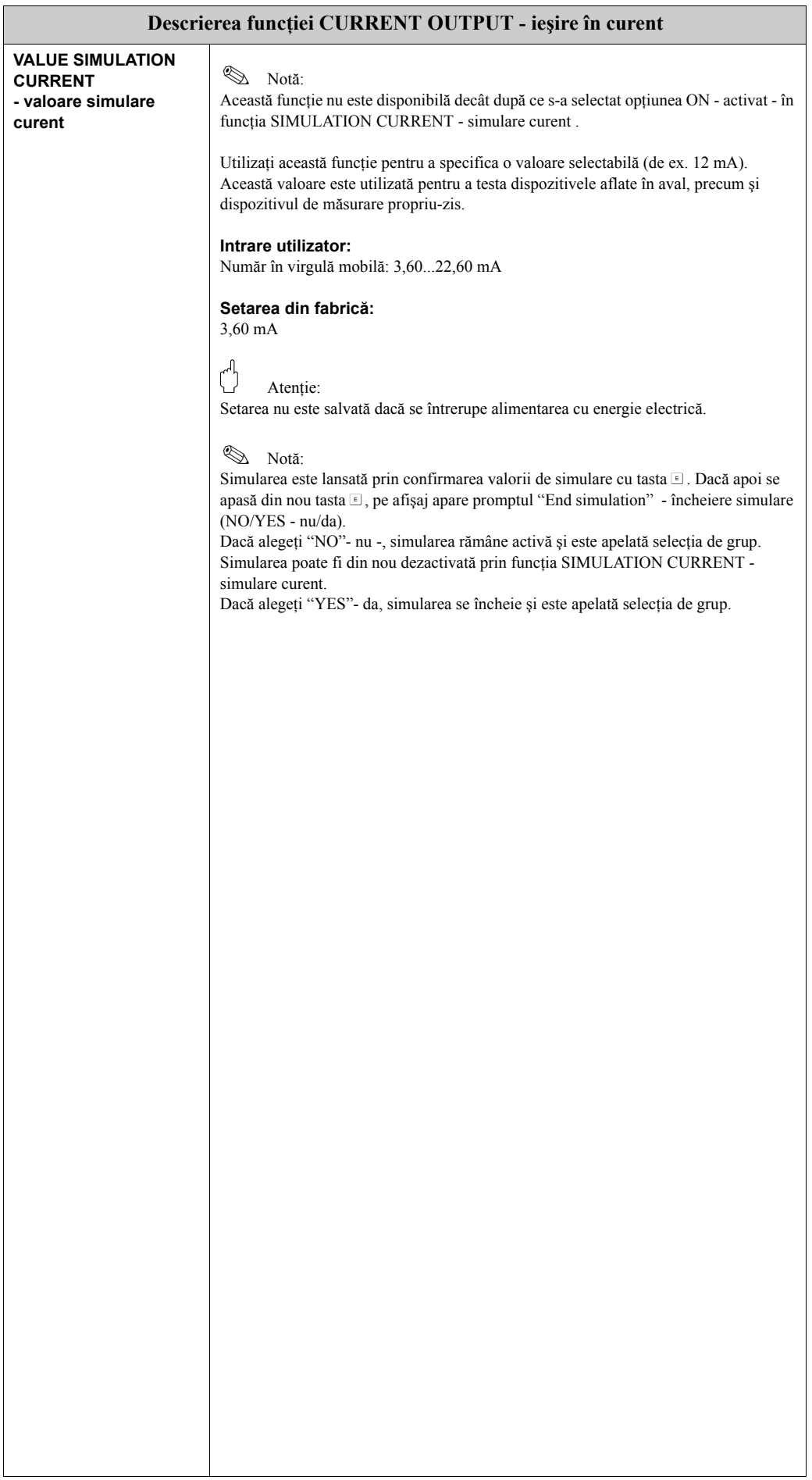

### **11.2.9 Grupul FREQUENCY OUTPUT - ieşire în frecvenţă**

#### Notă:

Ieşirea în frecvenţă poate fi operată şi ca ieşire în impulsuri sau în stări.

<span id="page-98-0"></span>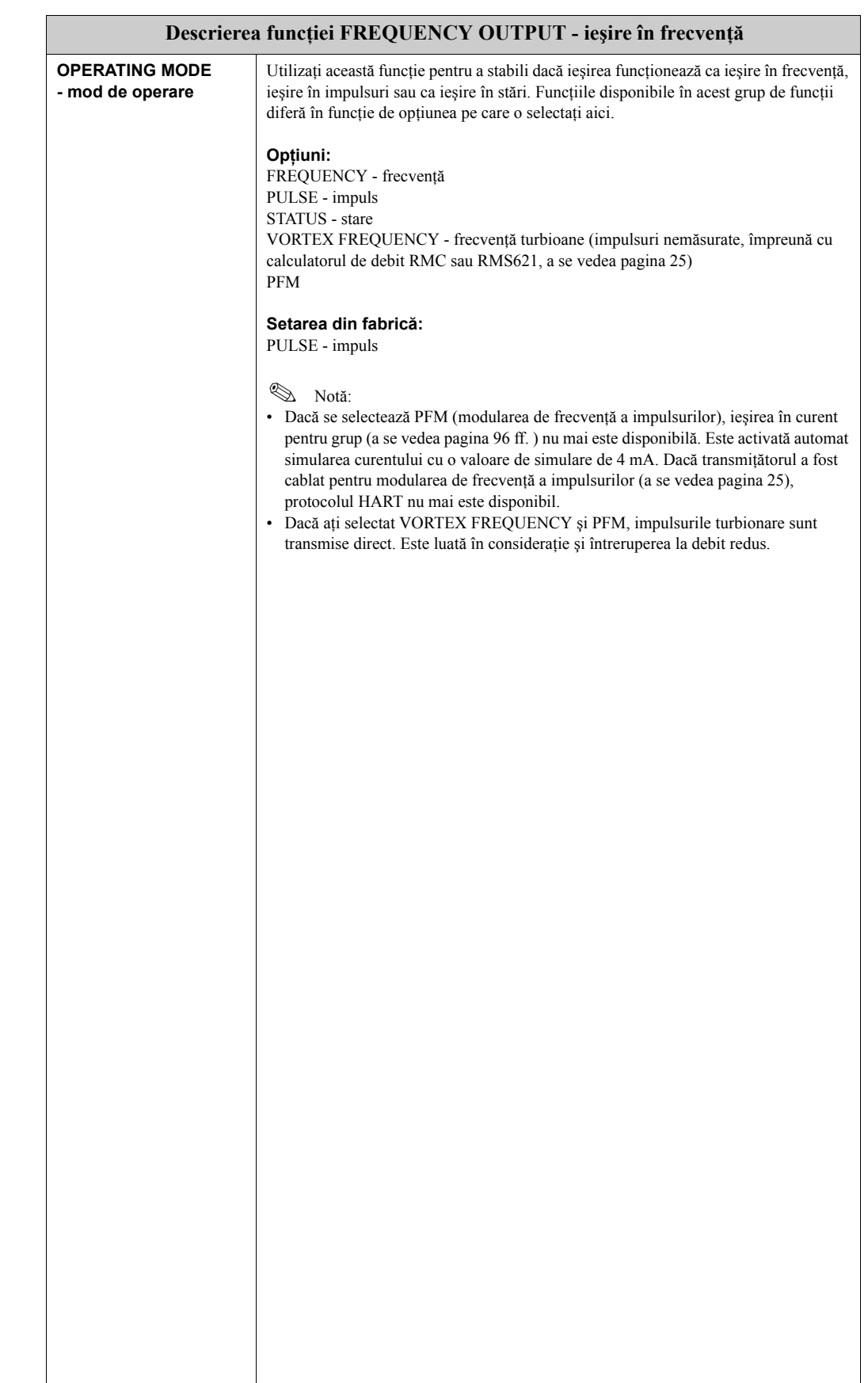

<span id="page-99-2"></span><span id="page-99-1"></span><span id="page-99-0"></span>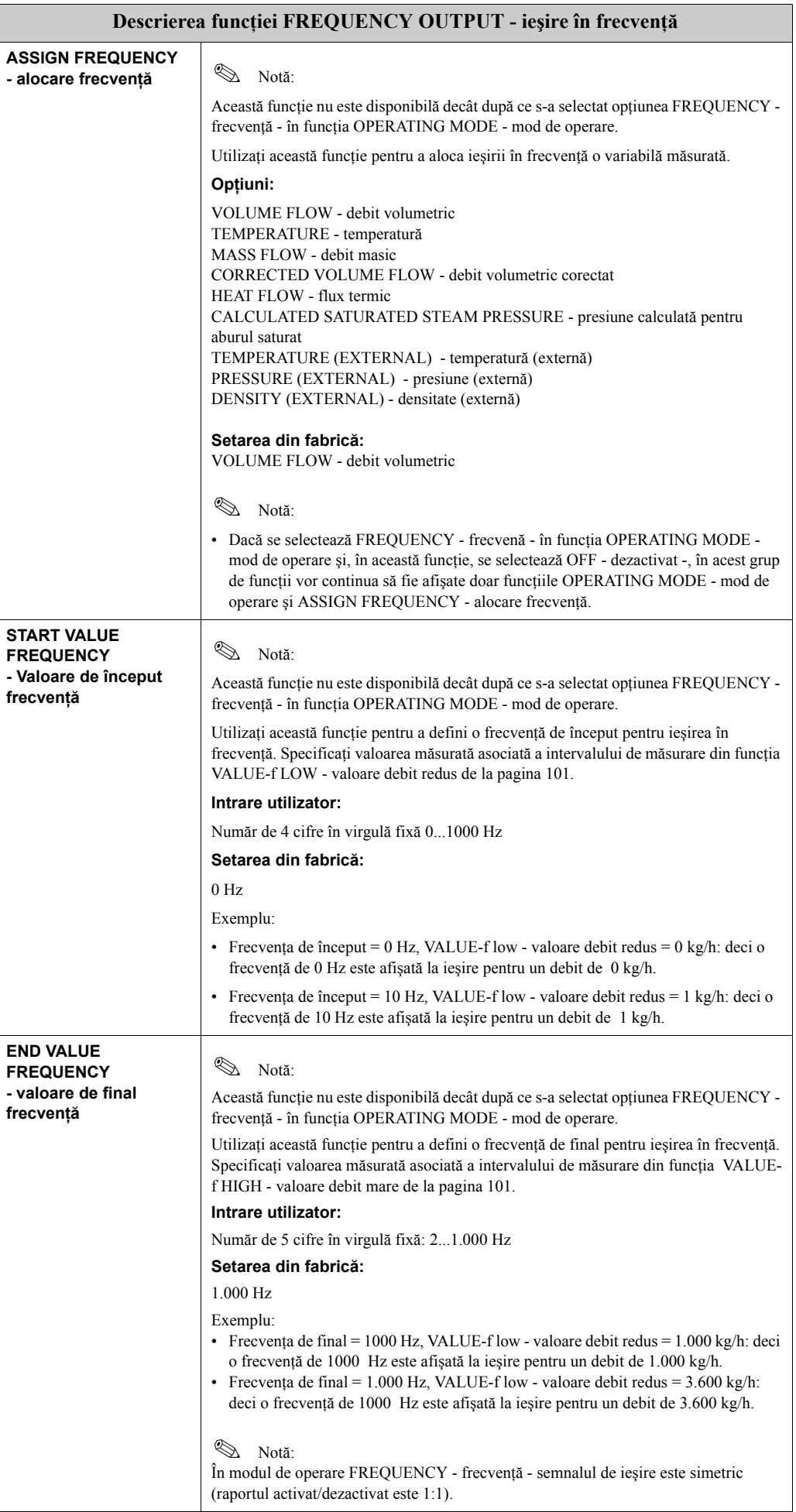

<span id="page-100-1"></span><span id="page-100-0"></span>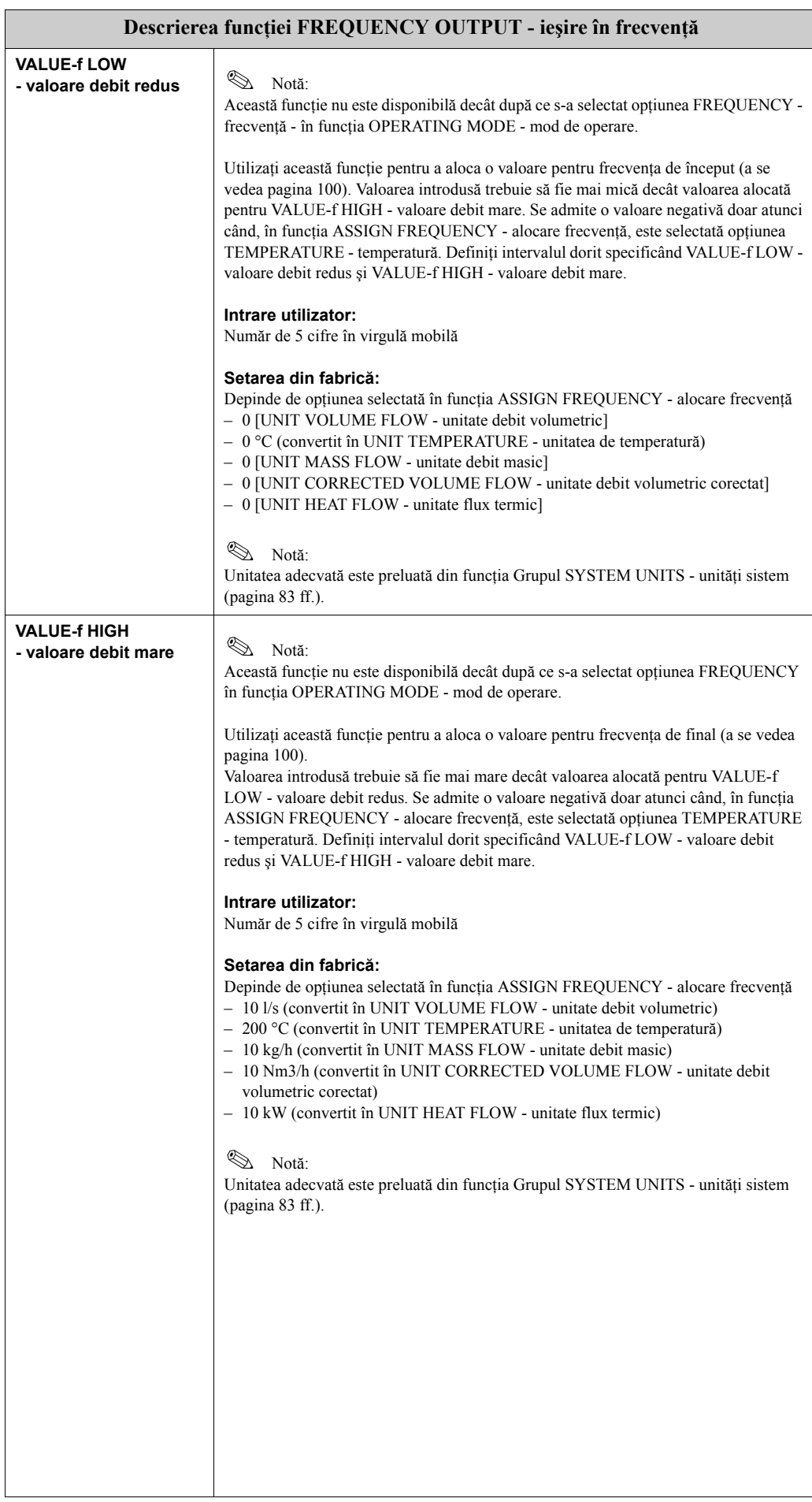

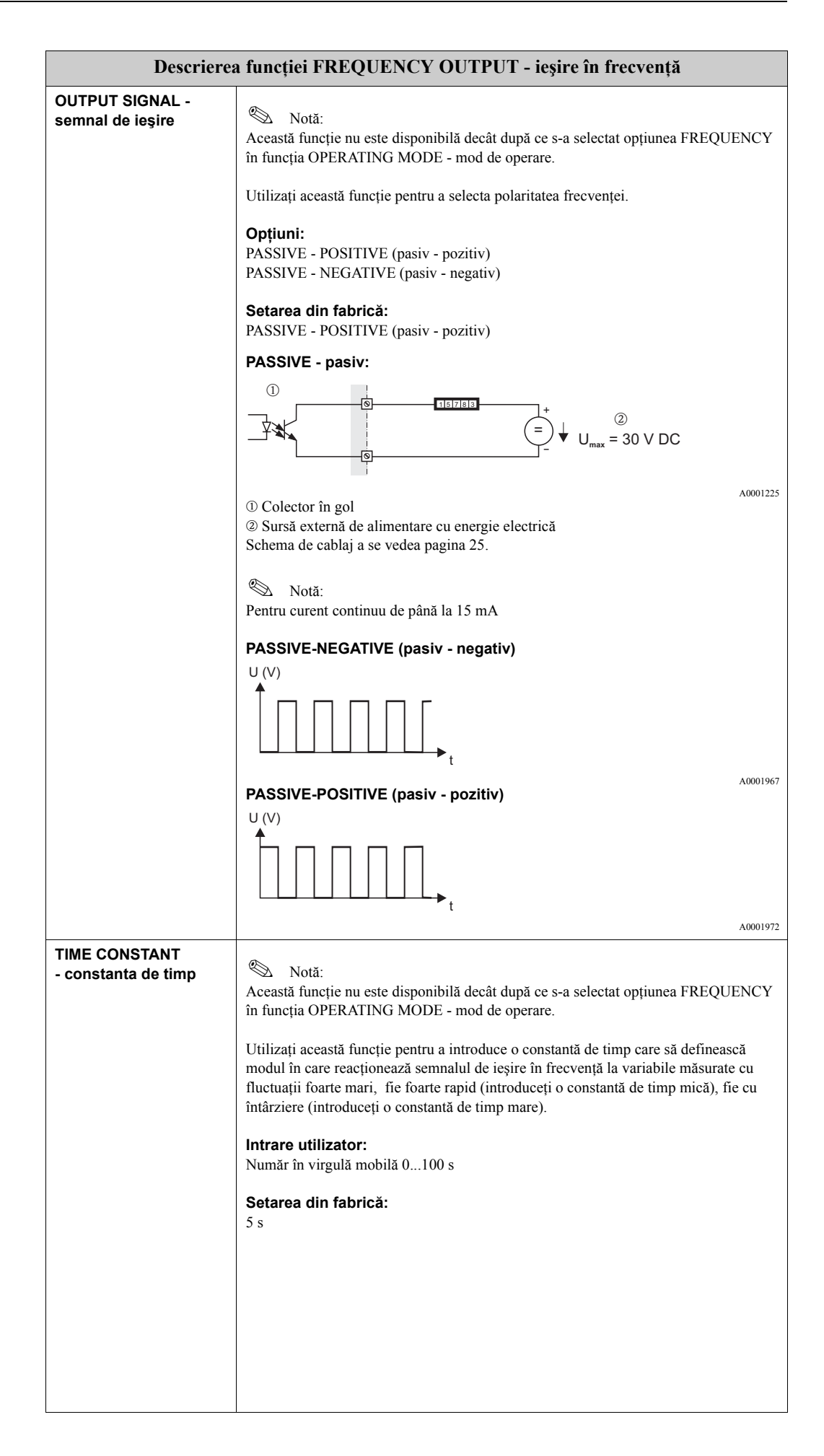

<span id="page-102-1"></span><span id="page-102-0"></span>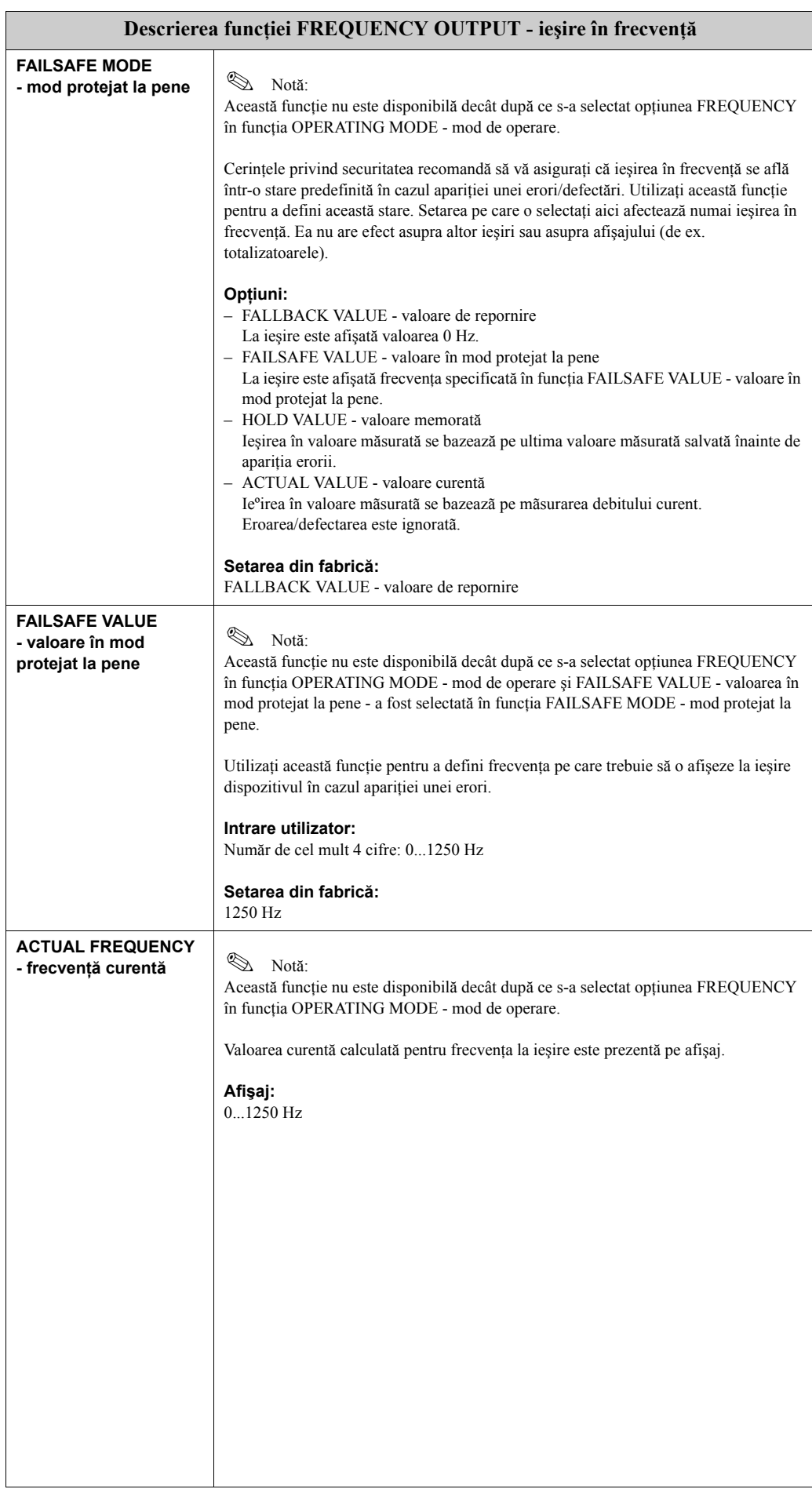

<span id="page-103-0"></span>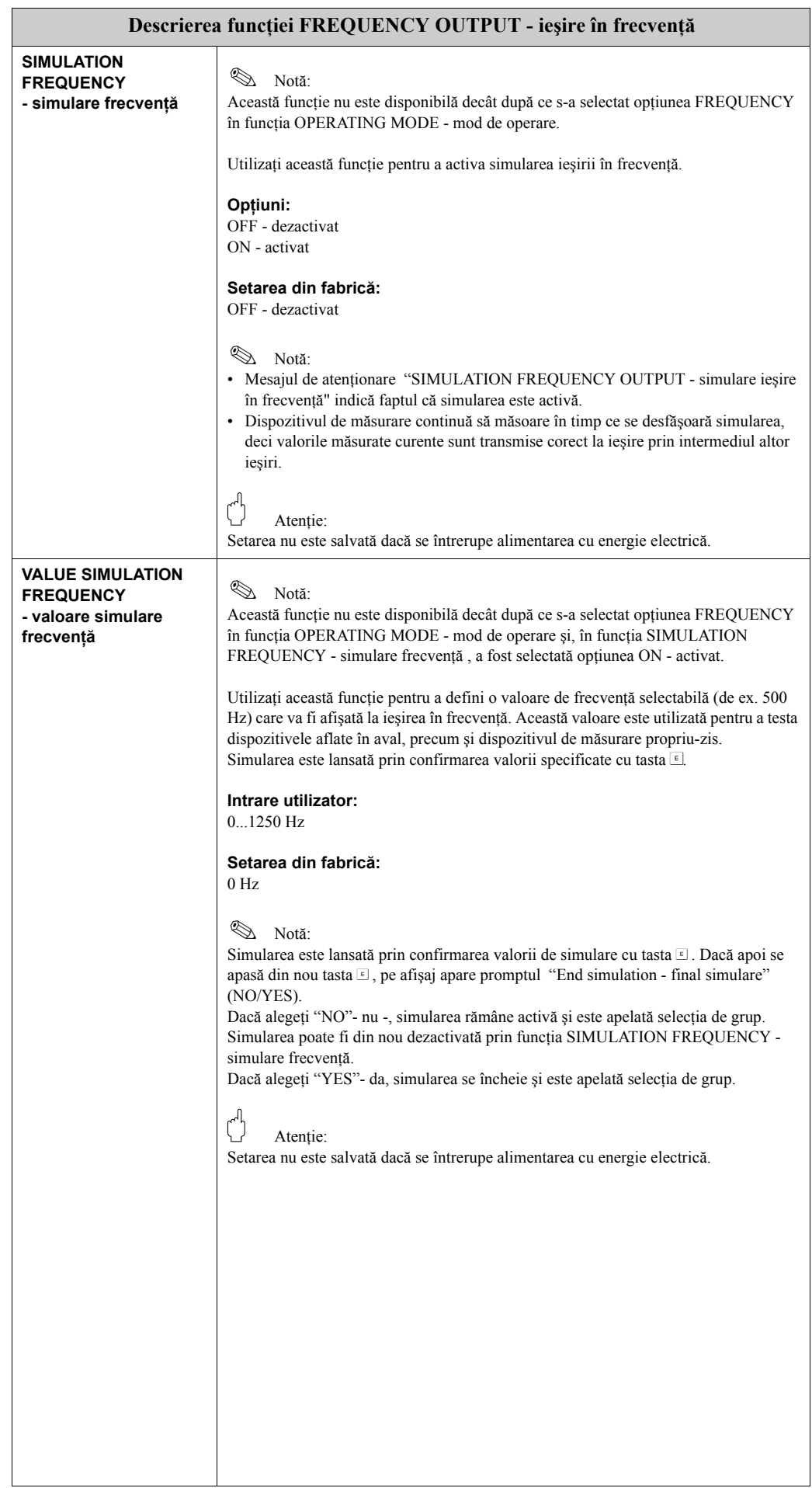

<span id="page-104-0"></span>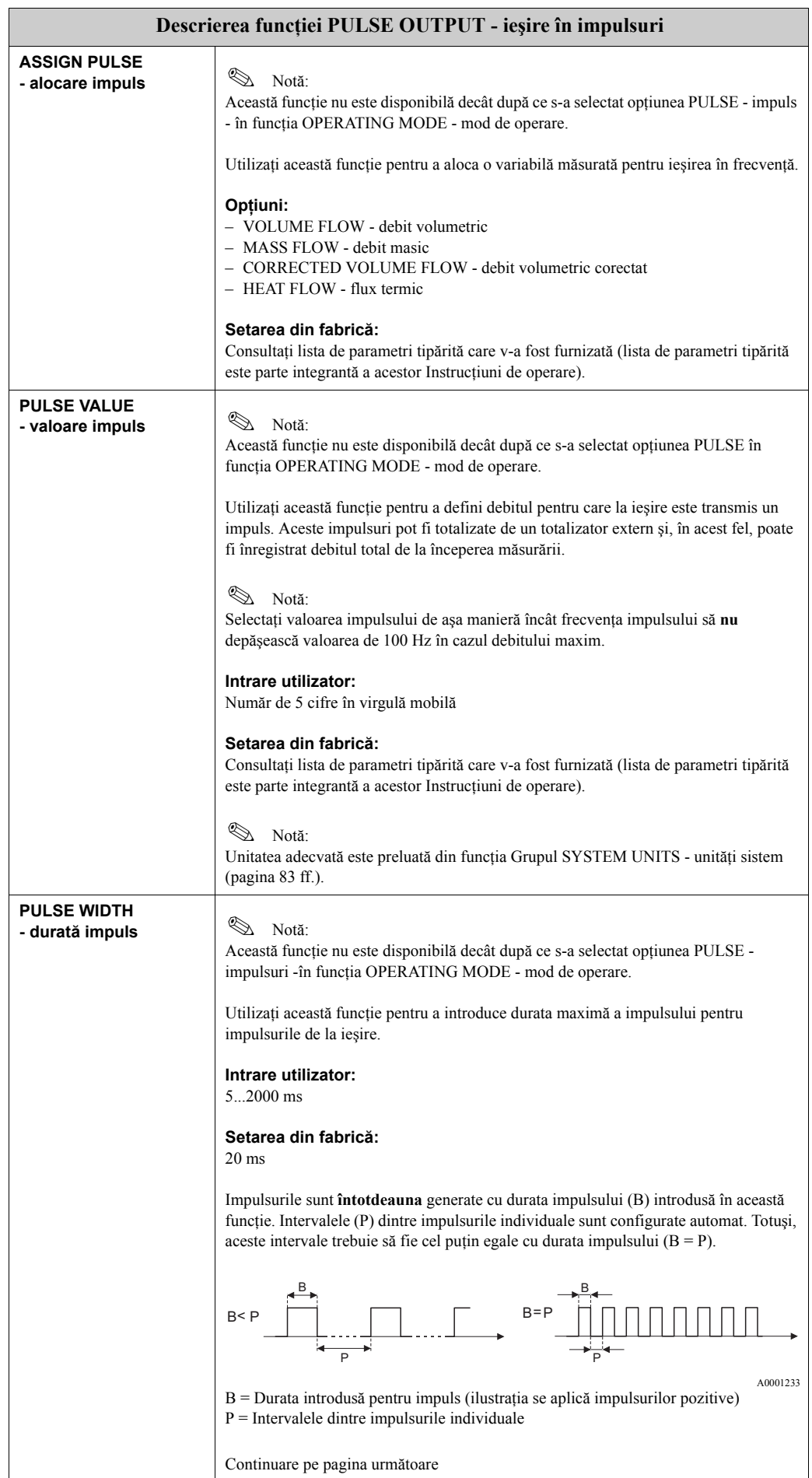

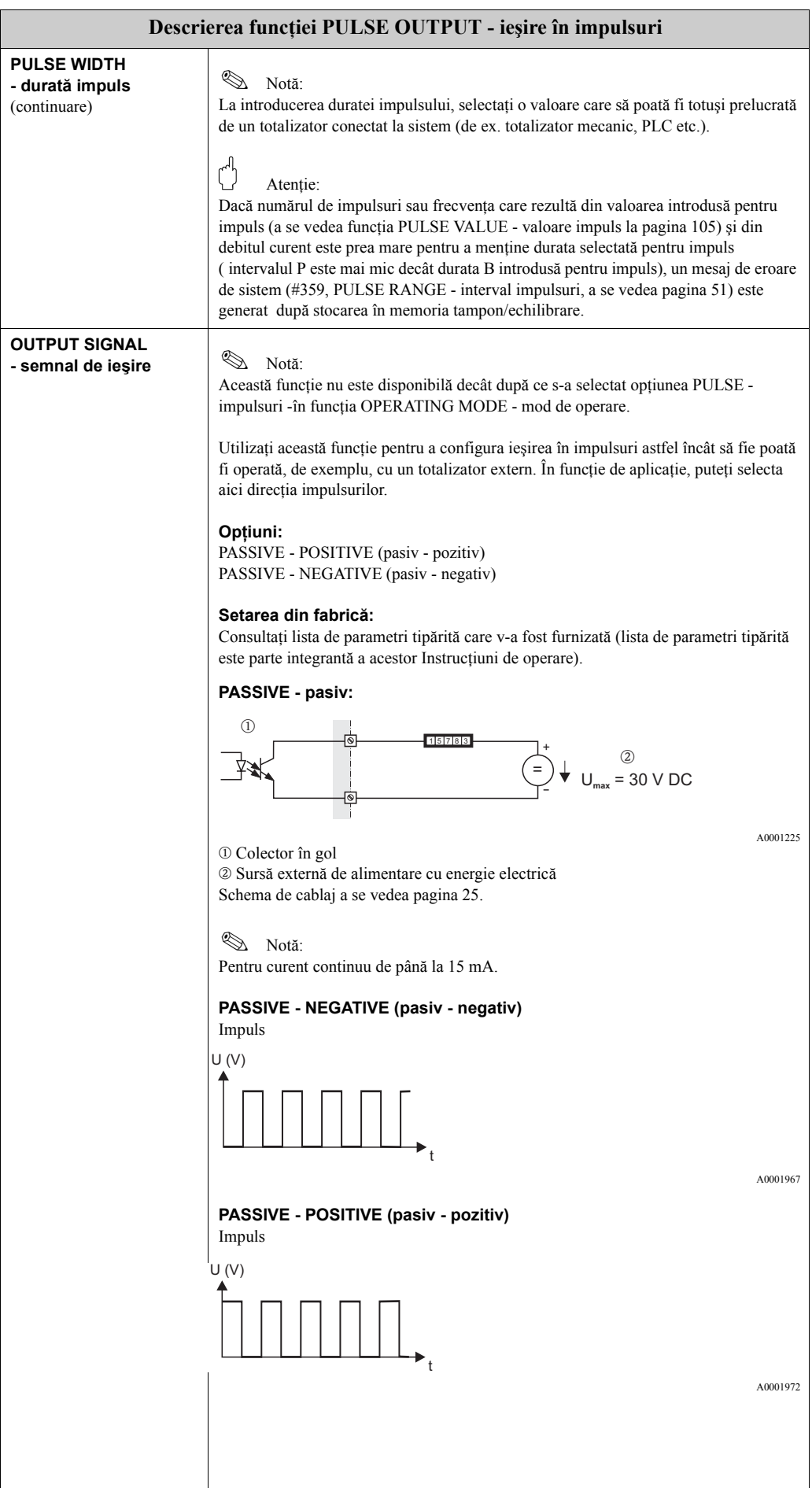

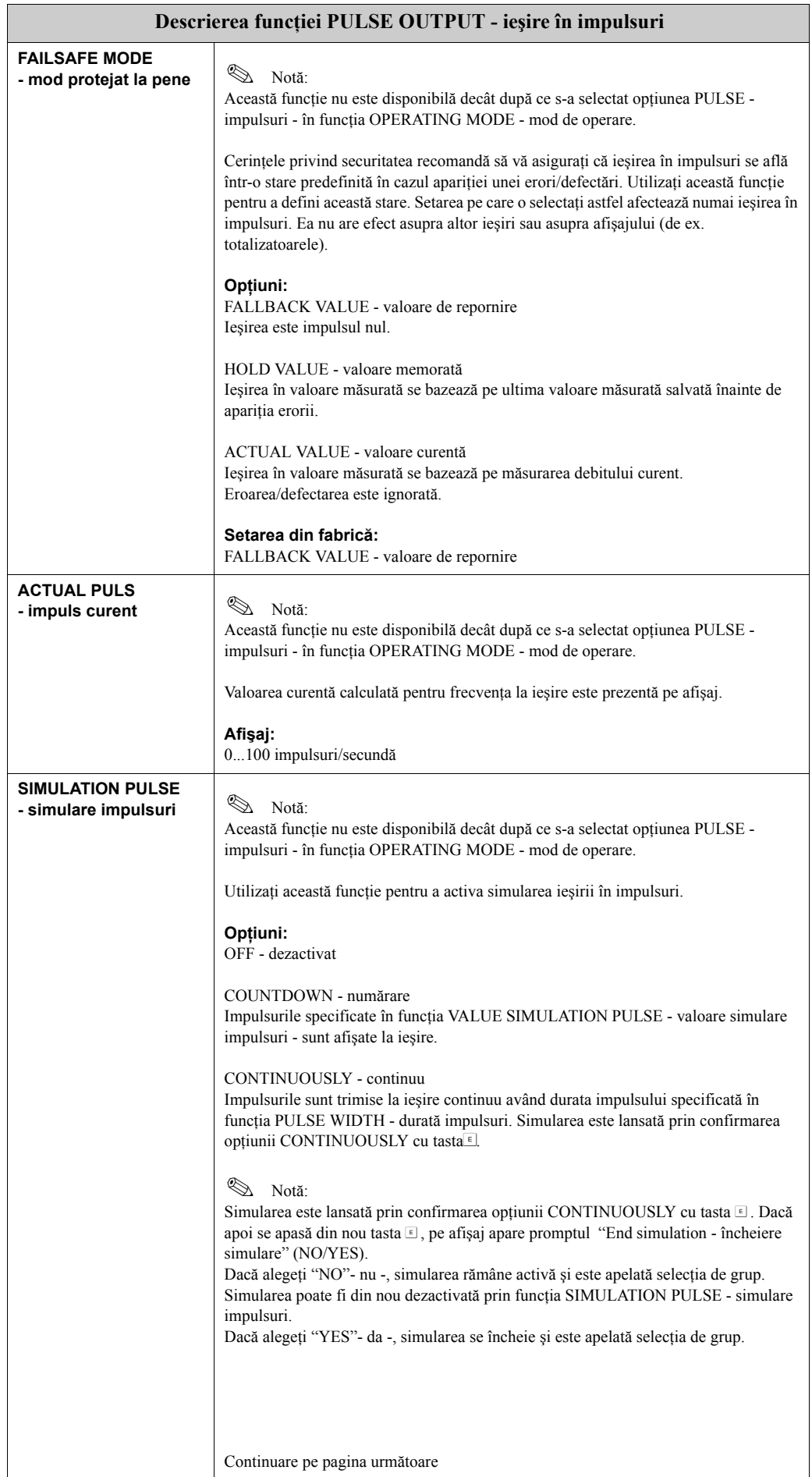

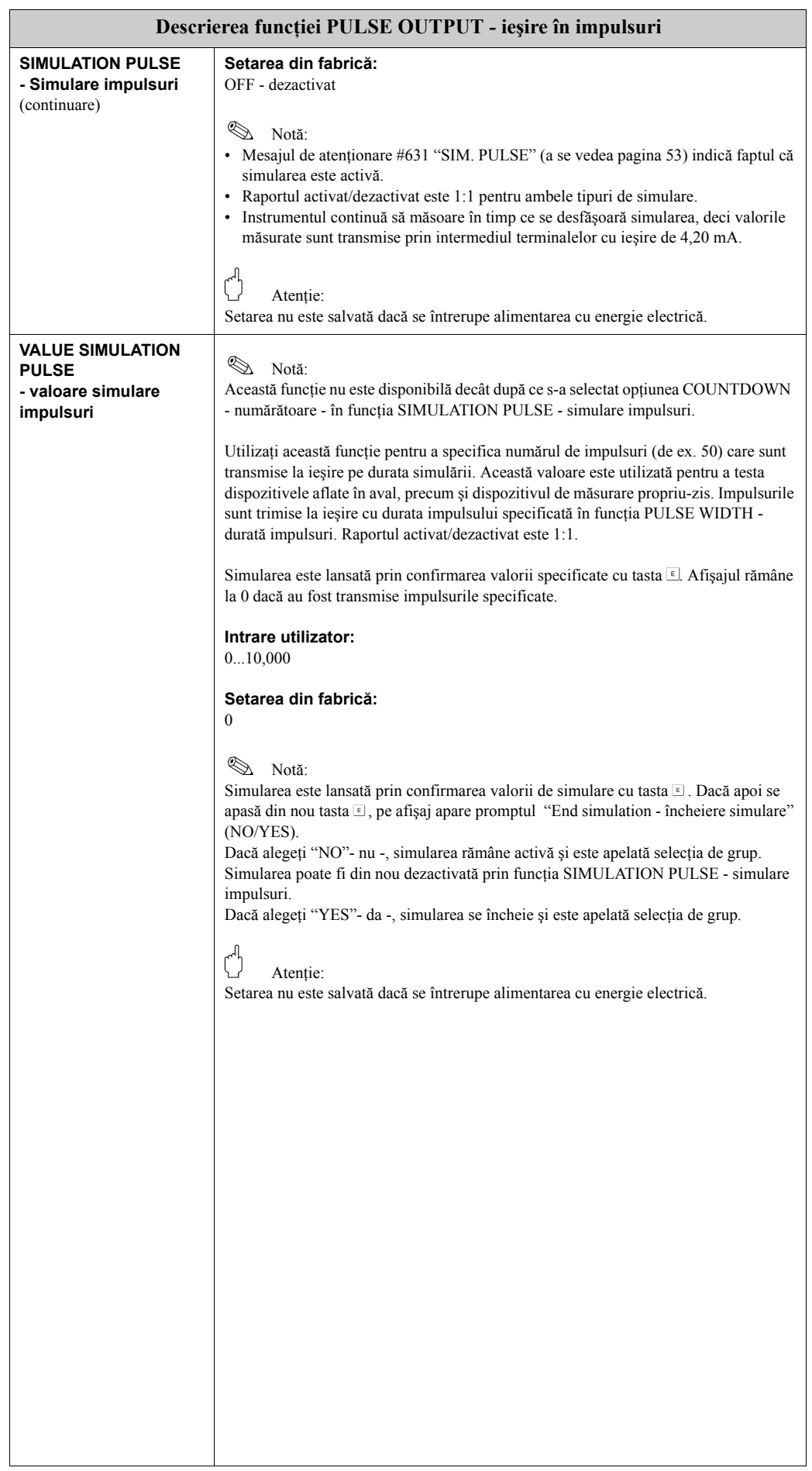
<span id="page-108-1"></span><span id="page-108-0"></span>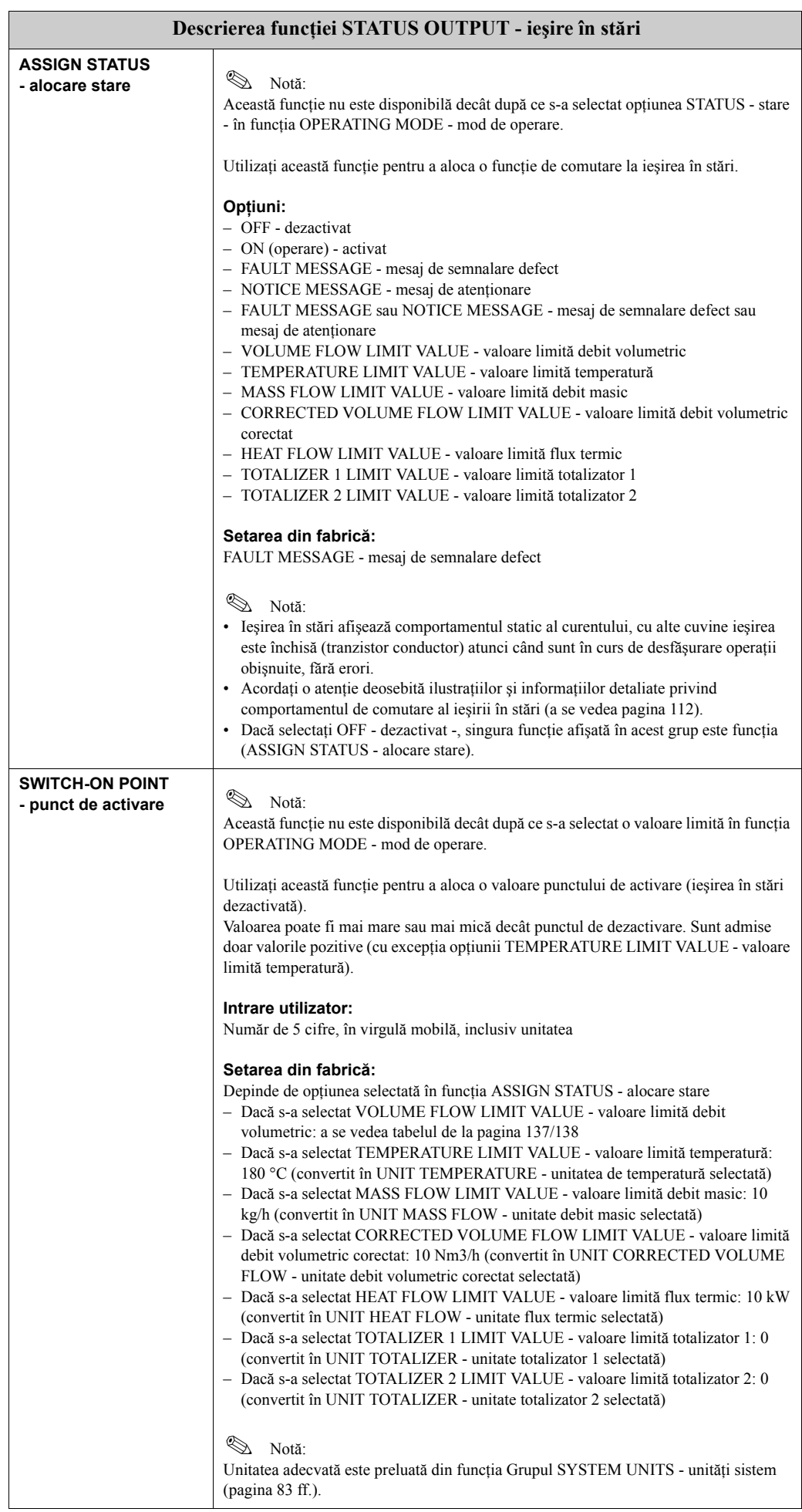

<span id="page-109-0"></span>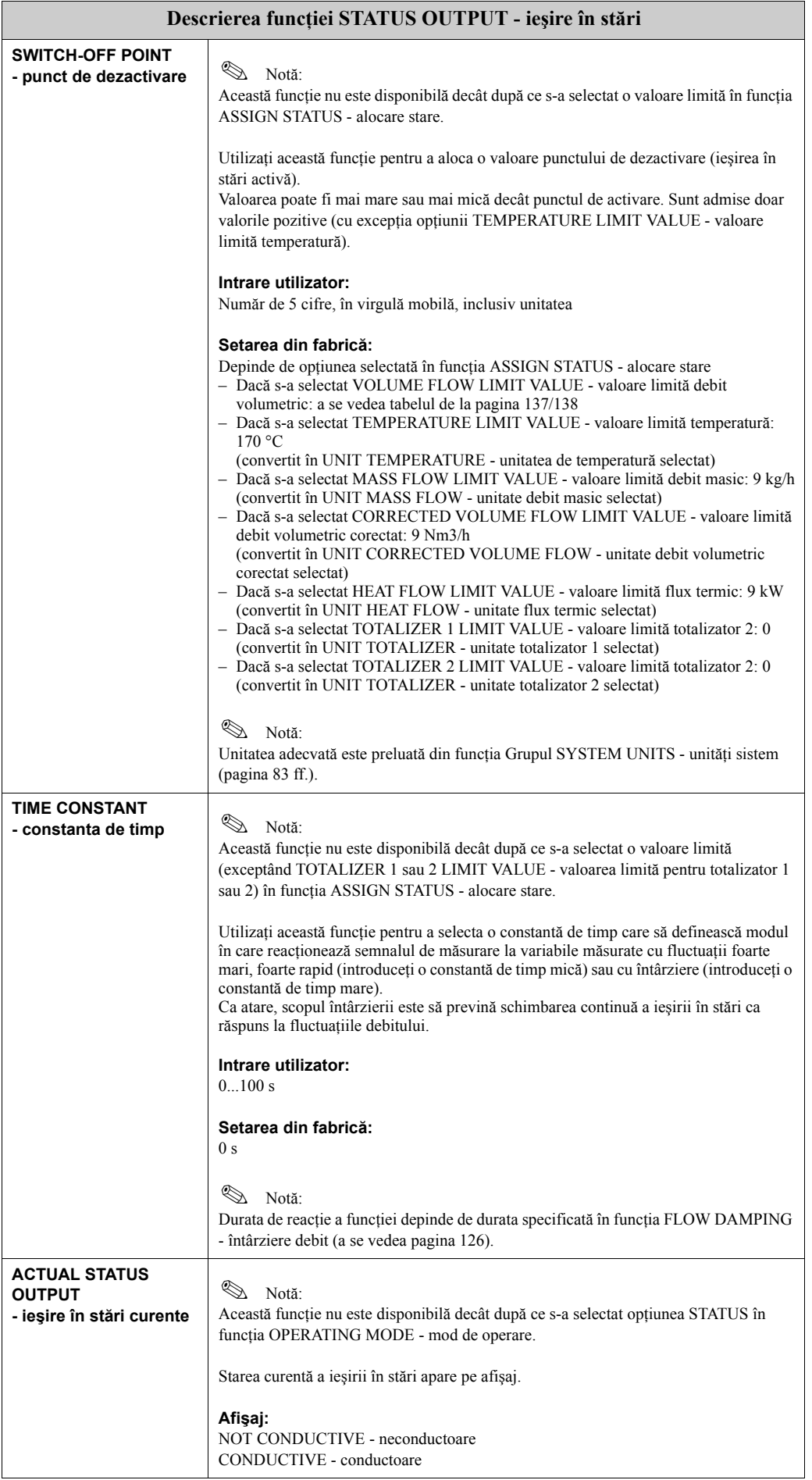

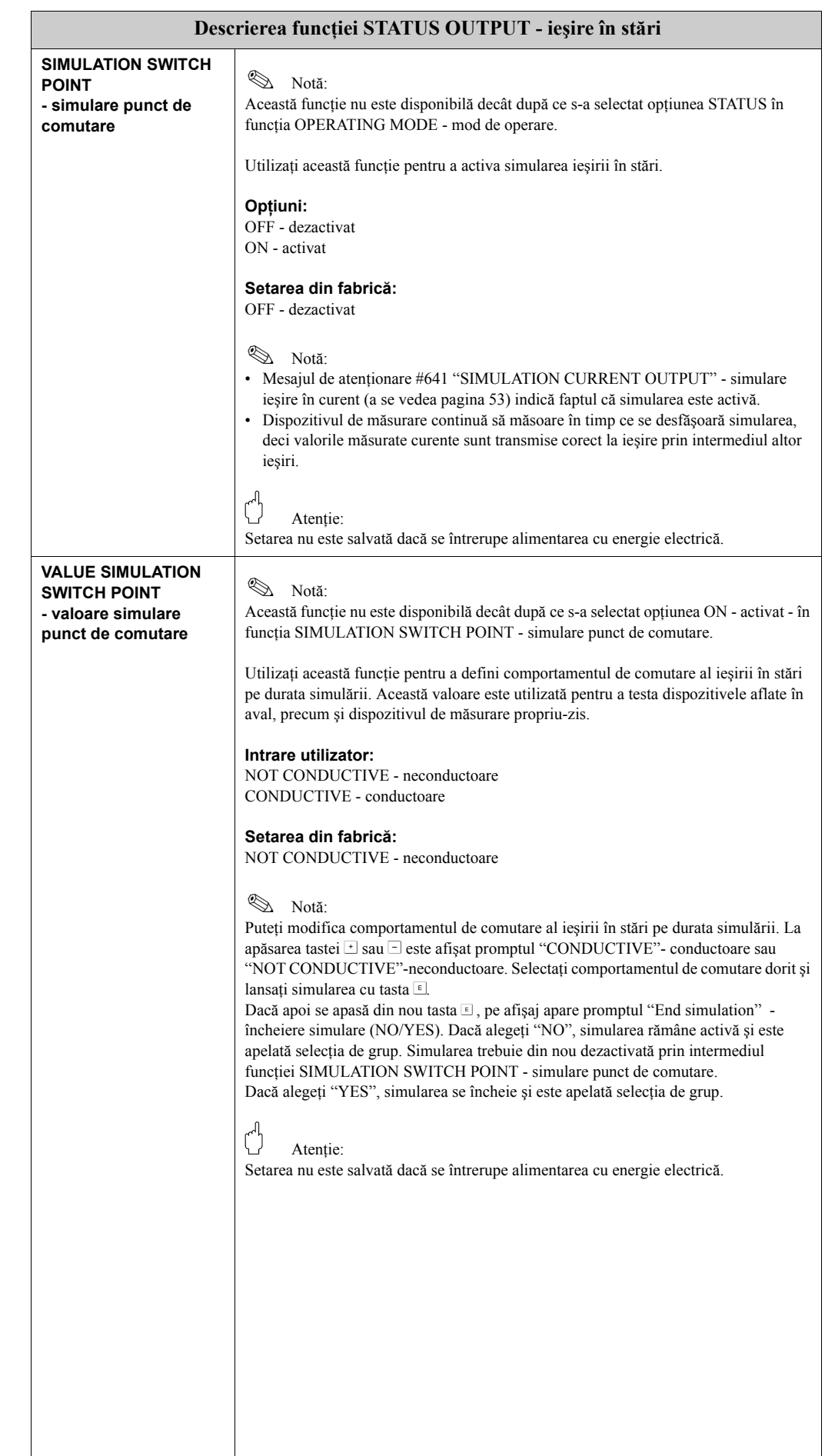

### <span id="page-111-0"></span>**11.2.10 Informaţii referitoare la răspunsul ieşirii în stări**

#### **Informaţii generale**

Dacă ați configurat ieșirea în stări pentru "LIMIT VALUE"- valoare limită -, puteți specifica, în funcțiile SWITCH-ON POINT - punct de activare - şi SWITCH-OFF POINT - punct de dezactivare, punctele de comutare dorite Atunci când respectiva variabilă măsurată atinge aceste valori predefinite, ieşirea în stări comută aşa cum se arată în ilustraţiile de mai jos.

#### **Ieşirea în stări configurată pentru valoare limită**

Ieşirea în stări comută de îndată ce variabila măsurată în clipa respectivă depăşeşte într-un sens sau altul un punct de comutare definit.

Aplicaţie: monitorizarea debitului sau a condiţiilor limită aferente procesului.

Variabilă măsurată

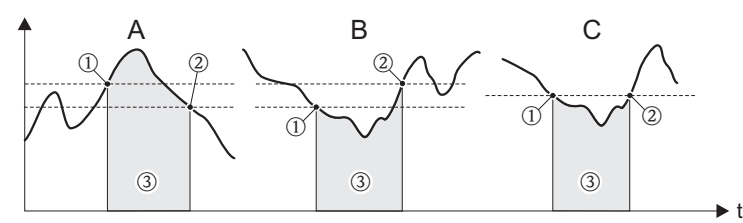

A0001235

 $\textcircled{1} = \text{ON} \leq \text{SWITCH-OFF POINT}$  - punct de dezactivare (securitate maximă)  $\hat{Q} = ON$  > SWITCH-OFF POINT - punct de dezactivare (securitate minima)

 $\circled{3}$  = Ieșire în stări decuplată (neconductoare)

#### **Comportamentul la comutare al ieşirii în stări**

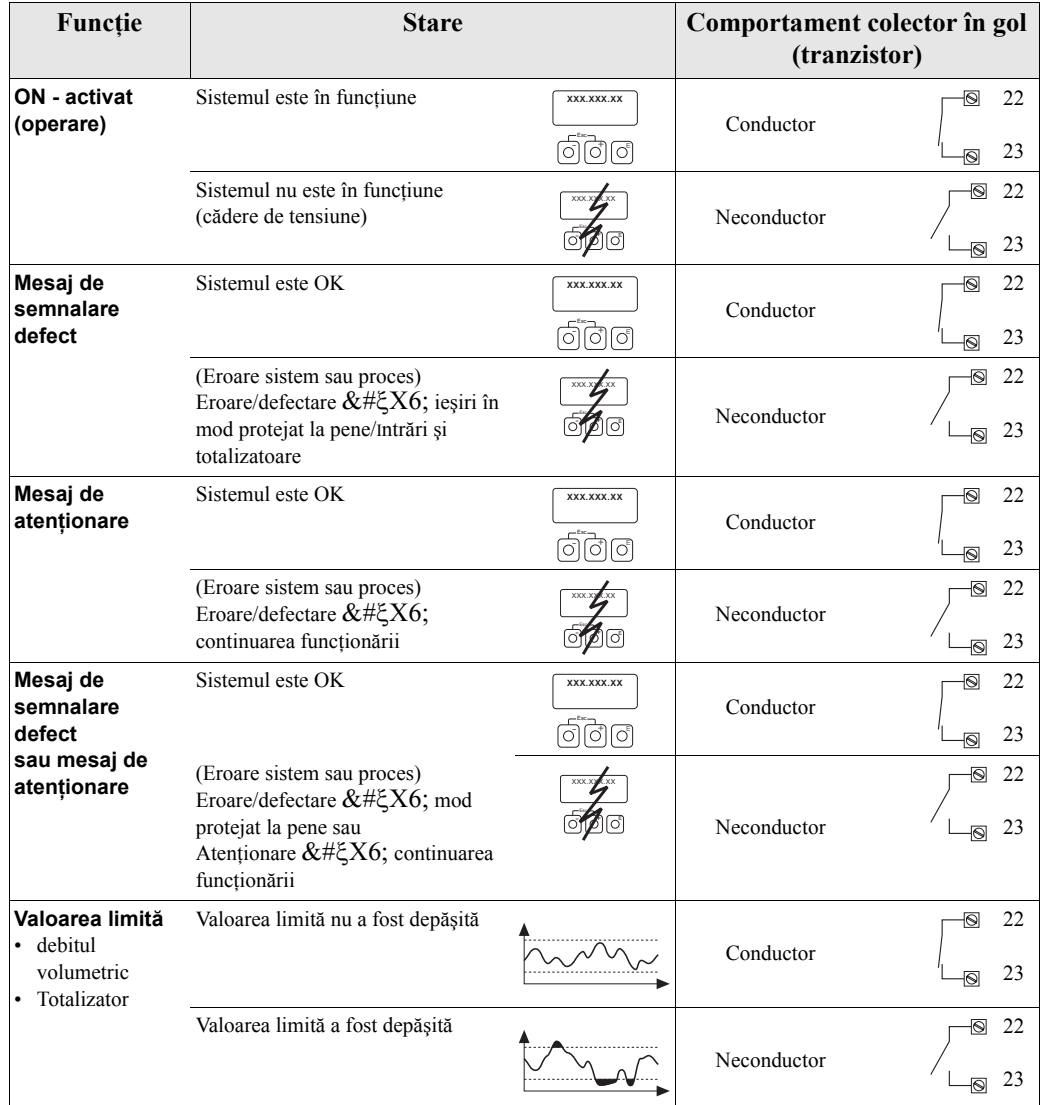

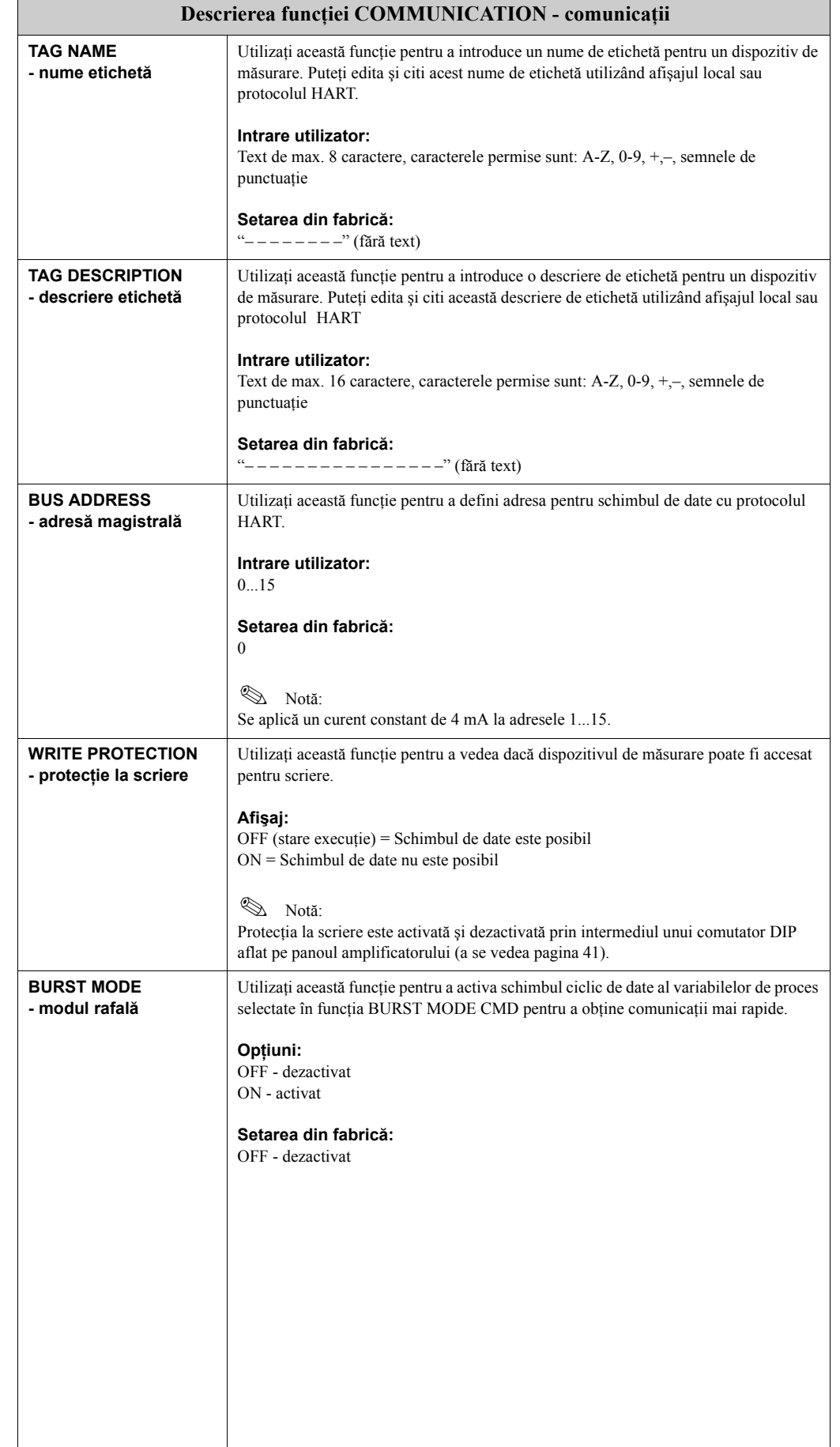

### **11.2.11 Grupul COMMUNICATION - comunicaţii**

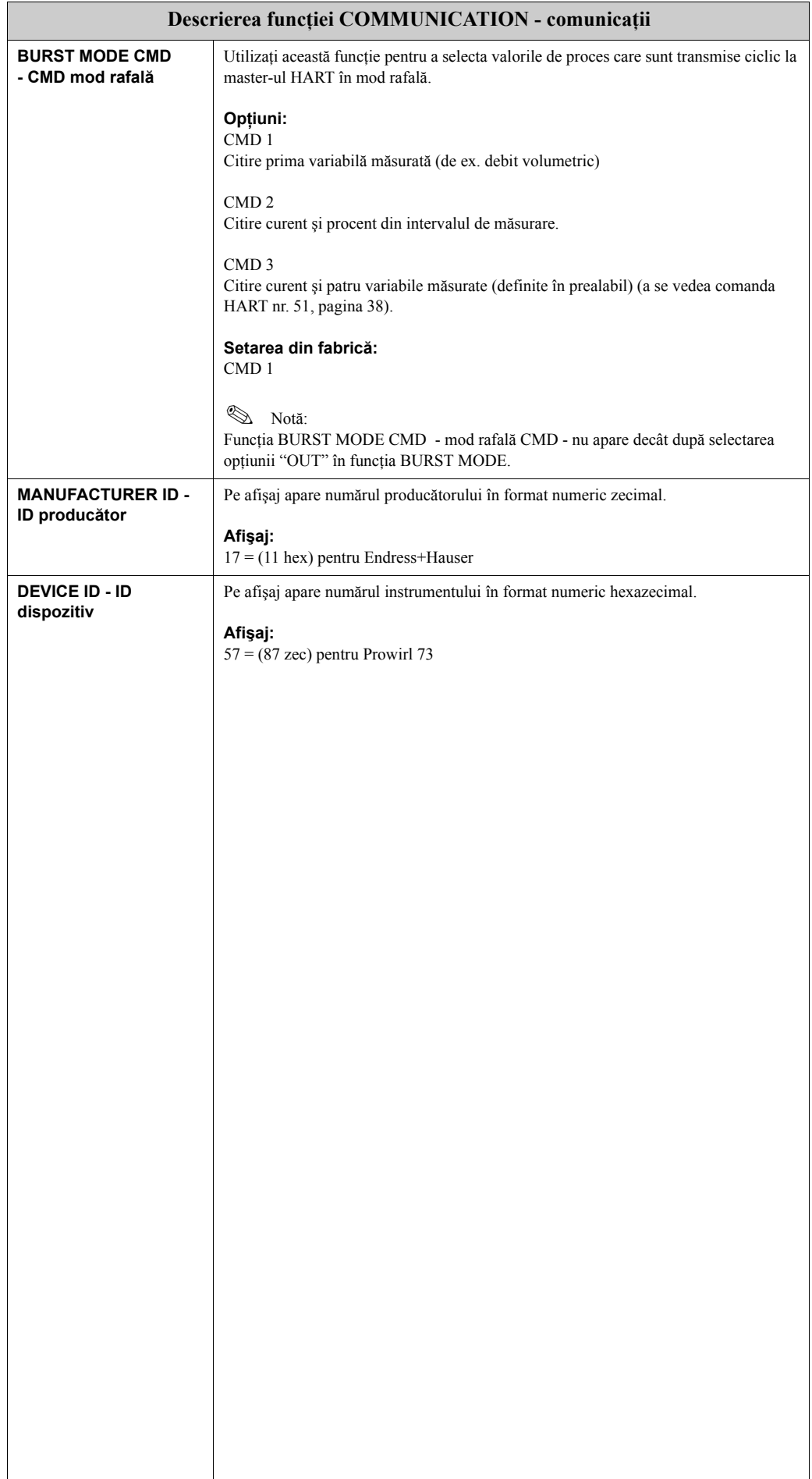

# **11.2.12 Grupul PROCESS PARAMETER - parametri proces**

<span id="page-114-1"></span><span id="page-114-0"></span>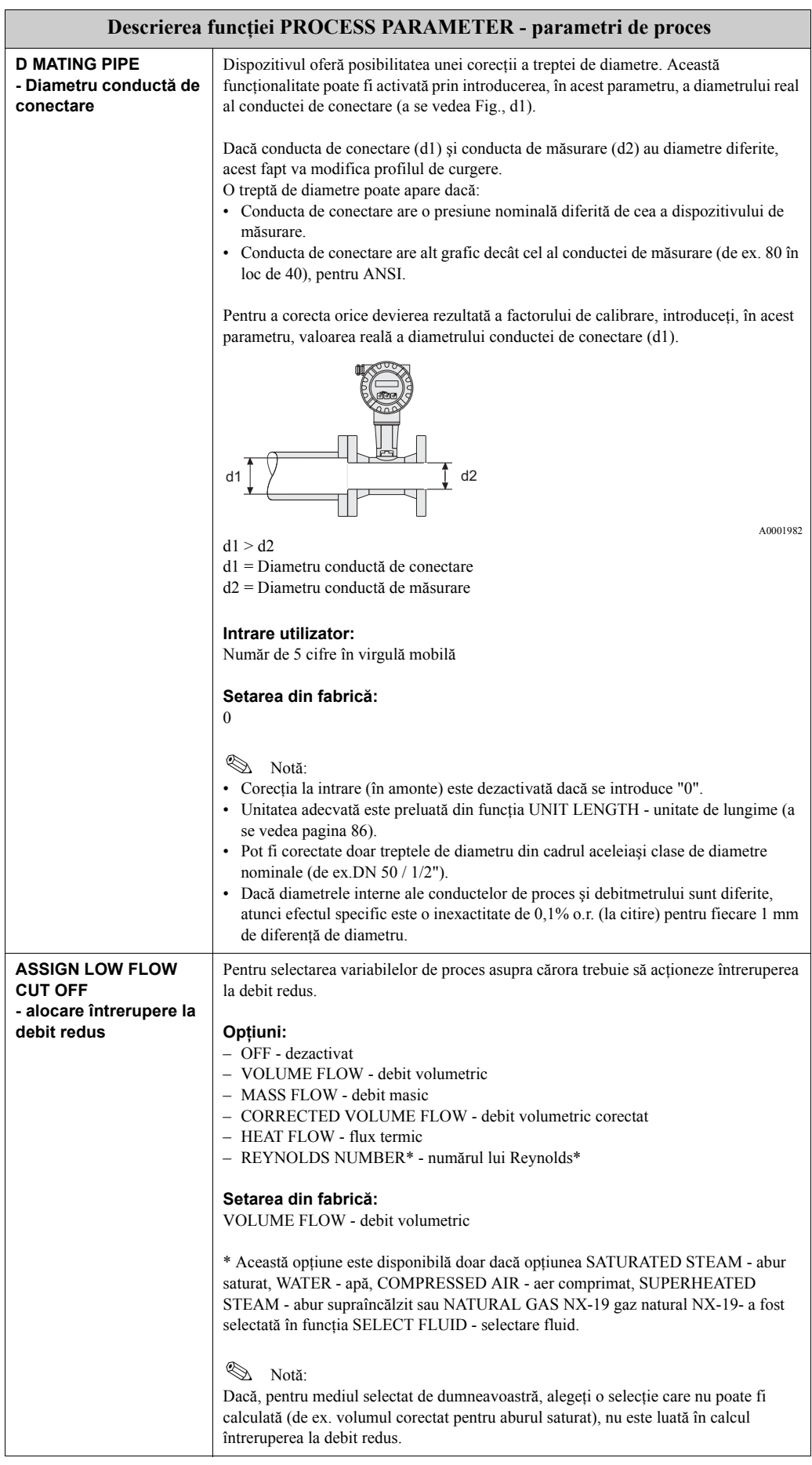

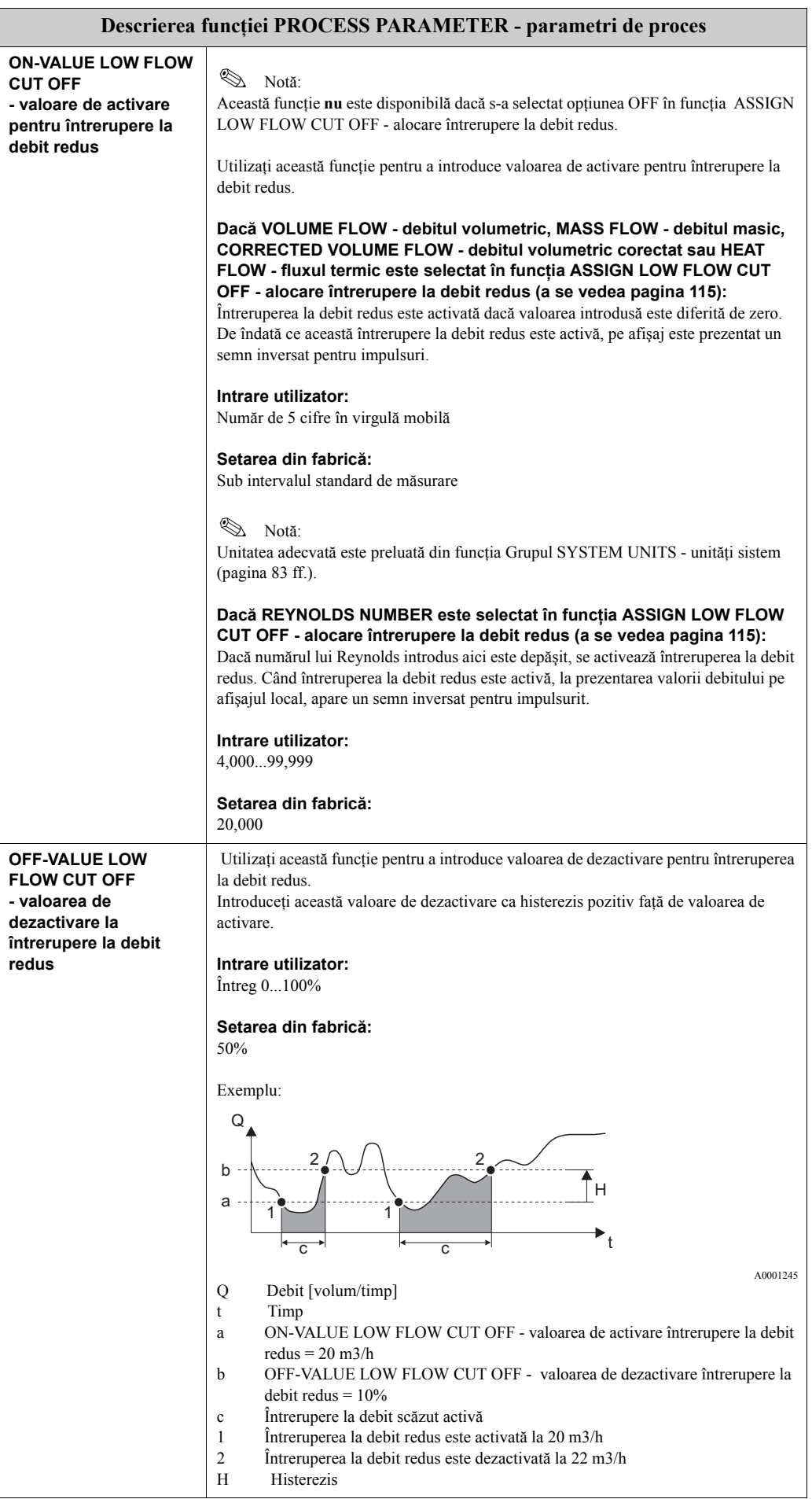

# **11.2.13 Grupul FLOW COMPUTER - calculator de debit**

<span id="page-116-0"></span>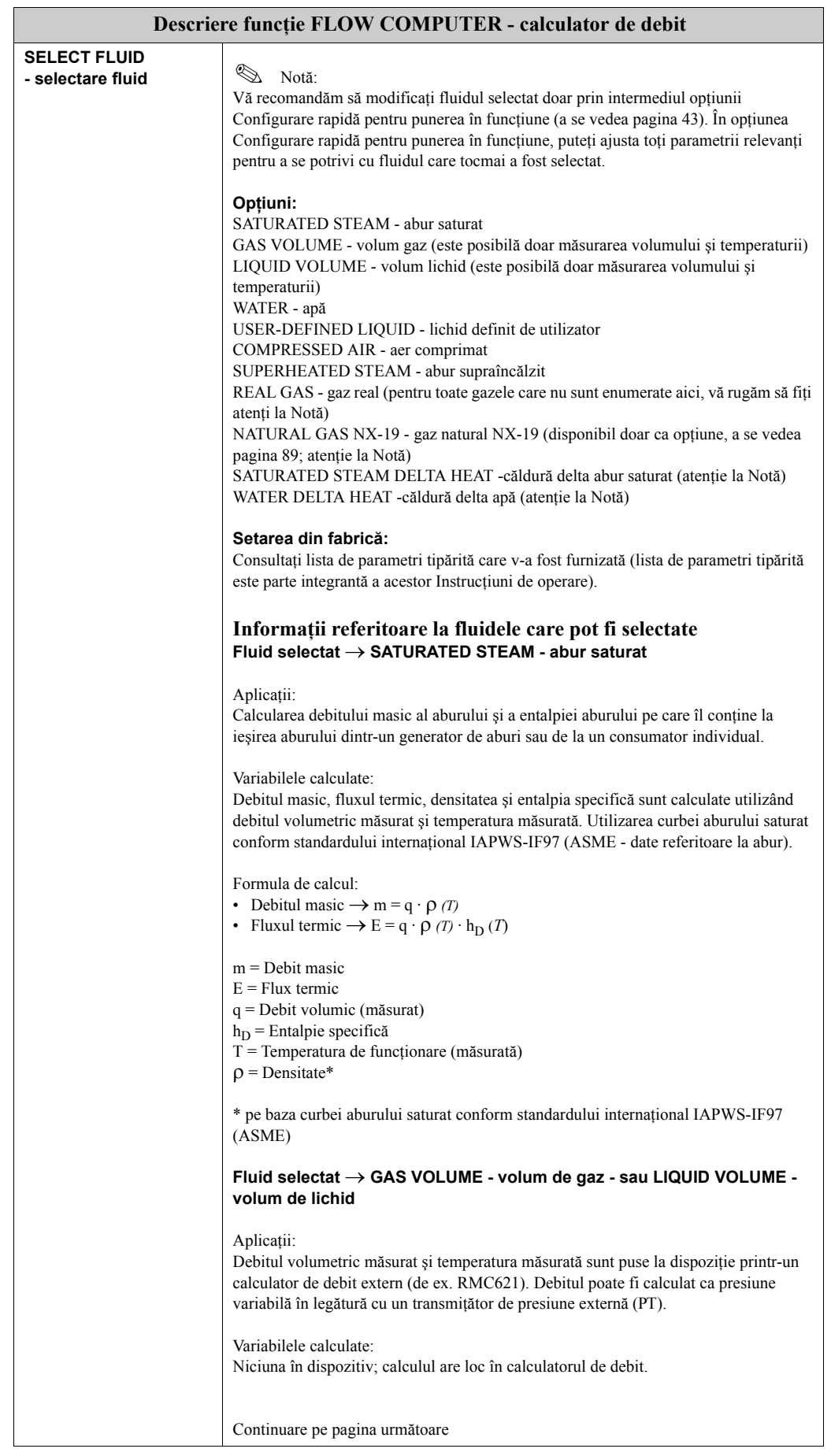

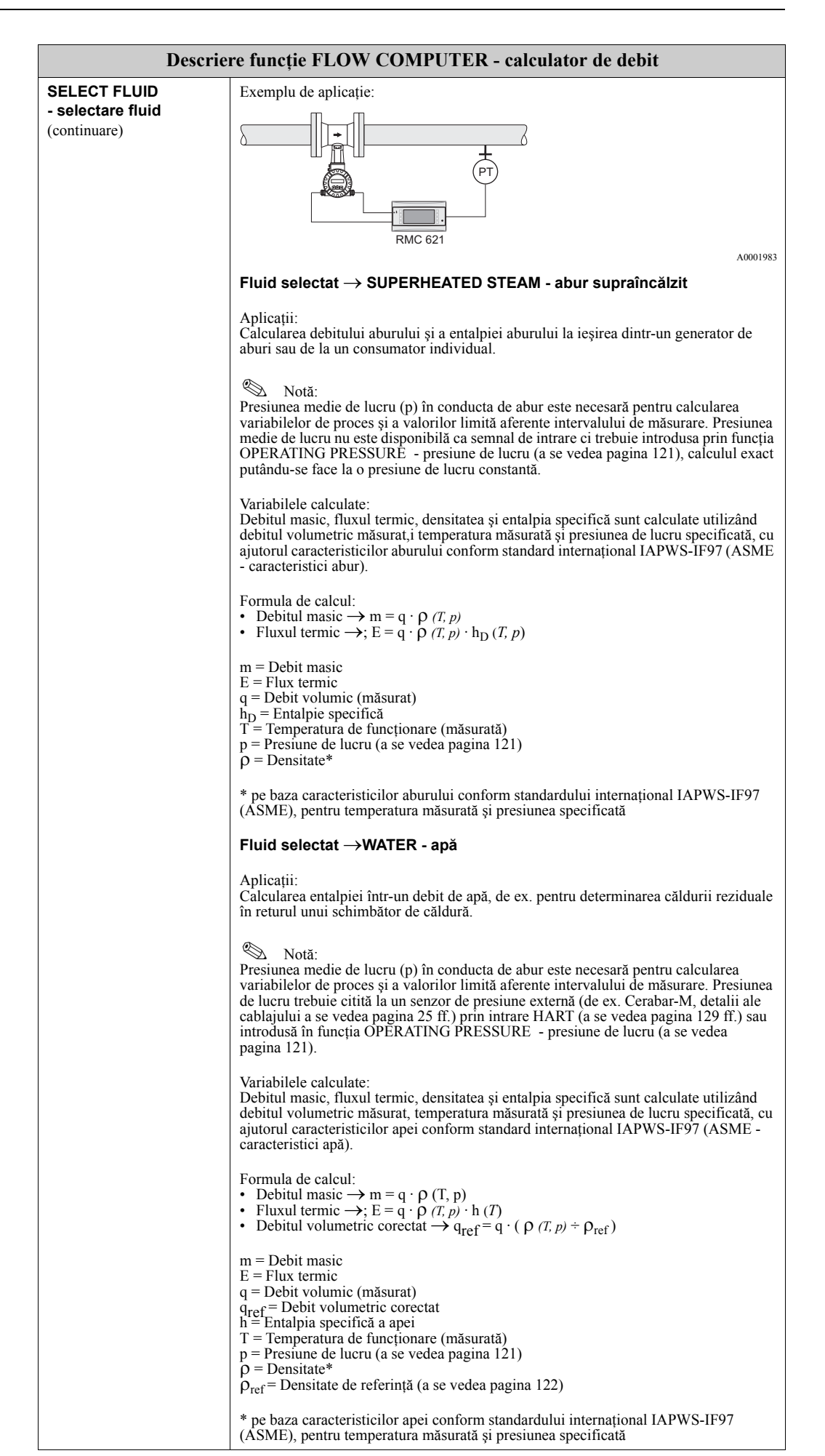

<span id="page-118-0"></span>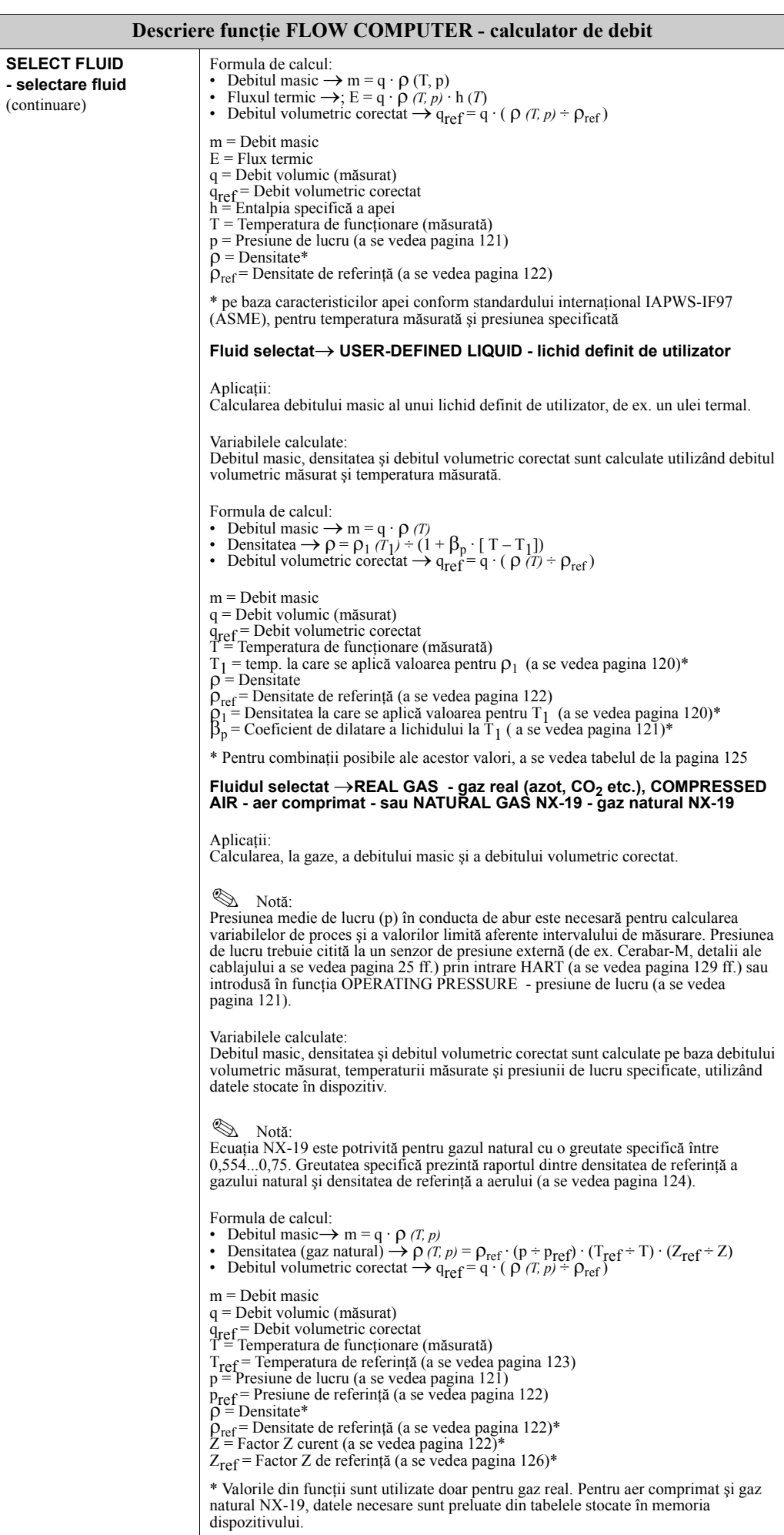

<span id="page-119-1"></span><span id="page-119-0"></span>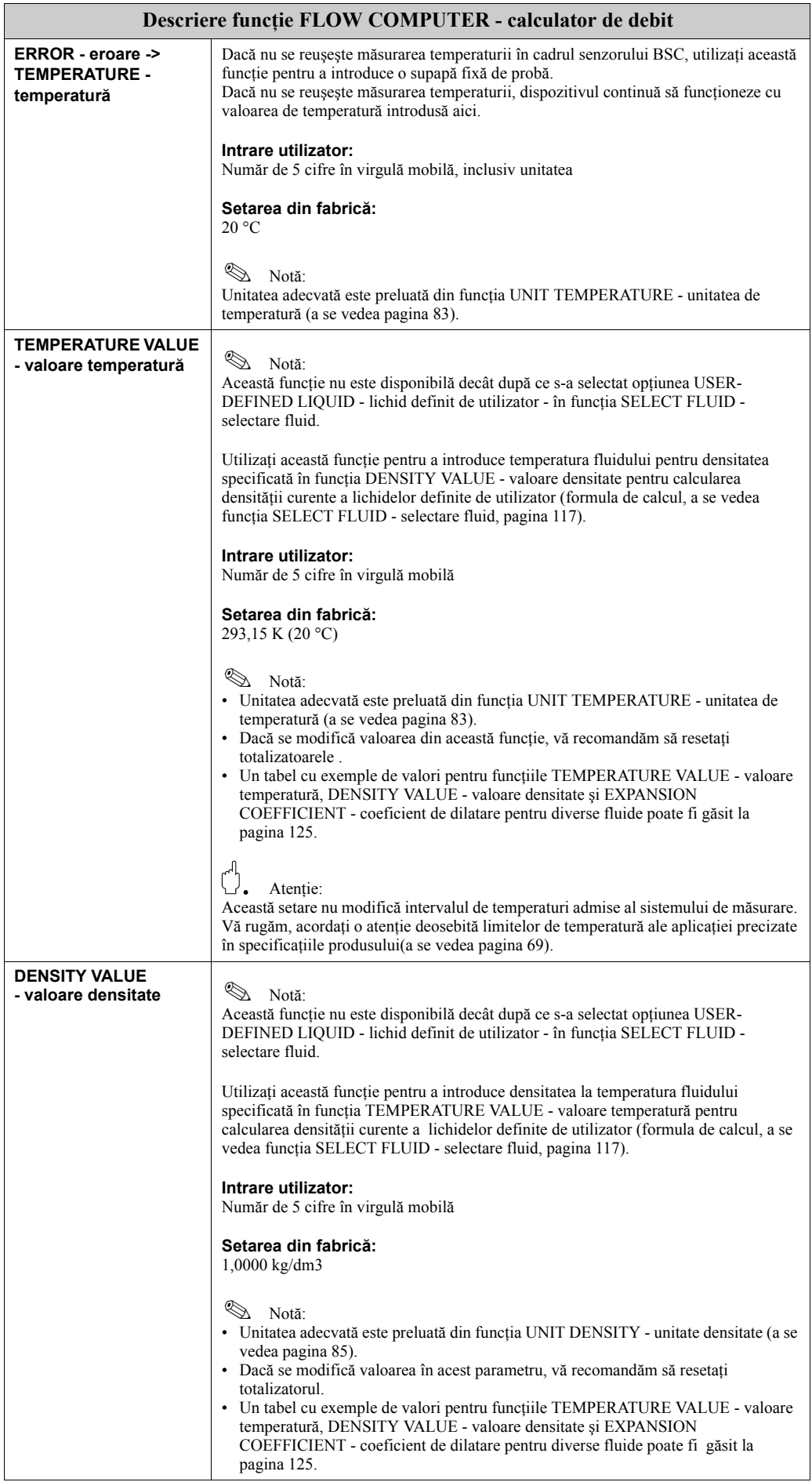

<span id="page-120-1"></span><span id="page-120-0"></span>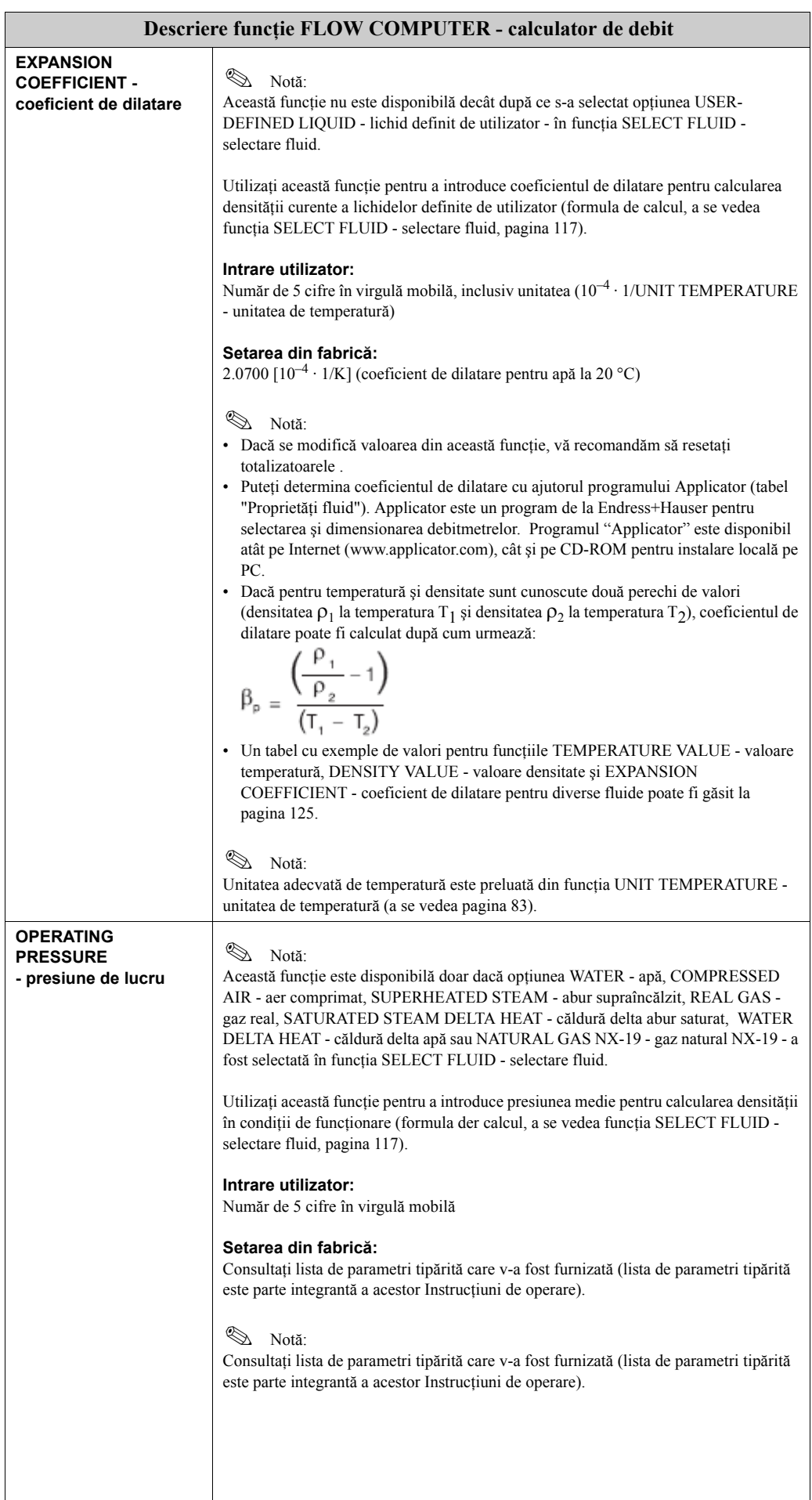

<span id="page-121-2"></span><span id="page-121-1"></span><span id="page-121-0"></span>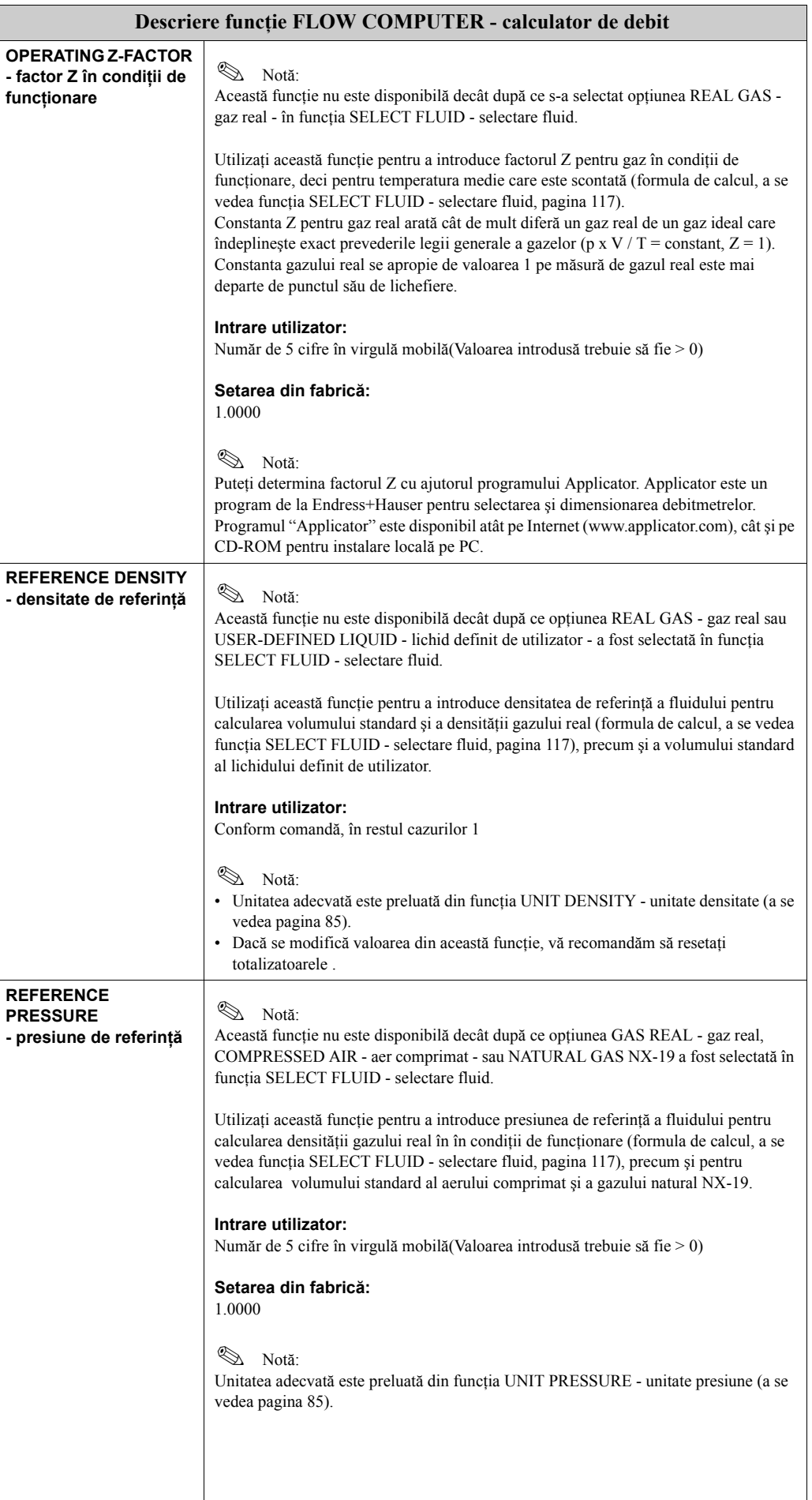

<span id="page-122-0"></span>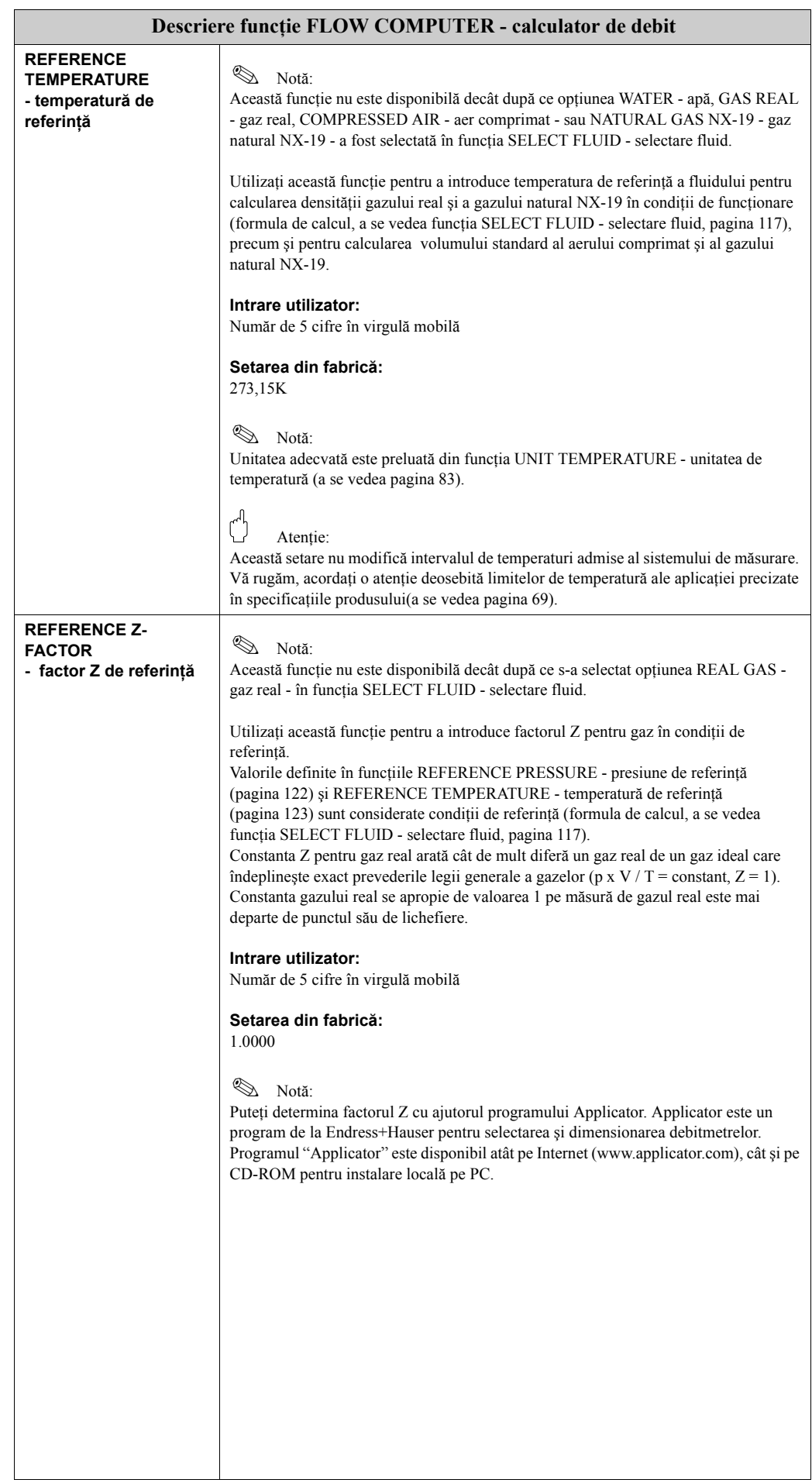

<span id="page-123-2"></span><span id="page-123-1"></span><span id="page-123-0"></span>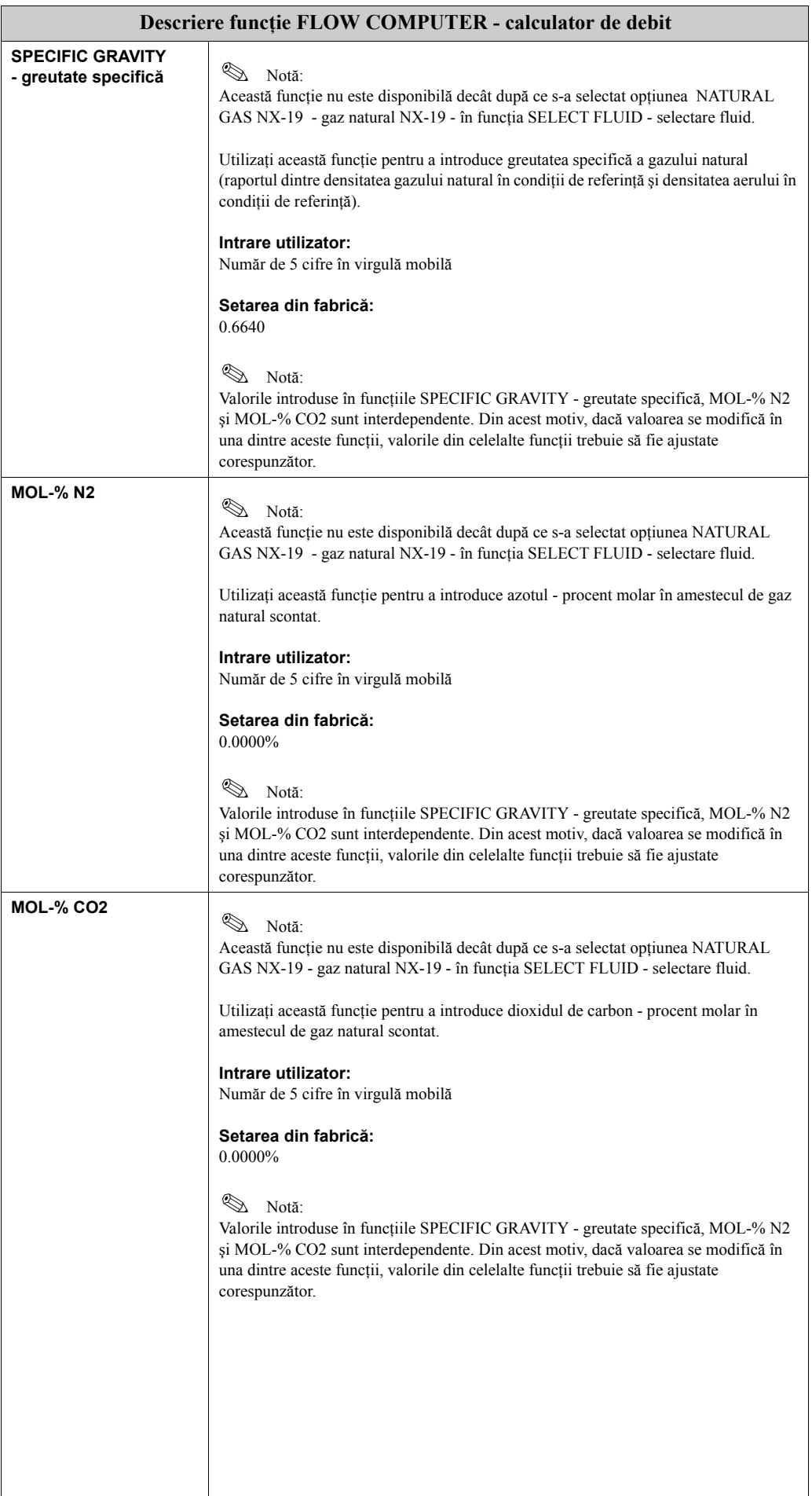

### <span id="page-124-0"></span>**11.2.14 Exemple de valori pentru aceste funcţii: [TEMPERATURE](#page-119-0)  [VALUE - valoare temperatur](#page-119-0)ă, [DENSITY VALUE - valoare](#page-119-1)  [densitate](#page-119-1) şi [EXPANSION COEFFICIENT - coeficient de](#page-120-1)  [dilatare](#page-120-1)**

Calcularea densităţii pentru lichidele definite de client [\(a se vedea pagina 119\)](#page-118-0) este cu atât mai precisă cu cât temperatura de funcţionare este mai aproape de valoarea specială din coloana de valori de temperatură. Dacă temperatura de funcţionare se abate mult de la valoarea din coloane de valori de temperatură, coeficientul de dilatare trebuie să fie calculat conform formulei de la [pagina 121](#page-120-1).

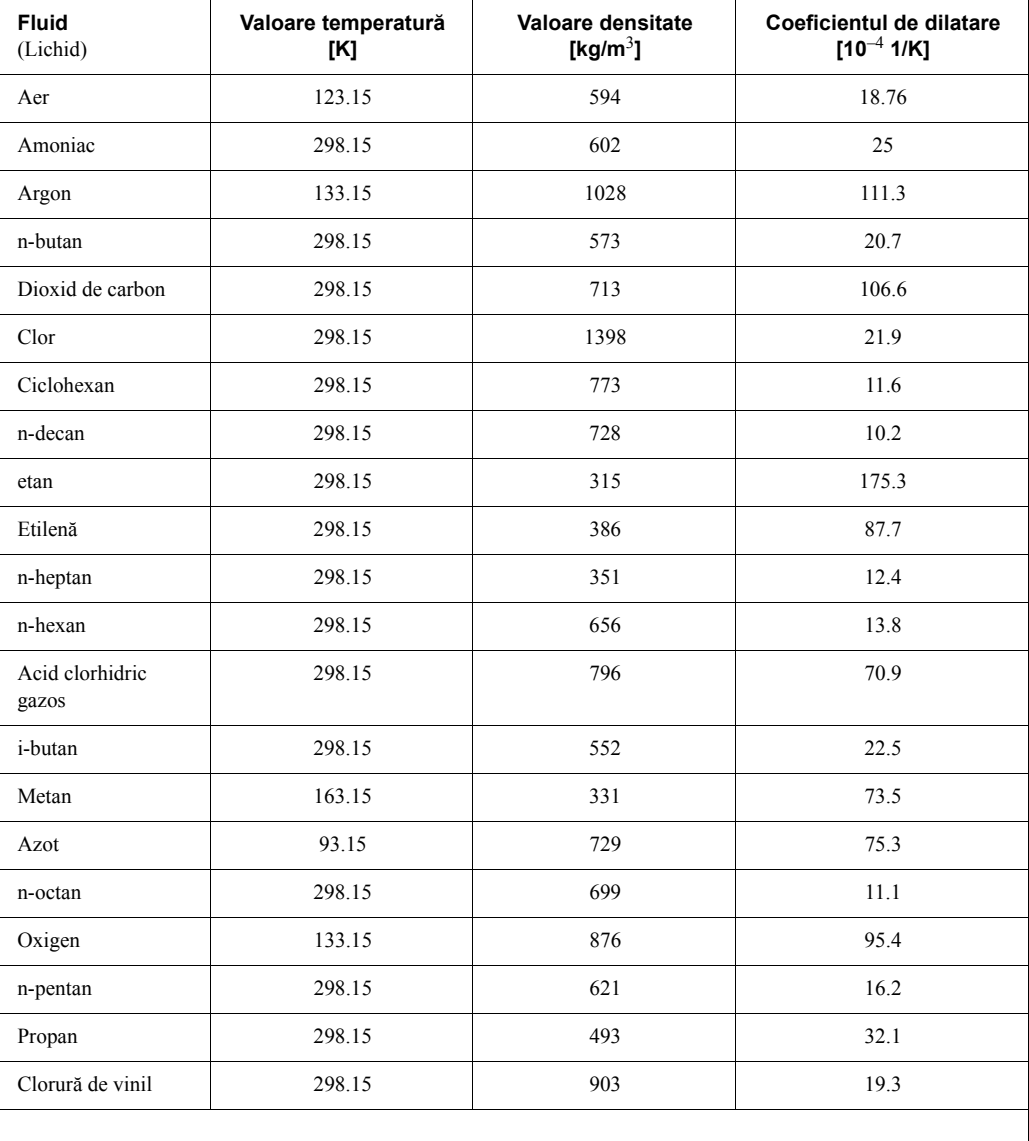

Valori tabelare - Carl L. Yaws (2001): Matheson Gas Data Book (manual cu caracteristicile gazelor), ediția a 7-a

### **11.2.15 Grupul SYSTEM PARAMETER - parametrii sistem**

<span id="page-125-0"></span>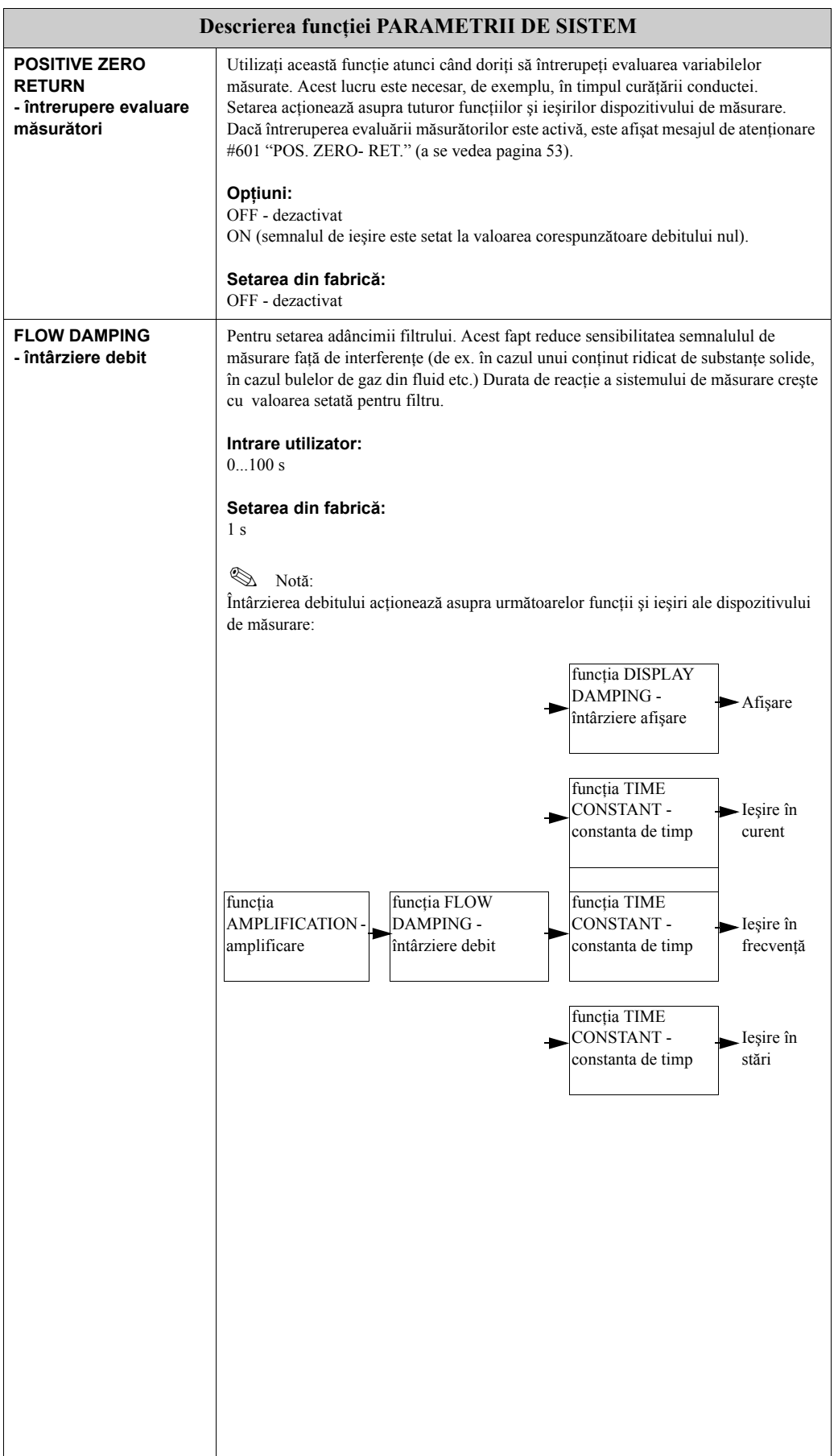

### **11.2.16 Grupul SENSOR DATA - caracteristici senzor**

<span id="page-126-0"></span>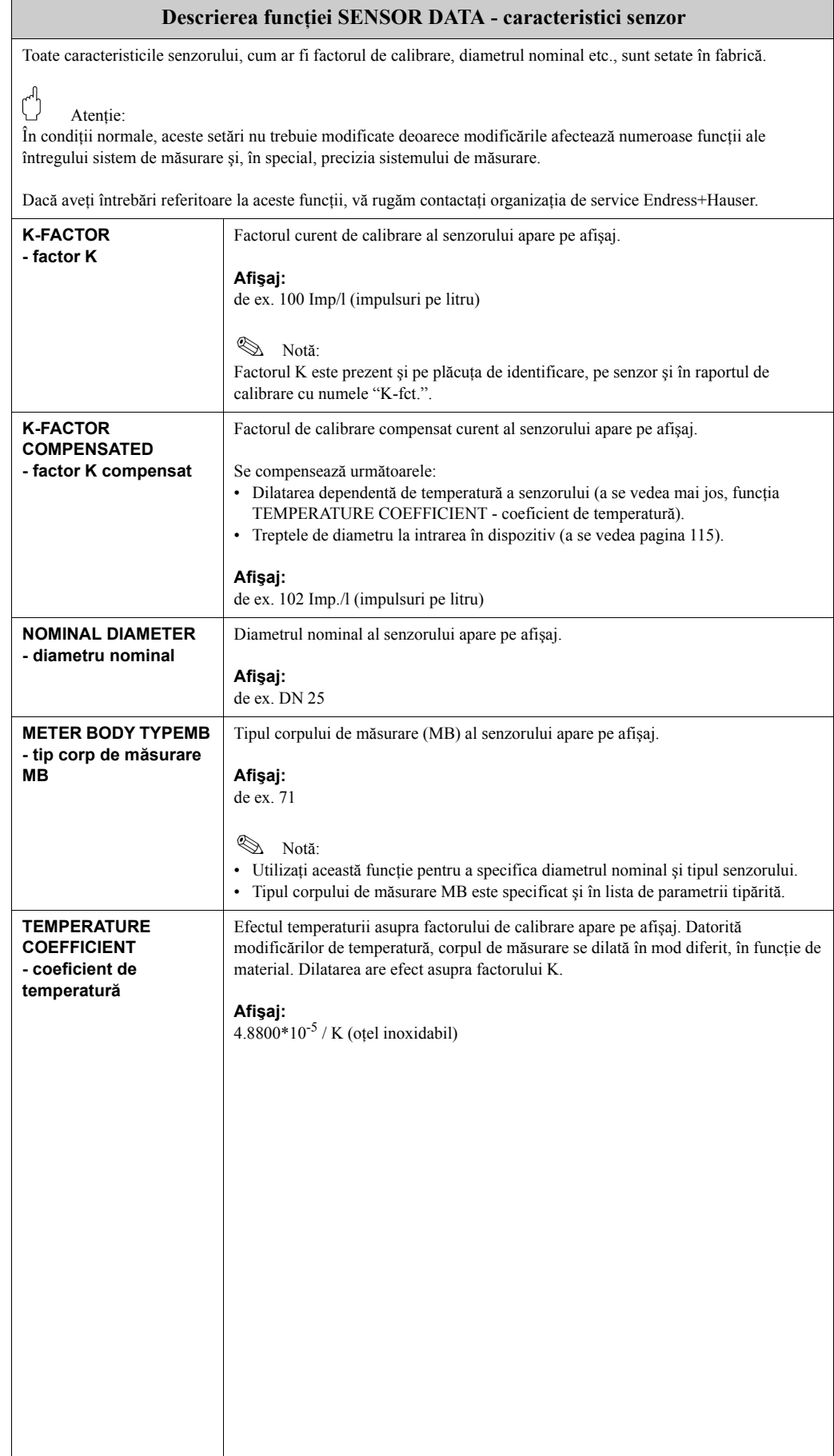

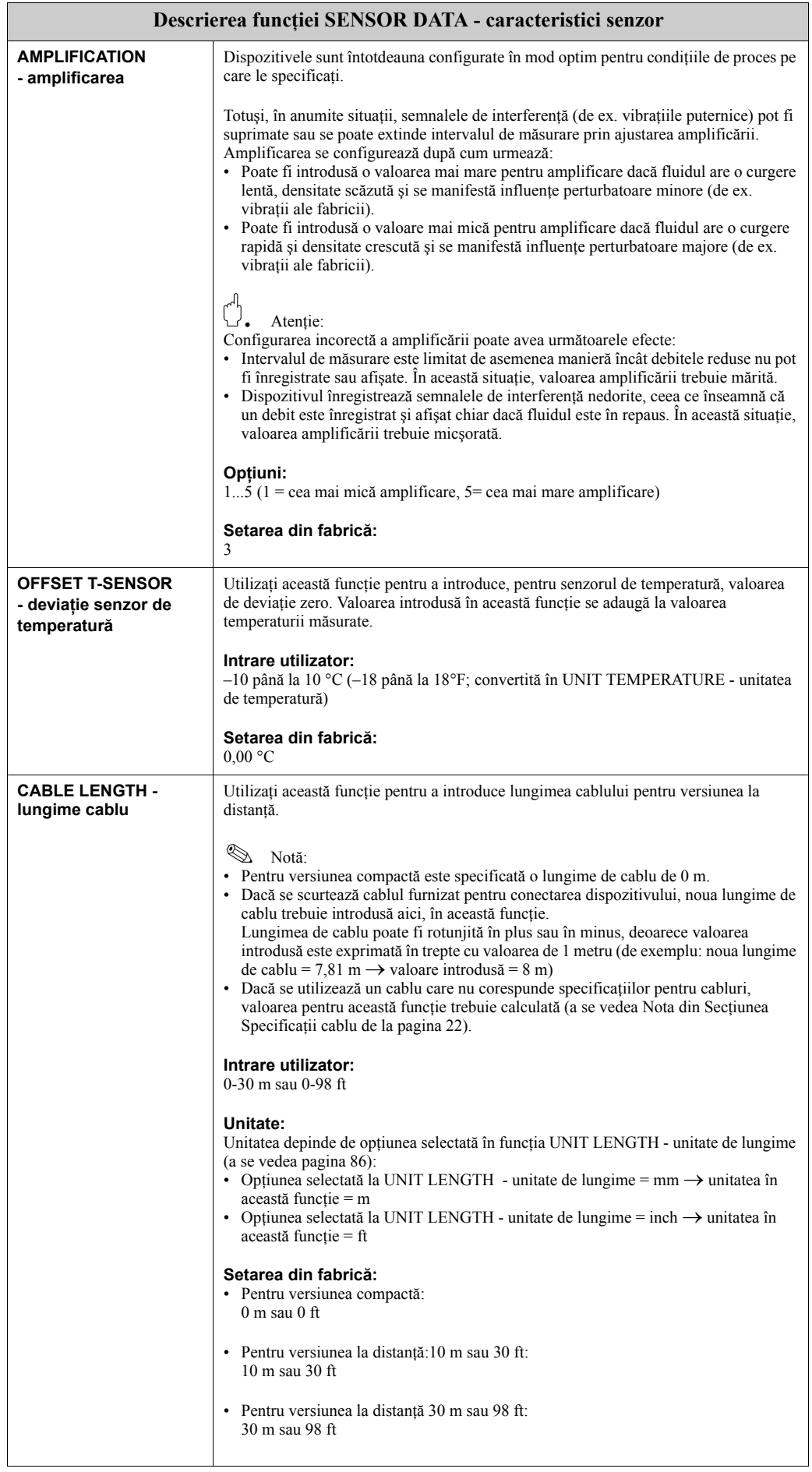

# **11.2.17 Grupul SUPERVISION - supervizare**

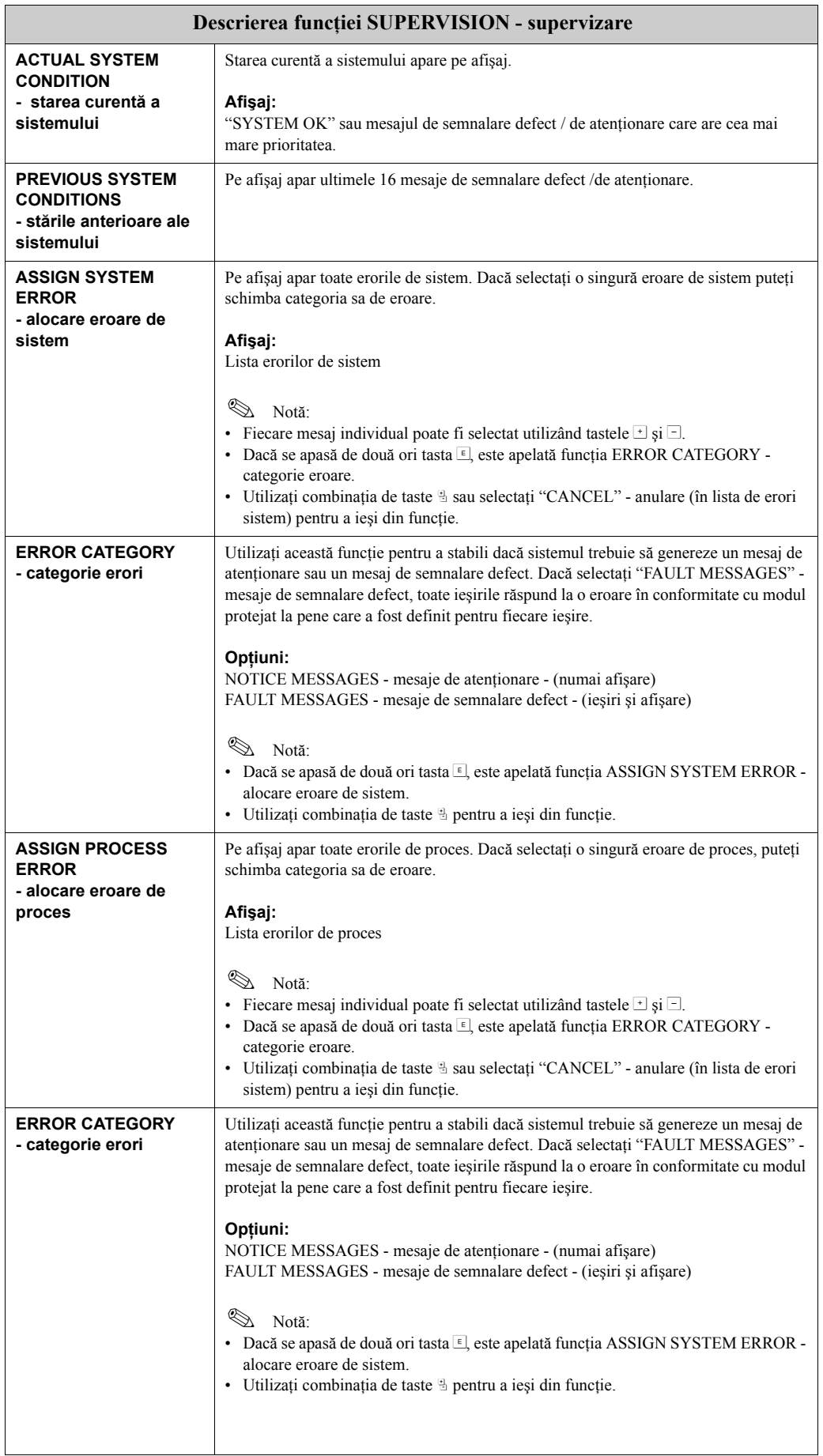

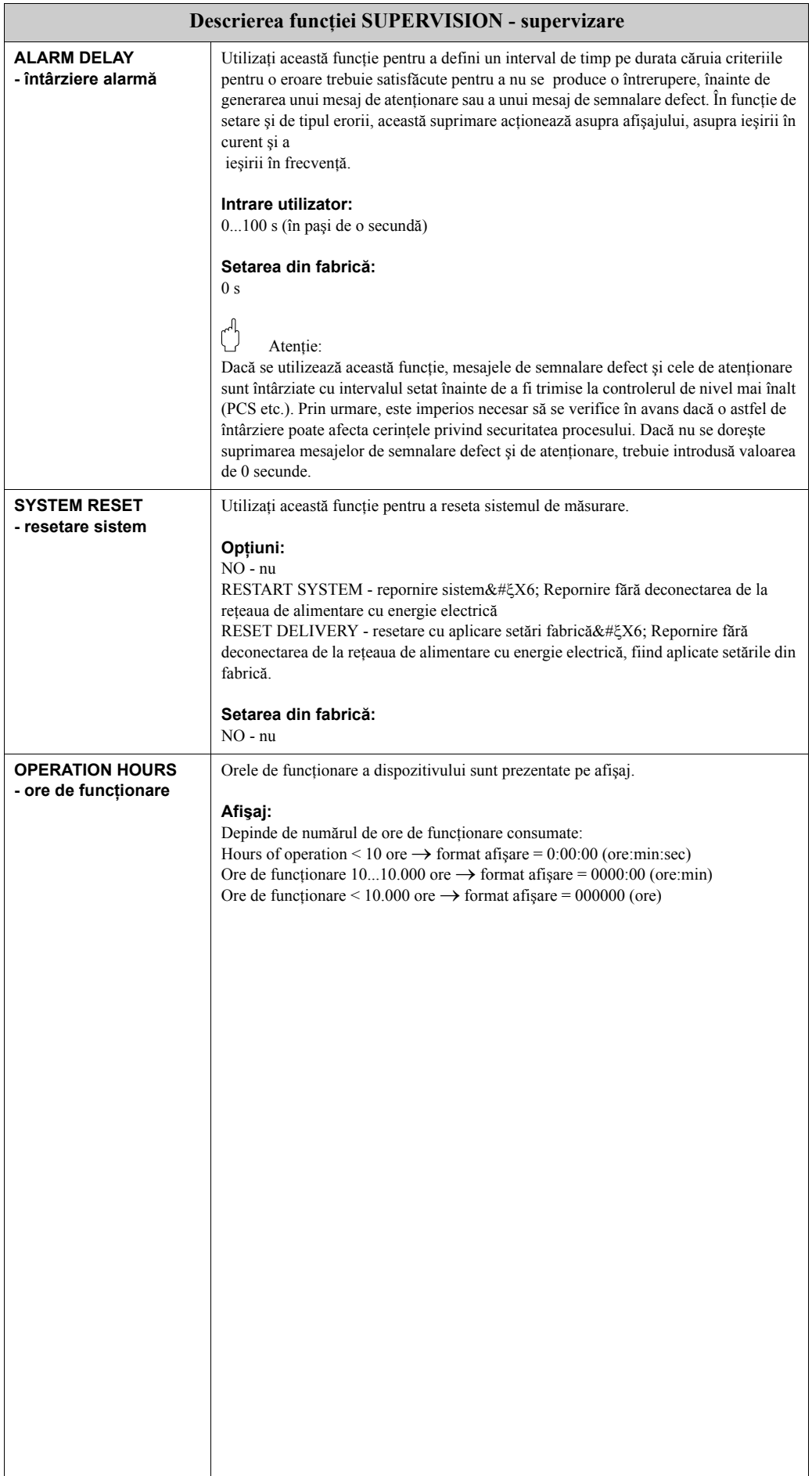

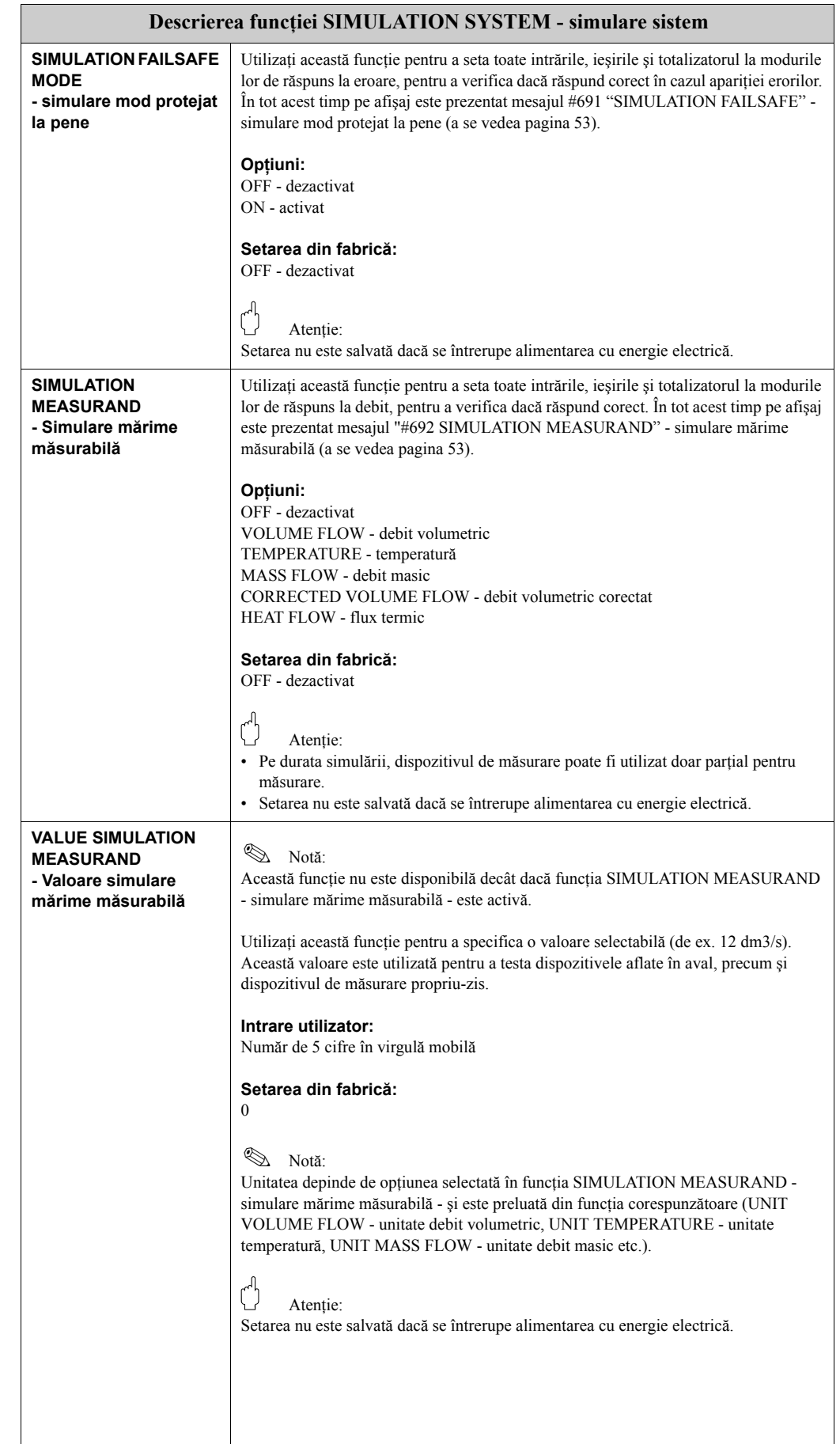

# **11.2.18 Grupul SIMULATION SYSTEM - simulare sistem**

 $\overline{a}$ 

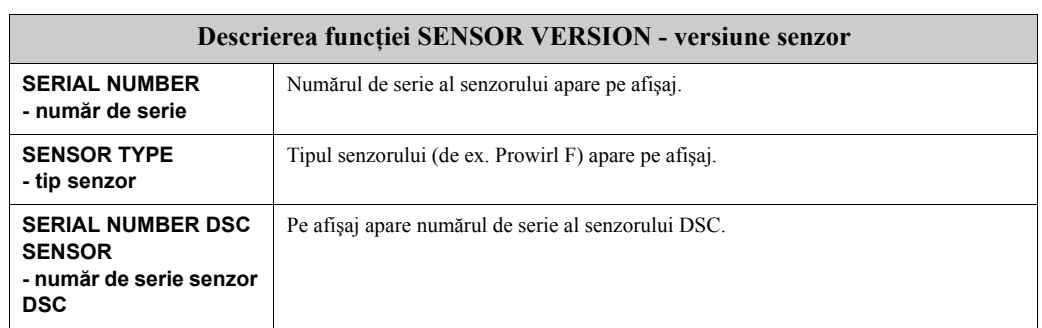

### **11.2.19 Grupul SENSOR VERSION - versiune senzor**

### **11.2.20 Grupul AMPLIFIER VERSION - versiune amplificator**

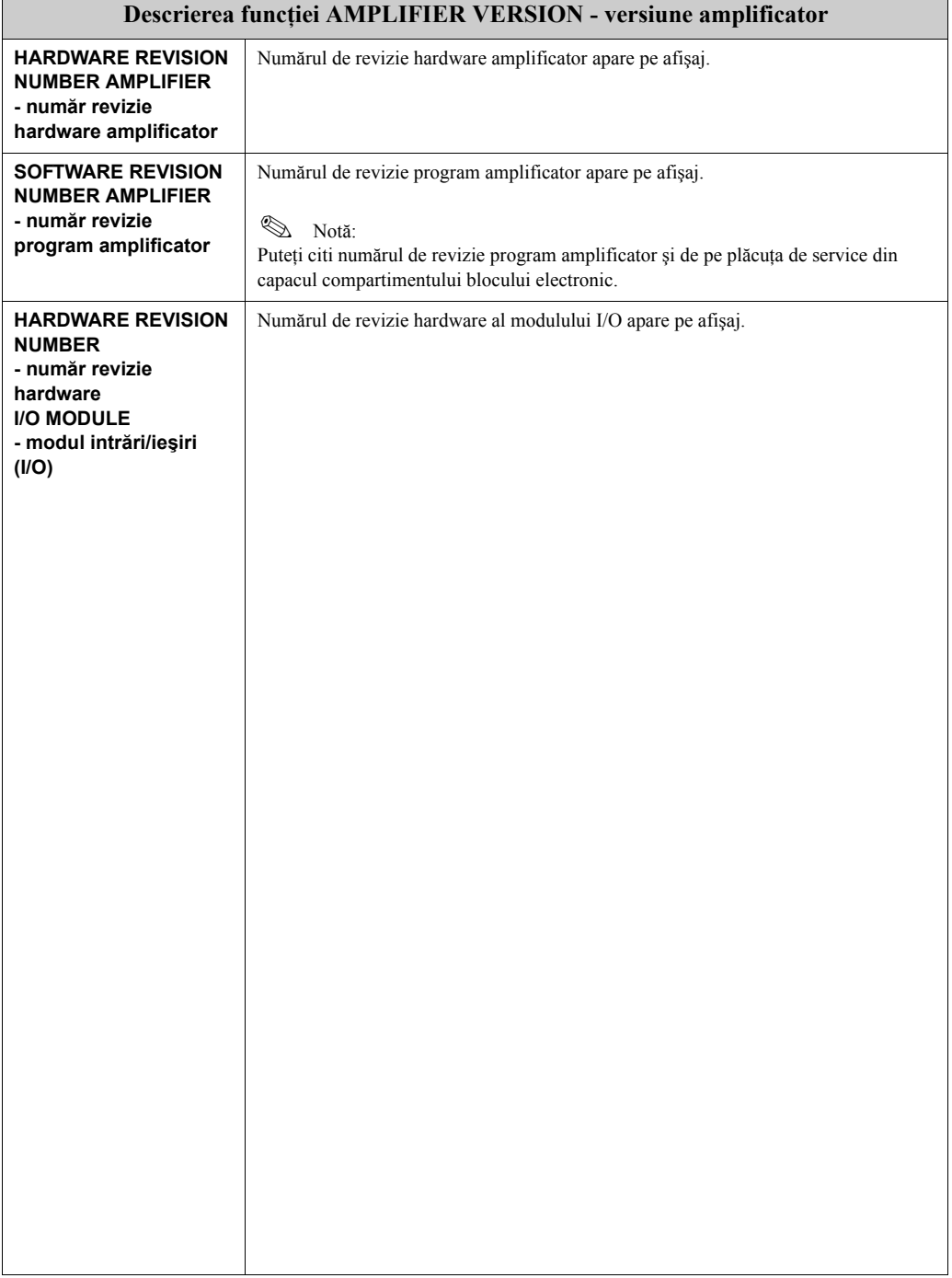

### **11.2.21 Grupul ADVANCED DIAGNOSIS - diagnosticare avansată (opţional)**

<span id="page-132-2"></span><span id="page-132-1"></span><span id="page-132-0"></span>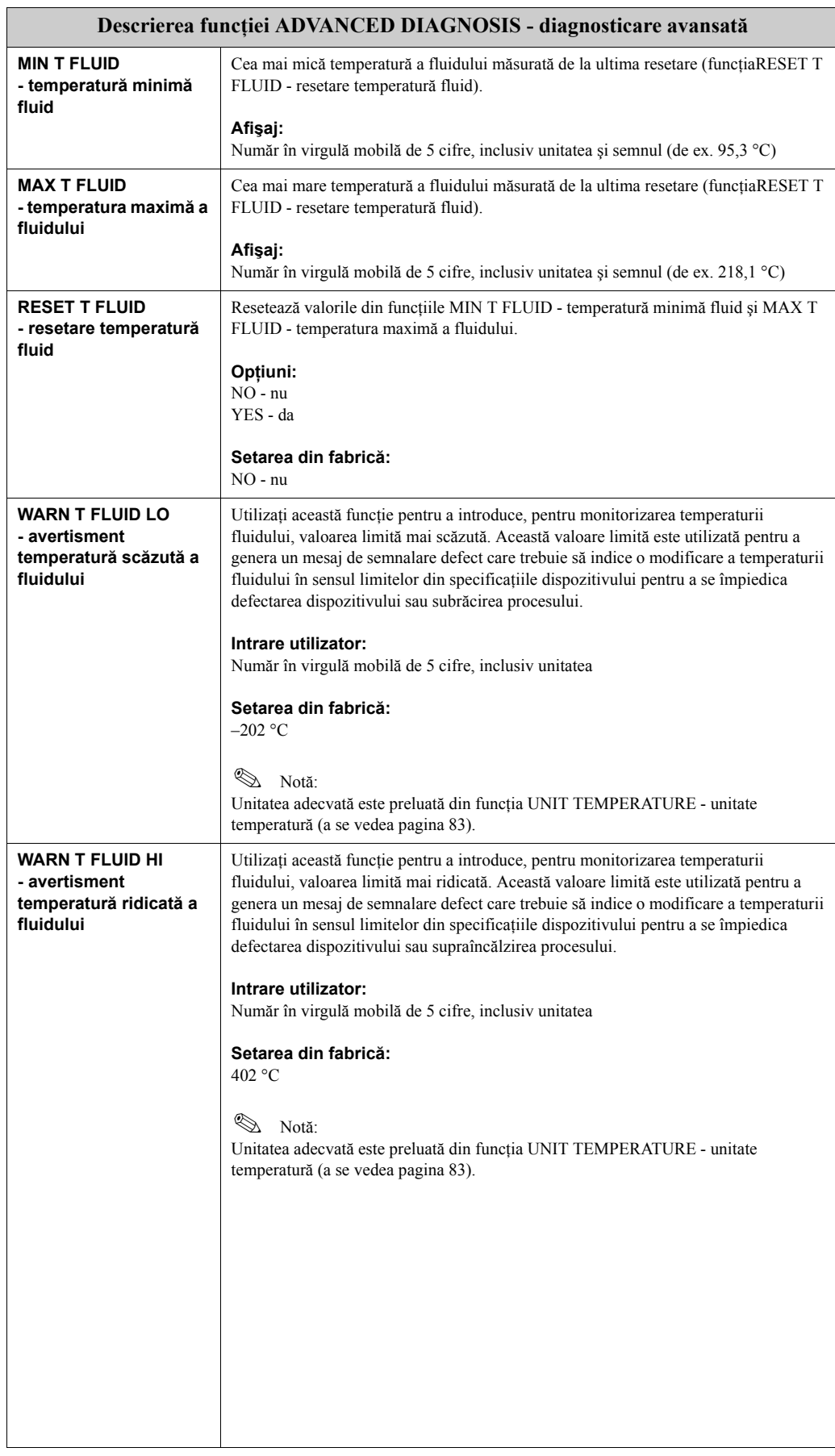

<span id="page-133-2"></span><span id="page-133-1"></span><span id="page-133-0"></span>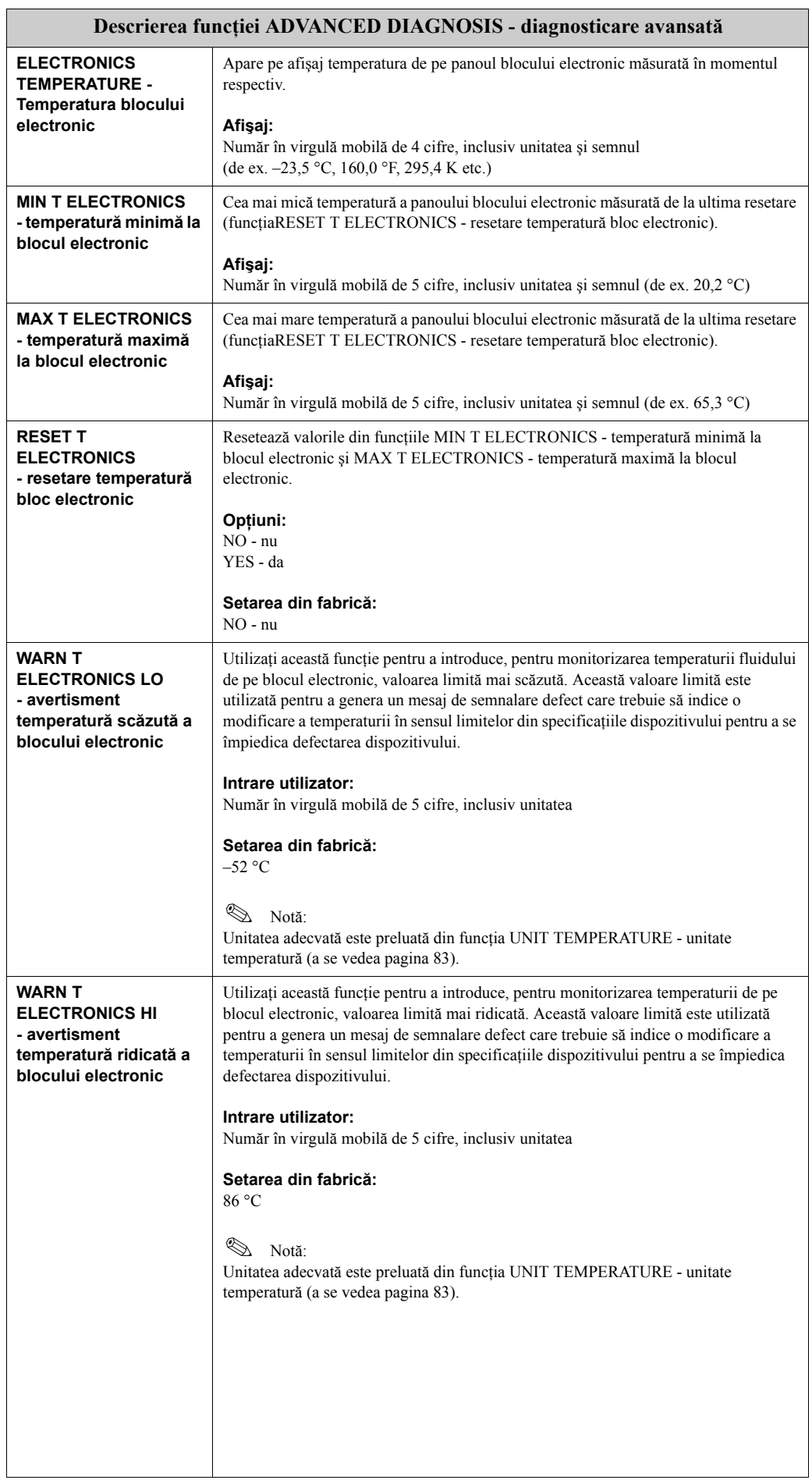

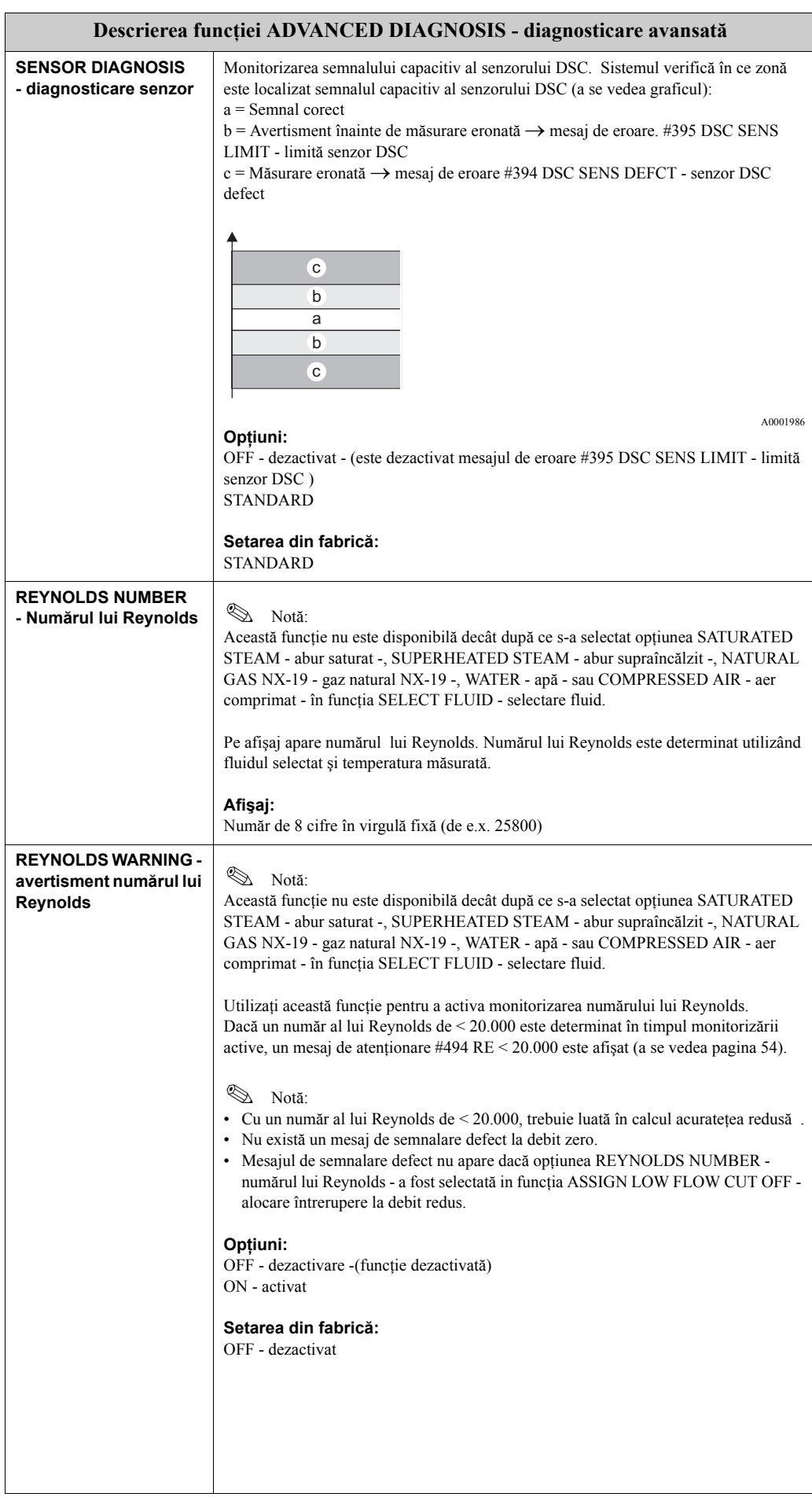

 $\overline{\phantom{a}}$ 

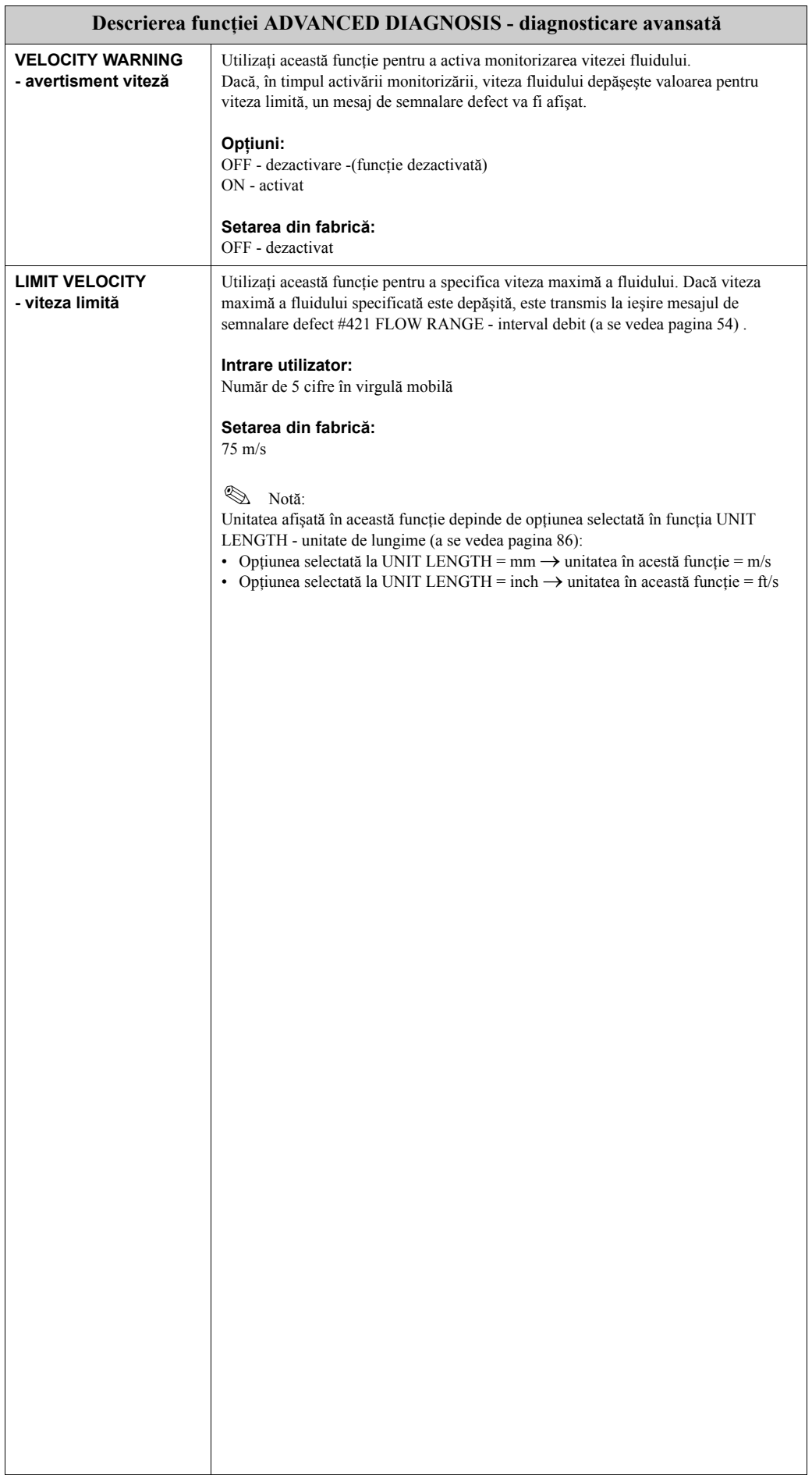

# **11.3 Setările din fabrică**

### **11.3.1 Unităţile în sistem metric (nu pentru SUA şi Canada)**

**Unităţi de temperatură, densitate, entalpie specifică, lungime [\(a se vedea pagina 83](#page-82-0) ff.)**

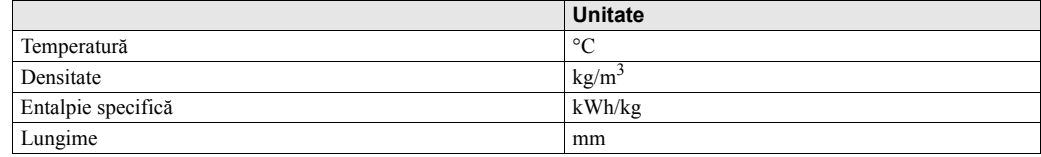

#### **Limba [\(a se vedea pagina 88\)](#page-87-0)**

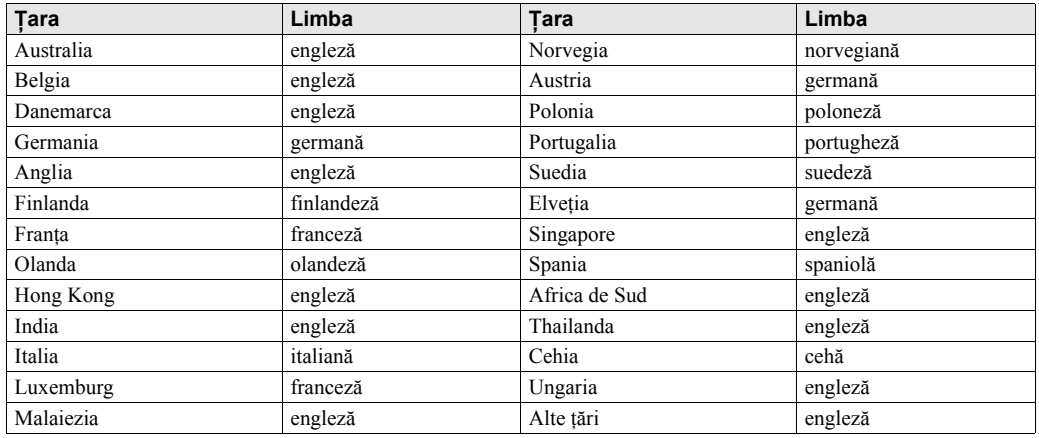

#### **Unitate pentru totalizatoare 1 + 2 [\(a se vedea pagina 94\)](#page-93-0)**

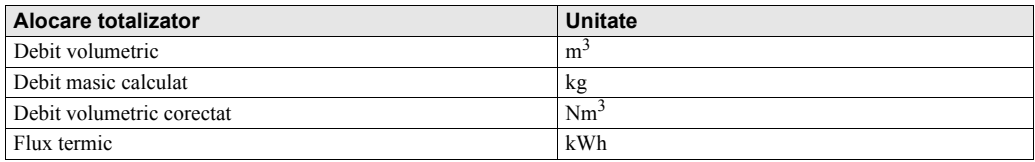

#### <span id="page-136-0"></span>**Punctul de activare şi punctul de dezactivare [\(a se vedea pagina 109](#page-108-1) şi [pagina 110\)](#page-109-0)**

Setările din fabrică prezentate în tabel sunt date în unitatea dm3/s. Dacă o altă unitate este selectată în funcția UNIT VOLUME FLOW - unitate de debit volumetric - , (a se vedea [pagina 83](#page-82-2)), valoarea corespunzătoare este convertită şi afişată în unitatea selectată.

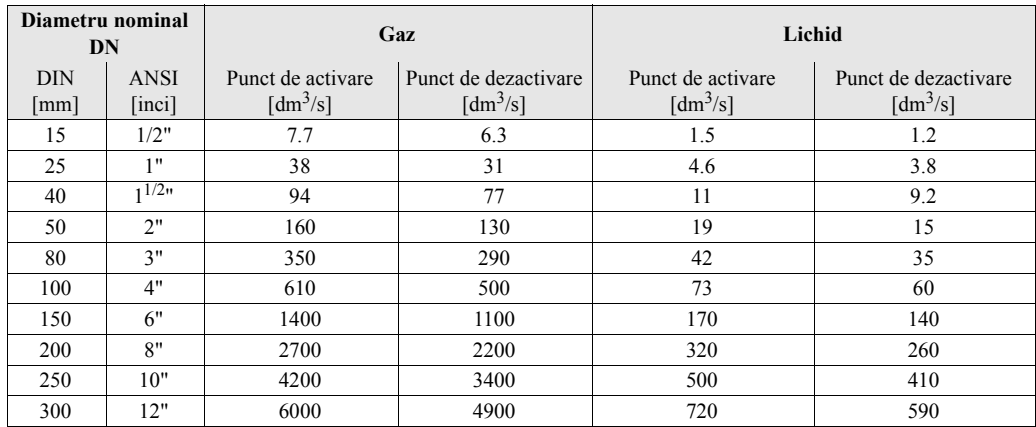

### **11.3.2 Unităţi din sistemul anglo-saxon (numai pentru SUA şi Canada)**

**Unităţi de temperatură, densitate, entalpie specifică, lungime [\(a se vedea pagina 83](#page-82-0) ff.)**

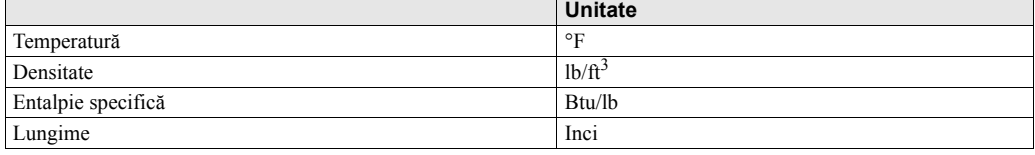

#### **Limba [\(a se vedea pagina 88\)](#page-87-0)**

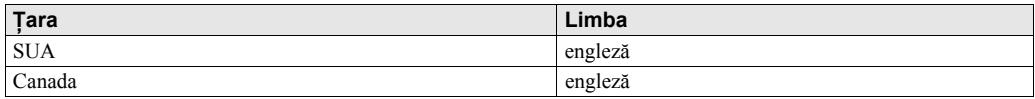

#### **Unitate pentru totalizatoare 1 + 2 [\(a se vedea pagina 94\)](#page-93-0)**

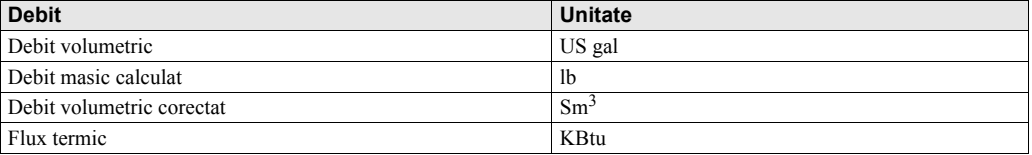

#### <span id="page-137-0"></span>**Punctul de activare şi punctul de dezactivare [\(a se vedea pagina 109](#page-108-1) şi [pagina 110\)](#page-109-0)**

Setările din fabrică prezentate în tabel sunt date în unitatea SUA galoane/min. Dacă o altă unitate este selectată în funcţia UNIT VOLUME FLOW - unitate de debit volumetric -, [\(a se vedea](#page-82-2)  [pagina 83](#page-82-2)), valoarea corespunzătoare este convertită şi afişată în unitatea selectată

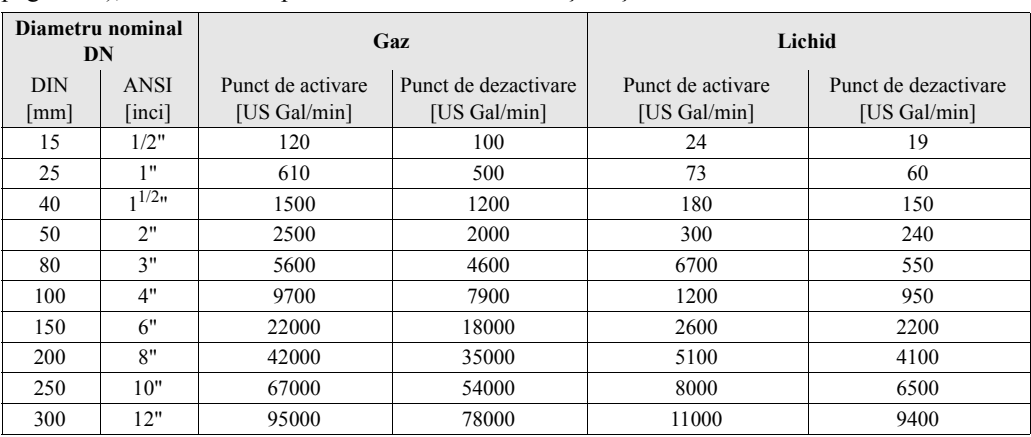

# **Index**

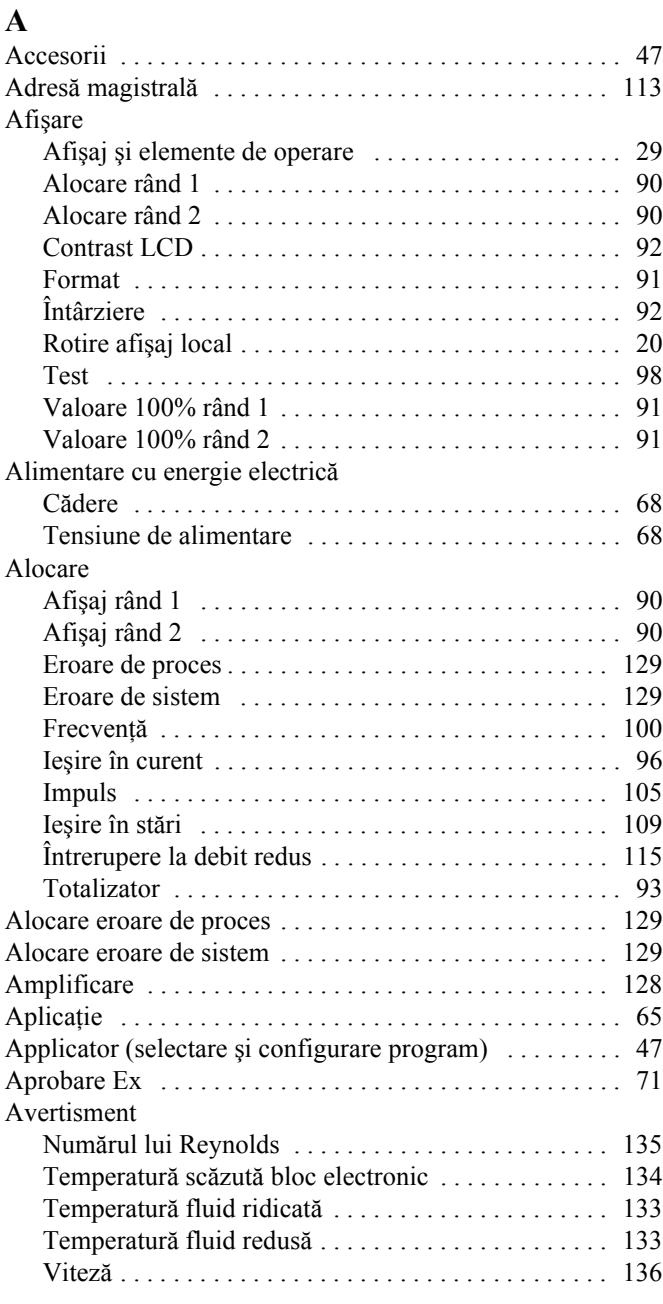

# **B**

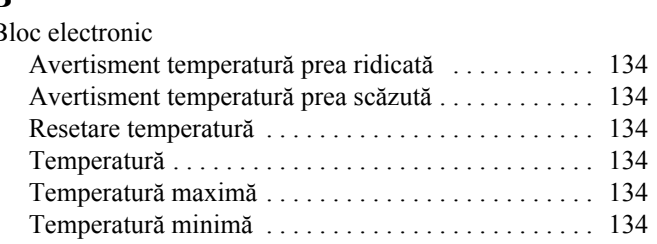

# **C**

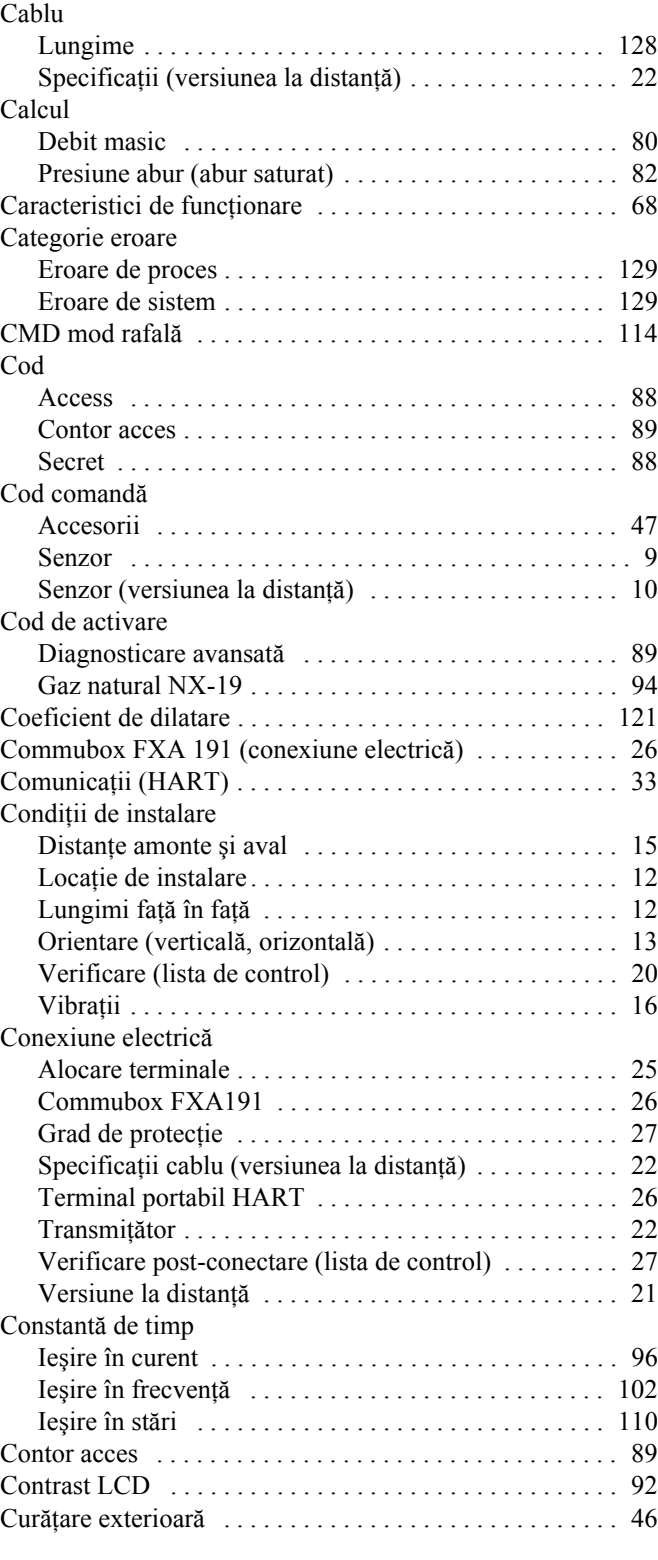

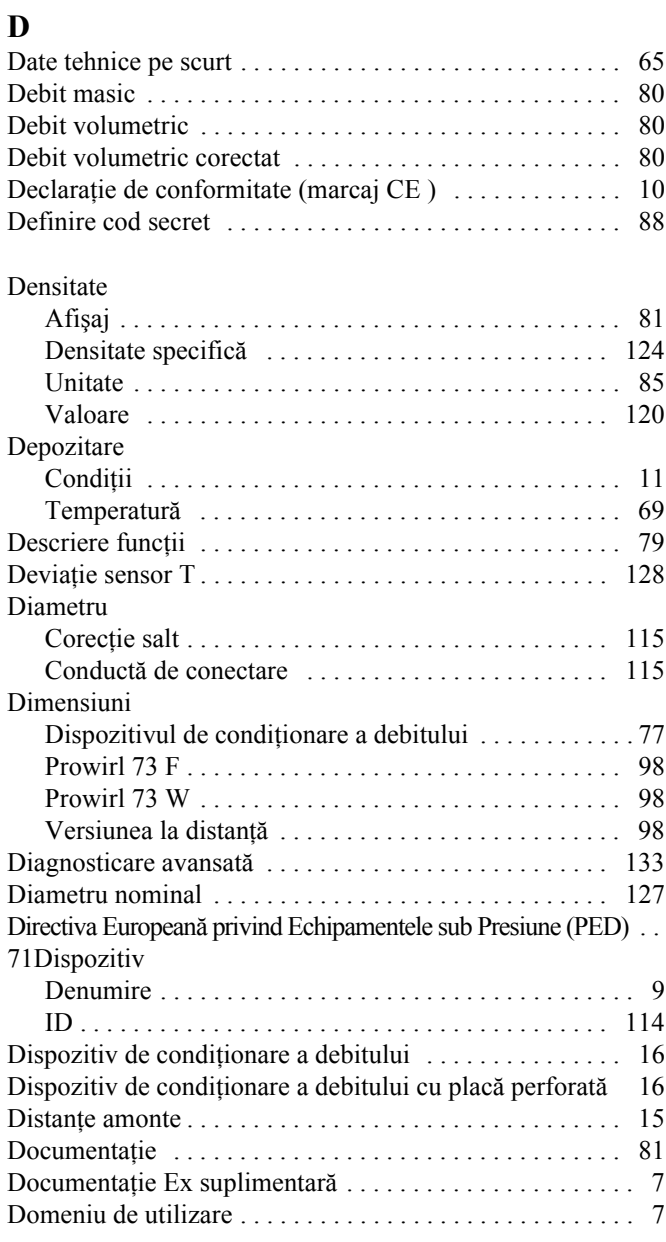

# **E**

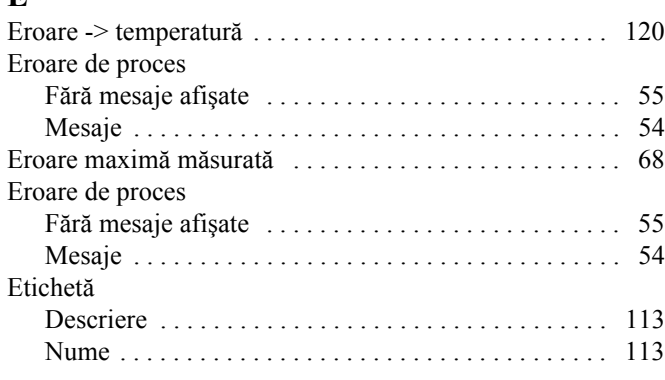

### **F**

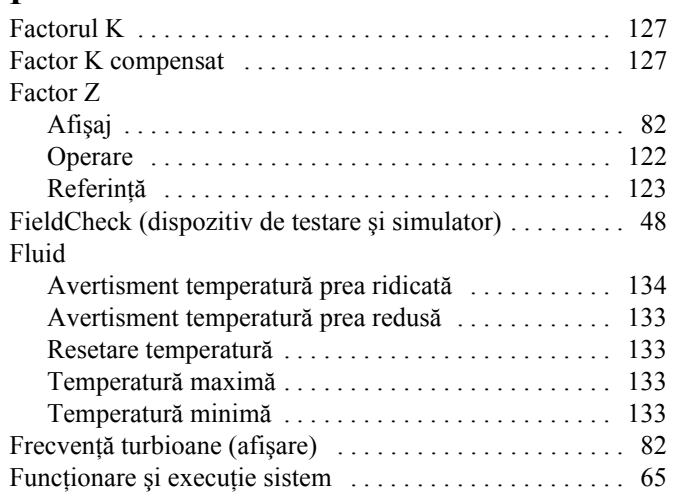

### **G**

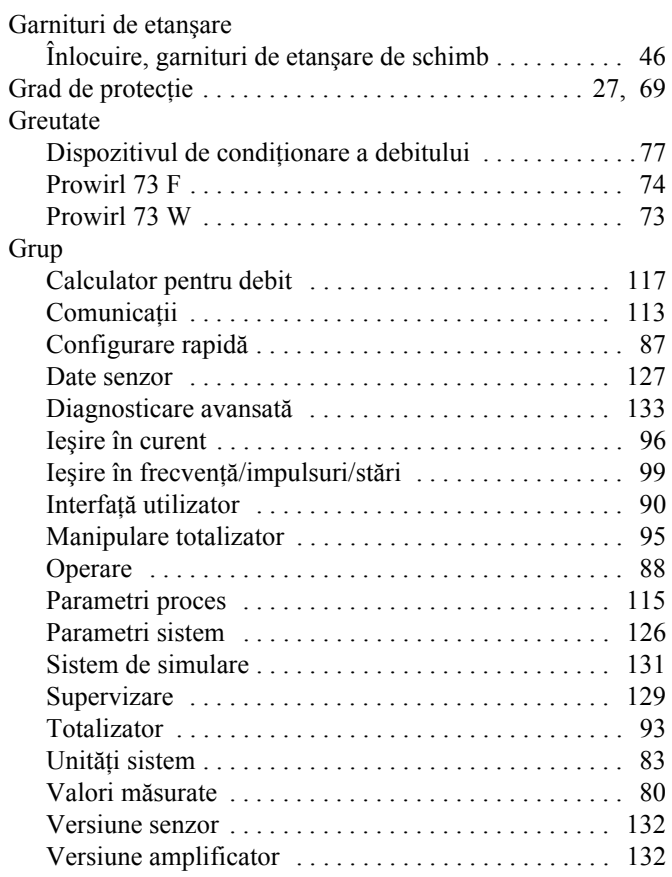

# **H**

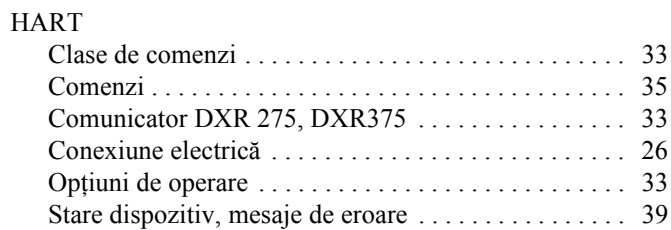

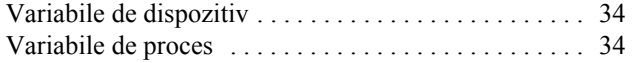

### **I**

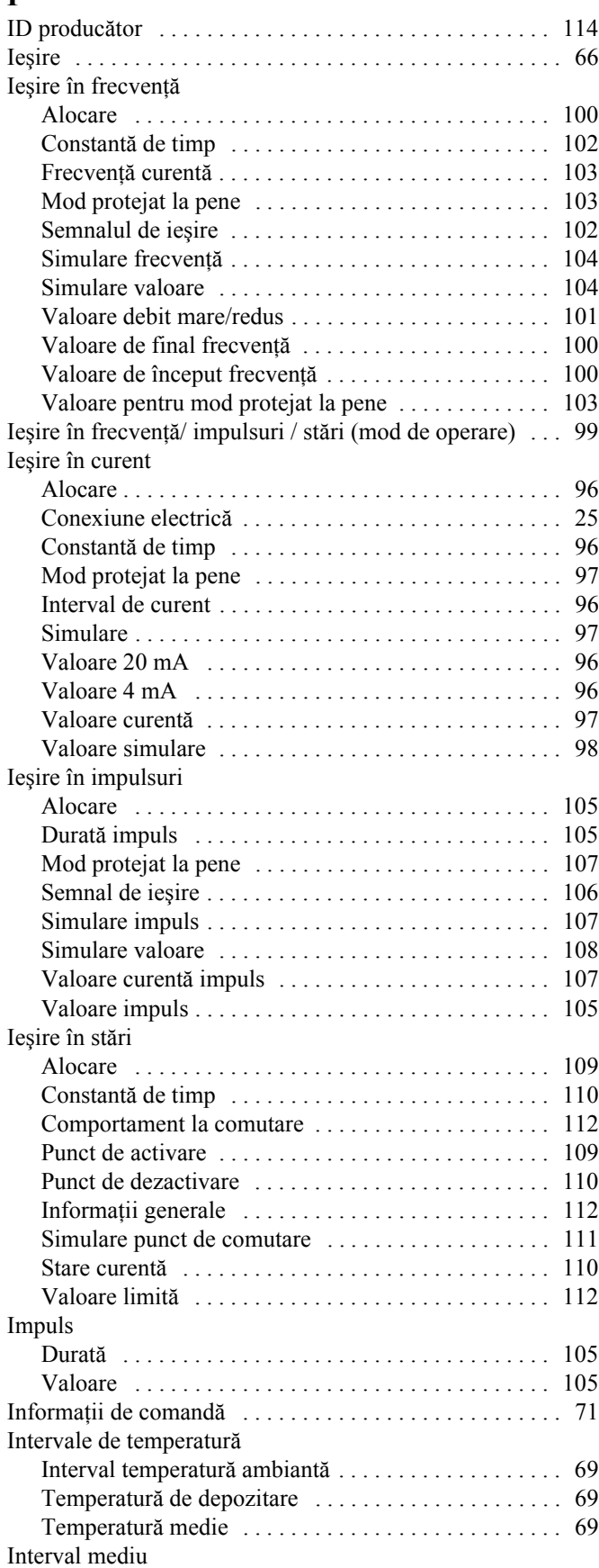

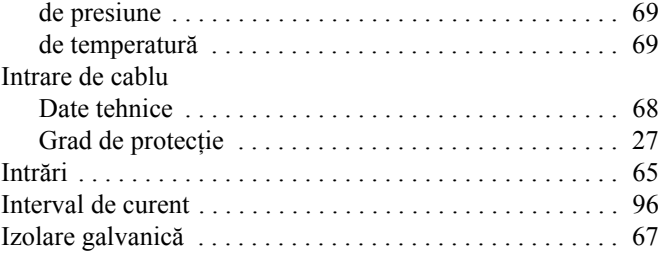

# **Î**

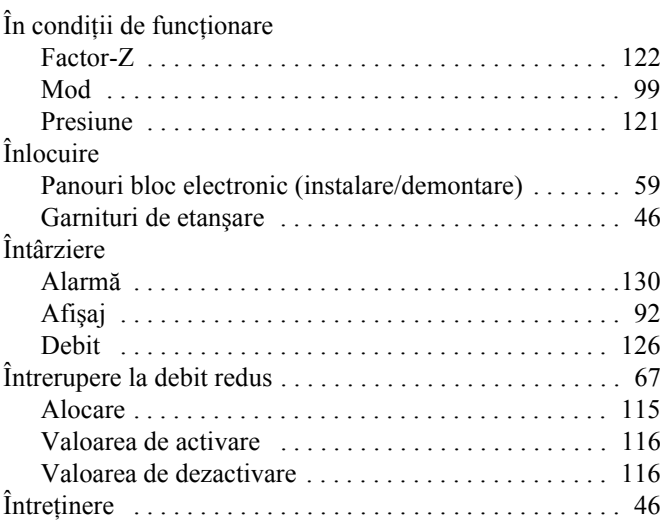

# **L**

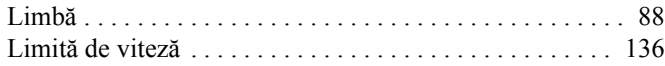

### **M**

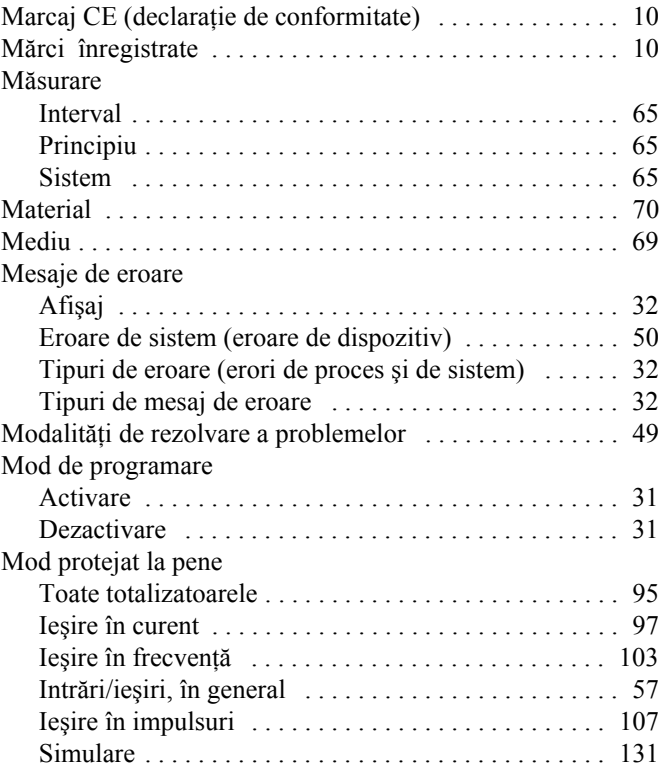

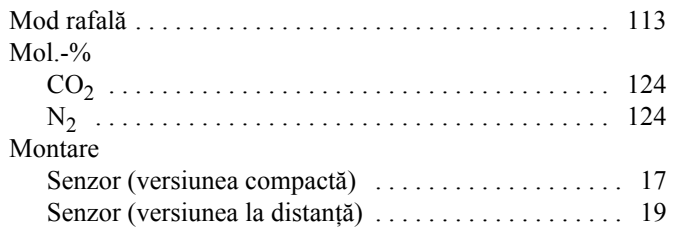

# **N**

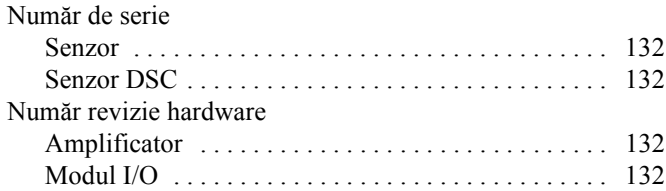

## **O**

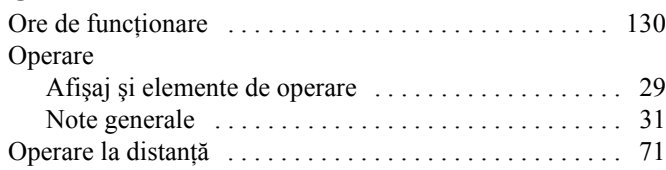

# **P**

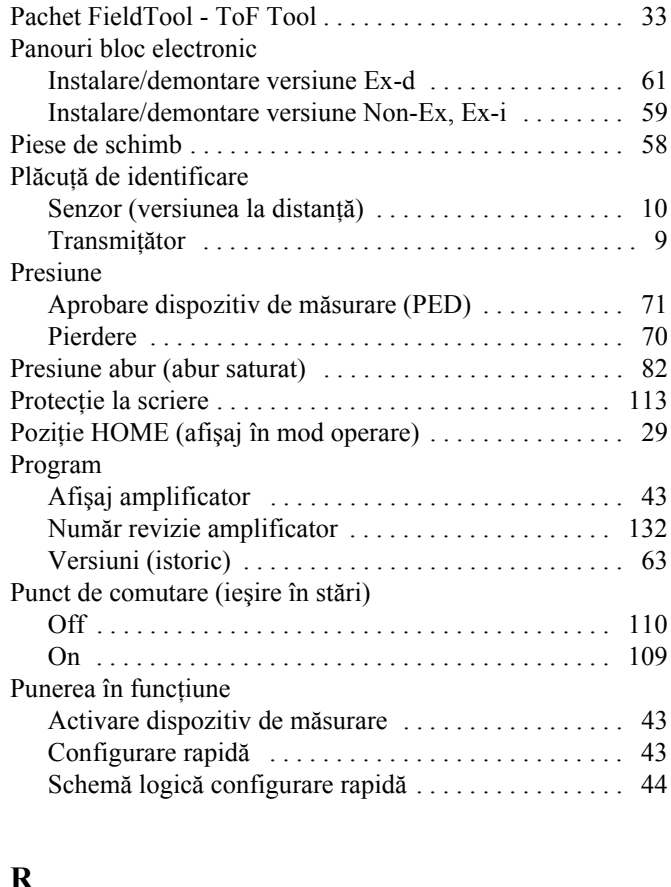

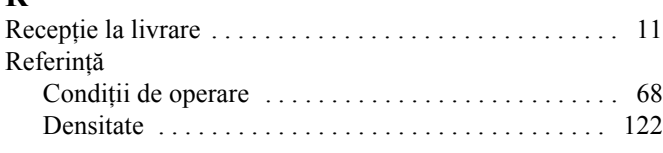

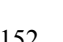

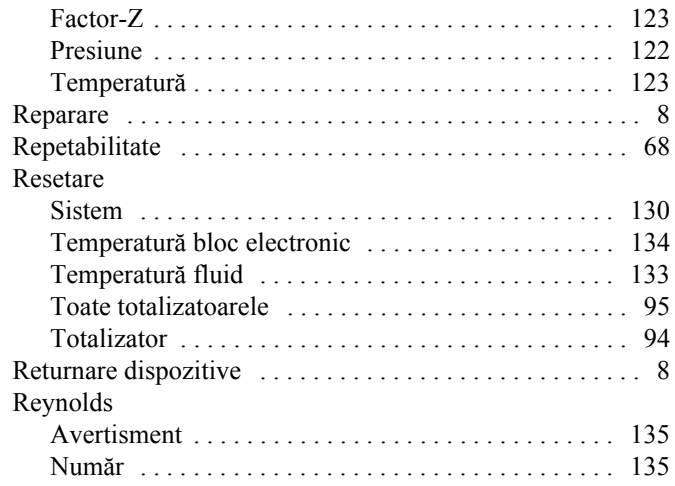

# **S**

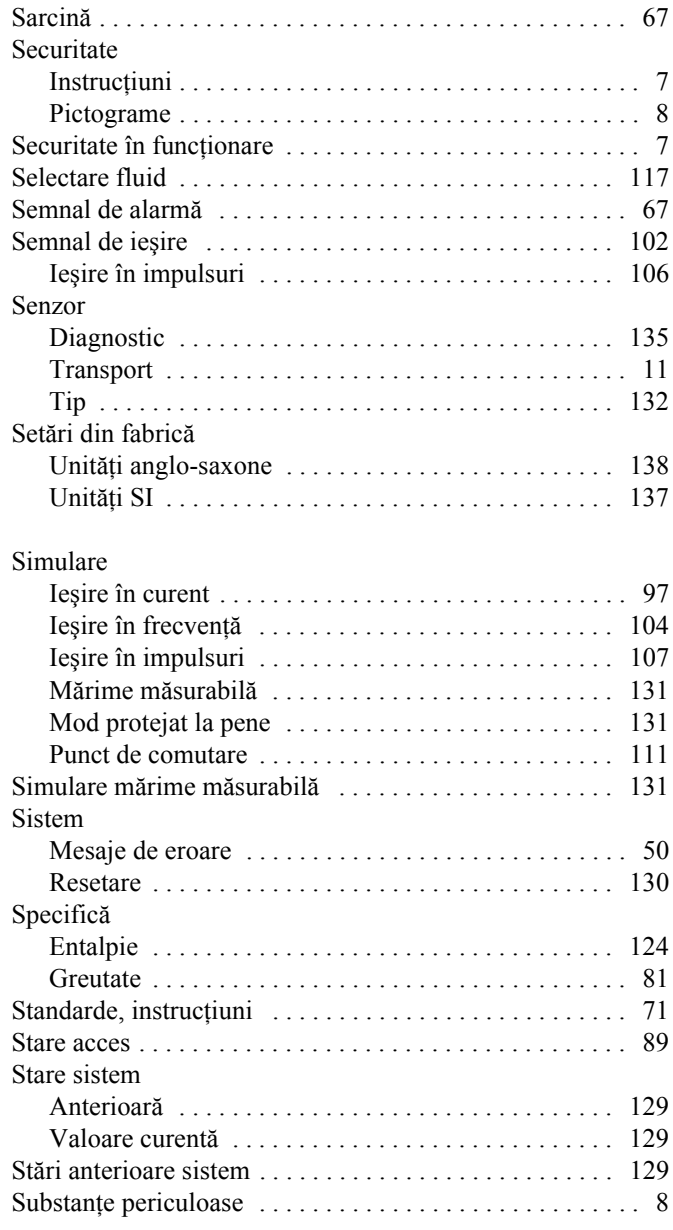

### **T**

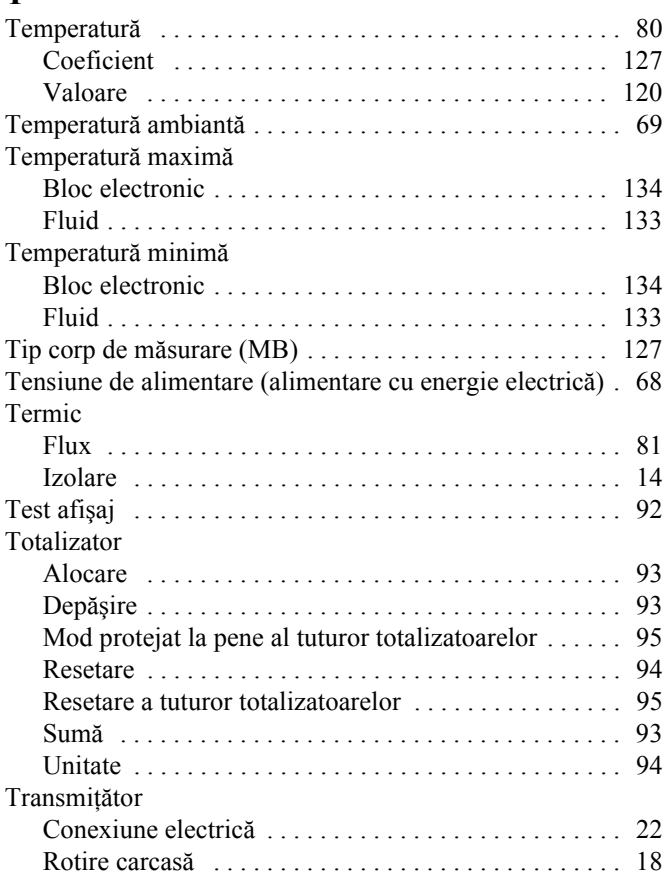

# **U**

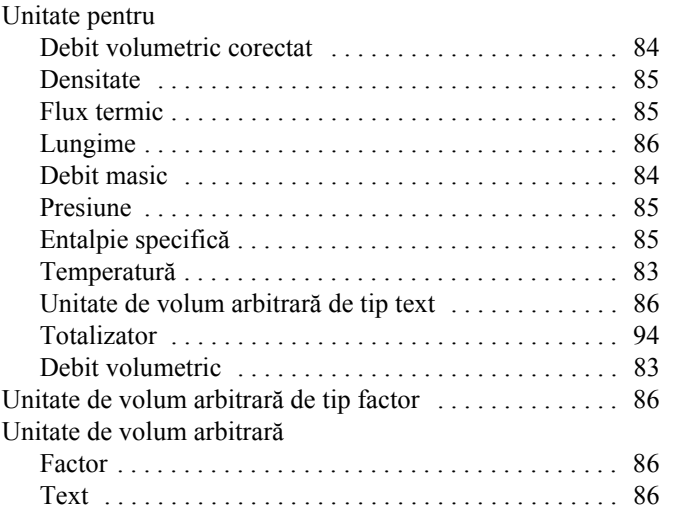

# **V**

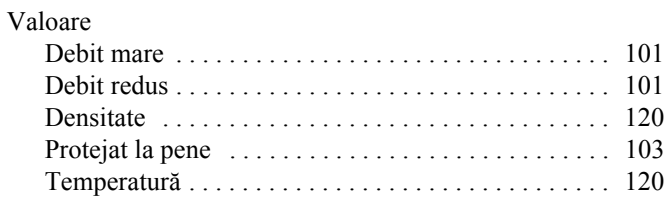

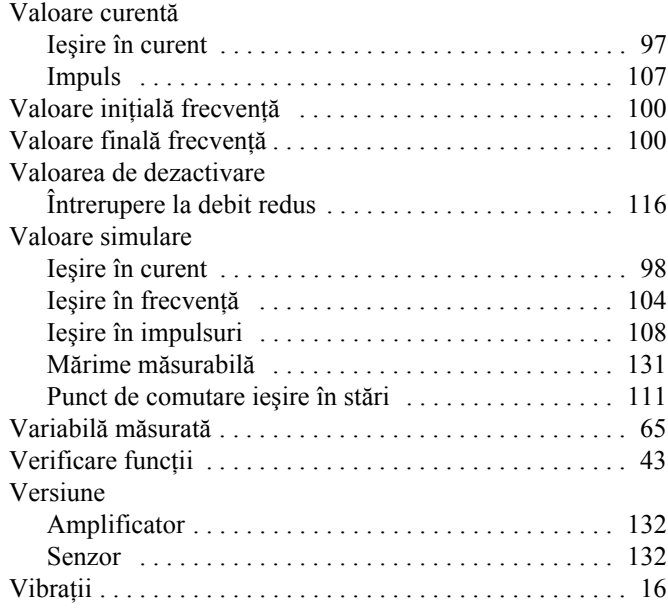
# Declaratie de contaminare

Stimate client,

În virtutea deciziilor legale și pentru siguranța angajaților noștri și a echipamentelor aflate în funcțiune, avem nevoie de această "Declarație de contaminare" cu semnătura dumneavoastră înainte să poată fi procesată comanda dumneavoastră. Vă rugăm să atașați declarația completată integral la instrumentul și documentele de expediere în fiecare caz. Adăugați de asemenea fișele privind siguranța și/sau instrucțiunile de manevrare specifice, dacă acest lucru este necesar.

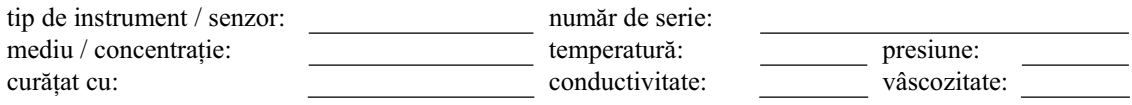

# **Simboluri de avertizare pentru mediul utilizat:**

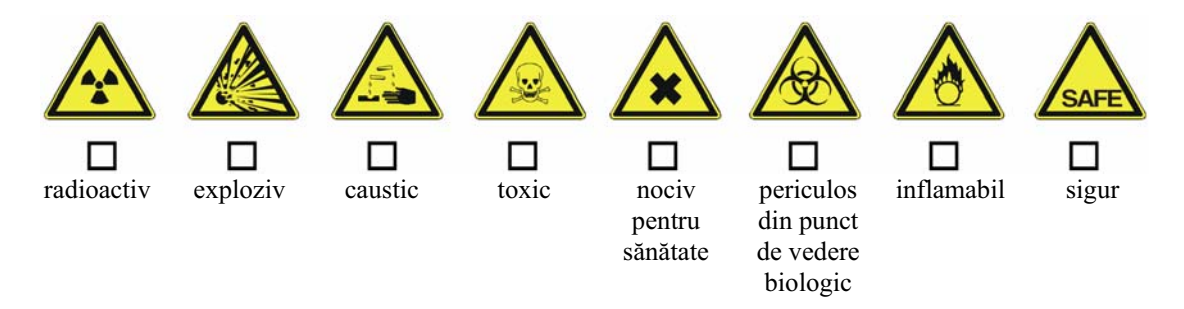

Vă rugăm să marcați simbolurile de avertizare corespunzătoare.

# **Motive pentru returnare:**

## **Date referitoare la companie:**

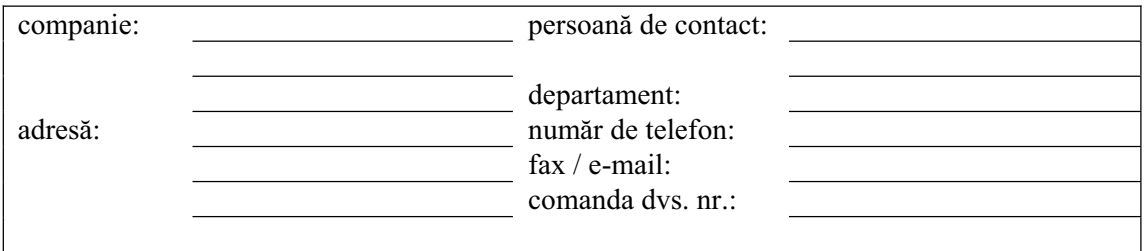

 \_\_\_\_\_\_\_\_\_\_\_\_\_\_\_\_\_\_\_\_\_\_\_\_\_\_\_\_\_\_\_\_\_\_\_\_\_\_\_\_\_\_\_\_\_\_\_\_\_\_\_\_\_\_\_\_\_\_\_\_\_\_\_\_\_\_\_\_\_\_\_\_\_\_\_\_\_\_\_\_\_\_\_\_\_\_\_\_\_\_  $\mathcal{L}_\mathcal{L}$  , which is a set of the set of the set of the set of the set of the set of the set of the set of the set of the set of the set of the set of the set of the set of the set of the set of the set of the set of

Certific prin prezenta că echipamentul returnat a fost curățat și decontaminat conform bunelor practici industriale și că respectă toate reglementările. Acest echipament nu prezintă riscuri pentru sănătate sau siguranță datorate contaminării.

 $\_$  , and the contribution of the contribution of  $\_$  . The contribution of the contribution of  $\mathcal{L}_\mathcal{L}$ 

(Data) (Stampila companiei și semnătura) opozabilă din punct de vedere legal)

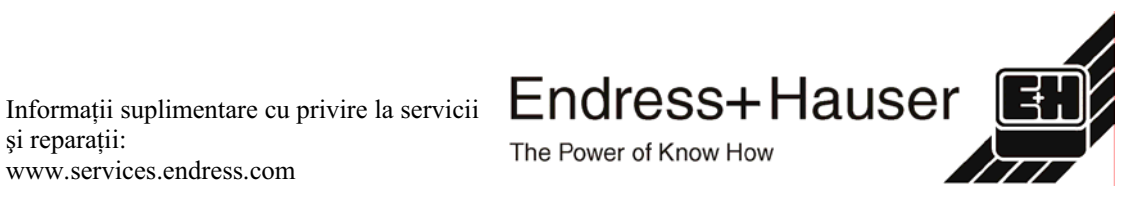

si reparații: www.services.endress.com **Europa**

**Austria – Viena** q Endress+Hauser Ges.m.b.H. Tel. (01) 88 05 60, Fax (01) 88 05 63 35

**Belarus – Minsk** Belorgsintez Tel. (017) 2 50 84 73, Fax (017) 2 50 85 83

**Belgia / Luxemburg – Bruxelles** q Endress+Hauser S.A. / N.V. Tel. (02) 2 48 06 00, Fax (02) 2 48 05 53

**Bulgaria – Sofia** Intertech-Automation Ltd. Tel. (02) 9 62 71 52, Fax (02) 9 62 14 71

**Croaþia – Zagreb** q Endress+Hauser GmbH+Co. Tel. (01) 6 63 77 85, Fax (01) 6 63 78 23

**Cipru – Nicosia** I+G Electrical Services Co. Ltd. Tel. (02) 48 47 88, Fax (02) 48 46 90

**Republica Cehã – Praga** q Endress+Hauser Czech s.r.o. Tel. (02) 66 78 42 00, Fax (026) 66 78 41 79

Danemarca – Søborg q Endress+Hauser A/S Tel. (70) 13 11 32, Fax (70) 13 21 33

**Estonia – Tartu** Elvi-Aqua OÜ Tel. (7) 30 27 32, Fax (7) 30 27 31

**Finlanda – Helsinki** q Metso Endress+Hauser Oy Tel. (204) 8 31 60, Fax (204) 8 31 61

**Franþa – Huningue** q Endress+Hauser S.A. Tel. (389) 69 67 68, Fax (389) 69 48 02

**Germania – Weil am Rhein** q Endress+Hauser Messtechnik GmbH+Co. KG Tel. (07621) 9 75 01, Fax (07621) 97 55 55

**Marea Britanie – Manchester** q Endress+Hauser Ltd. Tel. (0161) 2 86 50 00, Fax (0161) 9 98 18 41

**Grecia – Atena** I & G Building Services Automation S.A. Tel. (01) 9 24 15 00, Fax (01) 9 22 17 14

**Ungaria – Budapesta** q Endress+Hauser Magyarország Tel. (01) 4 12 04 21, Fax (01) 4 12 04 24

**Islanda – Reykjavik** Sindra-Stál hi Tel. 5 75 00 00, Fax 5 75 00 10

**Irlanda – Clane / County Kildare** q Flomeaco Endress+Hauser Ltd. Tel. (045) 86 86 15, Fax (045) 86 81 82

**Italia – Cernusco s/N, Milano** q Endress+Hauser S.p.A. Tel. (02) 92 19 21, Fax (02) 92 19 23 62

**Letonia – Riga** Elekoms Ltd. Tel. (07) 33 64 44, Fax (07) 33 64 48

**Lituania – Kaunas** UAB Agava Ltd. Tel. (03) 7 20 24 10, Fax (03) 7 20 74 14

**Macedonia – Belgrad** Meris d.o.o. Tel. (11) 44 42 96 6, Fax (11) 30 85 77 8

**Moldova – Chiºinãu** S.C. Techno Test SRL Tel. (02) 22 61 60, Fax (02) 22 83 13

**Olanda – Naarden** q Endress+Hauser B.V. Tel. (035) 6 95 86 11, Fax (035) 6 95 88 25 **Norvegia – Lierskogen** q Endress+Hauser A/S Tel. 32 85 98 50, Fax 32 85 98 51

**Polonia – Wroclaw** q Endress+Hauser Polska Sp. z o.o. Tel. (071) 7 80 37 00, Fax (071) 7 80 37 60

**Portugalia – Cacem** q Endress+Hauser Lda. Tel. (21) 4 26 72 90, Fax (21) 4 26 72 99

**România – Bucureºti** Romconseng S.R.L. Tel. (021) 41 12 50 1, Fax (021) 41 01 63 4

**Rusia – Moscova** Endress+Hauser GmbH+Co Tel. (095) 78 32 85 0, Fax (095) 78 32 85 5

**Republica Slovacia – Bratislava** Transcom Technik s.r.o. Tel. (2) 44 88 86 90, Fax (2) 44 88 71 12

**Slovenia – Ljubljana**<br>a – Endress+Hauser (Slovenija) D O O q Endress+Hauser (Slovenija) D.O.O. Tel. (01) 5 19 22 17, Fax (01) 5 19 22 98

**Spania – Sant Just Desvern** q Endress+Hauser S.A. Tel. (93) 4 80 33 66, Fax (93) 4 73 38 39

**Suedia – Sollentuna** Endress+Hauser AB Tel. (08) 55 51 16 00, Fax (08) 55 51 16 55

**Elveþia – Reinach/BL 1** Endress+Hauser Metso AG Tel. (061) 7 15 75 75, Fax (061) 7 11 16 50

**Turcia – Levent/Istanbul** Intek Endüstriyel Ölcü ve Kontrol Sistemleri Tel. (0212) 2 75 13 55, Fax (0212) 2 66 27 75

**Ucraina – Kiev** Photonika GmbH Tel. (44) 2 68 81 02, Fax (44) 2 69 07 05 **Republica Iugoslavia – Belgrad**

Meris d.o.o Tel. (11) 4 44 29 66, Fax (11) 3 08 57 78

#### **Africa**

**Algeria – Annaba**

#### Symes Systemes et Mesures Tel. (38) 88 30 03, Fax (38) 88 30 02

**Egipt – Heliopolis/Cairo** Anasia Egypt For Trading (S.A.E.) Tel. (02) 2 68 41 59, Fax (02) 2 68 41 69

**Maroc – Casablanca** Oussama S.A. Tel. (02) 22 24 13 38, Fax (02) 2 40 26 57

**Republica Africa de Sud – Sandton** q Endress+Hauser (Pty.) Ltd. Tel. (011) 2 62 80 00, Fax (011) 2 62 80 62

**Tunisia – Tunis**

CMR Controle, Maintenance et Regulation Tel. (07) 17 93 07 7, Fax (07) 17 88 59 5

### **America**

05.03

**Argentina – Buenos Aires** Endress+Hauser Argentina S.A. Tel. (11) 45 22 79 70, Fax (11) 45 22 79 09

**Brazilia – Sao Paulo** Samson Endress+Hauser Ltda. Tel. (011) 50 33 43 33, Fax (011) 50 31 30 67

**Canada – Burlington, Ontario** q Endress+Hauser Canada Ltd. Tel. (905) 68 19 29 2, Fax (905) 68 19 44 4

**Chile – Santiago de Chile** q Endress+Hauser (Chile) Ltd. Tel. (02) 3 21 30 09, Fax (02) 3 21 30 25 **Columbia – Bogota D.C.** Colsein Ltda. Tel. (01) 2 36 76 59, Fax (01) 6 10 78 68

**Costa Rica – San Jose** Euro-Tec S.A. Tel. 2 20 28 08, Fax 2 96 15 42

**Ecuador – Quito** Insetec Cia. Ltda. Tel. (02) 2 26 91 48, Fax (02) 2 46 18 33

**El Salvador – San Salvador** Automatizacion y Control Industrial de El Salvador, S.A. de C.V. Tel. 2 60 24 24, Fax 2 60 56 77

**Guatemala – Ciudad de Guatemala** Automatizacion y Control Industrial, S.A. Tel. (03) 34 59 85, Fax (03) 32 74 31

**Honduras – San Pedro Sula, Cortes** Automatizacion y Control Industrial de Honduras, S.A. de C.V. Tel. 5 57 91 36, Fax 5 57 91 39

**Mexic – México, D.F**<br>q Endress+Hauser (México). S.A. de C V q Endress+Hauser (México), S.A. de C.V. Tel. (5) 5 55 68 24 07, Fax (5) 5 55 68 74 59

**Nicaragua – Managua**

Automatización y Control Industrial de Nicaragua, S.A. Tel. 2 22 61 90, Fax 2 28 70 24

**Peru – Miraflores** Corsusa International Tel. (1) 44 41 20 0, Fax (1) 44 43 66 4

**SUA – Greenwood, Indiana** q Endress+Hauser Inc. Tel. (317) 5 35 71 38, Fax (317) 5 35 84 98

**SUA – Norcross, Atlanta** q Endress+Hauser Systems & Gauging Inc.

Tel. (770) 4 47 92 02, Fax (770) 4 47 57 67 **Venezuela – Caracas** Controval C.A. Tel. (212) 9 44 09 66, Fax (212) 9 44 45 54

### **Asia**

**Azerbaidjan – Baku** Modcon Systems - Baku Tel. (12) 92 98 59, Fax (12) 99 13 72

**Brunei – Negara Brunei Darussalam** American International Industries (B) Sdn. Bhd. Tel. (3) 22 37 37, Fax (3) 22 54 58

**Cambodgia – Khan Daun Penh, Phom Penh** Comin Khmere Co. Ltd.

Tel. (23) 42 60 56, Fax (23) 42 66 22 **China – Shanghai**

q Endress+Hauser (Shanghai) Instrumentation Co. Ltd. Tel. (021) 54 90 23 00, Fax (021) 54 90 23 03

**China – Beijing** q Endress+Hauser (Beijing) Instrumentation Co. Ltd.

Tel. (010) 65 88 24 68, Fax (010) 65 88 17 25 **Hong Kong – Tsimshatsui / Kowloon** q Endress+Hauser (H.K.) Ltd. Tel. 8 52 25 28 31 20, Fax 8 52 28 65 41 71

**India – Mumbai** Endress+Hauser (India) Pvt. Ltd. q Endress+Hauser (mura) 1 vt. 200.<br>Tel. (022) 56 93 83 33, Fax (022) 56 93 88 330

**Indonezia – Jakarta** PT Grama Bazita Tel. (21) 7 95 50 83, Fax (21) 7 97 50 89

**Iran – Teheran** Patsa Industry Tel. (021) 8 72 68 69, Fax (021) 8 71 96 66

**Israel – Netanya** Instrumetrics Industrial Control Ltd. Tel. (09) 8 35 70 90, Fax (09) 8 35 06 19

**Japonia – Tokyo** q Sakura Endress Co. Ltd. Tel. (0422) 54 06 11, Fax (0422) 55 02 75

**Iordania – Amman** A.P. Parpas Engineering S.A. Tel. (06) 5 53 92 83, Fax (06) 5 53 92 05

**Kazahstan – Alma Ata** BEI Electro Tel. (72) 30 00 28, Fax (72) 50 71 30

**Coreea de Sud – Seul** q Endress+Hauser (Korea) Co. Ltd. Tel. (02) 26 58 72 00, Fax (02) 26 59 28 38

**Kuweit – Safat** United Technical Services Est. For General Trading Tel. 2 41 12 63, Fax 2 41 15 93

**Liban – Jbeil Main Entry** Network Engineering Tel. (3) 94 40 80, Fax (9) 54 80 38

**Malaiezia – Shah Alam, Selangor Darul Ehsan** q Endress+Hauser (M) Sdn. Bhd. Tel. (03) 78 46 48 48, Fax (03) 78 46 88 00

**Pakistan – Karachi** Speedy Automation Tel. (021) 7 72 29 53, Fax (021) 7 73 68 84

**Filipine – Pasig City, Metro Manila** q Endress+Hauser (Phillipines) Inc. Tel. (2) 6 38 18 71, Fax (2) 6 38 80 42

**Arabia Sauditã – Jeddah** Anasia Trading Est. Tel. (02) 6 53 36 61, Fax (02) 6 53 35 04

**Singapore – Singapore** q Endress+Hauser (S.E.A.) Pte. Ltd. Tel. (65) 66 82 22, Fax (65) 66 68 48

**Sultanatul Oman – Ruwi** Mustafa & Sultan Sience & Industry Co. L.L.C. Tel. 63 60 00, Fax 60 70 66

**Taiwan – Taipei** Kingjarl Corporation Tel. (02) 27 18 39 38, Fax (02) 27 13 41 90

**Thailanda – Bangkok 10210** q Endress+Hauser (Thailand) Ltd. Tel. (2) 9 96 78 11-20, Fax (2) 9 96 78 10

**Emiratele Arabe Unite – Dubai** Descon Trading L.L.C. Tel. (04) 2 65 36 51, Fax (04) 2 65 32 64

**Uzbekistan – Taºkent** Im Mexatronika-Tes Tel. (71) 1 91 77 07, Fax (71) 1 91 76 94

**Vietnam – Ho Chi Minh City** Tan Viet Bao Co. Ltd. Tel. (08) 8 33 52 25, Fax (08) 8 33 52 27

#### **Australia + Noua Zeelandã**

**Australia – North Ryde NSW 2113** q Endress+Hauser Australia Pty. Ltd. Tel. (02) 88 77 70 00, Fax (02) 88 77 70 99

**Noua Zeelandã – Auckland** EMC Industrial Group Ltd. Tel. (09) 4 15 51 10, Fax (09) 4 15 51 15

**Toate celelalte þãri**

q Endress+Hauser GmbH+Co. KG Instruments International Weil am Rhein, Germania Tel. (07621) 9 75 02, Fax (07621) 97 53 45

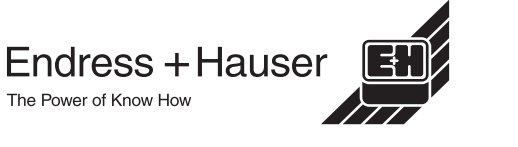

q Membri ai grupului Endress+Hauser

BA084D/06/en/12.03 50103643 FM+SGML 6.0

http://www.endress.com